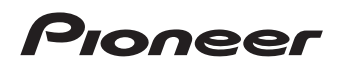

# **X-HM21-K/-S X-HM11-K/-S**

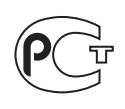

[CD Receiver System](#page-3-0) [| Micro chaîne CD](#page-35-0) [| CD-Receiversystem |](#page-67-0) [Sistema CD con amplificatore](#page-99-0) [| CD Receiver System |](#page-131-0) [Sistema receptor de CD |](#page-163-0) Система [ресивера](#page-195-0) CD

Discover the benefits of registering your product online at **http://www.pioneer.co.uk** (or **http://www.pioneer.eu**). Découvrez les nombreux avantages offerts en enregistrant votre produit en ligne maintenant sur **http://www.pioneer.fr** (ou **http://www.pioneer.eu**). Bitte nutzen Sie die Möglichkeit zur Registrierung Ihres Produktes unter **http://www.pioneer.de** (oder **http://www.pioneer.eu**) Registra il tuo prodotto su **http://www.pioneer.it** (o **http://www.pioneer.eu**) e scopri subito quali vantaggi puoi ottenere! Ontdek nu de voordelen van online registratie! Registreer uw Pioneer product via **http://www.pioneer.nl http://www.pioneer.be** (of **http://www.pioneer.eu**) Registre su producto en **http://www.pioneer.es** (o en **http://www.pioneer.eu**) Descubra los beneficios de registrarse on-line: Зарегистрируйте Baшe изделие на **http://www.pioneer-rus.ru** (или **http://www.pioneer.eu**). Oзнакомьтесь с преимуществами регистрации в Интернет

[Operating Instructions](#page-3-0) [Mode d'emploi](#page-35-0) [Bedienungsanleitung](#page-67-0) [Istruzioni per l'uso](#page-99-0) **[Handleiding](#page-131-0)** [Manual de instrucciones](#page-163-0) Инструкции по [эксплуатации](#page-195-0)

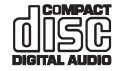

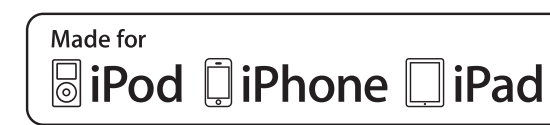

### **CAUTION**

TO PREVENT THE RISK OF ELECTRIC SHOCK, DO NOT REMOVE COVER (OR BACK). NO USER-SERVICEABLE PARTS INSIDE. REFER SERVICING TO QUALIFIED SERVICE PERSONNEL.

#### **WARNING**

This equipment is not waterproof. To prevent a fire or shock hazard, do not place any container filled with liquid near this equipment (such as a vase or flower pot) or expose it to dripping, splashing, rain or moisture. **D3-4-2-1-3\_A1\_En**

#### **WARNING**

To prevent a fire hazard, do not place any naked flame sources (such as a lighted candle) on the equipment.

#### **VENTILATION CAUTION**

When installing this unit, make sure to leave space around the unit for ventilation to improve heat radiation (at least 25 cm at top, 10 cm at rear, and 5 cm at each side).

#### **WARNING**

Slots and openings in the cabinet are provided for ventilation to ensure reliable operation of the product, and to protect it from overheating. To prevent fire hazard, the openings should never be blocked or covered with items (such as newspapers, table-cloths, curtains) or by operating the equipment on thick carpet or a bed.

**D3-4-2-1-7b\*\_A1\_En**

**D3-4-2-1-7a\_A1\_En**

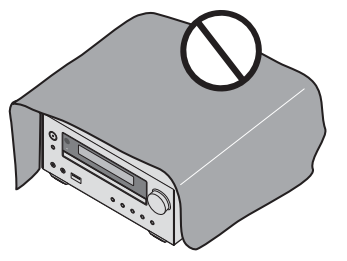

#### **Operating Environment**

Operating environment temperature and humidity:  $+5$  °C to  $+35$  °C ( $+41$  °F to  $+95$  °F); less than 85 %RH (cooling vents not blocked)

Do not install this unit in a poorly ventilated area, or in locations exposed to high humidity or direct sunlight (or strong artificial light)

**D3-4-2-1-7c\*\_A1\_En**

#### **WARNING**

Store small parts out of the reach of children and infants. If accidentally swallowed, contact a doctor immediately.

#### **D41-6-4\_A1\_En**

This product is for general household purposes. Any failure due to use for other than household purposes (such as long-term use for business purposes in a restaurant or use in a car or ship) and which requires repair will be charged for even during the warranty period.

#### **K041\_A1\_En**

### **CAUTION**

The **STANDBY/ON** switch on this unit will not completely shut off all power from the AC outlet. Since the power cord serves as the main disconnect device for the unit, you will need to unplug it from the AC outlet to shut down all power. Therefore, make sure the unit has been installed so that the power plug can be easily unplugged from the AC outlet in case of an accident. To avoid fire hazard, the power cord should also be unplugged from the AC outlet when left unused for a long period of time (for example, when on vacation).

**D3-4-2-2-2a\*\_A1\_En**

#### **CAUTION**

This product is a class 1 laser product classified under the Safety of laser products, IEC 60825-1:2007.

CLASS 1 LASER PRODUCT

**D58-5-2-2a\_A1\_En**

## **POWER-CORD CAUTION**

Handle the power cord by the plug. Do not pull out the plug by tugging the cord and never touch the power cord when your hands are wet as this could cause a short circuit or electric shock. Do not place the unit, a piece of furniture, etc., on the power cord, or pinch the cord. Never make a knot in the cord or tie it with other cords. The power cords should be routed such that they are not likely to be stepped on. A damaged power cord can cause a fire or give you an electrical shock. Check the power cord once in a while. When you find it damaged, ask your nearest PIONEER authorized service center or your dealer for a replacement.

#### **S002\*\_A1\_En**

Do not install your speakers overhead on the ceiling or wall. The grill is designed to be detachable, and as such it may fall and cause damage or personal injury if installed overhead. **SGK004\_A1\_En** 

#### **Information for users on collection and disposal of old equipment and used batteries**

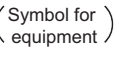

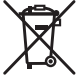

Symbol examples for batteries

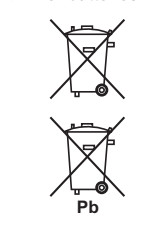

These symbols on the products, packaging, and/or accompanying documents mean that used electrical and electronic products and batteries should not be mixed with general household waste.

For proper treatment, recovery and recycling of old products and used batteries, please take them to applicable collection points in accordance with your national legislation.

By disposing of these products and batteries correctly, you will help to save valuable resources and prevent any potential negative effects on human health and the environment which could otherwise arise from inappropriate waste handling.

For more information about collection and recycling of old products and batteries, please contact your local municipality, your waste disposal service or the point of sale where you purchased the items.

#### **These symbols are only valid in the European Union.**

#### **For countries outside the European Union:**

If you wish to discard these items, please contact your local authorities or dealer and ask for the correct method of disposal.

**K058a\_A1\_En**

## <span id="page-3-0"></span>Thank you for buying this Pioneer product.

Please read through these operating instructions so that you will know how to operate your model properly. After you have finished reading the instructions, put them in a safe place for future reference.

## **Contents**

## 01 Before you start

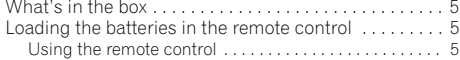

## 02 Part names and functions

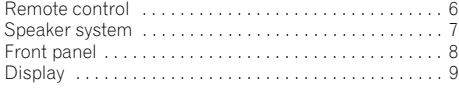

## 03 Connections

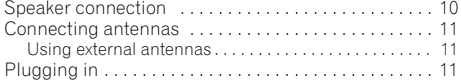

## 04 Getting started

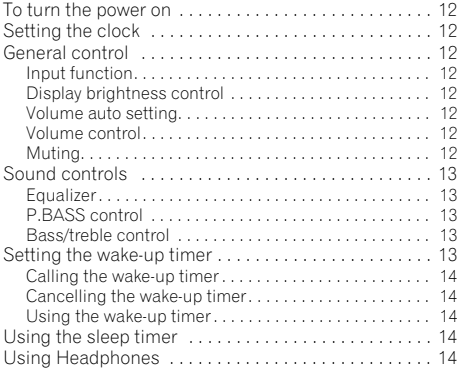

#### 05 iPod/iPhone/iPad playback (X-HM21 only) Confirming what iPod/iPhone/iPad models are

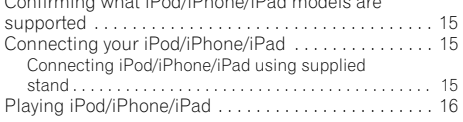

## 06 Disc playback

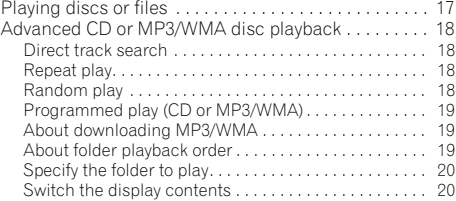

## 07 USB playback

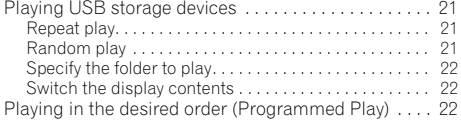

#### 08 Using the tuner

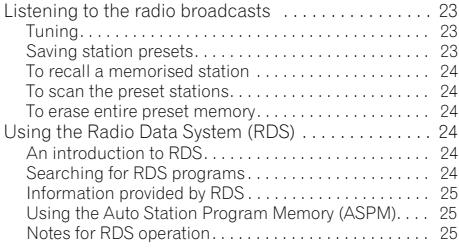

## 09 Other connections

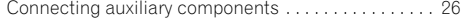

#### 10 Additional information

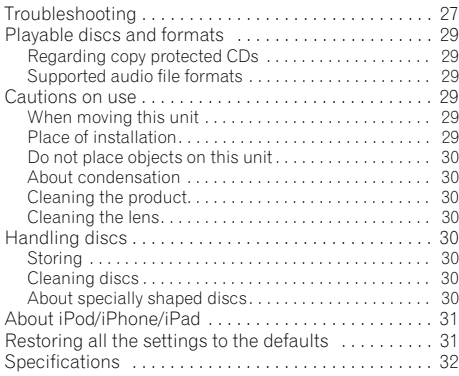

## <span id="page-4-0"></span>Before you start and the start of the start of the start of the start of the start of the start of the start of the start of the start of the start of the start of the start of the start of the start of the start of the st

## Chapter 1: Before you start

#### What's in the box

Please confirm that the following accessories are in the box when you open it.

- Remote Control
- Power cord
- AM antenna cable
- FM wire antenna
- AAA batteries (R03) x 2
- iPad stand (X-HM21 only)
- Warranty card
- Operating instructions (this document)

## Loading the batteries in the remote control

**1 Open the rear lid and load the batteries as illustrated below.**

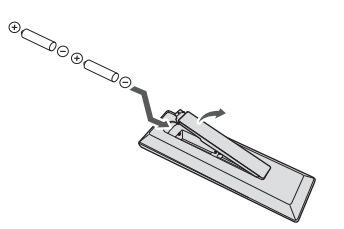

**2 Close the rear lid.**

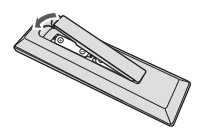

#### **A** CAUTION

- When inserting the batteries, make sure not to damage the springs on the battery's  $\ominus$  terminals. This can cause batteries to leak or over heat.
- Do not use any batteries other than the ones specified. Also, do not use a new battery together with an old one.
- When loading the batteries into the remote control, set them in the proper direction, as indicated by the polarity marks ( $\oplus$  and  $\ominus$ ).
- Do not heat batteries, disassemble them, or throw them
- Batteries may have different voltages, even if they are the same size and shape. Do not use different types of batteries together.
- To prevent leakage of battery fluid, remove the batteries if you do not plan to use the remote control for a long period of time (1 month or more). If the fluid should leak, wipe it carefully off the inside of the case, then insert new batteries. If a battery should leak and the fluid should get on your skin, flush it off with large quantities of water.
- When disposing of used batteries, please comply with governmental regulations or environmental public institution's rules that apply in your country/area.
- **WARNING**

into flames or water.

Do not use or store batteries in direct sunlight or other excessively hot place, such as inside a car or near a heater. This can cause batteries to leak, overheat, explode or catch fire. It can also reduce the life or performance of batteries.

#### Using the remote control

The remote has a range of about 7 m at an angle of about 30º from the remote sensor.

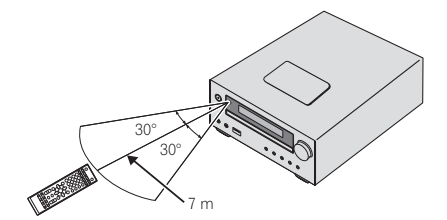

Keep in mind the following when using the remote control:

- Make sure that there are no obstacles between the remote and the remote sensor on the unit.
- Remote operation may become unreliable if strong sunlight or fluorescent light is shining on the unit's remote sensor.
- Remote controllers for different devices can interfere with each other. Avoid using remotes for other equipment located close to this unit.
- Replace the batteries when you notice a fall off in the operating range of the remote.

## Chapter 2: Part names and functions

## Remote control

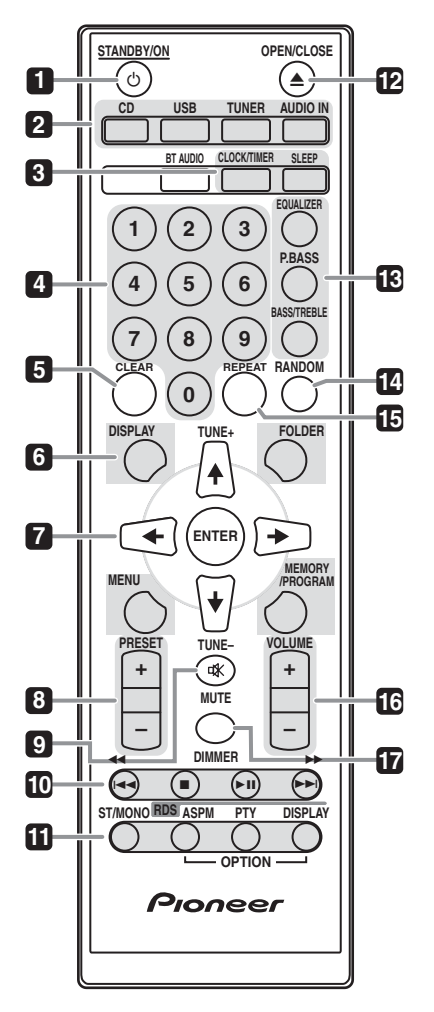

#### 1 **b** STANDBY/ON

Switches the receiver between standby and on (page 12).

#### **2 Input function buttons**

Use to select the input source to this receiver (pages 16, 17, 21, 23, 26).

#### **3 CD Receiver control buttons CLOCK/TIMER**

Use for setting the clock, as well as for setting and checking the timers (page 12).

#### **SLEEP**

See *Using the sleep timer* on page 14.

#### **4 Numeric buttons (0 to 9)** Use to enter the number (page 18).

#### **5 CLEAR**

Use to clear the programmed play (page 19).

#### **6 CD Receiver control buttons DISPLAY**

Press to change the display for songs playing back from CD or USB (page 20).

#### **FOLDER**

Use to select the folder of the MP3/WMA disc or USB mass storage device (page 19).

#### **MENU**

Use to access the menu.

#### **MEMORY/PROGRAM**

Use to memory or program the MP3/WMA disc (page 19).

## **7** -**/// (TUNE +/–), ENTER**

Use to select/switch system settings and modes, and to confirm actions.

Use **TUNE +/–** can be used to find radio frequencies (page 23).

#### **8 PRESET +/–**

Use to select preset radio stations (page 24).

#### **9 MUTE**

Mutes/unmutes the sound (page 12).

#### **10 Playback control buttons**

Use to control each function after you have selected it using the input function buttons (page 17).

<span id="page-5-0"></span>

#### <span id="page-6-0"></span>**11 Tuner control buttons ST/MONO**

Use to switch the sound mode between stereo and monaural. (page 23)

#### **RDS ASPM**

Use to search for RDS Auto station program memory (page 24).

#### **RDS PTY**

Use to search for RDS program types (page 24).

#### **RDS DISPLAY**

Press to change the RDS display for information mode (page 24).

#### **12 OPEN/CLOSE**

Use to open or close the disc tray (page 17).

#### **13 Sound control buttons**

Adjust the sound quality (page 13).

#### **14 RANDOM**

Randomize order of track playback from a CD, iPod or USB (page 18).

#### **15 REPEAT**

Press to change the repeat play setting from a CD, iPod or USB (page 18).

#### **16 Volume control buttons**

Use to set the listening volume (page 12).

#### **17 DIMMER**

Dims or brightens the display. The brightness can be controlled in four steps (page 12).

#### **2** Note

• The **BT AUDIO** button is not available for this unit.

## Speaker system

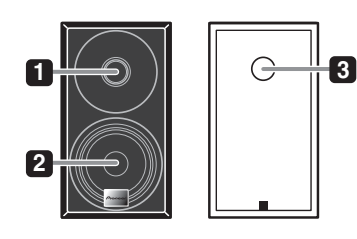

- **1 Tweeter**
- **2 Woofer**
- **3 Bass Reflex Duct**

#### **O** Important

- Speaker grille cannot be removed. (X-HM11)
- Make sure nothing comes into contact with the speaker diaphragms when you remove the speaker grilles. (X-HM21)

## <span id="page-7-0"></span>Front panel

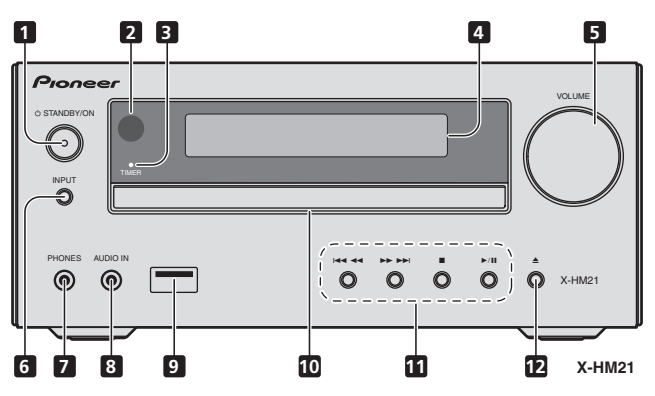

#### 1  $\circ$  **STANDBY/ON button**

Switches the receiver between standby and on (page 12).

#### **2 Remote sensor**

Receives the signals from the remote control.

#### **3 TIMER indicator**

Lights when the unit power is off but when the timer setting is activated.

#### **4 Character display**

See *Display* on page 9.

#### **5 Volume control**

Use to set the listening volume (page 12).

#### **6 INPUT button**

Selects the input source.

#### **7 Headphone socket**

Use to connect headphones. When the headphones are connected, there is no sound output from the speakers (page 14).

#### **8 AUDIO IN socket**

Use to connect an auxiliary component using a stereo minijack cable (page 26).

#### **9 USB terminal (X-HM21)**

Use to connect your USB mass storage device or Apple iPod/ iPhone/iPad as an audio source (page 21).

#### **USB terminal (X-HM11)**

Use to connect your USB mass storage device as an audio source (page 21).

#### **10 Disc tray**

Place the disc, label side up (page 17).

#### **11 Playback control buttons**

Select the desired track or file to be played back. Stop current playback. Stop playback or resume playback from the point where it was paused.

#### **12 Disc tray open/close button**

Use to open or close the disc tray (page 17).

## <span id="page-8-0"></span>Part names and functions **Department of the CO2**

## Display

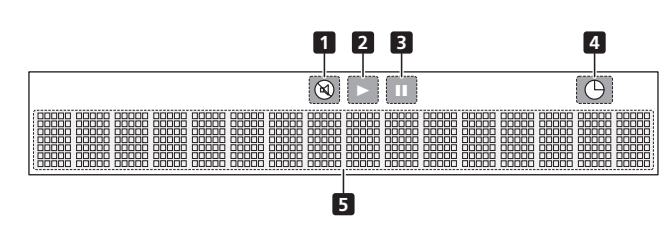

**1** Lights when the sound is muted.

## *A* Note

• The mute icon will be displayed in red.

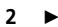

Start playback.

#### **3**

Pause playback.

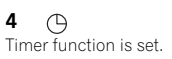

## **5 Character display**

Displays various system information.

## <span id="page-9-0"></span>Chapter 3: **Connections**

#### **A** CAUTION

- Be sure to turn off the power and unplug the power cord from the power outlet whenever making or changing connections.
- Connect the power cord after all the connections between devices have been completed.

## Speaker connection

- Push open the tabs and insert exposed wire.
- Connect the black wire to (–) terminal, and the red wire to the (+) terminal.

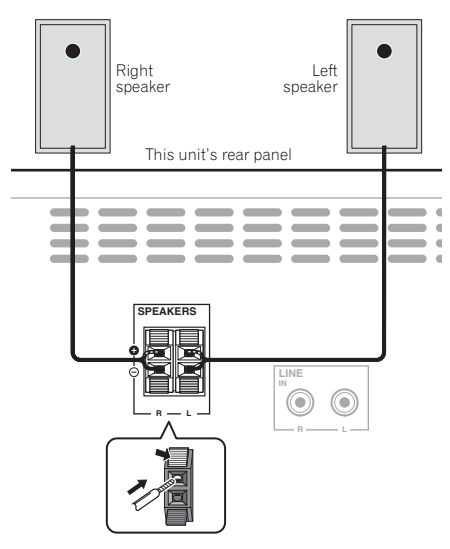

## A CAUTION

- These speaker terminals carry **HAZARDOUS LIVE voltage**. To prevent the risk of electric shock when connecting or disconnecting the speaker cables, disconnect the power cord before touching any uninsulated parts.
- Do not connect any speakers other than those supplied to this system.
- Do not connect the supplied speakers to any amplifier other than the one supplied with this system. Connection to any other amplifier may result in malfunction or fire.
- Do not attach these speakers to the wall or ceiling. They may fall off and cause injury.
- These speakers are magnetically shielded. However, depending on the installation location, color distortion may occur if the speaker system is installed extremely close to the screen of a television set. If this happens, turn off the television set, and then turn it on after 15 to 30 minutes. If the problem persists, move the speaker system away from the television set.
- Make sure that the speaker cable cores do not become exposed and make contact with other cable cores. This may cause malfunction of the product.
- Do not allow the speaker cable core to come into contact with the receiver body.

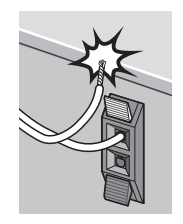

- If the speaker cable core comes into contact with any metal portion of the receiver's body, it may damage the speakers and cause smoke and fire. Insert speaker cables securely into the terminals and check that the cable does not come out of easily.

#### Note

• There is no difference between L and R speakers.

## <span id="page-10-0"></span>Connections and the connections of the connections of the connections of the connections of  $\Omega$

## Connecting antennas

Connect the AM loop antenna and the FM wire antenna as shown below. To improve reception and sound quality, connect external antennas (see *Using external antennas* below).

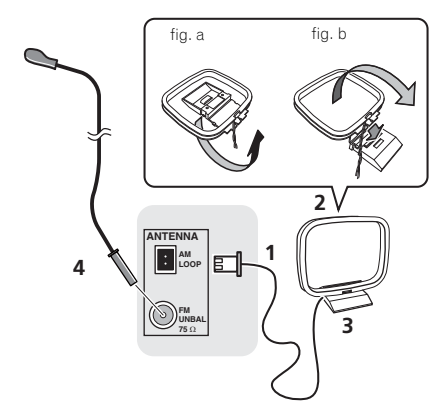

### **1 Connect the AM antenna wires.**

Hold the terminal part of the wire when connecting.

#### **2 Fix the AM loop antenna to the attached stand.**

To fix the stand to the antenna, bend in the direction indicated by the arrow (fig. a) then clip the loop onto the stand (fig. b).

#### **3 Place the AM antenna on a flat surface and in a direction giving the best reception.**

#### **4 Connect the FM wire antenna into the FM antenna socket.**

For best results, extend the FM antenna fully and fix to a wall or door frame. Don't drape loosely or leave coiled up.

## Using external antennas

#### To improve FM reception

Use a PAL connector (not supplied) to connect an external FM antenna.

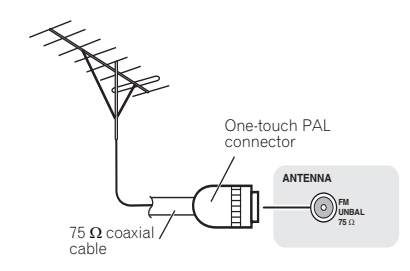

## Plugging in

## **A** CAUTION

- Do not use any power cord other than the one supplied with this unit.
- Do not use the supplied power cord for any purpose other than that described below.

Before making or changing the connections, switch off the power and disconnect the power cord from the AC outlet. After you've finished making all connections, plug the unit into an AC outlet.

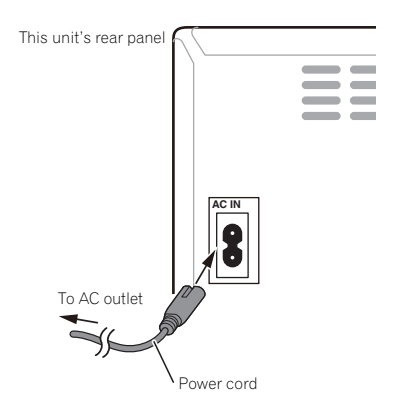

## Chapter 4: Getting started

#### To turn the power on

Press the **c STANDBY/ON** to turn the power on.

#### After use:

Press the  $\circ$  **STANDBY/ON** to enter the power stand-by mode.

#### **B** Note

• In standby mode, if iPod/iPhone/iPad is connected, the unit turns charge mode.

## Setting the clock

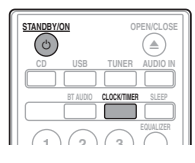

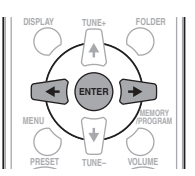

**1** Press  $\circlearrowleft$  STANDBY/ON to turn the power on.

#### **2 Press CLOCK/TIMER on the remote control.**

"CLOCK" is shown on the main display.

#### **3 Press ENTER.**

**Press**  $\leftarrow$ **/** $\rightarrow$  **to set the day, then press ENTER.** 

**5** Press ←/→ to set the hour, then press **ENTER.**

**6** Press  $\leftarrow/\rightarrow$  to set the minute, then press **ENTER to confirm.**

#### **7 Press ENTER.**

#### To confirm the time display:

Press the **CLOCK/TIMER**. The time display will appear for about 10 seconds.

#### To readjust the clock:

Perform "Setting the clock" from step 1.

## *A* Note

• When power supply is restored after unit is plugged in again or after a power failure, reset the clock.

## General control

#### Input function

When the **INPUT** on main unit is pressed, the current function will change to different mode. Press the **INPUT** repeatedly to select desired function.

#### X-HM21

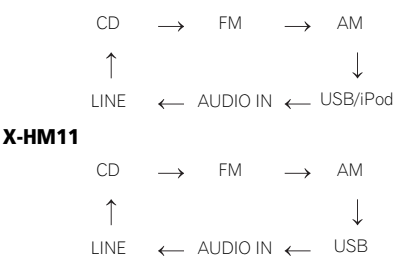

#### Display brightness control

Press **DIMMER** to dims the display brightness. The brightness can be controlled in four steps.

#### Volume auto setting

If you turn off and on the main unit with the volume set to 31 or higher, the volume starts at 30 and sets in to the last set level.

#### Volume control

Turn the **VOLUME** on the unit or press **VOLUME +/–** on the remote control to increase or decrease the volume.

#### **A** CAUTION

• The sound level at a given volume setting depends on speaker efficiency, location, and various other factors. It is advisable to avoid exposure to high volume levels. Do not turn the volume on to full at switch on. Listen to music at moderate levels. Excessive sound pressure from earphones and headphones can cause hearing loss.

#### Muting

The volume is muted temporarily when pressing the **MUTE** on the remote control. Press again to restore the volume.

<span id="page-11-0"></span>

## <span id="page-12-0"></span>Equalizer

When the **EQUALIZER** is pressed, the current mode setting will be displayed. To change to a different mode, press the **EQUALIZER** repeatedly until the desired sound mode appears.

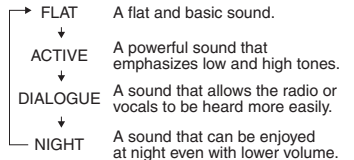

## P.BASS control

When the power is first turned on, the unit will enter the **P.BASS** mode which emphasises the bass frequencies. To cancel the **P.BASS** mode, press the **P.BASS** on the remote control.

## Bass/treble control

Press the **BASS/TREBLE**, then press  $\uparrow / \downarrow / \leftarrow / \rightarrow$  to adjust the bass or treble.

## **2** Note

Simultaneous operation of **EQUALIZER**, **P.BASS** and **BASS/ TREBLE** is not possible. Only the functions that you have selected will be active.

#### If you select one of three functions, features that are not selected will be set as follows.

#### **1 If you change the settings of P.BASS (ON/ OFF).**

- **EQUALIZER** : FLAT
- **BASS/TREBLE** : BASS=0, TREBLE=0
- **2 If you change the settings of EQUALIZER.**
	- **P.BASS** : OFF
	- **BASS/TREBLE** : BASS=0, TREBLE=0
- **3 If you change the settings of BASS/TREBLE.**
	- **P.BASS** : OFF
	- **EQUALIZER** : FLAT

## Setting the wake-up timer

Used to change the existing timer setting, or to set a new timer.

- **1 Press STANDBY/ON to turn the power on.**
- **2 Press and hold CLOCK/TIMER.**
- **3** Press ←/→ to select "ONCE" or "DAILY". **then press ENTER.**

**ONCE** – Works once only at a preset time. **DAILY** – Works at the preset time on a preset day.

**4** Press ←/→ to select "TIMER SET", then **press ENTER.**

#### **5** Press ←/→ to select the timer playback **source, then press ENTER.**

• **CD**, **FM**, **AM**, **USB**/**iPod**, **USB**, **AUDIO IN** and **LINE** can be selected as the playback source.

**6** Press  $\leftarrow/\rightarrow$  to select the timer day, then **press ENTER.**

#### **7** Press ←/→ to set the hour, then press **ENTER.**

#### **8** Press ←/→ to set the minute, then press **ENTER.**

• Set the time to finish as in steps 7 and 8 above.

#### **9 Adjust the volume press VOLUME +/– , then press ENTER.**

#### **10 Press STANDBY/ON to enter the power standby mode.**

• The **TIMER** indicator lights up.

#### <span id="page-13-0"></span>Calling the wake-up timer

An existing timer setting can be reused.

**1 Follow steps 1 to 3 in "Setting the wake-up timer".**

**2** Press ←/→ to select "TIMER ON", then press **ENTER.**

#### Cancelling the wake-up timer

Turn off the timer setting.

**1 Follow steps 1 to 3 in "Setting the wake-up timer".**

**2** Press ←/→ to select "TIMER OFF", then **press ENTER.**

#### Using the wake-up timer

**1 Press STANDBY/ON to turn the power off.**

**2 At the wake-up time, this unit will turn on automatically and play the selected input function.**

#### **2** Note

- If at the wake-up time an iPod/iPhone/iPad is not connected to the unit or a disc is not inserted, the unit will be turned on but will not play back the track.
- Some discs may not be played automatically at the wakeup time.
- When setting the timer set at least one minute between the start and end time.

## Using the sleep timer

The sleep timer switches off the unit after a specified time so you can fall asleep without worrying about it.

#### **1 Press SLEEP repeatedly to select a switch off time.**

Choose between 10 min, 20 min, 30 min, 60 min, 90 min, 120 min, 150 min, 180 min or OFF. The newly set value displays for 3 seconds, and then the setting is completed.

#### *A* Note

• The sleep timer can be set by pressing **SLEEP** while the remaining time is displayed.

#### Using Headphones

Insert the headphone's jack plug into the connector. When the headphones are connected, there is no sound output from the speakers.

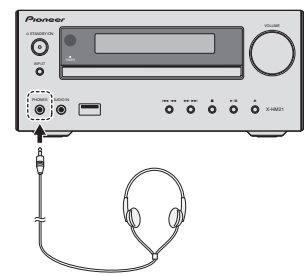

- Do not turn the volume on to full at switch on and listen to music at moderate levels. Excessive sound pressure from earphones and headphones can cause hearing loss.
- Before plugging in or unplugging the headphone, reduce the volume.
- Be sure your headphone has a 3.5 mm diameter plug and impedance between 16  $\Omega$  and 50  $\Omega$ . The recommended impedance is 32  $\Omega$ .
- Audio from the iPod/iPhone/iPad cannot be heard via the headphones connected to the unit. "HP MUTE" will be displayed if you connect the headphones when the iPod/iPhone/iPad function is selected.

## <span id="page-14-0"></span>Chapter 5: iPod/iPhone/iPad playback (X-HM21 only)

Merely by connecting your iPod/iPhone/iPad to this unit, you can enjoy high-quality sound from your iPod/iPhone/iPad. Playback setting for iPod/iPhone/iPad music can be performed from this unit or the iPod/iPhone/iPad itself.

## Confirming what iPod/iPhone/iPad models are supported

The iPod/iPhone/iPad playable on this unit are shown below.

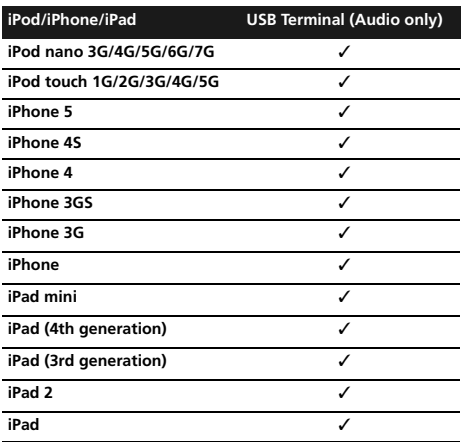

## **Z** Note

- Pioneer does not guarantee that this unit plays iPod/ iPhone/iPad models other than the ones specified.
- Some functions may be restricted depending on the model or software version.
- iPod/iPhone/iPad is licensed for reproduction of noncopyrighted materials or materials the user is legally permitted to reproduce.
- Features such as the equalizer cannot be controlled using this system, and we recommend switching the equalizer off before connecting.
- Pioneer cannot under any circumstances accept responsibility for any direct or indirect loss arising from any inconvenience or loss of recorded material resulting from iPod/iPhone/iPad failure.
- For detailed instructions on using the iPod/iPhone/iPad, please refer to the manual supplied with the iPod/ iPhone/iPad.
- This system has been developed and tested for the software version of iPod/iPhone/iPad indicated on the website of Pioneer (http://pioneer.jp/homeav/support/ ios/eu/).
- Installing software versions other than indicated on the website of Pioneer to your iPod/iPhone/iPad may result in incompatibility with this system.
- This unit cannot be used to record CD, tuner or other content on an iPod/iPhone/iPad.

## Connecting your iPod/iPhone/iPad

### Connecting iPod/iPhone/iPad using supplied stand

**1 Connect the iPod/iPhone/iPad cable to the unit.**

**2 Pass the iPod/iPhone/iPad cable through the bottom of the stand and connect it to the iPod/ iPhone/iPad.**

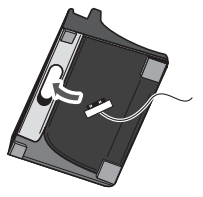

**3 Set the iPod/iPhone/iPad on the stand.**

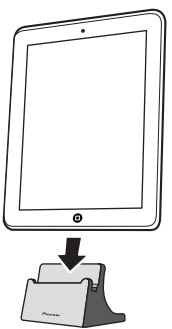

## <span id="page-15-0"></span>Playing iPod/iPhone/iPad

- **1 Connect your iPod/iPhone/iPad.**
	- If an iPod/iPhone/iPad is connected while the unit is turned on, playback of the iPod/iPhone/iPad will not begin.
- **2 Press USB as the input source.**
- "**USB**/**iPod**" is shown on the main display.

#### **3 When the recognition is completed, will begin playing automatically.**

- The available iPod/iPhone/iPad playback controls from the unit are  $\blacktriangleright$ /II,  $\blacktriangleright$  44.  $\blacktriangleright$   $\blacktriangleright$   $\blacktriangleright$   $\blacktriangleright$
- In the following case, operate your iPod/iPhone/iPad directly:
	- Searching a file by artist name or genre.
	- Playing in the repeat or random mode.

#### **A** CAUTION

• When your iPod/iPhone/iPad is connected to this unit and you wish to operate the iPod/iPhone/iPad directly, be sure to steady the iPod/iPhone/iPad with the other hand to prevent malfunctions due to faulty contacts.

## *A* Note

- For detailed instructions on using the iPod/iPhone/iPad, please refer to the manual supplied with the iPod/ iPhone/iPad.
- iPod/iPhone/iPad recharging occurs whenever an iPod/ iPhone/iPad is connected to this unit. (This function is supported in standby mode as well.)
- When input is switched from USB/iPod to another function, iPod/iPhone/iPad playback is temporarily stopped.

#### **O** Important

If this unit cannot play your iPod/iPhone/iPad, perform the following troubleshooting checks:

- Check whether the iPod/iPhone/iPad is supported by this unit.
- Reconnect the iPod/iPhone/iPad to the unit. If this doesn't seem to work, try resetting your iPod/iPhone/ iPad.
- Check that iPod/iPhone/iPad software is supported by the unit.

If the iPod/iPhone/iPad cannot be operated, check the following items:

- Is the iPod/iPhone/iPad connected correctly? Reconnect the iPod/iPhone/iPad to the unit.
- Is the iPod/iPhone/iPad experiencing a hangup? Try resetting the iPod/iPhone/iPad, and reconnect it to the unit.

## <span id="page-16-0"></span>Chapter 6: Disc playback

This system can play back a standard CD, CD-R/RW in the CD format and CD-R/RW with MP3 or WMA files, but cannot record on them. Some audio CD-R and CD-RW discs may not be playable due to the state of the disc or the device that was used for recording.

#### MP3:

MP3 is a form of compression. It is an acronym which stands for MPEG Audio Layer 3. MP3 is a type of audio code which is processed by significant compression from the original audio source with very little loss in sound quality.

- This system supports MPEG-1/2 Audio Layer 3 (Sampling rates: 8 kHz to 48 kHz; Bit rates: 64 kbps to 384 kbps).
- During VBR file playback, time counter in the display may differ from its actual playback time.

#### WMA:

WMA (Windows Media Audio) files are Advanced System Format files that include audio files which are compressed with Windows Media Audio codec. WMA is developed by Microsoft as an audio format file for Windows Media Player.

- This system supports WMA (Sampling rates: 32 kHz/44.1) kHz/48 kHz; Bit rates: 64 kbps to 320 kbps).
- During VBR file playback, time counter in the display may differ from its actual playback time.

## Playing discs or files

**1 Press STANDBY/ON to turn the power on.**

**2 Press CD on the remote control or INPUT repeatedly on the main unit to select CD input.**

- **3 Press OPEN/CLOSE to open the disc tray.**
- **4 Place the disc on the disc tray, label side up.**

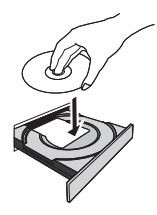

**5 Press OPEN/CLOSE to close the disc tray.**

#### **6** Press ▶/II to start playback.

After the last track is played, the unit will stop automatically.

#### **A** CAUTION

- Do not place two discs in one disc tray.
- Do not play discs of special shapes (heart, octagon, etc). It may cause malfunctions.
- Do not push the disc tray whilst it is moving.
- If the nower fails whilst the tray is open, wait until the power is restored.
- Be sure to place 8 cm disc in the middle of the disc tray.

#### **Mote**

- Due to the structure of the disc information, it takes longer to read an MP3/WMA disc than a normal CD (approximately 20 to 90 seconds).
- When the beginning of the first track is reached during fast reverse, the unit will enter the playback mode (only for CD).
- Rewritable multi-session discs with unfinished writing, can still be played.
- If TV or radio interference occurs during CD operation, move the unit away from the TV or radio.

#### **O** Tip

• When no operation has done in CD mode and the audio file is not played for more than 30 minutes, the power will automatically turn off.

#### Various disc functions

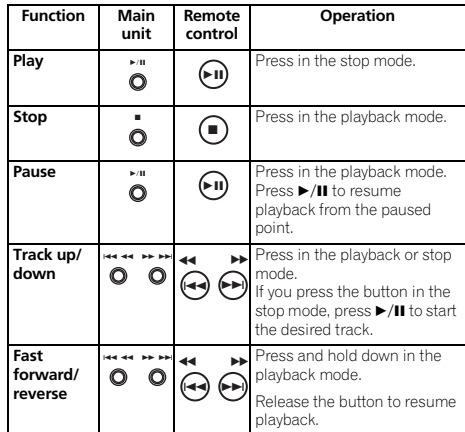

## <span id="page-17-0"></span>Advanced CD or MP3/WMA disc playback

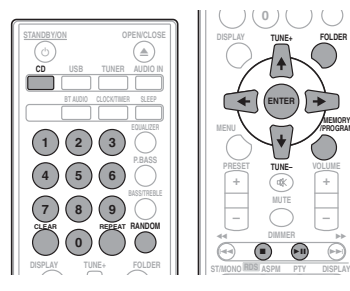

**+ –**

**MEMORY /PROGRAM**

#### Direct track search

By using the numeric buttons, the desired tracks on the current disc can be played.

Use the numeric buttons on the remote control to select the desired track whilst playing the selected disc.

#### *A* Note

• A track number higher than the number of tracks on the disc cannot be selected.

#### To stop playback:

Proce  $\blacksquare$ 

#### Repeat play

Repeat play can play one track, all tracks or a programmed sequence continuously.

#### To repeat one track:

Press **REPEAT** repeatedly until "REPEAT ONE" appears. Press **ENTER**.

#### To repeat all tracks:

Press **REPEAT** repeatedly until "REPEAT ALL" appears. Press **ENTER**.

#### To repeat desired tracks:

Perform steps 1 to 5 in "Programmed play (CD or MP3/WMA)" section on next page and then press **REPEAT** repeatedly until "REPEAT ALL" appears. Press **ENTER**.

#### To cancel repeat play:

Press **REPEAT** repeatedly until "REPEAT OFF" appears. Press **ENTER**.

#### **B** Note

- After performing repeat play, be sure to press  $\blacksquare$ . Otherwise, the disc will play continuously.
- During repeat play, random play is not possible.

#### Random play

The tracks on the disc can be played in random order automatically.

#### To random play all tracks:

Press **RANDOM** repeatedly until "RANDOM ON" appears. Press **ENTER**.

#### To cancel random play:

Press **RANDOM** repeatedly until "RANDOM OFF" appears. Press **ENTER**.

#### **8** Note

- If you press the  $\blacktriangleright\blacktriangleright$  during random play, you can move to the track selected next by the random operation. On the other hand, the  $\blacktriangleleft$  does not allow you to move to the previous track. The beginning of the track being played will be located.
- In random play, the unit will select and play tracks automatically. (You cannot select the order of the tracks.)
- During random play, repeat play is not possible.

#### <span id="page-18-0"></span>Programmed play (CD or MP3/WMA)

You can choose up to 32 selections for playback in the order you like.

**1 Whilst in the stop mode, press MEMORY/ PROGRAM on the remote control to enter the programming save mode.**

#### **2** Press  $\leftarrow \leftarrow \rightarrow \leftarrow$  or the numeric buttons on the **remote control to select the desired tracks.**

#### **3 Press ENTER to save folder and track number.**

#### **4 Repeat steps 2 to 3 for other folder/tracks. Up to 32 tracks can be programmed.**

- If you want to check the programmed tracks, press **MEMORY**/**PROGRAM**.
- If you make a mistake, the last programmed tracks will be canceled by pressing **CLEAR**.

#### **5** Press ►/II to start playback.

#### To cancel the programmed play mode:

To cancel the programmed play, press  $\blacksquare$  twice on the remote control. The display will show "PRG CLEAR" and all the programmed content will be cleared.

#### Adding tracks to the program:

Press the **MEMORY/PROGRAM**. Then follow steps 2 to 3 to add tracks.

## **2** Note

- When a disc is ejected anything programmed is cleared.
- If you press the  $\circ$  **STANDBY/ON** to enter the standby mode or change the function from **CD** to another, the programmed selections will be cleared.
- During the program operation, random play is not possible.

## About downloading MP3/WMA

There are many music sites on the internet that you can download MP3/WMA music files. Follow the instructions from the website on how to download the music files. You can then play back these downloaded music files by burning them to a CD-R/RW disc.

• Your downloaded song/files are for personal use only. Any other usage of the song without owner's permission, is against the law.

## About folder playback order

If MP3/WMA files are recorded in several folders, a folder number will be set to each folder automatically.

These folders can be selected by the **FOLDER** on the remote control. If there is no supported file formats inside the selected folder, the folder is skipped and the next folder will be selected.

Example: How the folder numbers are assigned if MP3/WMA format files are recorded are as shown below.

#### **1 ROOT folder is set as FOLDER 1.**

**2 As for folders inside ROOT folder (FOLDER A and FOLDER B), the folder which is recorded earlier on the disc will be set as FOLDER 2 and FOLDER 3.**

**3 As for folder inside FOLDER A (FOLDER C and FOLDER D), the folder which is recorded earlier on the disc will be set as FOLDER 4 and FOLDER 5.**

#### **4 FOLDER E that is inside FOLDER D will be set as FOLDER 6.**

- The folder and file order information which is recorded on the disc depends on the writing software. There maybe possibilities that this unit will playback the files not according to our expected playback order.
- From a disc with MP3/WMA files up to 255 folders and 999 files (including non playable files) can be read.

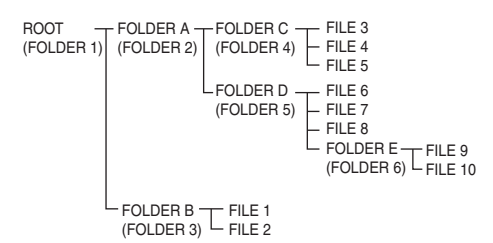

## <span id="page-19-0"></span>Specify the folder to play

To specify the folder to play, perform the following steps.

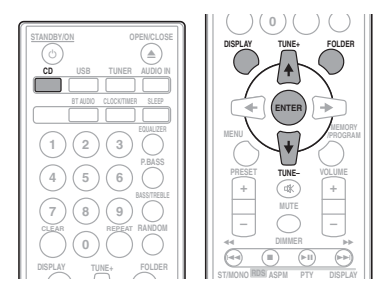

**1 Press CD, and load an MP3/WMA disc.**

#### **2** Press FOLDER, and press **↑/↓** to select **desired playback folder.**

#### **3 Press ENTER.**

Playback will start from the first song of the selected folder.

• Even if it is stopped, it is possible to press  $\uparrow/\downarrow$ , to select a folder.

## Switch the display contents

#### **1 Press DISPLAY.**

If the title, artist and album name has been written to the file, that information will be displayed. (The unit can only display alphanumeric characters. Non-alphanumeric character are displayed as "\*".)

Number of track, playback  $\longrightarrow$  Title/Artist/Album display time display

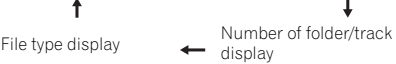

#### **2** Note

- "Copyright protected WMA files" or "Unsupported files" cannot be played back. In these case the files will be skipped automatically.
- There may be cases where no information can be displayed.
- Displaying title, artist and album name is only supported for MP3 files.

## <span id="page-20-0"></span>Chapter 7: USB playback

## Playing USB storage devices

It is possible to listen to two-channel audio using the USB interface on the front of this receiver.

• Pioneer does not guarantee that any file recorded on a USB storage device will play or that power will be supplied to a USB storage device. Also note that Pioneer will accept no responsibility whatsoever for loss of files on USB storage devices caused by connection to this unit.

#### **1 Press USB as the input source.**

"**USB**/**iPod**" is shown on the main display.

#### **2 Connect the USB storage device.**

The number of folders or files stored on the connected USB storage device appear on the main display automatically.

- This receiver does not support a USB hub.
- If an iPod/iPhone/iPad is connected to the unit, the unit will automatically begin charging it.

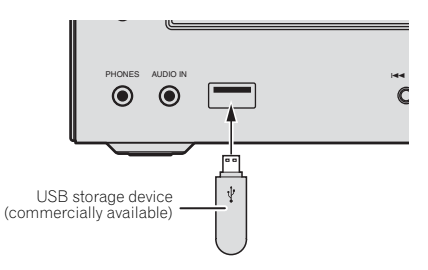

#### **3 When the recognition is completed, press**   $\blacktriangleright$ /II to start playback.

- When changing to a different input source, stop the USB
- memory playback first before changing.

#### **4 Disconnect USB storage device from the USB terminal.**

Turn the power off before removing the USB storage device.

## **B** Note

- USB flash drive that supports USB 2.0 can be used.
- This unit may not recognize a USB storage device, play files or supply power to a USB storage device. For details, see *When a USB storage device is connected* on page 28.
- When a USB storage device is not playing and no operations have been performed for more than 30 minutes, the unit will automatically power off.

## Repeat play

Repeat play can play one track, all tracks or a programmed sequence continuously.

#### To repeat one track:

Press **REPEAT** repeatedly until "REPEAT ONE" appears. Press **ENTER**.

#### To repeat all tracks:

Press **REPEAT** repeatedly until "REPEAT ALL" appears. Press **ENTER**.

#### To repeat desired tracks:

Perform steps 1 to 5 in "Programmed play (CD or MP3/WMA)" section on next page and then press **REPEAT** repeatedly until "REPEAT ALL" appears. Press **ENTER**.

#### To cancel repeat play:

Press **REPEAT** repeatedly until "REPEAT OFF" appears. Press **ENTER**.

#### **2** Note

- After performing repeat play, be sure to press  $\blacksquare$ . Otherwise, the file of USB storage device will play continuously.
- During repeat play, random play is not possible.

#### Random play

The file of USB storage device can be played in random order automatically.

#### To random play all tracks:

Press **RANDOM** repeatedly until "RANDOM ON" appears. Press **ENTER**.

#### To cancel random play:

Press **RANDOM** repeatedly until "RANDOM OFF" appears. Press **ENTER**.

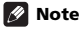

- $\bullet$  If you press the  $\blacktriangleright$  during random play, you can move to the track selected next by the random operation. On the other hand, the  $\blacktriangleleft$  does not allow you to move to the previous track. The beginning of the track being played will be located.
- In random play, the unit will select and play tracks automatically. (You cannot select the order of the tracks.)
- During random play, repeat play is not possible.

#### <span id="page-21-0"></span>Specify the folder to play

To specify the folder to play, perform the following steps.

**1 Press USB, and connect the USB storage device.**

#### **2** Press FOLDER, and press **↑/↓** to select **desired playback folder.**

#### **3 Press ENTER.**

Playback will start from the first song of the selected folder.

• Even if it is stopped, it is possible to press  $\uparrow/\downarrow$ , to select a folder.

#### Switch the display contents

The unit can display the information recorded in the USB storage device. For details, see *Switch the display contents* on page 20.

## Playing in the desired order (Programmed Play)

The unit can play folders stored on a USB storage device in the desired order. For details, see *Programmed play (CD or MP3/WMA)* on page 19.

## <span id="page-22-0"></span>Chapter 8: Using the tuner

## Listening to the radio broadcasts

The following steps show you how to tune in to FM and AM radio broadcasts using the automatic (search) and manual (step) tuning functions. Once you are tuned to a station you can memorize the frequency for recall later. See *Saving station presets* below for more on how to do this.

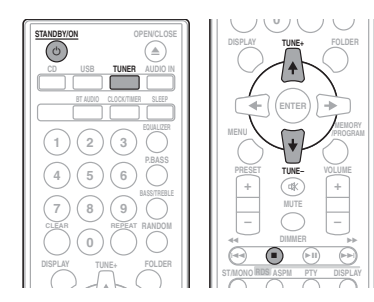

## **Tuning**

#### 1 Press the  $\circlearrowright$  STANDBY/ON to turn the power **on.**

#### **2 Press TUNER repeatedly to select desired frequency band (FM or AM).**

#### **3 Press TUNE +/– on the remote control to tune in to the desired station.**

#### Automatic tuning:

Press and hold **TUNE +/–**, scanning will start automatically and the tuner will stop at the first receivable broadcast station.

#### Manual tuning:

Press the **TUNE +/–** repeatedly to tune in to the desired station.

## **M** Note

- When radio interference occurs, automatic tuning may stop automatically at that point.
- Automatic tuning will skip weak signal stations.
- To stop the automatic tuning, press  $\blacksquare$ .
- When an RDS (Radio Data System) station is tuned in, the frequency will be displayed first. Finally, the station name will appear.
- Full auto tuning can be achieved for RDS stations using Auto Station Program Memory (ASPM) mode, see page 25.

#### To receive an FM stereo transmission:

• Press **ST/MONO** to select stereo mode and "AUTO" will be displayed.

#### Improving poor FM reception:

#### **1 Press ST/MONO repeatedly to select MONO.**

This will change the tuner from stereo to mono and usually improve the reception.

## Saving station presets

If you often listen to a particular radio station, it's convenient to have the receiver store the frequency for easy recall whenever you want to listen to that station (Preset tuning). This saves the effort of manually tuning in each time. This unit can memorize up to 45 stations.

(FM 30 stations/AM 15 stations)

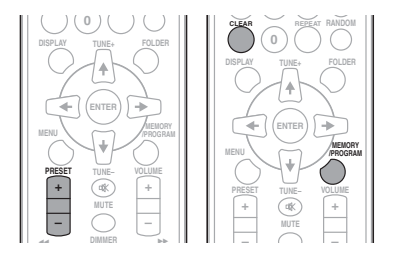

#### **1 Tune to a station you want to memorize.**

See *Tuning* above for more on this.

#### **2 Press MEMORY/PROGRAM.**

The preset number will flash.

#### **3 Press PRESET +/– to select the preset channel number.**

#### **4 Press MEMORY/PROGRAM to store that station in memory.**

If the preset number has changed from flashing to lighting, before the station is memorised, repeat the operation from step 2.

• Repeat steps 1 to 4 to set other stations, or to change a preset station. When a new station is stored in the memory, the station previously memorised for that preset channel number will be erased.

#### I∕2 Note

• The backup function protects the memorised stations for a few hours should there be a power failure or the AC power cord become disconnected.

### To recall a memorised station

**1 Press PRESET +/– to select the desired station.**

#### To scan the preset stations

The stations saved in the memory can be scanned automatically. (Preset memory scan)

#### **1 Press and hold PRESET +/–.**

The preset number will appear and the programmed stations will be tuned in sequentially, for 5 seconds each.

#### **2 Press PRESET +/– again when the desired station is located.**

#### To erase entire preset memory

**1 Press TUNER on the remote control.**

#### **2 Press CLEAR until "MEMORY CLEAR" appears.**

#### *D* Note

• All stations will be erased.

## Using the Radio Data System (RDS)

#### An introduction to RDS

Radio Data System (RDS) is a system used by most FM radio stations to provide listeners with various kinds of information—the name of the station and the kind of show they're broadcasting, for example.

One feature of RDS is that you can search by type of program. For example, you can search for a station that's broadcasting a show with the program type, **JAZZ**.

You can search the following program types:

**News** – News **Current Affairs** – Current Affairs **Information** – General Information **Sport** – Sport **Education** – Educational **Drama** – Radio plays, etc. **Cultures** – National or regional culture, theater, etc. **Science** – Science and technology **Varied Speech** – Usually talkbased material, such as quiz shows or interviews. **Pop Music** – Pop music **Rock Music** – Rock music **Easy Listening** – Easy listening **Light Classics M** – 'Light' classical music **Serious Classics** – 'Serious' classical music **Other Music** – Music not fitting above categories **Weather & Metr** – Weather reports

**Finance** – Stock market reports, commerce, trading, etc. **Children's Progs** – Programs for children **Social Affairs** – Social affairs **Religion** – Programs concerning religion **Phone In** – Public expressing their views by Phone **Travel & Touring** – Holidaytype travel rather than traffic announcements **Leisure & Hobby** – Leisure interests and hobbies **Jazz Music** – Jazz **Country Music** – Country music **National Music** – Popular music in a language other than English **Oldies Music** – Popular music from the '50s and' 60s **Folk Music** – Folk music **Documentary** – Documentary **Alarm Test** – Broadcasting when testing emergency broadcast equipment or receivers. **Alarm** – Alarm!

## Searching for RDS programs

You can search a program type listed above.

#### **1 Press TUNER on the remote control.**

• RDS is only possible in the FM.

#### **2 Press RDS PTY on the remote control.** "SELECT" will appear for about 6 seconds.

#### **3** Press ←/→ to select the program type you **want to hear.**

Each time the button is pressed, the program type will appear. If the button is held down, the program type will appear continuously.

#### **4 Whilst the selected program type is displayed (within 6 seconds), Press RDS PTY again.**

After the selected program type has been lit for 2 seconds, "SEARCH" will appear, and the search operation will start.

#### ∣∥ Note

• If the display has stopped flashing, start again from step 2. If the unit finds a desired program type, the corresponding channel number will be lit for about 8 seconds, and then the station name will be displayed.

<span id="page-23-0"></span>

- <span id="page-24-0"></span>• If you want to listen to the same program type of another station, press the **RDS PTY** whilst the channel number or station name is flashing. The unit will look for the next station.
- If no station can be found, "NOT FOUND" will appear for 4 seconds.

#### Information provided by RDS

Each time the **RDS DISPLAY** is pressed, the display will switch as follows:

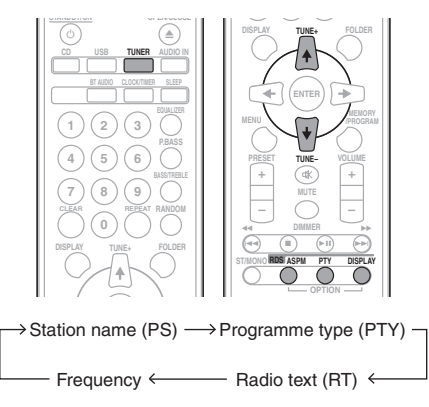

When tuning in to a station other than an RDS station or to an RDS station which sends weak signal, the display will change in the following order:

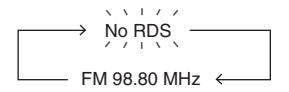

#### Using the Auto Station Program Memory (ASPM)

Whilst in the ASPM operation mode, the tuner will automatically search for new RDS stations. Up to 30 stations can be stored.

If you have already stored some stations in memory, the number of new stations you can store will be less.

#### **1 Press TUNER on the remote control.**

#### **2 Press and hold down RDS ASPM on the remote control.**

After "**ASPM**" has flashed for about 4 seconds, scanning will start (87.5 MHz to 108 MHz).

After scanning, the number of stations stored in memory will be displayed for 4 seconds, and then "END" will appear for 4 seconds.

#### To stop the ASPM operation before it is complete:

Press  $\blacksquare$  whilst it is scanning for stations. The stations which are already stored in memory will be kept there.

#### **1** Note

- If the same station is broadcasting on different frequencies, the strongest frequency will be stored in memory.
- Any station which has the same frequency as the one stored in memory will not be stored.
- If 30 stations have already been stored in memory, the scan will be aborted. If you want to redo the ASPM operation, erase the preset memory.
- If no station have been stored in memory, "END" will appear for about 4 seconds.
- If the RDS signals are very weak, station names may not be stored in memory.
- The same station name can be stored in different channels.
- In a certain area or during certain time periods, the station names may temporarily be different.

## Notes for RDS operation

#### If any of the following events occur, it does not mean that the unit is faulty:

- "PS", "NO PS" and a station name appear alternately, and properly.
- If a particular station is not broadcasting properly or a station is conducting tests, the RDS reception function may not work properly.
- When you receive an RDS station whose signal is too weak, information like the station name may not be displayed.
- "NO PS", "NO PTY" or "NO RT" will flash for about 5 seconds, and then the frequency will be displayed.

#### Notes for radio text:

- The first 16 characters of the radio text will appear and then they will scroll across the display.
- If you tune in to an RDS station which is not broadcasting any radio text, "NO RT" will be displayed when you switch to the radio text position.
- Whilst radio text data is received or when the text contents change, "RT" will be displayed.

## <span id="page-25-0"></span>Chapter 9: Other connections

#### **A** CAUTION

• Before making or changing the connections, switch off the power and disconnect the power cord from the AC outlet.

## Connecting auxiliary components

Connect the front panel **AUDIO IN** mini-plug jack to your auxiliary playback component.

• This method can be used to play music on this unit from iPods/iPhones/iPads that do not support use of an iPod Dock and USB terminal.

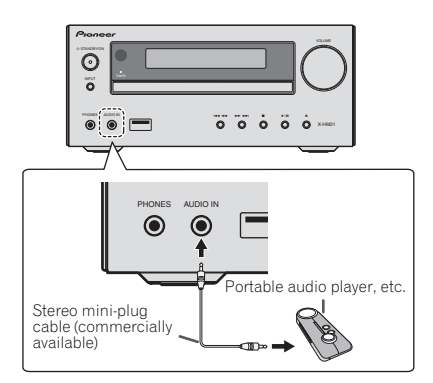

#### **1 Press AUDIO IN as the input source.**

When **AUDIO IN** is selected "**AUDIO IN**" will be displayed on the main display.

## **2** Note

• If the **AUDIO IN** mini-plug jack is connected to auxiliary phones jack, the volume of the unit will be adjusted by the volume on the playback component. If the sound is distorted after you lower the volume of the unit, try lowering the volume on the auxiliary playback component.

Connect the rear panel **LINE IN** audio jacks to your auxiliary playback component.

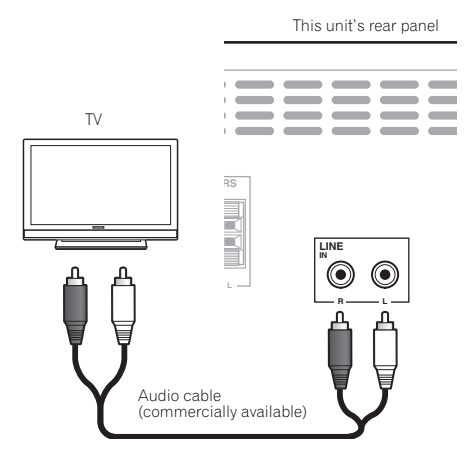

#### **1 Press AUDIO IN twice as the input source.**

When **LINE** is selected "**LINE**" will be displayed on the main display.

## <span id="page-26-0"></span>Chapter 10: Additional information

## Troubleshooting

Incorrect operations are often mistaken for trouble and malfunctions. If you think that there is something wrong with this component, check the points below. Sometimes the trouble may lie in another component. Investigate the other components and electrical appliances being used. If the trouble cannot be rectified even after exercising the checks listed below, ask your nearest Pioneer authorized service center or your dealer to carry out repair work.

• If the unit does not operate normally due to external effects such as static electricity disconnect the power plug from the outlet and insert again to return to normal operating conditions.

#### General problem

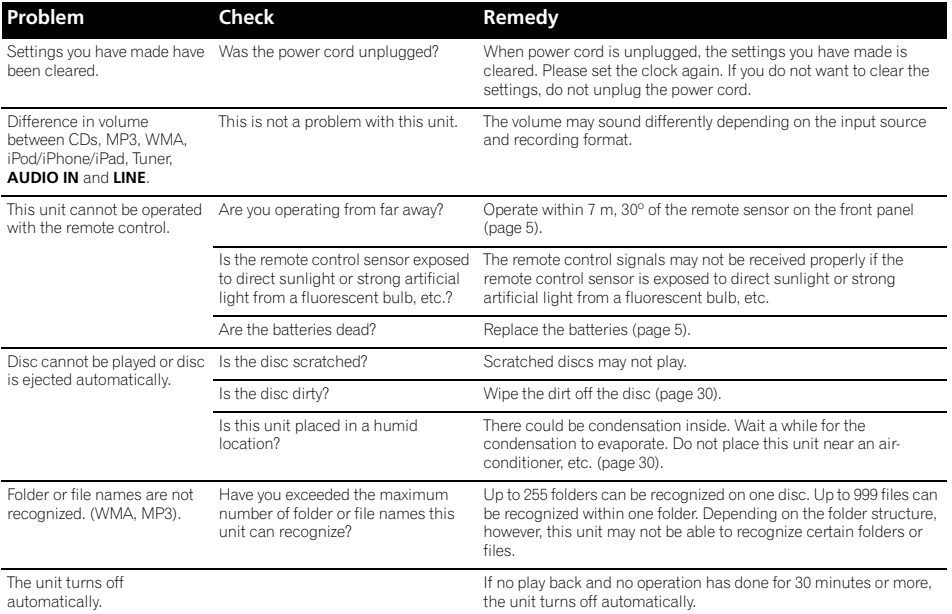

## 10 Additional information

### When a USB storage device is connected

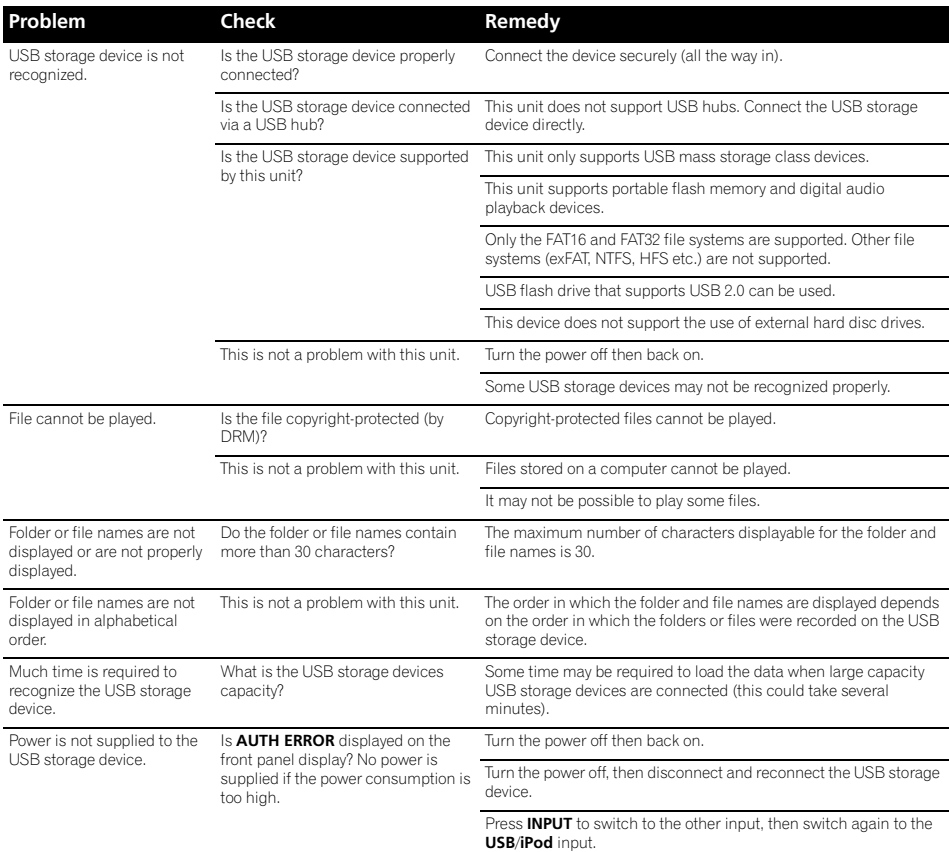

### When an iPod/iPhone/iPad is connected

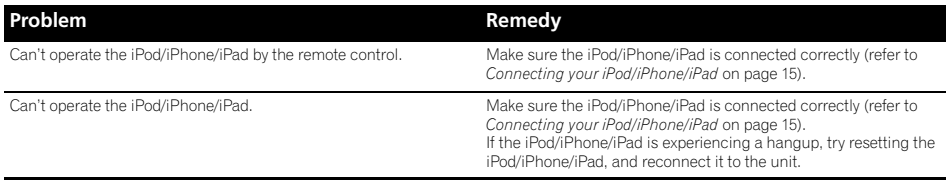

## <span id="page-28-0"></span>Playable discs and formats

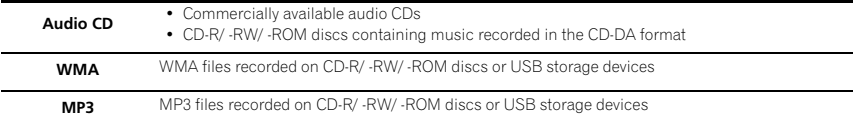

- **Only the discs that have been finalized can be played.**
- Discs recorded in packet write mode (UDF format) are not compatible with this unit.
- Only discs recorded in ISO9660 Level 1, Level 2 and Joliet can be played.
- Files protected by DRM (Digital Rights Management) cannot be played.
- Corporation and product names mentioned herein are trademarks or registered trademarks of the respective corporations.

#### **B** Note

- This unit does not support multisession discs or multiborder recording.
- Multisession/multiborder recording is a method in which data is recorded on a single disc in two or more sessions/borders. A "session" or "border" is one recording unit, consisting of a complete set of data from lead-in to lead-out.

## Regarding copy protected CDs

This unit is designed to conform to the specifications of the audio CD format. This unit does not support the playback or function of discs that do not conform to these specifications.

#### Supported audio file formats

• This unit does not support lossless encoding.

## Cautions on use

## When moving this unit

When moving this unit, be sure to first check that there is no disc loaded and disconnect the iPod/iPhone/iPad. Then press **STANDBY/ON**, wait for "**STAND BY**" disappears on main display to turn off, then unplug the power cord. Damage may occur if the unit is transported or moved with a disc inserted, or when another device is connected to the USB terminal or **AUDIO IN** mini-plug jack.

## Place of installation

- Choose a stable place near the TV or stereo system being used with this unit.
- Do not place this unit on top of a TV or color monitor. Also install it away from cassette decks and other devices easily affected by magnetic forces.

#### Avoid the following locations:

- Places exposed to direct sunlight
- Humid or poorly ventilated places
- **Extremely hot places**
- Places exposed to vibrations
- Places in which there is much dust or cigarette smoke
- Places exposed to soot, steam or heat (kitchens, etc.)

## <span id="page-29-0"></span>10 Additional information

## Do not place objects on this unit

Do not place any objects on top of this unit.

#### Do not obstruct the ventilation holes.

Do not use this unit on shaggy rugs, beds, sofas, etc., or wrapped in cloth, etc. Doing so will prevent the heat from dispersing, leading to damage.

#### Do not expose to heat.

Do not place this unit on top of an amplifier or other component that generates heat. When rack mounting it, to avoid the heat given off by the amplifier or other audio component, place it on a shelf below the amplifier.

- Turn off the unit's power when not using it.
- Depending on signal conditions, striped patterns may appear on a TV screen and noise may enter the sound of radio broadcasts when the unit's power is on. If this happens, turn the unit's power off.

#### About condensation

If this unit is moved suddenly from a cold place into a warm room (in winter, for example) or if the temperature in the room in which this unit is installed rises suddenly due to heater operation, etc., water droplets (condensation) may form inside (on operating parts and the lens). When condensation is present, this unit will not operate properly and playback is not possible. Let this unit stand at room temperature for 1 or 2 hours with the power turned on (the time depends on the extent of condensation). The water droplets will dissipate and playback will become possible. Condensation can also occur in the summer if this unit is directly exposed to the air flow from an air-conditioner. If this happens, move this unit to a different place.

#### Cleaning the product

- Unplug the power cord from the power outlet when cleaning this unit.
- Clean this unit using a soft cloth. For tough dirt, apply some neutral detergent diluted in 5 to 6 parts water to a soft cloth, wring out thoroughly, wipe off the dirt, then wipe again with a soft, dry cloth.
- Alcohol, thinner, benzene, insecticides, etc., could cause the print or paint to peel off. Also, leaving rubber or vinyl products in contact with this unit for long periods of time could mar the cabinet.
- When using chemical-impregnated wipes, etc., read the cautions included with the wipes carefully.

#### Cleaning the lens

• This unit's lens should not become dirty in normal use, but if for some reason it should malfunction due to dust or dirt, consult your nearest Pioneer authorized service center. Although lens cleaners for players are commercially available, we advise against using them since some may damage the lens.

## Handling discs

#### **Storing**

- Always place discs in their cases and store them vertically, avoiding hot, humid places, places exposed to direct sunlight and extremely cold places.
- Be sure to read the cautions included with the disc.

#### Cleaning discs

• Discs may not play if there are fingerprints or dust on them. In this case, use a cleaning cloth, etc., to gently wipe the disc from the inside towards the outside. Do not use dirty cleaning cloths.

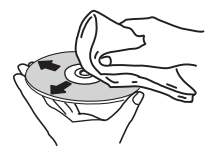

- Do not use benzene, thinner or other volatile chemicals. Also do not use record spray or antistatic agents.
- For tough dirt, apply some water to a soft cloth, wring out thoroughly, wipe off the dirt, then wipe off the moisture with a dry cloth.
- Do not use damaged (cracked or warped) discs.
- Do not let the signal surface of discs get scratched or dirty.
- Do not attach pieces of paper or stickers to discs. Doing so could warp discs, making it impossible to play them. Also note that rental discs often have labels attached to them, and the label's glue may have oozed out. Check that there is no glue around the edges of such labels before using rented discs.

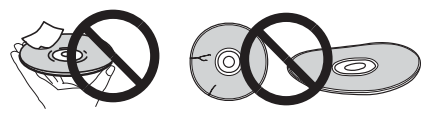

#### About specially shaped discs

Specially shaped discs (heart-shaped, hexagonal, etc.) cannot be played on this unit. Do not attempt to play such discs, as they could damage this unit.

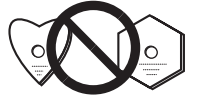

## <span id="page-30-0"></span>Additional information 100 and 100 and 100 and 100 and 100 and 100 and 100 and 100 and 100 and 100 and 100 and 100 and 100 and 100 and 100 and 100 and 100 and 100 and 100 and 100 and 100 and 100 and 100 and 100 and 100 and

## About iPod/iPhone/iPad

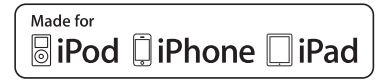

"Made for iPod," "Made for iPhone," and "Made for iPad" mean that an electronic accessory has been designed to connect specifically to iPod, iPhone, or iPad, respectively, and has been certified by the developer to meet Apple performance standards. Apple is not responsible for the operation of this device or its compliance with safety and regulatory standards. Please note that the use of this accessory with iPod, iPhone, or iPad may affect wireless performance.

*iPad, iPhone, iPod, iPod nano and iPod touch are trademarks of Apple Inc., registered in the U.S. and other countries.*

## Restoring all the settings to the defaults

Use the steps below to restore the all settings to their defaults.

- **1 Press STANDBY/ON to turn the power on.**
- **2 Press CD on the remote control or INPUT on the main unit repeatedly to select CD input.**
- **3 Press OPEN/CLOSE to open the disc tray.**

#### **4** Press  $\circlearrowright$  STANDBY/ON while pressing ■. Use the buttons on this unit's top panel. "DEFAULT" is displayed while the settings are being restored. Power is turned off.

## <span id="page-31-0"></span>10 Additional information

## Specifications

#### **• Amplifier section**

RMS Power Output: . . . . . . . . . . . . . . . . . . . . . . . 15 W + 15 W (1 kHz, 10 %, T.H.D., 8  $\Omega$ )

#### **• Tuner section**

Frequency Range (FM) . . . . . . . . . . . . . . 87.5 MHz to 108 MHz Antenna Input (FM). . . . . . . . . . . . . . . . . . . . .75 unbalanced Frequency Range (AM). . . . . . . . . . . . . . . 522 kHz to 1620 kHz Antenna (AM) . . . . . . . . . . . . . . . . . . . . . . . . . . . Loop antenna

#### **• Miscellaneous**

USB terminal (X-HM21) . . . . . . . . . . . . . . . . . . . . . . . 5 V, 2.1 A USB terminal (X-HM11) . . . . . . . . . . . . . . . . . . . . . 5 V, 500 mA Power source. . . . . . . . . . . . . . AC 220 V to 240 V, 50 Hz/60 Hz Power consumption Power on (X-HM21). . . . . . . . . . . . . . . . . . . . . . . . . . . . . 30 W Power on (X-HM11). . . . . . . . . . . . . . . . . . . . . . . . . . . . . 21 W Power stand-by . . . . . . . . . . . . . . . . . . . . . . . . . 0.5 W or less Dimensions . . . . . . . . 215 mm (W) x 95 mm (H) x 315 mm (D) Weight (without package) . . . . . . . . . . . . . . . . . . . . . . . . 2.0 kg

#### **• Speaker (S-HM21)**

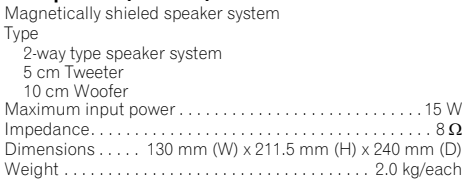

#### **• Speaker (S-HM11)**

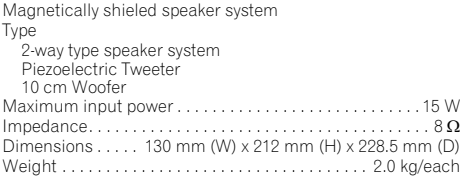

#### **• Accessories**

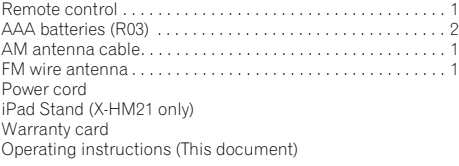

#### **2** Note

- The specifications are applicable when the power supply is 230 V.
- Specifications and the design are subject to possible modifications without notice, due to improvements.

© 2012 PIONEER CORPORATION. All rights reserved.

## Additional information 10 and 10 and 10 and 10 and 10 and 10 and 10 and 10 and 10 and 10 and 10 and 10 and 10 and 10 and 10 and 10 and 10 and 10 and 10 and 10 and 10 and 10 and 10 and 10 and 10 and 10 and 10 and 10 and 10

#### **ATTENTION**

POUR ÉVITER TOUT RISQUE D'ÉLECTROCUTION, NE PAS ENLEVER LE COUVERCLE (NI LE PANNEAU ARRIÈRE). AUCUNE PIÈCE RÉPARABLE PAR L'UTILISATEUR NE SE TROUVE À L'INTÉRIEUR. CONFIER TOUT ENTRETIEN À UN PERSONNEL QUALIFIÉ UNIQUEMENT.

#### **AVERTISSEMENT**

**D3-4-2-1-1\_B1\_Fr**

**D3-4-2-1-7a\_A1\_Fr**

Cet appareil n'est pas étanche. Pour éviter les risques d'incendie et de décharge électrique, ne placez près de lui un récipient rempli d'eau, tel qu'un vase ou un pot de fleurs, et ne l'exposez pas à des gouttes d'eau, des éclaboussures, de la pluie ou de l'humidité. **D3-4-2-1-3\_A1\_Fr**

#### **AVERTISSEMENT**

Pour éviter les risques d'incendie, ne placez aucune flamme nue (telle qu'une bougie allumée) sur l'appareil.

#### **PRÉCAUTION DE VENTILATION**

Lors de l'installation de l'appareil, veillez à laisser un espace suffisant autour de ses parois de manière à améliorer la dissipation de chaleur (au moins 25 cm sur le dessus, 10 cm à l'arrière et 5 cm de chaque côté).

#### **AVERTISSEMENT**

Les fentes et ouvertures du coffret sont prévues pour la ventilation, pour assurer un fonctionnement stable de l'appareil et pour éviter sa surchauffe. Pour éviter les risques d'incendie, ne bouchez jamais les ouvertures et ne les recouvrez pas d'objets, tels que journaux, nappes ou rideaux, et n'utilisez pas l'appareil posé sur un tapis épais ou un lit.

**D3-4-2-1-7b\*\_A1\_Fr**

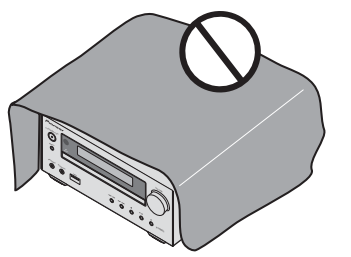

#### **Milieu de fonctionnement**

Température et humidité du milieu de fonctionnement : De +5 °C à +35 °C (de +41 °F à +95 °F) ; Humidité relative inférieure à 85 % (orifices de ventilation non obstrués)

N'installez pas l'appareil dans un endroit mal ventilé ou un lieu soumis à une forte humidité ou en plein soleil (ou à une forte lumière artificielle).

**D3-4-2-1-7c\*\_A1\_Fr**

#### **AVERTISSEMENT**

Gardez les pièces de petite taille hors de la portée des bébés et des enfants. En cas d'ingestion accidentelle, veuillez contacter immédiatement un médecin.

**D41-6-4\_A1\_Fr**

Ce produit est destiné à une utilisation domestique générale. Toute panne due à une utilisation autre qu'à des fins privées (comme une utilisation à des fins commerciales dans un restaurant, dans un autocar ou sur un bateau) et qui nécessite une réparation sera aux frais du client, même pendant la période de garantie.

**K041\_A1\_Fr**

#### **ATTENTION**

L'interrupteur **STANDBY/ON** de cet appareil ne coupe pas complètement celui-ci de sa prise secteur. Comme le cordon d'alimentation fait office de dispositif de déconnexion du secteur, il devra être débranché au niveau de la prise secteur pour que l'appareil soit complètement hors tension. Par conséquent, veillez à installer l'appareil de façon à ce que le cordon d'alimentation puisse être facilement débranché de la prise secteur en cas d'accident. Pour éviter tout risque d'incendie, le cordon d'alimentation sera débranché au niveau de la prise secteur si vous prévoyez une période prolongée de non utilisation (par exemple avant un départ en vacances).

**D3-4-2-2-2a\*\_A1\_Fr**

#### **ATTENTION**

Cet appareil est un produit laser de Classe 1, classé selon l'article IEC 60825-1:2007 relatif à la Sécurité des produits laser.

APPAREIL À LASER DE CLASSE 1

**D58-5-2-2a\_A2\_Fr**

#### **NOTE IMPORTANTE SUR LE CABLE D'ALIMENTATION**

Tenir le câble d'alimentation par la fiche. Ne pas débrancher la prise en tirant sur le câble et ne pas toucher le câble avec les mains mouillées. Cela risque de provoquer un court-circuit ou un choc électrique. Ne pas poser l'appareil ou un meuble sur le câble. Ne pas pincer le câble. Ne pas faire de noeud avec le câble ou l'attacher à d'autres câbles. Les câbles d'alimentation doivent être posés de façon à ne pas être écrasés. Un câble abîmé peut provoquer un risque d'incendie ou un choc électrique. Vérifier le câble d'alimentation de temps en temps. Contacter le service après-vente PIONEER le plus proche ou le revendeur pour un remplacement.

#### **S002\*\_A1\_Fr**

N'installez pas les enceintes en hauteur sur un mur ou au plafond. La grille est conçue pour être démontable, et pour cette raison elle peut tomber et causer des dommages ou des blessures si les enceintes sont suspendues en hauteur. **SGK004\_A1\_ER** 

#### **Information à destination des utilisateurs sur la collecte et l'élimination des équipements et batteries usagés**

Marquage pour les équipements

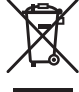

Exemples de marquage pour les batteries

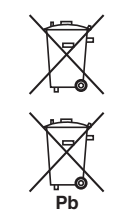

Ces symboles qui figurent sur les produits, les emballages et/ou les documents d'accompagnement signifient que les équipements électriques et électroniques et batteries usagés ne doivent pas être jetés avec les déchets ménagers et font l'objet d'une collecte sélective.

Pour assurer l'enlèvement et le traitement appropriés des produits et batteries usagés, merci de les retourner dans les points de collecte sélective habilités conformément à la législation locale en vigueur.

En respectant les circuits de collecte sélective mis en place pour ces produits, vous contribuerez à économiser des ressources précieuses et à prévenir les impacts négatifs éventuels sur la santé humaine et l'environnement qui pourraient résulter d'une mauvaise gestion des déchets.

Pour plus d'information sur la collecte et le traitement des produits et batteries usagés, veuillez contacter votre municipalité, votre service de gestion des déchets ou le point de vente chez qui vous avez acheté ces produits.

**Ces symboles ne sont valables que dans les pays de l'Union Européenne. Pour les pays n'appartenant pas à l'Union Européenne :**

Si vous souhaitez jeter ces articles, veuillez contacter les autorités ou revendeurs locaux pour connaître les méthodes d'élimination appropriées.

**K058a\_A1\_Fr**

## <span id="page-35-0"></span>Nous vous remercions d'avoir acheté ce produit Pioneer.

Veuillez lire attentivement ce mode d'emploi afin d'apprendre à manipuler votre modèle correctement. Lorsque vous avez terminé, rangez ces instructions en lieu sûr afin de pouvoir vous y référer à l'avenir.

## Table des matières

## 01 Préparatifs

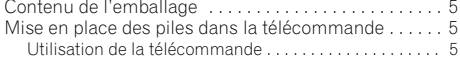

### 02 Les organes et leurs fonctions

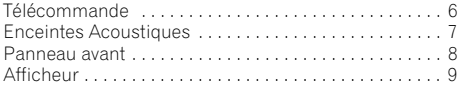

## 03 Connexions

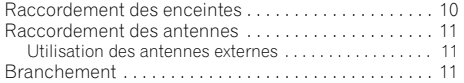

## 04 Pour commencer

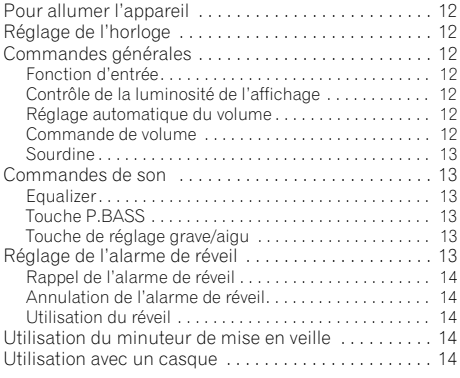

## [05 Lecture d'une source iPod/iPhone/iPad](#page-46-0)  (X-HM21 uniquement)

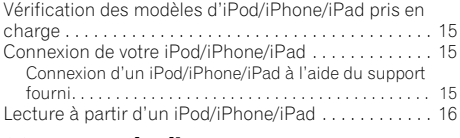

## 06 Lecture de disque

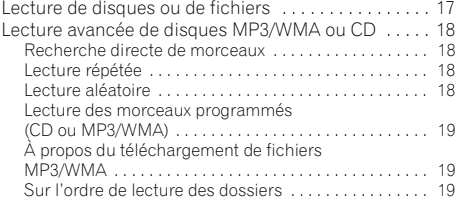

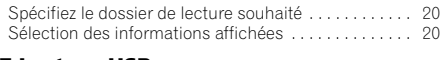

#### 07 Lecture USB

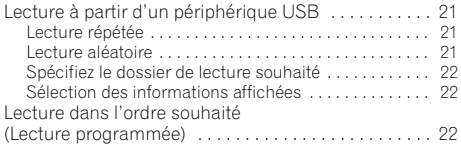

## 08 Utilisation du tuner

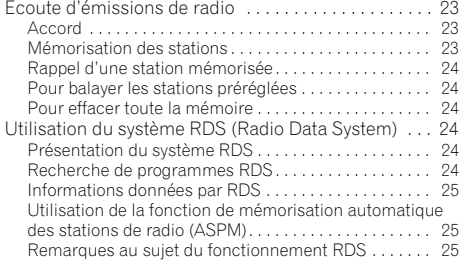

## 09 Autres raccordements

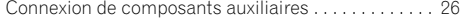

## 10 Informations supplémentaires

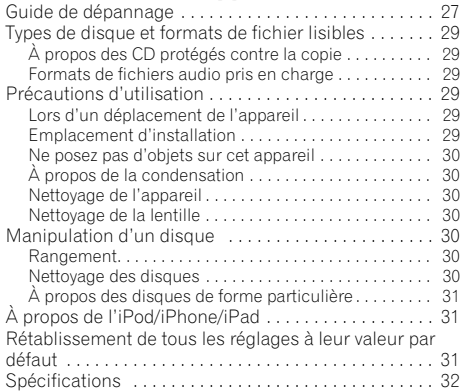
## Préparatifs **De la communité de la communité de la communité de la communité de la communité de la communité de l**

## Chapitre 1 : Préparatifs

## Contenu de l'emballage

Veuillez vérifier que les accessoires suivants sont présents dans la boîte quand vous l'ouvrez.

- Télécommande
- Cordon d'alimentation
- Câble d'antenne AM
- Antenne FM à fil
- Piles « AAA (R03) » x 2
- Support pour iPad (X-HM21 uniquement)
- Carte de garantie
- Mode d'emploi (ce document)

## Mise en place des piles dans la télécommande

**1 Ouvrez le couvercle arrière et insérez les piles comme sur l'illustration ci-dessous.**

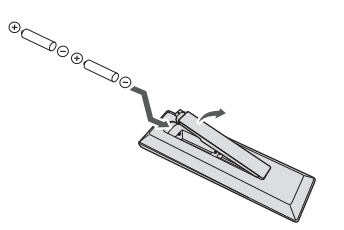

**2 Refermez le couvercle arrière.**

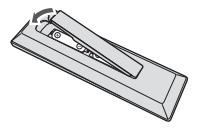

#### **A** ATTENTION

- Lors de l'insertion des piles, veillez à ne pas endommager les ressorts des bornes  $\ominus$  de chaque pile. Les piles risqueraient de fuir ou de surchauffer.
- N'utilisez que les piles spécifiées à l'exclusion de toute autre. N'utilisez pas non plus une pile neuve avec une pile usée.
- Lorsque vous insérez les piles dans la télécommande, orientez-les correctement, comme indiqué par les symboles de polarité ( $\oplus$  et  $\ominus$ ).
- Ne chauffez pas les piles, ne les ouvrez pas et ne les jetez pas au feu ou dans l'eau.
- Les piles peuvent avoir des tensions différentes, même si elles ont une taille et une forme identiques. N'utilisez pas ensemble différents types de piles.
- Pour éviter toute fuite d'électrolyte, retirez les piles si vous prévoyez de ne pas utiliser la télécommande pendant un certain temps (1 mois ou plus). Si une pile devait suinter, essuyez soigneusement l'intérieur du logement, puis insérez de nouvelles piles. Si l'électrolyte d'une pile devait couler et se répandre sur votre peau, nettoyez le liquide avec une grande quantité d'eau.
- Lorsque vous jetez des piles usagées, veuillez vous conformer aux normes et/ou aux règlements gouvernementaux et environnementaux en vigueur dans votre pays ou région.
- **AVERTISSEMENT**

N'utilisez ni ne conservez les piles sous la lumière directe du soleil ou dans un endroit excessivement chaud, comme une voiture ou à proximité d'un appareil de chauffage. Les piles risqueraient de fuir, de surchauffer, d'exploser ou de s'enflammer. Leur durée de vie et/ou leur performance pourrait également être réduite.

#### Utilisation de la télécommande

La télécommande a une portée d'environ 7 mètres avec un angle de 30° par rapport au capteur de télécommande.

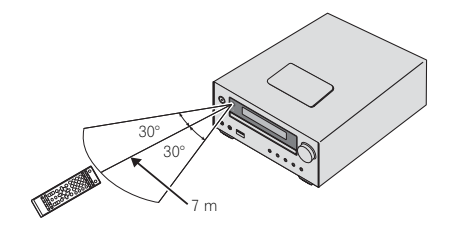

Gardez à l'esprit ce qui suit lorsque vous utilisez la télécommande :

- Assurez-vous de l'absence d'obstacles entre la télécommande et le capteur de l'appareil.
- La télécommande risque de ne pas fonctionner correctement si la lumière du soleil ou une lampe fluorescente puissante éclaire le capteur de l'appareil.
- Les télécommandes d'autres appareils peuvent interférer les unes sur les autres. Évitez d'utiliser des télécommandes, contrôlant d'autres équipements placés à proximité de cet appareil.
- Remplacez les piles lorsque vous constatez une diminution de la portée de fonctionnement de la télécommande.

## Chapitre 2 : Les organes et leurs fonctions

## Télécommande

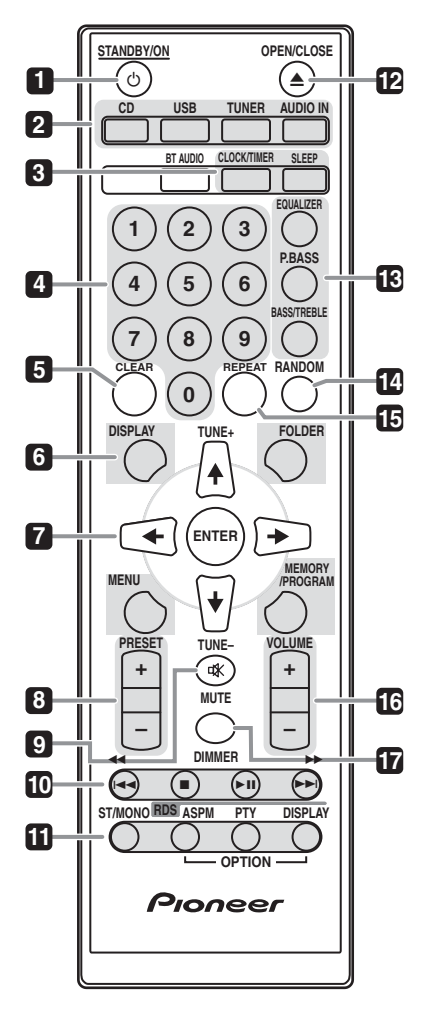

#### 1 **b** STANDBY/ON

Cette touche permet d'allumer le récepteur et de le mettre en veille (page 12).

#### **2 Touches de fonction d'entrée**

Pour sélectionner la source d'entrée de ce récepteur (pages 16, 17, 21, 23, 26).

#### **3 Touches de commande du récepteur CLOCK/TIMER**

Pour le réglage de l'horloge, ainsi que pour la programmation et la vérification des minuteries (page 12).

#### **SLEEP**

Voir la section *Utilisation du minuteur de mise en veille* à la page 14.

#### **4 Touches numériques (0 à 9)**

Ces touches permettent d'entrer des numéros (page 18).

#### **5 CLEAR**

Pour effacer la programmation de lecture (page 19).

#### **6 Touches de commande du récepteur DISPLAY**

Appuyez pour changer l'affichage des morceaux en cours de lecture à partir d'une source CD ou USB (page 20).

#### **FOLDER**

Pour sélectionner le dossier souhaité sur un disque MP3/WMA ou sur un périphérique de stockage de masse USB (page 19).

#### **MENU**

Pour accéder au menu.

#### **MEMORY/PROGRAM**

Pour mettre en mémoire ou programmer un disque MP3/WMA (page 19).

#### **7** -**/// (TUNE +/–), ENTER**

Utilisez ces touches pour sélectionner les paramètres du système, basculer entre les modes et confirmer les actions.

La touche **TUNE +/–** permet de rechercher/parcourir les fréquences de station de radio (page 23).

#### **8 PRESET +/–**

Ces touches permettent de sélectionner des stations de radio préréglées (page 24).

#### **9 MUTE**

Permet de couper/restaurer le son (page 13).

#### **10 Touches de commande de la fonction de lecture**

Ces touches permettent de contrôler chacune des fonctions après avoir sélectionné la fonction désirée à l'aide des touches de fonctions d'entrée (page 17).

#### **11 Touches de commande de préréglage Tuner ST/MONO**

Pour permuter entre le mode audio stéréo et le mode mono (page 23).

#### **RDS ASPM**

Pour effectuer une recherche automatique des stations de radio RDS (page 24).

#### **RDS PTY**

Permet de rechercher des programmes de type RDS (page 24).

#### **RDS DISPLAY**

Pour changer le mode d'affichage des informations RDS (page 24).

#### **12 OPEN/CLOSE**

Permet d'ouvrir ou de refermer le tiroir disque (page 17).

#### **13 Touches de contrôle du son**

Pour ajuster la qualité du son (page 13).

#### **14 RANDOM**

Pour lire dans un ordre aléatoire les pistes d'un CD, d'un iPod ou d'un périphérique USB (page 18).

#### **15 REPEAT**

Pour modifier les paramètres de lecture répétée à partir d'un CD, d'un iPod ou d'un périphérique USB (page 18).

#### **16 Touches de commande de préréglage Volume**

Pour ajuster le volume d'écoute (page 12).

#### **17 DIMMER**

Permet d'obscurcir ou d'éclaircir l'affichage. Quatre étapes sont nécessaires pour commander la luminosité (page 12).

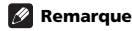

• La touche **BT AUDIO** n'est pas opérationnelle avec cet appareil.

## Enceintes Acoustiques

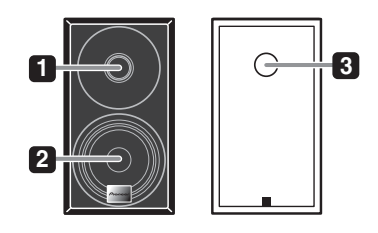

- **1 Aigu**
- **2 Grave**
- **3 Évent de baffle réflex**

#### **O** Important

- La grille des enceintes ne peut pas être retirée (X-HM11).
- Veiller à ce que rien n'entre en contact avec les membranes de haut-parleurs lorsque les grilles sont retirées (X-HM21).

#### Panneau avant

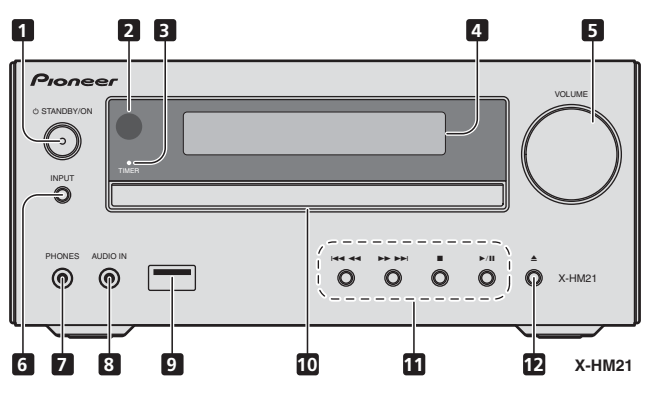

#### **1** Touche  $\circlearrowright$  STANDBY/ON

Cette touche permet d'allumer le récepteur et de le mettre en veille (page 12).

#### **2 Capteur de télécommande**

Reçoit les signaux provenant de la télécommande.

#### **3 Témoin TIMER**

S'allume lorsque la fonction de réveille-matin est activée, même si l'appareil est à l'arrêt.

#### **4 Afficheur alphanumérique**

Voir la section *Afficheur* à la page 9.

#### **5 Commande de volume**

Pour ajuster le volume d'écoute (page 12).

#### **6 Touche INPUT**

Permet de sélectionner la source d'entrée.

#### **7 Prise casque / écouteurs**

Permet de raccorder un casque. Lorsque le casque est branché, les enceintes ne fournissent aucun son (page 14).

#### **8 Prise AUDIO IN**

Pour raccorder un équipement auxiliaire à l'aide d'un câble stéréo mini-jack (page 26).

#### **9 Prise USB (X-HM21)**

Permet de raccorder votre périphérique de stockage de masse USB ou votre iPod/iPhone/iPad Apple pour l'utiliser comme source audio (page 21).

#### **Prise USB (X-HM11)**

Permet de raccorder votre périphérique de stockage de masse USB pour l'utiliser comme source audio (page 21).

#### **10 Tiroir d'insertion du disque**

Placez le disque côté étiquette vers le haut (page 17).

#### **11 Touches de commande de la fonction de lecture**

Ces touches permettent de sélectionner la piste ou le fichier à lire. Pour arrêter la lecture en cours. Pour arrêter la lecture ou reprendre la lecture à partir de l'endroit où elle a été mise en pause.

#### **12 Touche d'ouverture/fermeture du tiroir disque**

Permet d'ouvrir ou de refermer le tiroir disque (page 17).

## Afficheur

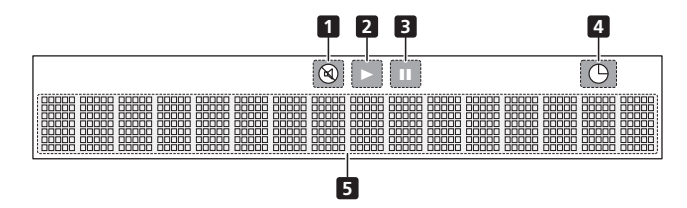

**1** S'allume lorsque le son est coupé.

#### *<b>B* Remarque

• L'icône de silence est affichée en rouge.

#### **2**

Permet de lancer la lecture.

#### **3**

Pour mettre la lecture en pause.

**4**  $\bigoplus$ La fonction réveille-matin est activée.

#### **5 Afficheur alphanumérique**

Affiche diverses informations sur le système.

## Chapitre 3 : **Connexions**

#### **A** ATTENTION

- Veillez à mettre l'appareil hors tension et à débrancher le cordon d'alimentation de la prise secteur à chaque fois que vous effectuez ou que vous modifiez des connexions.
- Branchez le cordon d'alimentation une fois que toutes les connexions entre les différents équipements ont été effectuées.

## Raccordement des enceintes

- Poussez sur les languettes pour les ouvrir et insérez le fil dénudé.
- Connectez le fil noir à la borne moins (–) et le fil rouge à la borne plus  $(+)$ .

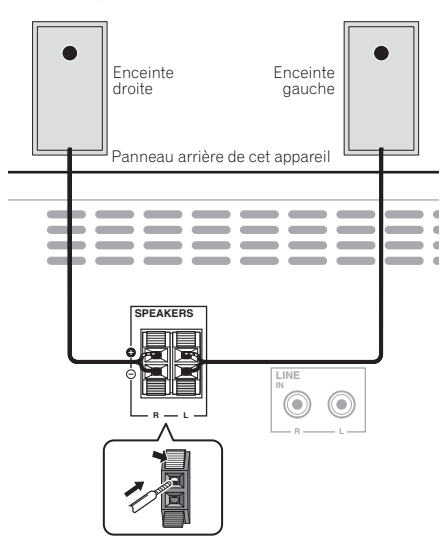

#### **A** ATTENTION

- Les bornes des haut-parleurs sont sous une **tension DANGEREUSE**. Pour éviter tout risque de décharge électrique lors du branchement et du débranchement des câbles de haut-parleur, débranchez le cordon d'alimentation avant de toucher des parties non isolées.
- Ne raccordez à ce système aucun haut-parleur autre que ceux qui sont fournis.
- Ne raccordez pas les haut-parleurs fournis à un amplificateur autre que celui fourni avec ce système. Une telle connexion pourrait provoquer une défaillance, voire un incendie.
- Ne fixez pas ces enceintes sur un mur ou au plafond. Ils pourraient causer des blessures en tombant.
- Ces enceintes sont protégées contre les interférences électromagnétiques. Toutefois, selon l'emplacement d'installation, un phénomène de distorsion des couleurs peut se produire dans le cas où les enceintes sont installées à proximité immédiate de l'écran du téléviseur. Dans ce cas, mettez le téléviseur hors tension puis remettez-le sous tension après 15 à 30 minutes. Si le problème persiste, éloignez les enceintes du téléviseur.
- Vérifiez que les âmes des câbles d'enceintes ne soient pas exposées et qu'elles ne viennent pas en contact avec les âmes des autres câbles. Ceci pourrait causer un dysfonctionnement de l'appareil.
- Ne laissez pas l'âme des câbles d'enceintes venir en contact avec le boîtier du récepteur.

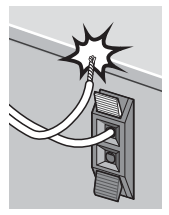

- Si l'âme des câbles d'enceintes entraient en contact avec une partie métallique du boîtier du récepteur, cela créerait un court-circuit qui pourrait endommager les enceintes et provoquer un départ de feu. Insérez correctement les câbles d'enceintes dans les bornes et vérifiez que les câbles ne peuvent pas se détacher facilement.

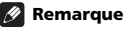

• Il n'y a aucune différence entre les enceintes gauche (L) et droite (R).

## $\blacksquare$  Connexions  $\blacksquare$

### Raccordement des antennes

Raccordez l'antenne cadre AM et l'antenne filaire FM comme indiqué ci-dessous. Pour améliorer la réception et la qualité du son, raccordez les antennes externes (voir la section *Utilisation des antennes externes* ci-dessous).

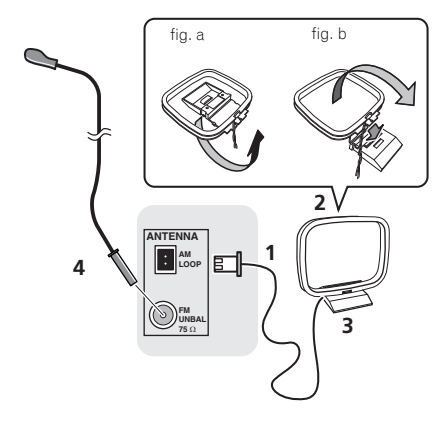

#### **1 Branchez le cordon de l'antenne AM.**

Maintenez l'extrémité du câble pendant que vous effectuez le branchement.

#### **2 Reliez l'antenne cadre AM au pied joint.**

Pour relier le pied à l'antenne, courbez-le dans le sens indiqué par la flèche (fig. a), puis attachez le cadre sur le pied (fig. b).

#### **3 Placez l'antenne AM sur une surface plane en l'orientant vers une direction qui offre la meilleure réception.**

#### **4 Raccordez l'antenne filaire FM à la prise d'antenne FM.**

Pour de meilleurs résultats, déroulez l'antenne FM et fixez-la sur un mur ou sur un encadrement de porte. Tendez-la, elle ne doit pas être enroulée.

### Utilisation des antennes externes

#### Pour améliorer la réception FM

Utilisez un connecteur de type PAL (non fourni) pour raccorder une antenne FM externe.

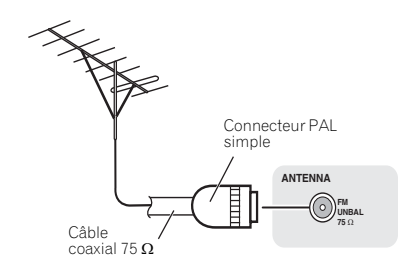

## **Branchement**

#### **A** ATTENTION

- N'utilisez aucun autre cordon d'alimentation que celui fourni avec cet appareil.
- N'utilisez pas le cordon d'alimentation fourni à d'autres fins que celles décrites ci-dessous.

Avant d'effectuer ou de modifier les raccordements, mettez l'appareil hors tension et débranchez le cordon d'alimentation au niveau de la prise secteur.

Après avoir effectué toutes les connexions, branchez l'appareil sur une prise secteur.

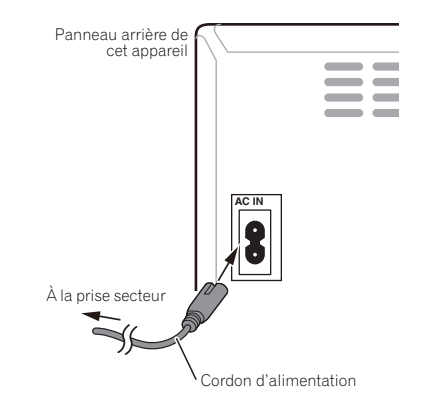

## Chapitre 4 : Pour commencer

#### Pour allumer l'appareil

Appuyez sur la touche  $\circ$  **STANDBY/ON** pour mettre l'appareil sous tension.

#### Après utilisation :

Appuyez sur  $\circ$  **STANDBY/ON** pour passer en mode veille.

#### **Remarque**

• En mode veille, si un iPod/iPhone/iPad est connecté, l'appareil se met en mode de recharge.

## Réglage de l'horloge

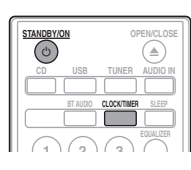

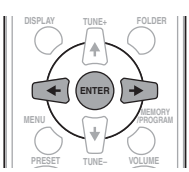

1 Appuyez sur  $\circlearrowright$  STANDBY/ON pour la mise **sous tension.**

#### **2 Appuyez sur la touche CLOCK/TIMER de la télécommande.**

« CLOCK » apparaît sur l'afficheur principal.

**3 Appuyez sur la touche ENTER.**

**4** Utilisez les touches ←/→ pour régler le jour, **puis appuyez sur ENTER.**

**5** Utilisez les touches ←/→ pour régler **l'heure, puis appuyez sur ENTER.**

**6** Utilisez les touches ←/→ pour régler les **minutes, puis appuyez sur ENTER pour confirmer.**

#### **7 Appuyez sur la touche ENTER.**

#### Pour vérifier l'heure :

Appuyez sur **CLOCK/TIMER**. L'afficheur indiquera l'heure pour 10 secondes environ.

#### Pour remettre l'horloge à l'heure :

Suivez la procédure de « Réglage de l'horloge » à partir de l'étape 1.

#### **Remarque**

• Remettre l'horloge à l'heure lorsque l'alimentation est rétablie après que l'appareil ait été rebranché ou après une panne d'électricité.

## Commandes générales

#### Fonction d'entrée

La touche **INPUT** située sur le panneau supérieur de l'appareil permet de permuter la source d'entrée. Appuyez sur la touche **INPUT** à plusieurs reprises pour sélectionner la source souhaitée.

#### X-HM21

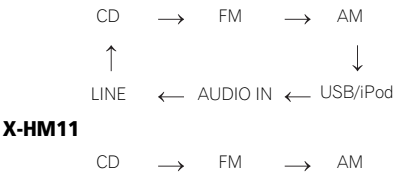

USB  $LINE \tightharpoonup AUDION \tightharpoonup AUDION$ 

#### Contrôle de la luminosité de l'affichage

Appuyez sur la touche **DIMMER** pour atténuer la luminosité de l'affichage. Quatre étapes sont nécessaires pour commander la luminosité.

#### Réglage automatique du volume

Si vous avez arrêté l'appareil avec le volume réglé à un niveau supérieur ou égal à 31, le volume est abaissé à 30 lors de la prochaine utilisation de l'appareil, avant d'être rétabli au niveau précédemment réglé.

#### Commande de volume

Pour augmenter ou diminuer le volume, tournez le bouton de volume sur l'appareil ou utilisez les touches **VOLUME +/–** de la télécommande.

#### **A** ATTENTION

• Le niveau sonore émis à un réglage donné du volume dépend, entre autres facteurs, du rendement des enceintes et du lieu d'utilisation. Il est conseillé d'éviter l'exposition à des niveaux de volume élevés. Éviter de trop élever le volume. Écoutez de la musique à des niveaux modérés. Un volume sonore excessif émis par les écouteurs et le casque peut endommager l'ouïe.

#### Sourdine

Pour couper le son temporairement, maintenez enfoncé la touche **MUTE** de la télécommande. Appuyer de nouveau pour restaurer le volume.

## Commandes de son

### **Equalizer**

Lorsque vous appuyez sur la touche **EQUALIZER**, le mode en cours est affiché. Pour changer de mode, appuyez à plusieurs reprises sur la touche **EQUALIZER** jusqu'à ce que le mode audio souhaité s'affiche.

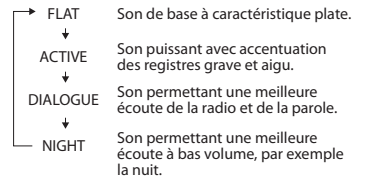

### Touche P.BASS

Lors de la première mise sous tension de l'appareil, le mode **P.BASS** est activé. Ce mode accentue les fréquences graves. Pour annuler le mode **P.BASS**, appuyez sur la touche **P.BASS** de la télécommande.

#### Touche de réglage grave/aigu

Appuyez sur la touche **BASS/TREBLE** puis utilisez les touches **↑/↓/←/→** pour régler les graves ou les aigus.

#### **Remarque**

L'utilisation simultanée des modes **EQUALIZER**, **P.BASS** et **BASS/TREBLE** n'est pas possible. Seules les fonctions que vous avez sélectionnées seront actives.

#### Lorsque vous sélectionnez l'un des trois modes, les deux autres modes sont réglés comme suit.

- **1 Si vous modifiez les réglages du mode P.BASS (ON/OFF).**
	- **EQUALIZER** : FLAT
	- **BASS/TREBLE** : BASS=0, TREBLE=0

#### **2 Si vous modifiez les réglages du mode EQUALIZER.**

- **P.BASS** : OFF
- **BASS/TREBLE** : BASS=0, TREBLE=0

#### **3 Si vous modifiez les réglages du mode BASS/ TREBLE.**

- **P.BASS** : OFF
- **EQUALIZER** : FLAT

## Réglage de l'alarme de réveil

Vous pouvez modifier les réglages de l'alarme de réveillematin en cours ou définir une nouvelle alarme.

#### 1 Appuyez sur  $\circlearrowright$  STANDBY/ON pour la mise **sous tension.**

**2 Appuyez sans relâcher sur la touche CLOCK/ TIMER.**

#### **3** Utilisez les touches ←/→ pour sélectionner **« ONCE » (une fois) ou « DAILY » (tous les jours), puis appuyez sur ENTER.**

**ONCE** – Le réveille-matin se déclenchera une seule fois à l'heure choisie.

**DAILY** – Le réveille-matin se déclenchera à l'heure choisie pour le jour choisi.

#### **Utilisez les touches ←/→ pour sélectionner l'option « TIMER SET », puis appuyez sur la touche ENTER.**

#### **5** Utilisez les touches ←/→ pour sélectionner **la source de lecture utilisée par le réveil, puis appuyez sur la touche ENTER.**

• Les sources d'entrée **CD**, **FM**, **AM**, **USB**/**iPod**, **USB**, **AUDIO IN** et **LINE** peuvent être sélectionnées comme source de lecture.

#### **6** Utilisez les touches ←/→ pour sélectionner **le jour de l'alarme, puis appuyez sur la touche ENTER.**

#### **7** Utilisez les touches ←/→ pour régler **l'heure, puis appuyez sur ENTER.**

#### **8** Utilisez les touches ←/→ pour définir les **minutes, puis appuyez sur ENTER.**

- Programmer l'heure d'arrêt comme décrit dans les étapes 7 et 8.
- **9 Réglez le volume à l'aide de la touche VOLUME +/–, puis appuyez sur ENTER.**
- 10 Appuyez sur  $\circ$  STANDBY/ON pour passer **en mode veille.**
- Le voyant **TIMER** s'allume.

#### Rappel de l'alarme de réveil

Un réglage de réveille-matin peut être réutilisé.

- **1 Suivez les étapes 1 à 3 décrite dans la section « Setting the wake-up timer ».**
- **2 Appuyez sur ←/→ pour sélectionner « TIMER ON », puis appuyez sur ENTER.**

#### Annulation de l'alarme de réveil

Pour désactiver la fonction réveille-matin.

**1 Suivez les étapes 1 à 3 décrite dans la section « Setting the wake-up timer ».**

**2** Appuyez sur ←/→ pour sélectionner **« TIMER OFF », puis appuyez sur ENTER.**

#### Utilisation du réveil

1 Appuyez sur  $\circlearrowright$  STANDBY/ON pour couper **l'alimentation.**

**2 Au moment du réveil, cet appareil sera automatiquement mis sous tension et il fera entendre la source d'entrée sélectionnée.**

#### **Remarque**

- Si au moment où le réveille-matin doit se déclencher, aucun iPod/iPhone/iPad n'est connecté à l'appareil ou aucun disque n'est inséré dans ce dernier, l'appareil se mettra en marche mais ne lira aucune piste.
- Certains disques ne conviennent pas à une lecture automatique au moment du réveil.
- Lors du réglage de la fonction réveille-matin, définissez une plage de lecture d'au moins une minute entre le début et la fin.

## Utilisation du minuteur de mise en veille

Le minuteur de mise en veille met l'appareil hors tension après le délai spécifié pour que vous puissiez vous endormir l'esprit tranquille.

#### **1 Appuyez de façon répétée sur SLEEP pour sélectionner la durée avant la mise à l'arrêt.**

Choisissez enter 10 min, 20 min, 30 min, 60 min, 90 min, 120 min, 150 min, 180 min ou Hors service. La nouvelle valeur programmée s'affiche pendant 3 secondes et le réglage est ainsi terminé.

#### **Remarque**

• Le minuteur de mise en veille peut être réglé en appuyant sur **SLEEP** pendant que la durée restante est affichée.

#### Utilisation avec un casque

Insérez le connecteur du casque d'écoute dans la prise **PHONES**.

Lorsque le casque est branché, les enceintes ne fournissent aucun son.

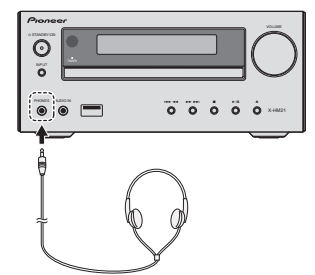

- Ne pas tourner le volume à fond à la mise en route et écouter la musique à des niveaux modérés. Un volume sonore excessif émis par les écouteurs et le casque peut endommager l'ouïe.
- Avant de brancher ou de débrancher le casque, réduire le niveau sonore.
- Utiliser un casque muni d'une fiche de 3,5 mm de diamètre et ayant une impédance de 16 à 50 ohms. L'impédance préconisée est de 32 ohms.
- Le son d'un iPod/iPhone/iPad connecté à l'appareil ne peut pas être écouté au moyen d'un casque ou d'écouteurs branché(s) sur la prise casque de l'appareil. L'indication « HP MUTE » s'affiche si vous connectez un casque ou des écouteurs lorsque la fonction iPod/ iPhone/iPad est sélectionnée.

# Chapitre 5 : Lecture d'une source iPod/iPhone/iPad (X-HM21 uniquement)

En raccordant simplement votre iPod/iPhone/iPad à cet appareil, vous pouvez profiter d'un son de grande qualité directement à partir de votre iPod/iPhone/iPad. Les commandes de lecture de musique stockées sur un iPod/ iPhone/iPad peuvent être effectuées directement sur cet appareil ou depuis l'iPod/iPhone/iPad.

## Vérification des modèles d'iPod/ iPhone/iPad pris en charge

Les iPod/iPhone/iPad utilisables sur cet appareil sont indiqués ci-après.

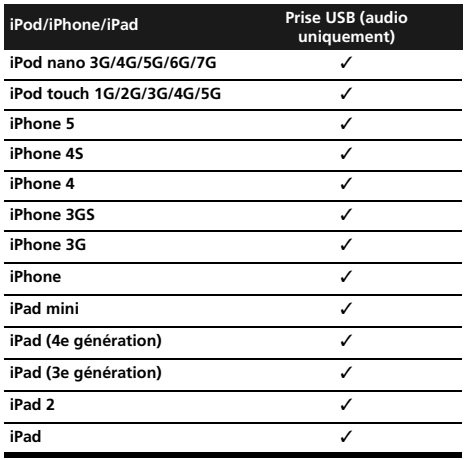

## *<b>B* Remarque

- Pioneer ne garantit pas que cet appareil convienne à des iPod/iPhone/iPad, autres que ceux qui sont spécifiés.
- Certaines fonctions peuvent ne pas être accessibles en fonction du modèle et de la version du logiciel.
- L'emploi de l'iPod/iPhone/iPad est autorisé pour la reproduction de contenus non protégés ou de contenus que l'utilisateur est autorisé à reproduire légalement.
- Les fonctions telles que l'égaliseur ne peuvent pas être commandées en utilisant ce système et nous recommandons de désactiver l'égaliseur avant la connexion.
- Pioneer ne peut en aucun cas être tenu responsable pour toute perte directe ou indirecte, liée à un problème ou une perte des données enregistrées à la suite d'une défaillance de l'iPod/iPhone/iPad.
- Pour des instructions détaillées sur l'utilisation de l'iPod/iPhone/iPad, veuillez vous reporter au mode d'emploi qui accompagne votre iPod/iPhone/iPad.
- Ce système a été développé et testé pour la version du logiciel iPod/iPhone/iPad indiquée sur le site Web de Pioneer (http://pioneer.jp/homeav/support/ios/eu/).
- L'installation sur votre iPod/iPhone/iPad de versions de logiciel autres que celles indiquées sur le site Web de Pioneer peut provoquer des problèmes d'incompatibilité avec ce système.
- Cette unité ne peut pas servir pour enregistrer un CD, une émission d'un tuner ou le contenu d'un iPod/ iPhone/iPad.

## Connexion de votre iPod/iPhone/ iPad

## Connexion d'un iPod/iPhone/iPad à l'aide du support fourni

**1 Connectez le câble pour iPod/iPhone/iPad à l'appareil.**

**2 Faites passer le câble de l'iPod/iPhone/iPad à travers le bas du support et connectez-le à l'iPod/iPhone/iPad.**

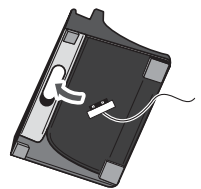

## 05 (Lecture d'une source iPod/iPhone/iPad (X-HM21 uniquement

**3 Placez l'iPod/iPhone/iPad sur le support.**

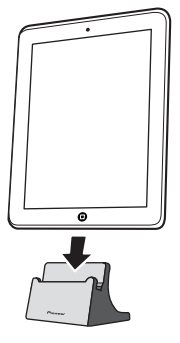

## Lecture à partir d'un iPod/iPhone/ iPad

- **1 Connectez votre iPod/iPhone/iPad.**
	- Si un iPod/iPhone/iPad est connecté alors que l'appareil est déjà en marche, la lecture à partir de l'iPod/iPhone/ iPad ne commence pas.
- **2 Sélectionnez USB comme source d'entrée.**
- « **USB**/**iPod** » apparaît sur l'afficheur principal.

#### **3 Une fois l'équipement connecté reconnu, la lecture commence automatiquement.**

- Les commandes de l'appareil disponibles pour la lecture à partir d'un iPod/iPhone/iPad sont  $\blacktriangleright$ /II.  $\blacktriangleright$  44.  $\blacktriangleright$  $\blacktriangleright$
- Dans les cas suivants, actionnez directement votre iPod/ iPhone/iPad :
	- Recherche d'un fichier par le nom d'artiste ou le genre.
	- Utilisation en cours du mode de lecture répétée ou aléatoire.

## **A** ATTENTION

• Quand votre iPod/iPhone/iPad est connecté à cet appareil et que vous souhaitez le faire fonctionner en le touchant directement, assurez-vous de tenir l'iPod/ iPhone/iPad avec l'autre main pour éviter un mauvais fonctionnement causé par un contact défectueux.

## **2** Remarque

- Pour des instructions détaillées sur l'utilisation de l'iPod/iPhone/iPad, veuillez vous reporter au mode d'emploi qui accompagne votre iPod/iPhone/iPad.
- L'iPod/iPhone/iPad se charge chaque fois qu'il est connecté à cet appareil. (Cela vaut également lorsque l'appareil est en mode veille.)
- Lorsque la source d'entrée de l'appareil est changée depuis USB/iPod vers une autre source, la lecture à partir de l'iPod/iPhone/iPad est arrêtée temporairement.

#### Important

Si cet appareil ne peut assurer la lecture de votre iPod/ iPhone/iPad, effectuez les vérifications suivantes :

- Vérifiez si l'iPod/iPhone/iPad est pris en charge par cet appareil.
- Reconnectez l'iPod/iPhone/iPad à l'appareil. Si cela ne permet pas de résoudre le problème, essayez de réinitialiser votre iPod/iPhone/iPad.
- Vérifiez si le micrologiciel de l'iPod/iPhone/iPad est pris en charge par l'appareil.

Si l'iPod/iPhone/iPad ne peut pas être utilisé, vérifiez les points suivants :

- L'iPod/iPhone/iPad est-il raccordé correctement ? Reconnectez l'iPod/iPhone/iPad à l'appareil.
- L'iPod/iPhone/iPad est-il figé ? Essayez de réinitialiser l'iPod/iPhone/iPad et de le reconnecter à l'appareil.

## Lecture de disque  $\sim$  06

## Chapitre 6 : Lecture de disque

Ce système peut lire un disque CD standard, un disque CD-R/ RW en format CD et un CD-R/RW avec un fichier MP3 ou WMA, mais ne peut pas enregistrer sur ces types de CD. Certains disques audio CD-R et CD-RW peuvent être illisibles à cause de l'état du disque ou du dispositif utilisé pour l'enregistrement.

#### MP3 :

MP3 est un format de compression. Il s'agit de l'acronyme de MPEG Audio Layer 3. MP3 est un code audio qui permet de compresser des données audio de façon significative sans altérer la qualité sonore.

- Ce système prend en charge les fichiers de type MPEG-1/2 Audio Layer 3 (Taux d'échantillonnage : 8 kHz à 48 kHz; Débit binaire : 64 kbps à 384 kbps).
- Pendant la lecture d'un fichier VBR, le compteur sur l'afficher peut différer du temps de lecture en cours.

#### WMA :

Les fichiers WMA (Windows Media Audio) sont des fichiers de type « Advanced System Format » créés par compression de fichiers audio avec le codec audio Windows Media. Le format WMA est le format de fichier audio développé par Microsoft pour le lecteur Windows Media.

- Ce système prend en charge les fichiers de type WMA (Taux d'échantillonnage : 32 kHz/44,1 kHz/ 48 kHz; Débit binaire : 64 kbps à 320 kbps).
- Pendant la lecture d'un fichier VBR, le compteur sur l'afficher peut différer du temps de lecture en cours.

### Lecture de disques ou de fichiers

**1** Appuyez sur  $\circlearrowright$  STANDBY/ON pour la mise **sous tension.**

**2 Appuyez sur la touche CD de la télécommande ou utilisez la touche INPUT de l'appareil pour sélectionner la source d'entrée CD.**

**3 Appuyez sur la touche OPEN/CLOSE pour ouvrir le tiroir disque.**

**4 Placez le disque sur le tiroir disque, côté étiquette vers le haut.**

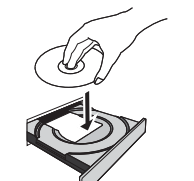

#### **5** Appuyez sur la touche **≜ OPEN/CLOSE** pour **refermer le tiroir disque.**

#### **6 Appuyez sur / pour lancer la lecture du disque.**

Après la lecture de la dernière plage, l'appareil s'arrête automatiquement.

### **A** ATTENTION

- Ne placez pas deux disques dans un seul tiroir de disque.
- Ne pas utiliser de disques de formes spéciales (cœur, octogone, etc.). Ce dernier peut mal fonctionner.
- Ne pas pousser le tiroir en cours de mouvement.
- S'il se produit une panne de courant alors que le tiroir est ouvert, attendre le rétablissement du courant.
- Penser à placer le disque de 8 cm au centre du tiroir de disque.

### **Remarque**

- L'appareil prend plus de temps (environ 20 à 90 secondes) pour lire un disque MP3/WMA qu'un CD ordinaire à cause de la structure de ses informations.
- Lorsque le début de la première piste est atteint en cours de retour rapide, l'appareil passe en mode lecture (uniquement pour les CD).
- Les disques multisessions réinscriptibles non finalisés peuvent être lus.
- En cas de parasites sur télévision ou radio au cours de l'utilisation de disques, éloigner l'appareil du téléviseur ou du poste de radio.

#### **O** Astuce

• Si aucune opération n'a été effectuée en mode CD ou si le fichier audio n'a pas été lu depuis plus de 30 minutes, l'appareil se met automatiquement hors tension.

#### Diverses fonctions de disque

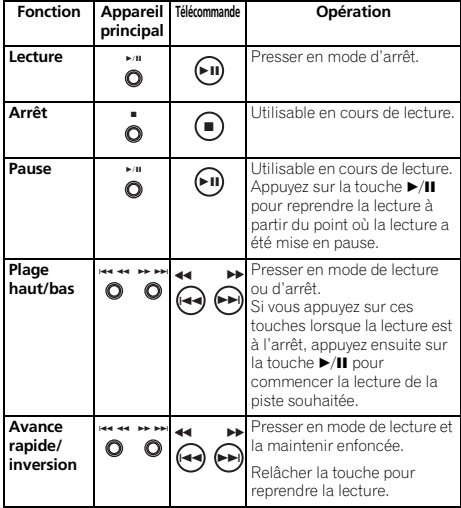

### Lecture avancée de disques MP3/ WMA ou CD

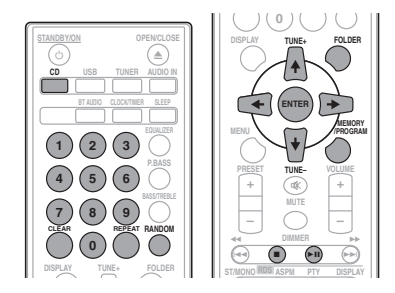

#### Recherche directe de morceaux

Vous pouvez utiliser les touches numérotées pour sélectionner et lire les pistes souhaitées du disque inséré dans le lecteur.

#### Utilisez les touches numérotées de la télécommande pour sélectionner la piste souhaitée pendant que l'appareil est en train de lire le disque.

#### **B** Remarque

• Un numéro de plage supérieur au nombre de plages sur le disque ne peut pas être sélectionné.

#### Arrêt de la lecture :

Appuyez sur la touche  $\blacksquare$ 

#### Lecture répétée

Avec répétition lecture, l'appareil peut relire continuellement une piste toutes les pistes ou une séquence programmée.

#### Pour répéter la lecture d'une piste :

Appuyez à plusieurs reprises sur la touche **REPEAT** jusqu'à ce que l'indication « REPEAT ONE » apparaisse. Appuyez sur la touche **ENTER**.

#### Pour répéter tous les morceaux :

Appuyez à plusieurs reprises sur la touche **REPEAT** jusqu'à ce que l'indication « REPEAT ALL » apparaisse. Appuyez sur la touche **ENTER**.

#### Pour répéter des morceaux souhaités :

Suivez les étapes 1 à 5 décrites dans la section « Lecture des morceaux programmés (CD ou MP3/WMA) » à la page suivante, puis appuyez sur la touche **REPEAT** à plusieurs reprise jusqu'à ce que l'indication « REPEAT ALL » apparaisse. Appuyez sur la touche **ENTER**.

#### Pour annuler la répétition :

Appuyez à plusieurs reprises sur la touche **REPEAT** jusqu'à ce que l'indication « REPEAT OFF » apparaisse. Appuyez sur la touche **ENTER**.

#### **Remarque**

- Après avoir utilisé la lecture répétée, n'oubliez pas d'appuyer sur la touche ■. Sinon, le disque sera lu continuellement.
- Pendant la lecture répétée, la lecture aléatoire n'est pas disponible.

#### Lecture aléatoire

Les plages du disque peuvent être lues automatiquement en ordre aléatoire.

#### Pour lire tous les morceaux dans un ordre aléatoire :

Appuyez à plusieurs reprises sur la touche **RANDOM** jusqu'à ce que l'indication « RANDOM ON » apparaisse. Appuyez sur la touche **ENTER**.

#### Pour annuler la lecture aléatoire :

Appuyez à plusieurs reprises sur la touche **RANDOM** jusqu'à ce que l'indication « RANDOM OFF » apparaisse. Appuyez sur la touche **ENTER**.

#### **Remarque**

- Si vous appuyez sur la touche  $\blacktriangleright$  pendant la lecture en mode aléatoire, vous pouvez accéder à la piste suivante sélectionnée par la fonction de lecture aléatoire. Mais la touche  $\blacktriangleleft$  ne permet pas de revenir à la piste précédente. Le début de la plage courante sera repéré.
- Lors de la lecture au hasard, l'appareil reproduit des morceaux dans un ordre aléatoire. (Vous ne pouvez pas choisir l'ordre de lecture des pistes.)
- Pendant la lecture aléatoire, la lecture répétée n'est pas disponible.

### Lecture des morceaux programmés (CD ou MP3/WMA)

On peut sélectionner 32 morceaux (maxi) pour la lecture dans un ordre souhaité.

#### **1 En mode arrêt, appuyez sur la touche MEMORY/PROGRAM pour accéder au mode de lecture programmée.**

**2** Utilisez les touches  $\blacktriangleright\blacktriangleright\blacktriangleright$  ou les touches **numérotées de la télécommande pour sélectionner les pistes souhaitées.**

**3 Appuyez sur ENTER pour mémoriser le dossier et le numéro de piste.**

**4 Répéter les étapes 2 à 3 pour programmer d'autres dossiers/plages. 32 plages au total sont programmables.**

- Si vous souhaitez vérifier les pistes programmées. appuyez sur **MEMORY**/**PROGRAM**.
- En cas d'erreur, les dernières pistes programmées peuvent être effacées de la programmation en appuyant sur la touche **CLEAR**.

#### **5** Appuyez sur ▶/**II** pour lancer la lecture du **disque.**

#### Pour annuler la lecture des morceaux programmés :

Pour annuler la programmation de lecture, appuyez deux fois sur la touche  $\blacksquare$  de la télécommande. L'affichage indique « PRG CLEAR » et tous les contenus programmés seront alors effacés de la programmation.

#### Ajout de pistes à la programmation :

Appuyez sur **MEMORY**/**PROGRAM**. Puis suivez les étapes 2 à 3 pour ajouter des pistes.

### *B* Remarque

- Lorsqu'un disque est éjecté, la programmation est automatiquement effacée.
- Si vous appuyez sur la touche  $\circ$  **STANDBY/ON** pour passer en mode veille ou si vous sélectionnez une source différente de **CD**, la programmation sera effacée.
- La lecture aléatoire n'est pas possible en mode de lecture programmée.

## À propos du téléchargement de fichiers MP3/WMA

Il y a de nombreux sites de musique sur l'Internet d'où on peut télécharger des fichiers musicaux MP3/WMA. Suivre les instructions de ces sites pour télécharger ce type de fichiers. Il est alors possible de lire ces fichiers musicaux téléchargés en les gravant sur un disque CD-R/RW.

• Les chansons/fichiers téléchargés sont pour usage personnel seulement. Toute autre utilisation d'une chanson sans la permission du propriétaire est illégale.

## Sur l'ordre de lecture des dossiers

Si des fichiers MP3/WMA sont présents dans plusieurs dossiers, un nombre sera automatiquement attribué à chaque dossier.

Ces dossiers peuvent être sélectionnés à l'aide de la touche **FOLDER** de la télécommande. Si le dossier sélectionné contient des formats de fichier qui ne sont pas supportés, le dossier est sauté et le dossier suivant est sélectionné.

Exemple : Voici comment les numéros de dossiers sont attribués lorsque des fichiers aux formats MP3/WMA sont enregistrés.

**1 Le dossier RACINE est défini comme DOSSIER 1.**

**2 Pour les dossiers contenus dans le dossier RACINE (DOSSIER A et DOSSIER B), le dossier qui a été enregistré en premier est défini comme DOSSIER 2, puis le dossier qui a été enregistré après comme DOSSIER 3.**

**3 Pour les dossiers contenus dans le DOSSIER A (DOSSIER C et DOSSIER D), le dossier qui a été enregistré en premier est défini comme DOSSIER 4, puis le dossier qui a été enregistré après comme DOSSIER 5.**

#### **4 Le DOSSIER E qui est contenu dans le DOSSIER D est défini comme DOSSIER 6.**

- L'information relative à l'ordre des dossiers et des fichiers écrits sur le disque dépend du logiciel d'écriture. Il est possible que l'appareil ne lise pas les fichiers selon l'ordre prévu.
- L'appareil peut lire un disque contenant jusqu'à 255 dossiers et 999 fichiers MP3/WMA au total (en comptant les fichiers non lisibles).

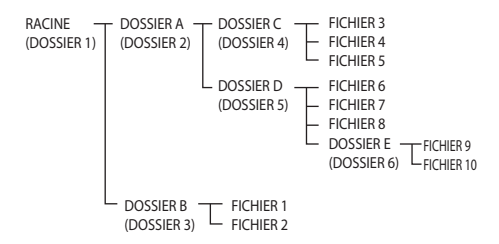

#### Spécifiez le dossier de lecture souhaité

Pour spécifier le dossier à lire, effectuer la procédure suivante.

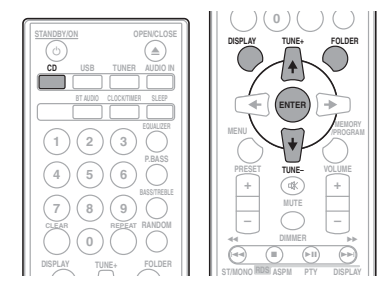

#### **1 Appuyez sur la touche CD et chargez un disque MP3/WMA.**

#### **2 Appuyez sur FOLDER et utilisez les touches ↑/↓ pour sélectionner le dossier de lecture souhaité.**

#### **3 Appuyez sur la touche ENTER.**

La lecture commence au premier morceau du dossier sélectionné.

• Même lorsque la lecture est arrêtée, il est possible d'utiliser les touches  $\uparrow/\downarrow$  pour sélectionner un dossier.

## Sélection des informations affichées

#### **1 Appuyez sur la touche DISPLAY.**

Si le titre, le nom de l'artiste et le nom de l'album ont été enregistrés dans le fichier, ces informations apparaissent sur l'affichage. (L'appareil peut uniquement afficher des caractères alphanumériques. Les caractères autres qu'alphanumériques sont remplacés à l'affichage par des astérisques « \* ».)

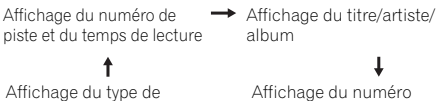

de dossier/piste

Affichage du type de fichier

## **Remarque**

- Les « fichiers WMA protégés contre la copie » et les « fichiers non pris en charge » ne peuvent pas être lus. Dans ce cas, les fichiers sont ignorés automatiquement lors de la lecture.
- Dans certains cas, il est possible qu'aucune information ne puisse être affichée.
- L'affichage du titre, de l'artiste et du nom de l'album est pris en charge uniquement pour les fichiers MP3.

## Chapitre 7 : Lecture USB

## Lecture à partir d'un périphérique USB

Il est possible d'obtenir un son à deux canaux en utilisant l'interface USB située à l'avant de ce récepteur.

• Pioneer ne garantit pas que tout fichier enregistré sur un périphérique de stockage USB puisse être lu par l'appareil, ni que ce dernier puisse fournir l'alimentation nécessaire au périphérique de stockage USB. Notez aussi que Pioneer décline toute responsabilité en cas de perte de fichiers d'une clé USB, résultant de la connexion à cet appareil.

#### **1 Sélectionnez USB comme source d'entrée.**

« **USB**/**iPod** » apparaît sur l'afficheur principal.

#### **2 Connectez le périphérique de stockage USB.**

Le nombre de dossiers/fichiers stockés sur le périphérique USB connecté à l'appareil apparait automatiquement sur l'affichage.

- Cet appareil ne prend pas en charge les concentrateurs USB.
- Lorsqu'un iPod/iPhone/iPad est connecté à l'appareil, il commence à se recharger automatiquement depuis l'appareil.

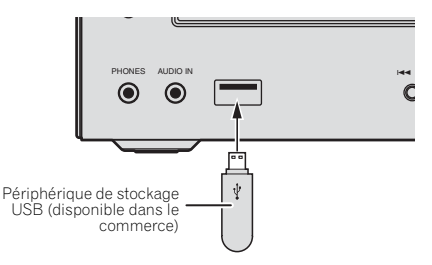

#### **3 Une fois la reconnaissance terminée, appuyez sur la touche / pour lancer la lecture.**

• Si vous souhaitez changer de source d'entrée, arrêtez d'abord la lecture de la musique stockée sur le périphérique USB, avant de changer de source.

#### **4 Déconnectez le périphérique de stockage USB de la prise USB.**

Mettez l'appareil hors tension avant de débrancher le périphérique de stockage USB.

#### **B** Remarque

- Une clé mémoire flash USB prenant en charge la norme USB 2.0 peut être utilisée.
- Il se peut que cet appareil ne reconnaisse pas certaines clés USB et qu'il ne puisse pas lire les fichiers ou fournir le courant à une clé mémoire USB. Pour plus de détails, voir la section *Lorsqu'un périphérique de stockage USB est connecté* à la page 28.
- Lorsqu'un périphérique de stockage USB n'est pas en cours de lecture et qu'aucune opération n'a été effectuée depuis 30 minutes, l'appareil se met automatiquement à l'arrêt.

### Lecture répétée

Avec répétition lecture, l'appareil peut relire continuellement une piste toutes les pistes ou une séquence programmée.

#### Pour répéter la lecture d'une piste :

Appuyez à plusieurs reprises sur la touche **REPEAT** jusqu'à ce que l'indication « REPEAT ONE » apparaisse. Appuyez sur la touche **ENTER**.

#### Pour répéter tous les morceaux :

Appuyez à plusieurs reprises sur la touche **REPEAT** jusqu'à ce que l'indication « REPEAT ALL » apparaisse. Appuyez sur la touche **ENTER**.

#### Pour répéter des morceaux souhaités :

Suivez les étapes 1 à 5 décrites dans la section « Lecture des morceaux programmés (CD ou MP3/WMA) » à la page suivante, puis appuyez sur la touche **REPEAT** à plusieurs reprise jusqu'à ce que l'indication « REPEAT ALL » apparaisse. Appuyez sur la touche **ENTER**.

#### Pour annuler la répétition :

Appuyez à plusieurs reprises sur la touche **REPEAT** jusqu'à ce que l'indication « REPEAT OFF » apparaisse. Appuyez sur la touche **ENTER**.

#### **B** Remarque

- Après avoir utilisé la lecture répétée, n'oubliez pas d'appuyer sur la touche . Sinon, la lecture du fichier sur le périphérique de stockage USB continuera sans fin.
- Pendant la lecture répétée, la lecture aléatoire n'est pas disponible.

### Lecture aléatoire

Un fichier sur un périphérique de stockage USB peut être lu automatiquement en ordre aléatoire.

#### Pour lire tous les morceaux dans un ordre aléatoire :

Appuyez à plusieurs reprises sur la touche **RANDOM** jusqu'à ce que l'indication « RANDOM ON » apparaisse. Appuyez sur la touche **ENTER**.

#### Pour annuler la lecture aléatoire :

Appuyez à plusieurs reprises sur la touche **RANDOM** jusqu'à ce que l'indication « RANDOM OFF » apparaisse. Appuyez sur la touche **ENTER**.

### **Remarque**

- Si vous appuyez sur la touche  $\blacktriangleright$  pendant la lecture en mode aléatoire, vous pouvez accéder à la piste suivante sélectionnée par la fonction de lecture aléatoire. Mais la touche  $\blacktriangleleft$  ne permet pas de revenir à la piste précédente. Le début de la plage courante sera repéré.
- Lors de la lecture au hasard, l'appareil reproduit des morceaux dans un ordre aléatoire. (Vous ne pouvez pas choisir l'ordre de lecture des pistes.)
- Pendant la lecture aléatoire, la lecture répétée n'est pas disponible.

#### Spécifiez le dossier de lecture souhaité

Pour spécifier le dossier à lire, effectuer la procédure suivante.

**1 Sélectionnez la source d'entrée USB et connectez le périphérique de stockage USB.**

#### **2 Appuyez sur FOLDER et utilisez les touches**  - **pour sélectionner le dossier de lecture souhaité.**

#### **3 Appuyez sur la touche ENTER.**

La lecture commence au premier morceau du dossier sélectionné.

• Même lorsque la lecture est arrêtée, il est possible d'utiliser les touches ←/↓ pour sélectionner un dossier.

### Sélection des informations affichées

L'appareil peut afficher les informations enregistrées dans le périphérique de stockage USB. Pour plus de détails, voir la section *Sélection des informations affichées* à la page 20.

## Lecture dans l'ordre souhaité (Lecture programmée)

L'appareil peut lire les dossiers enregistrés sur un périphérique de stockage USB dans l'ordre souhaité. Pour plus de détails, voir la section *Lecture des morceaux programmés (CD ou MP3/WMA)* à la page 19.

## Chapitre 8 : Utilisation du tuner

## Écoute d'émissions de radio

Les étapes suivantes décrivent la façon de régler les bandes FM et AM à l'aide de la recherche automatique et des fonctions de réglage manuel. Une fois que le tuner est réglé sur une station, vous pouvez mémoriser sa fréquence pour accéder facilement à cette station plus tard. Voir la section *Mémorisation des stations* ci-dessous pour en savoir plus sur la façon de procéder.

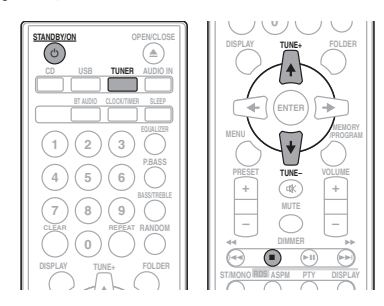

## Accord

**1** Appuyez sur la touche  $\circlearrowright$  STANDBY/ON **pour mettre l'appareil sous tension.**

#### **2 Appuyez sur TUNER à plusieurs reprises pour sélectionner la bande de fréquence (FM ou AM).**

#### **3 Appuyez sur la touche TUNE +/– de la télécommande pour rechercher la station souhaitée.**

#### Réglage automatique :

Appuyez sans relâcher sur la touche **TUNE +/–** ; le balayage des fréquences commence automatiquement et la recherche s'arrête à la première station de radio pouvant être captée.

#### Accord manuel :

Appuyez à plusieurs reprises sur la touche **TUNE +/–** de la télécommande pour rechercher la station souhaitée.

## *<b>B* Remarque

- En cas d'interférence/parasites radio, la recherche automatique peut s'arrêter automatiquement.
- La recherche automatique ignore les stations de radio dont le signal est faible.
- Pour arrêter la recherche automatique, appuyez sur .
- Lorsqu'une station de radio RDS (Radio Data System) est trouvée, sa fréquence s'affiche en premier. Le nom de la station apparaît ensuite.
- La recherche automatique complète des stations peut être effectuée pour les stations RDS en utilisant le mode ASPM de mémorisation automatique des stations de radio (voir page 25).

#### Pour recevoir une émission FM stéréo :

• Appuyez sur la touche **ST/MONO** pour sélectionner le mode audio stéréo et l'indication « AUTO » apparaît à l'affichage.

#### Amélioration dune réception FM de mauvaise qualité :

#### **1 Appuyez à plusieurs reprises sur la touche ST/MONO pour sélectionner MONO.**

Le tuner passe du mode stéréo au mode mono, ce qui permet d'améliorer la qualité de réception en cas de mauvaise réception.

## Mémorisation des stations

Si vous écoutez souvent une station de radio, il peut être pratique d'enregistrer sa fréquence dans le récepteur afin de pouvoir y accéder facilement lorsque vous le souhaitez (Stations préréglées). Ceci vous évite d'avoir à rechercher la fréquence chaque fois que vous désirez écouter cette station. Cet appareil peut mémoriser jusqu'à 45 stations.

(30 stations FM / 15 stations AM)

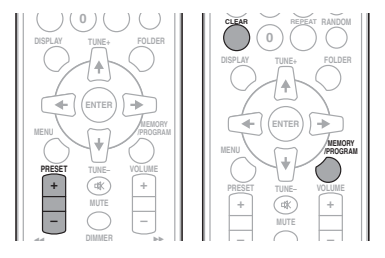

#### **1 Réglez une station que vous souhaitez mémoriser.**

Pour plus d'information à ce sujet, voir la section *Accord* audessus.

#### **2 Appuyez sur MEMORY/PROGRAM.**

L'affichage du numéro de préréglage clignote.

**3 Appuyez sur la touche PRESET +/– pour choisir le numéro que vous souhaitez affecter à la station sélectionnée.**

#### **4 Appuyez sur la touche MEMORY/ PROGRAM pour enregistrer la station dans la mémoire.**

Si l'affichage du numéro de préréglage passe du mode clignotant au mode fixe avant que la station ne soit mise en mémoire, reprenez la procédure à partir de l'étape 2.

• Renouveler les étapes 1 à 4 pour mémoriser d'autres stations ou remplacer une station mise en mémoire. Lorsqu'une nouvelle station est mémorisée, la station mémorisée auparavant sur le même numéro de chaîne sera effacée.

#### *A* Remarque

• La fonction de sauvegarde conserve les réglages mémorisés pendant quelques heures en cas de panne de courant ou lorsque le cordon d'alimentation secteur est débranché.

### Rappel d'une station mémorisée

#### **1 Utiliser la touche PRESET +/– pour sélectionner la station souhaitée.**

#### Pour balayer les stations préréglées

On peut balayer les stations mises en mémoire automatiquement. (Balayage dans la mémoire de présélection)

#### **1 Appuyez sans relâcher sur la touche PRESET +/–.**

Le numéro de préréglage s'affiche et le tuner fait défiler les stations mémorisées en s'arrêtant 5 secondes sur chacune.

#### **2 Appuyez de nouveau sur PRESET +/– lorsque le tuner passe sur la station souhaitée.**

#### Pour effacer toute la mémoire

**1 Appuyez sur la touche TUNER de la télécommande.**

**2 Appuyez sur la touche CLEAR jusqu'à ce que l'indication « MEMORY CLEAR » apparaisse.**

### **B** Remarque

• Toutes les stations seront effacées.

## Utilisation du système RDS (Radio Data System)

### Présentation du système RDS

Le système RDS (système de radiocommunication de données) est utilisé par la plupart des stations de radio FM pour fournir aux auditeurs différents types d'informations notamment le nom de la station et le type d'émissions diffusées.

L'une des fonctions du système RDS permet d'effectuer une recherche par type de programme. Par exemple, vous pouvez rechercher une station qui diffuse une émission ayant pour type de programme **JAZZ**.

Vous pouvez rechercher les types de programmes suivants :

**News** – Informations **Current Affairs** – Analyse de l'actualité **Information** – Informations d'ordre général **Sport** – Sport **Education** – Éducation **Drama** – Pièces radiophoniques, etc. **Cultures** – Culture nationale ou régionale, théâtre, etc. **Science** – Science et technologie **Varied Speech** – Habituellement programmes de discussion, quiz ou entretiens. **Pop Music** – Musique pop **Rock Music** – Musique rock **Easy Listening** – Écoute aisée **Light Classics M** – Musique classique « légère » **Serious Classics** – Musique classique « sérieuse » **Other Music** – Musique ne correspondant à aucune des catégories ci-dessus **Weather & Metr** – Bulletins météorologiques

**Finance** – Rapports de bourse, commerce, ventes, etc. **Children's Progs** – Programmes pour enfants **Social Affairs** – Affaires sociales **Religion** – Programmes religieux **Phone In** – Opinion publique par téléphone **Travel & Touring** – Voyages et vacances, plutôt qu'annonces de circulation routière **Leisure & Hobby** – Loisirs et hobbies **Jazz Music** – Jazz **Country Music** – Musique country **National Music** – Musique populaire dans une autre langue que l'anglais **Oldies Music** – Musique populaire des années 50 et 60 **Folk Music** – Musique folk **Documentary** – **Documentaires** 

**Alarm Test** – Programme spécialement prévu pour tester les équipements ou les récepteurs radio d'urgence. **Alarm** – Alarmes !

## Recherche de programmes RDS

Vous pouvez rechercher un type de programme parmi ceux énumérés ci-dessus.

#### **1 Appuyez sur la touche TUNER de la télécommande.**

• La fonction RDS est uniquement disponible en mode FM.

#### **2 Appuyez sur la touche RDS PTY de la télécommande.**

L'indication « SELECT » s'affiche pendant environ 6 secondes.

#### **3** Appuyez sur ←/→ pour sélectionner le type **de programme à écouter.**

Le type de programme affiché change à chaque pression sur la touche. Si vous maintenez la touche enfoncée, l'affichage des types de programme défile en continu.

#### **4 Alors que le type de programme sélectionné est affiché (pendant 6 secondes), appuyez de nouveau sur la touche RDS PTY.**

Le type de programme sélectionné s'affiche pendant 2 secondes, puis l'indication « SEARCH » apparaît et la recherche commence.

#### **Remarque**

- Si l'affichage arrête de clignoter, renouveler l'opération depuis l'étape 2. Si l'appareil trouve une émission correspondant au type de programme sélectionné, le numéro de la station apparaît pendant environ 8 secondes puis le nom de la station est affiché.
- Si vous souhaitez écouter le même type de programme sur une autre station radio, appuyez sur la touche **RDS PTY** pendant que le numéro ou le nom de la station clignote à l'affichage. L'appareil recherche alors une autre station.
- Si aucune station n'est trouvée, « NOT FOUND » apparaît pendant 4 secondes.

### Informations données par RDS

À chaque pression sur la touche **RDS DISPLAY**, l'affichage change comme suit :

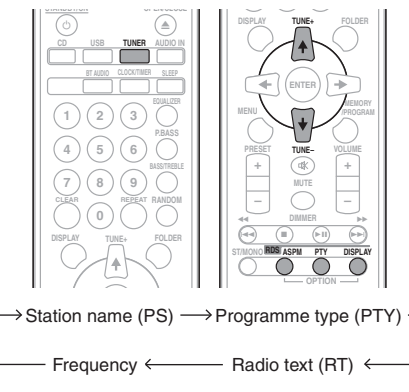

Lorsqu'il s'agit d'une station non-RDS ou d'une station RDS portant de faibles signaux, l'affichage change comme suit :

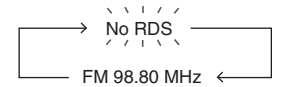

## Utilisation de la fonction de mémorisation automatique des stations de radio (ASPM)

En mode ASPM, le tuner recherche automatiquement de nouvelles stations RDS. Jusqu'à 30 stations programmables. S'il y a des stations déjà mises en mémoire, le nombre de stations mémorisables est réduit d'autant.

#### **1 Appuyez sur la touche TUNER de la télécommande.**

#### **2 Appuyez sans relâcher sur la touche RDS ASPM de la télécommande.**

Le voyant « **ASPM** » clignote pendant environ 4 secondes, et le balayage démarre (87,5 MHz à 108 MHz).

Une fois le balayage terminé, le nombre de stations mémorisées s'affiche pendant 4 secondes, puis « END » apparaît pendant 4 secondes.

#### Pour interrompre l'opération ASPM en cours :

Appuyez sur la touche ■ pendant que le tuner est en train de rechercher des stations. Les stations préalablement mises en mémoire restent inchangées.

### **B** Remarque

- Si une station diffuse sur deux fréquences différentes, la plus forte sera mise en mémoire.
- L'appareil ignore une station utilisant la même fréquence que celle de la station déjà mise en mémoire.
- S'il y a 30 stations déjà stockées en mémoire, la recherche sera annulée. Pour refaire l'opération ASPM, effacer des stations.
- Si aucune stations n'est mise en mémoire, l'appareil affiche « END » pendant 4 secondes environ.
- Si des signaux RDS sont faibles, le nom de station peut ne pas être mémorisé.
- Il est possible de stocker une station dans deux canaux différents.
- Selon la région ou l'époque de l'année, les noms de stations peuvent changer.

## Remarques au sujet du fonctionnement RDS

#### Il ne s'agit pas d'un mauvais fonctionnement même si l'un des cas suivants se présente :

- L'indication « PS », « NO PS » et un nom de station s'affichent tour à tour et de manière correcte.
- Lorsqu'il s'agit d'une station ne diffusant pas correctement ou d'une station en cours d'essai, la fonction RDS ne fonctionne pas de façon souhaitée.
- S'il s'agit d'une station RDS portant de faibles signaux, l'appareil n'arrive pas à afficher le nom de la station.
- « NO PS », « NO PTY » ou « NO RT » clignote environ 5 secondes et la fréquence s'affiche.

#### Remarques au sujet du texte radio :

- Les 16 premiers caractères des données texte de la station radio s'affichent, puis le reste du texte défile à l'affichage.
- Si on capte une station RDS n'émettant pas de texte radio, l'appareil affiche « NO RT » au passage en position de texte radio.
- L'appareil affiche « RT » pendant la réception de texte radio ou chaque fois que le texte change.

## Chapitre 9 : Autres raccordements

#### **A** ATTENTION

• Avant d'effectuer ou de modifier les raccordements, mettez l'appareil hors tension et débranchez le cordon d'alimentation au niveau de la prise secteur.

Connexion de composants auxiliaires

Connectez l'équipementde lecture auxiliaire à la prise minijack **AUDIO IN** située sur le panneau avant de l'appareil.

• Cette méthode permet de lire de la musique sur cet appareil à partir d'un iPod/iPhone/iPad qui ne prend pas en charge la connexion via la station d'accueil ou via la prise USB.

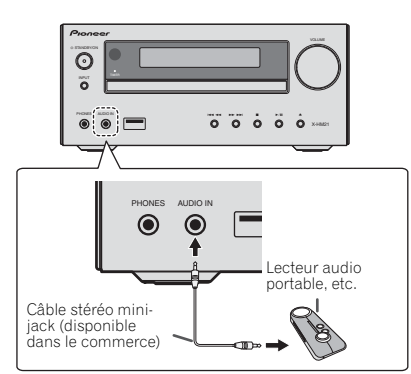

#### **1 Sélectionnez AUDIO IN comme source d'entrée.**

Lorsque la source d'entrée **AUDIO IN** est sélectionnée, l'indication « **AUDIO IN** » apparaît à l'affichage.

## *B* Remarque

• Si le jack à mini-fiche **AUDIO IN** est branché sur la prise auxiliaire de casque, le volume de l'appareil sera ajusté par la commande de volume du composant de lecture. Si la qualité du son est affectée lorsque vous baissez le volume sur l'appareil, essayez de baisser le volume sur l'équipement de lecture externe.

Connectez l'équipement de lecture auxiliaire aux prises **LINE IN** situées sur le panneau arrière de l'appareil.

Panneau arrière de cet appareil

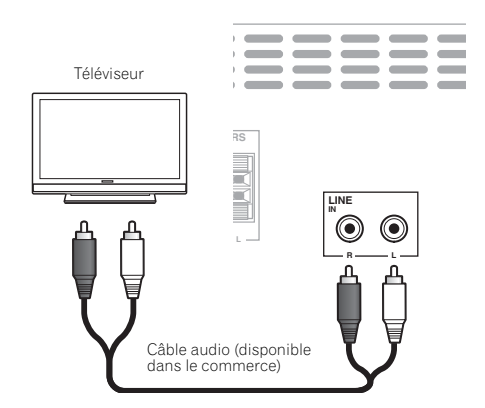

### **1 Appuyez deux fois sur la touche AUDIO IN pour sélectionner la source d'entrée LINE.**

Lorsque la source d'entrée **LINE** est sélectionnée, l'indication « **LINE** » apparaît à l'affichage.

## Chapitre 10 : Informations supplémentaires

## Guide de dépannage

Souvent, les opérations incorrectes sont interprétées comme des problèmes ou des dysfonctionnements. Si vous estimez que cet appareil ne fonctionne pas correctement, vérifiez les points ci-dessous. Parfois, le problème peut provenir d'un autre composant. Examinez les autres composants et les appareils électriques utilisés. Si le problème ne peut pas être résolu en dépit des vérifications ci-dessous, consultez le service après-vente Pioneer le plus proche pour faire réparer l'appareil.

• Si l'appareil ne fonctionne pas normalement en raison d'effets extérieurs comme l'électricité statique, débranchez la fiche d'alimentation de la prise de courant et rebranchez-la pour revenir aux conditions normales de fonctionnement.

#### Problèmes d'ordre général

**Problème éventuel Vérification Solution** Les paramètres que vous avez réglés sont effacés. Le cordon d'alimentation a-t-il été débranché ? Lorsque le cordon d'alimentation est débranché, les réglages que vous avez effectués sont effacés. Réglez l'horloge à nouveau. Si vous ne voulez pas perdre les réglages, ne débranchez pas le cordon d'alimentation. Différence de volume entre les sources/formats CD, MP3, WMA, iPod/iPhone/ iPad et radio, **AUDIO IN** et **LINE**. Ce problème ne provient pas de cet appareil. Le volume peut varier selon les sources d'entrée et selon les formats de contenus audio. La commande de cet appareil à l'aide de la télécommande n'est pas possible. Essayez-vous d'utiliser la télécommande en étant placé loin de l'appareil ? Utilisez à moins de 7 m, 30º du capteur de télécommande du panneau avant (page 5). Le capteur de la télécommande est-il exposé directement à la lumière du soleil ou à un puissant éclairage artificiel, tel qu'un tube fluorescent ? Les signaux de la télécommande ne peut pas être reçu correctement si le capteur de télécommande est exposé aux rayons directs du soleil ou une forte lumière artificielle d'une lampe fluorescente, etc. Les piles sont mortes ? Remplacez les piles (page 5). Le disque ne peut pas être lu ou le disque est éjecté automatiquement. Le disque est-il rayé ? Les disques rayés risquent de ne pas pouvoir être lus. Le disque est-il sale ? Nettoyez le disque (page 30) Cet appareil se trouve-t-il dans un endroit humide ? De la condensation a pu se former à l'intérieur. Attendez que la condensation s'évapore. N'installez pas cet appareil près d'un climatiseur, etc. (page 30). Les noms de dossiers ou de fichiers ne sont pas reconnus. (WMA, MP3) Avez-vous dépassé le nombre maximal de noms de dossiers ou de fichiers pouvant être reconnus par cet appareil ? Un maximum de 255 dossiers peuvent être reconnus sur un disque. Un maximum de 999 fichiers peuvent être reconnus à l'intérieur d'un dossier. Toutefois, selon la structure du dossier, cet appareil peut ne pas être capable de reconnaître certains dossiers ou fichiers. L'appareil se met automatiquement hors tension. Si aucune opération n'est effectuée pendant 30 minutes, l'appareil se met automatiquement hors tension.

## 10 **Informations supplémentaires**

#### Lorsqu'un périphérique de stockage USB est connecté

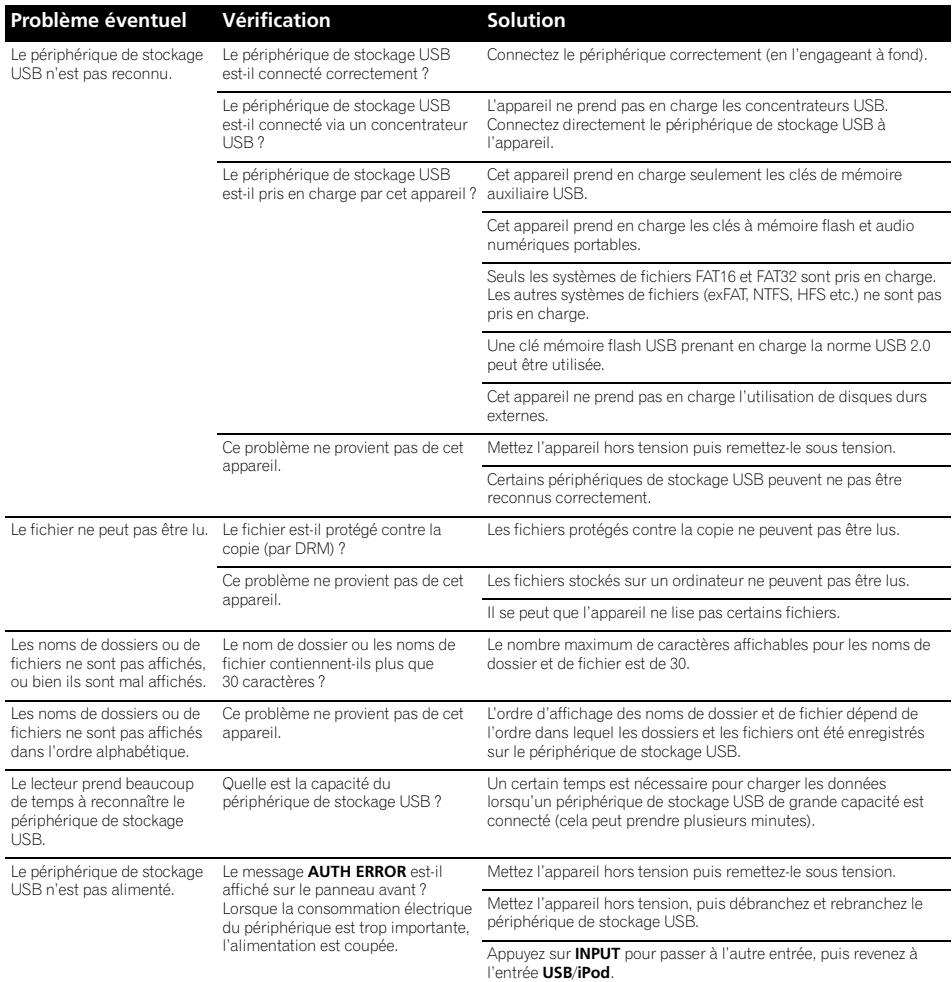

### Lorsqu'un iPod/iPhone/iPad est connecté

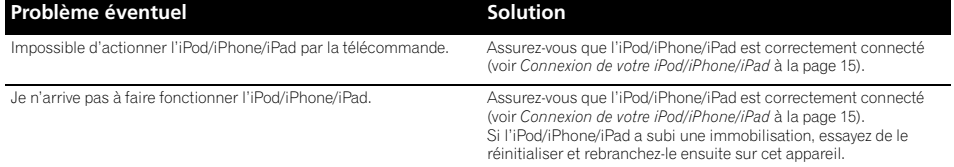

## Types de disque et formats de fichier lisibles

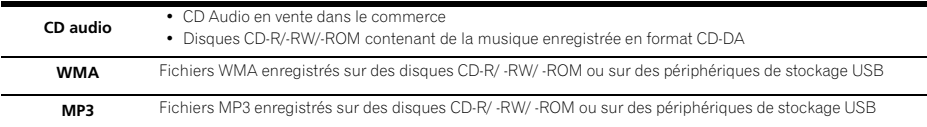

- **Seuls les disques qui ont été finalisés peuvent être reproduits.**
- Les disques enregistrés en mode d'écriture par paquet (format UDF) ne sont pas compatibles avec cet appareil.
- Seuls les disques enregistrés en format ISO9660 Niveau 1, Niveau 2 et Joliet peuvent être lus.
- Les fichiers protégés par le DRM (Gestion des droits numériques) ne peuvent pas être lus.
- Les noms de sociétés et de produits mentionnés dans le présent mode d'emploi sont des marques commerciales ou des marques déposées des sociétés respectives.

### Remarque

- Cet appareil ne prend pas en charge les disques multisession ni l'enregistrement multiborder.
- L'enregistrement multisession/ multiborder est une technique permettant d'enregistrer un disque en plusieurs sessions/ bords. Une « session » ou « bord » est une unité d'enregistrement, consistant en un jeu complet de données de la zone d'entrée à la zone de sortie.

### À propos des CD protégés contre la copie

Ce lecteur se conforme aux spécifications du format CD Audio. Il ne prend pas en charge la lecture ou les fonctions des disques non conformes à ces spécifications.

### Formats de fichiers audio pris en charge

• Cet appareil ne prend pas en charge le codage sans perte.

## Précautions d'utilisation

### Lors d'un déplacement de l'appareil

Avant de déplacer l'appareil, assurez-vous qu'il ne contient pas de disque et débranchez l'iPod/iPhone/iPad. Puis appuyez sur la touche **STANDBY/ON**, attendez que l'indication « **STAND BY** » disparaisse de l'affichage sur l'appareil et débranchez le cordon d'alimentation. Le fait de déplacer ou de transporter l'appareil avec un disque chargé à l'intérieur ou avec un équipement raccordé à la prise USB, ou à la prise mini-jack **AUDIO IN**, peut causer des dommages.

## Emplacement d'installation

- Choisissez un endroit stable près du téléviseur ou de la chaîne stéréo, utilisés avec cet appareil.
- N'installez pas cet appareil sur un téléviseur ou un moniteur couleur. En outre, installez-le à l'écart des platines à cassettes et autres équipements pouvant être facilement affectés par les champs magnétiques.

#### Évitez d'installer l'appareil dans les endroits suivants :

- Endroits exposés à la lumière directe du soleil
- Endroits humides ou insuffisamment aérés
- Endroits extrêmement chauds
- Endroits exposés aux vibrations
- Endroits dans lesquels il y a beaucoup de poussière ou de fumée de cigarette
- Endroits exposés à la suie, à la vapeur ou à la chaleur (cuisines, etc.)

#### Ne posez pas d'objets sur cet appareil

Ne posez pas d'objets sur le dessus de cet appareil.

#### N'obstruez pas les orifices de ventilation.

N'utilisez pas cet appareil sur une couverture, un lit, un sofa, etc. pelucheux, et ne l'enveloppez pas dans un tissu, etc. La chaleur ne pourra pas se dégager et causera des dommages.

#### N'exposez pas l'appareil à la chaleur.

N'installez pas cet appareil sur un amplificateur ou un autre appareil produisant de la chaleur. En cas d'installation sur un rack, pour éviter que l'appareil ne soit exposé à la chaleur dégagée par l'amplificateur ou d'autres équipements audio, placez-le sur un rayon en-dessous de l'amplificateur, etc.

- Mettez l'appareil hors tension lorsque vous ne l'utilisez pas.
- Des rayures peuvent apparaître sur l'écran de télévision et du bruit peut parasiter le son des émissions de radio, selon l'état des signaux, lorsque l'appareil est en service. Dans ce cas, mettez l'appareil hors tension.

## À propos de la condensation

Si vous transportez l'appareil sans transition d'un endroit froid vers une pièce chaude (par exemple, en hiver), ou si la température de la pièce où se trouve cet appareil augmente rapidement, des gouttelettes d'eau (condensation) peuvent se former à l'intérieur (sur des pièces et la lentille). En cas de condensation, cet appareil ne fonctionne pas correctement et la lecture n'est pas possible. Laissez l'appareil sous tension pendant 1 ou 2 heures à la température ambiante (pour que l'humidité ait le temps de s'évaporer). Les gouttelettes d'eau se dissiperont et la lecture sera de nouveau possible. De la condensation peut aussi se former en été si l'appareil est exposé à l'air d'un climatiseur. Si tel est le cas, déplacez votre appareil.

#### Nettoyage de l'appareil

- Débranchez le cordon d'alimentation de la prise secteur avant de nettoyer cet appareil.
- Nettoyez l'appareil avec un chiffon doux. En cas de salissure importante, mouillez un chiffon doux dans une solution de détergent neutre dilué dans 5 à 6 volumes d'eau, essorez le chiffon complètement, nettoyez la saleté, puis essuyez l'appareil à l'aide d'un chiffon doux et sec.
- L'utilisation d'alcool, de diluent, de benzène, de produits insecticides, etc. risque d'effacer les inscriptions et d'abimer la peinture. Évitez aussi de laisser des produits en caoutchouc ou en vinyle très longtemps au contact de cet appareil pour ne pas endommager le coffret.
- En cas d'utilisation de chiffons/lingettes imprégnés avec des produits chimiques, etc., lisez les précautions d'emploi fournies par le fabricant.

### Nettoyage de la lentille

• La lentille de cet appareil ne devrait pas se salir lors d'une utilisation normale, mais si, pour une raison quelconque, des poussières ou saletés perturbent son fonctionnement, consultez un centre d'entretien agréé par Pioneer. Bien que divers produits de nettoyage pour lentille de lecteur soient en vente dans le commerce, nous déconseillons leur utilisation, car certains d'entre eux risquent, en fait, d'endommager la lentille.

## Manipulation d'un disque

#### **Rangement**

- Remettez toujours les disques dans leur boîtier et rangezles verticalement, en évitant les endroits chauds, humides, exposés directement à la lumière du soleil ou extrêmement froids.
- Veuillez lire les recommandations fournies avec le disque.

#### Nettoyage des disques

• Des empreintes de doigts ou de la poussière sur un disque peuvent empêcher sa lecture. Dans ce cas, utilisez un chiffon de nettoyage, etc. pour essuyer délicatement le disque en allant du centre vers l'extérieur. N'utilisez pas un tissu de nettoyage sale.

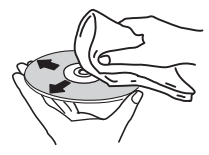

- N'utilisez pas de benzène, de diluant ou d'autres produits chimiques volatils. En outre, n'utilisez pas de vaporisateur de produits de nettoyage ni d'agents antistatiques.
- En cas de salissure importante, mouillez un chiffon doux, essorez-le chiffon, nettoyez la saleté, puis essuyez l'appareil à l'aide d'un chiffon sec.
- N'utilisez pas de disques endommagés (fissurés ou déformés).
- Ne laissez pas la face des disques sur laquelle sont gravées les informations devenir rayée ou sale.

• N'attachez pas de morceaux de papier ou d'autocollants sur les disques. Cela pourrait déformer les disques et les rendre illisibles. Notez aussi que souvent, une étiquette est collée sur les disques de location, et que la colle de l'étiquette peut avoir débordé. Vérifiez que la colle n'a pas débordé des bords de l'étiquette avant d'utiliser un disque de location.

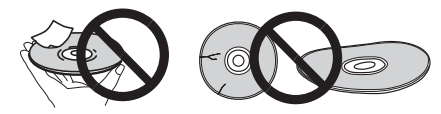

## À propos des disques de forme particulière

Les disques à formes spéciales (en cœur, hexagonaux, etc.) ne peuvent pas être lus sur cet appareil. N'essayez pas de lire de tels disques car ils pourraient endommager cet appareil.

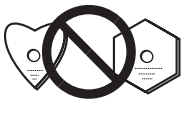

## À propos de l'iPod/iPhone/iPad

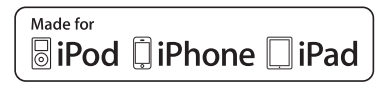

Les accessoires électroniques portant la mention « Made for iPod », « Made for iPhone » et « Made for iPad » ont été conçus pour fonctionner respectivement avec un iPod, un iPhone ou un iPad et sont certifiés conformes aux exigences d'Apple par le fabricant. Apple n'est pas responsable pour le fonctionnement de cet appareil ou de sa compatibilité avec les normes réglementaires et de sécurité. Veuillez noter que l'emploi de cet accessoire avec un iPod, iPhone, ou iPad peut affecter les performances sans fil.

*iPad, iPhone, iPod, iPod nano et iPod touch sont des marques commerciales d'Apple Inc., déposées aux États-Unis et dans d'autres pays.*

## Rétablissement de tous les réglages à leur valeur par défaut

Suivez les étapes ci-dessous pour restaurer tous les paramètres de l'appareil à leur valeur d'origine par défaut.

**1** Appuyez sur  $\circlearrowright$  STANDBY/ON pour la mise **sous tension.**

**2 Appuyez sur la touche CD de la télécommande ou appuyez à plusieurs reprises sur la touche INPUT de l'appareil pour sélectionner la source d'entrée CD.**

#### **3 Appuyez sur la touche OPEN/CLOSE pour ouvrir le tiroir disque.**

#### **4** Appuyez sur  $\circlearrowright$  STANDBY/ON en **maintenant enfoncé.**

Utilisez les touches du panneau supérieur de cet appareil. « DEFAULT » apparaît pendant que les paramètres sont rétablis aux valeurs par défaut. L'appareil est mis hors tension.

## $10$   $\left($  Informations supplémentaires

## Spécifications

#### **• Section Amplificateur**

Puissance de sortie RMS : ...................... 15 W + 15 W (1 kHz, 10 %, T.H.D.,  $8 \Omega$ )

#### **• Section tuner**

Gamme de fréquences (FM) .........87,5 MHz à 108 MHz Entrée antenne (FM). . . . . . . . . . . . . . . . . . . 75 asymétrique Gamme de fréquences (AM) . . . . . . . . . . .522 kHz à 1620 kHz Antenne (AM) . . . . . . . . . . . . . . . . . . . . . . . . . . .Antenne cadre

#### **• Divers**

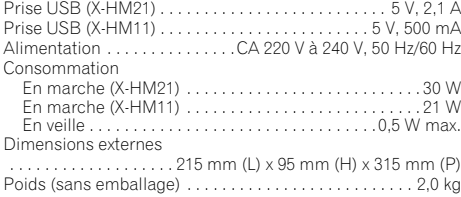

#### **• Enceintes (S-HM21)**

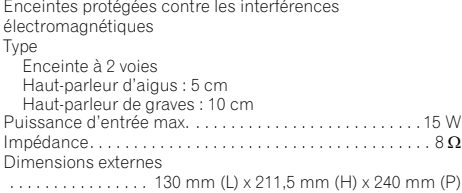

Poids . . . . . . . . . . . . . . . . . . . . . . . . . . . . . . . . 2,0 kg (chacune)

#### **• Enceintes (S-HM11)**

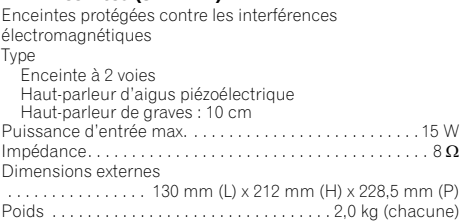

#### **• Accessoires**

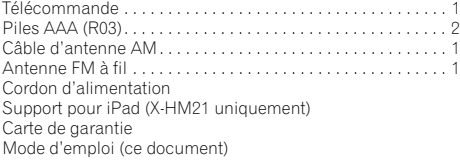

#### *A* Remarque

- Les spécifications sont valables pour une alimentation de 230 V.
- Les spécifications et la conception sont susceptibles d'être modifiées sans préavis, en raison d'améliorations apportées à l'appareil.

#### © 2012 PIONEER CORPORATION.

Tous droits de reproduction et de traduction réservés.

 $\frac{33}{\text{Fr}}$ 

#### **ACHTUNG**

UM SICH NICHT DER GEFAHR EINES ELEKTRISCHEN SCHLAGES AUSZUSETZEN, DÜRFEN SIE NICHT DEN DECKEL (ODER DIE RÜCKSEITE) ENTFERNEN. IM GERÄTEINNEREN BEFINDEN SICH KEINE VOM BENUTZER REPARIERBAREN TEILE. ÜBERLASSEN SIE REPARATUREN DEM QUALIFIZIERTEN KUNDENDIENST.

#### **WARNUNG**

Dieses Gerät ist nicht wasserdicht. Zur Vermeidung der Gefahr von Brand und Stromschlag keine Behälter mit Flüssigkeiten (z.B. Blumenvasen und -töpfe) in die Nähe des Gerätes bringen und dieses vor Tropfwasser, Spritzwasser, Regen und Nässe schützen.

**D3-4-2-1-3\_A1\_De**

#### **WARNUNG** Keine Quellen offener Flammen (z.B. eine brennende

Kerze) auf dieses Gerät stellen. **D3-4-2-1-7a\_A1\_De**

#### **VORSICHTSHINWEIS ZUR BELÜFTUNG**

Bei der Aufstellung dieses Gerätes muss für einen ausreichenden Freiraum gesorgt werden, um eine einwandfreie Wärmeabfuhr zu gewährleisten (mindestens 25 cm oberhalb des Gerätes, 10 cm hinter dem Gerät und jeweils 5 cm an der Seite des Gerätes).

#### **WARNUNG**

Im Gerätegehäuse sind Ventilationsschlitze und andere Öffnungen vorgesehen, die dazu dienen, eine Überhitzung des Gerätes zu verhindern und einen zuverlässigen Betrieb zu gewährleisten. Um Brandgefahr auszuschließen, dürfen diese Öffnungen auf keinen Fall blockiert oder mit Gegenständen (z.B. Zeitungen, Tischdecken und Gardinen) abgedeckt werden, und das Gerät darf beim Betrieb nicht auf einem dicken Teppich oder Bett aufgestellt sein.

**D3-4-2-1-7b\*\_A1\_De**

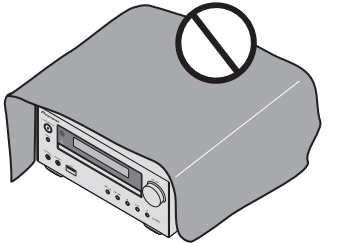

#### **Betriebsumgebung**

Betriebstemperatur und Betriebsluftfeuchtigkeit: +5 °C bis +35 °C, 85 % rel. Feuchte max. (Ventilationsschlitze nicht blockiert) Eine Aufstellung dieses Gerät an einem unzureichend belüfteten, sehr feuchten oder heißen Ort ist zu vermeiden, und das Gerät darf weder direkter Sonneneinstrahlung noch starken Kunstlichtquellen ausgesetzt werden.

**D3-4-2-1-7c\*\_A1\_De**

#### **WARNUNG**

Kleine Teile außerhalb der Reichweite von Kleinkindern und Kindern aufbewahren. Bei unbeabsichtigtem Verschlucken ist unverzüglich ein Arzt aufzusuchen.

**D41-6-4\_A1\_De**

Dieses Gerät ist für den Heimgebrauch vorgesehen. Falls bei Einsatz zu einem anderem Zweck (z.B. Langzeitgebrauch zu gewerblichen Zwecken in einem Restaurant oder Betrieb in einem Fahrzeug bzw. Schiff) eine Funktionsstörung auftritt, die eine Reparatur des Gerätes erforderlich macht, werden die Reparaturkosten dem Kunden selbst dann in Rechnung gestellt, wenn die Garantiefrist noch nicht abgelaufen ist.

**K041\_A1\_De**

#### **ACHTUNG**

Der **STANDBY/ON-Schalter dieses Gerätes trennt** das Gerät nicht vollständig vom Stromnetz. Um das Gerät vollständig vom Netz zu trennen, muss der Netzstecker aus der Netzsteckdose gezogen werden. Achten Sie unbedingt darauf, dass die Einheit so installiert wurde, dass die Netzsteckdose im Falle eines Unfalls oder einer Störung leicht aus der Netzsteckdose gezogen werden kann. Um Brandgefahr auszuschließen, sollte der Netzstecker vor einem längeren Nichtgebrauch des Gerätes, beispielsweise während des Urlaubs, grundsätzlich von der Netzsteckdose getrennt werden.

**D3-4-2-2-2a\*\_A1\_De**

#### **ACHTUNG**

Bei diesem Gerät handelt es sich zwar um ein Laserprodukt der Klasse 1, das entsprechend dem Standard Sicherheit für Laserprodukte IEC 60825-1:2007 klassifiziert ist.

LASER KLASSE 1

#### **VORSICHT MIT DEM NETZKABEL**

Fassen Sie das Netzkabel immer am Stecker. Ziehen Sie nicht am Kabel selbst, und fassen Sie das Netzkabel niemals mit nassen Händen an, da dies einen Kurzschluss oder elektrischen Schlag verursachen kann. Stellen Sie nicht das Gerät, Möbelstücke o.ä. auf das Netzkabel; sehen Sie auch zu, dass es nicht eingeklemmt wird. Machen Sie niemals einen Knoten in das Netzkabel, und binden Sie es nicht mit anderen Kabeln. Das Netzkabel sollte so gelegt werden, dass niemand darauf tritt. Ein beschädigtes Netzkabel kann einen Brand oder elektrischen Schlag verursachen. Prüfen Sie das Netzkabel von Zeit zu Zeit. Sollte es beschädigt sein, wenden Sie sich an Ihre nächste autorisierte PIONEER-Kundendienststelle oder Ihren Händler, um es zu ersetzen.

#### **S002\*\_A1\_De**

Installieren Sie Ihre Lautsprecher nicht über Kopf an der Decke oder an der Wand. Der Grill ist abnehmbar gestaltet, und deshalb ist es möglich, dass er, wenn er über Kopf installiert ist, herunterfallen und auf diese Weise Schaden oder Verletzungen hervorrufen kann. **SGK004\_A1\_De**

**D58-5-2-2a\_A1\_De**

#### **Informationen für Anwender zur Sammlung und Entsorgung von Altgeräten und gebrauchten Batterien**

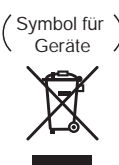

Symbolbeispiele für Batterien

**Pb**

Diese Symbole auf den Produkten, der Verpackung und/oder Begleitdokumenten bedeuten, dass gebrauchte elektrische und elektronische Produkte und Batterien nicht über den Haushaltsmüll entsorgt werden dürfen.

Zur richtigen Handhabung, Rückgewinnung und Wiederverwertung von Altprodukten und gebrauchten Batterien bringen Sie diese bitte zu den gemäß der nationalen Gesetzgebung dafür zuständigen Sammelstellen.

Mit der korrekten Entsorgung dieser Produkte und Batterien helfen Sie dabei, wertvolle Ressourcen zu schonen und vermeiden mögliche negative Auswirkungen auf die Gesundheit und die Umwelt, die durch eine unsachgemäße Behandlung des Abfalls entstehen könnten.

Weitere Informationen zur Sammlung und Wiederverwertung von Altprodukten und Batterien erhalten Sie von Ihrer örtlichen Gemeindeverwaltung, Ihrem Müllentsorger oder dem Verkaufsort, an dem Sie die Waren erworben haben.

**Diese Symbole gelten ausschließlich in der Europäischen Union.**

### **Für Länder außerhalb der Europäischen Union:**

Wenn Sie diese Gegenstände entsorgen wollen, wenden Sie sich bitte an Ihre lokalen Behörden oder Händler und fragen Sie dort nach der korrekten Entsorungsweise.

**K058a\_A1\_De**

## Wir danken Ihnen dafür, dass Sie sich für dieses Produkt von Pioneer entschieden haben.

Bitte lesen Sie diese Bedienungsanleitung sorgfältig, damit Sie wissen, wie Sie Ihr Gerät ordnungsgemäß bedienen. Bitte bewahren Sie diese Anleitung anschließend für spätere Bezugnahme griffbereit auf.

# Inhaltsverzeichnis

### 01 Vor der Inbetriebnahme

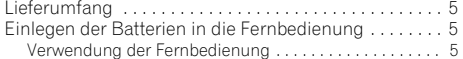

#### [02 Bezeichnungen und Funktionen der](#page-69-0)  Teile

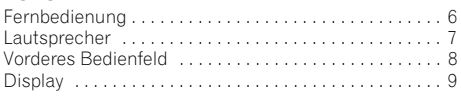

#### 03 Anschlüsse

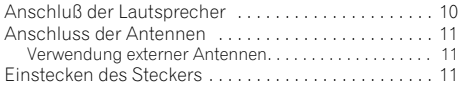

### 04 Die ersten Schritte

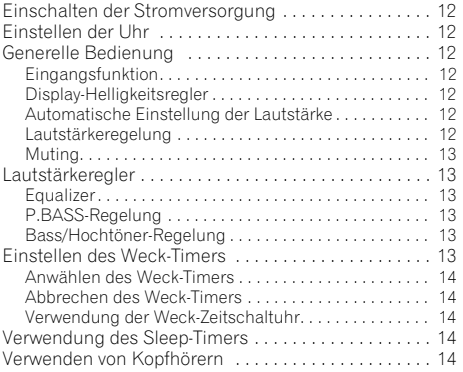

#### 05 iPod/iPhone/iPad-Wiedergabe (nur X-HM21)

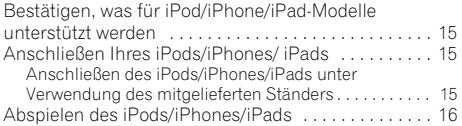

## 06 Disc-Wiedergabe

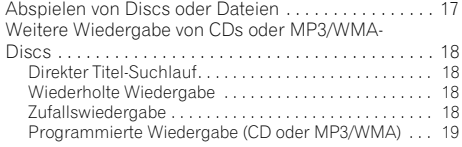

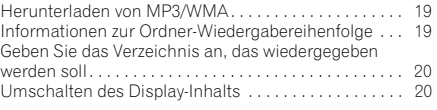

#### 07 USB-Wiedergabe

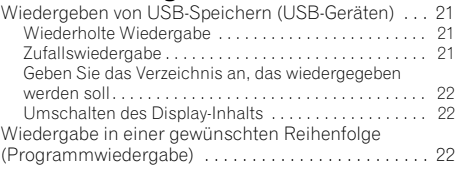

### 08 Verwendung des Tuners

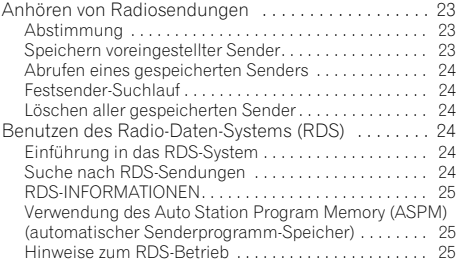

## 09 Andere Anschlüsse

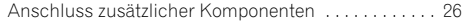

### 10 Zusätzliche Informationen

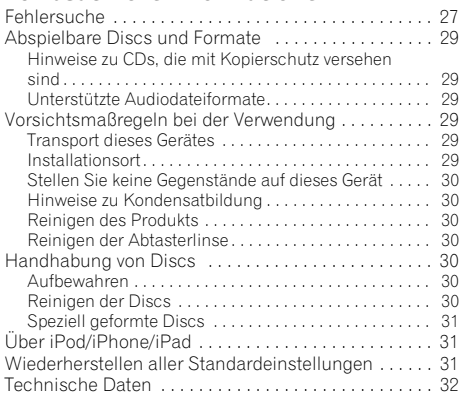

## <span id="page-68-0"></span>Kapitel 1: Vor der Inbetriebnahme

## Lieferumfang

Bitte überzeugen Sie sich, dass sich das folgende Zubehör in der Box befindet, wenn Sie sie öffnen.

- Fernbedienung
- Netzkabel
- MW-Antennenkabel
- UKW-Drahtantenne
- Mikrozelle (R03, Größe "AAA") x 2
- iPad-Ständer (nur X-HM21)
- Garantiekarte
- Bedienungsanleitung (vorliegendes Dokument)

## Einlegen der Batterien in die Fernbedienung

**1 Öffnen Sie den Batteriefachdeckel an der Rückseite, und legen Sie die Batterien wie in der nachstehenden Abbildung gezeigt in das** 

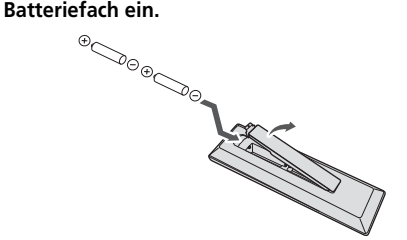

**2 Schließen Sie den Batteriefachdeckel wieder.**

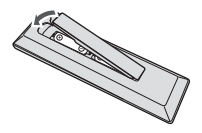

## **A** ACHTUNG

- Achten Sie beim Einlegen der Batterien sorgfältig darauf, die Federn der negativen ( $\ominus$ ) Pole nicht zu beschädigen. Dies kann dazu führen, dass Batterien auslaufen oder überhitzt werden.
- Verwenden Sie keine anderen als die vorgeschriebenen Batterien. Verwenden Sie außerdem niemals eine neue Batterie gemeinsam mit einer alten.
- Legen Sie die Batterien unter Bezugnahme auf die Polaritätsmarkierungen (⊕ und ⊝) im Inneren des Batteriefachs polaritätsgerecht ein.
- Batterien dürfen nicht erhitzt, zerlegt oder in ein Feuer oder in Wasser geworfen werden.
- Batterien können unterschiedliche Spannungen besitzen, selbst wenn sie die gleiche Größe und Form aufweisen. Verwenden Sie keine Batterien unterschiedlicher Sorten gemeinsam.
- Um ein Auslaufen von Batterieelektrolyt zu vermeiden, entfernen Sie die Batterien aus dem Batteriefach, wenn die Fernbedienung längere Zeit (mindestens einen Monat) nicht verwendet werden soll. Falls Batterieelektrolyt ausgelaufen ist, reinigen Sie das Innere des Batteriefachs gründlich, und legen Sie dann neue Batterien ein. Falls ausgelaufener Batterieelektrolyt mit der Haut in Kontakt gekommen ist, spülen Sie die betroffenen Stellen unter laufendem Wasser ab.
- Bitte beachten Sie bei der Entsorgung von gebrauchten Batterien die geltenden staatlichen Regelungen oder die in Ihrem Land/Gebiet geltenden Umweltvorschriften der Umweltbehörden.
- **WARNUNG**

Verwenden oder lagern Sie Batterien nicht bei direkter Sonneneinstrahlung oder in übermäßig warmen Umgebungen wie zum Beispiel in Fahrzeugen oder in der Nähe von Heizungen. Dies kann zu Leckage, Überhitzung, Explosion oder Brand der Batterien führen. Außerdem kann sich die Lebensdauer der Batterien verringern.

## Verwendung der Fernbedienung

Die Reichweite der Fernbedienung beträgt ca. 7 m innerhalb eines Winkels von ca. 30º vor dem Fernbedienungssignal-Sensor am Gerät.

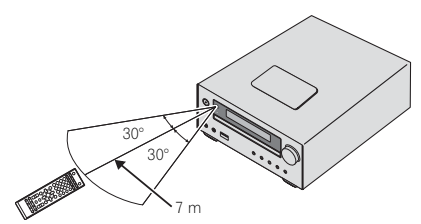

Bitte beachten Sie bei der Verwendung der Fernbedienung Folgendes.

- Sorgen Sie dafür, dass sich keine Hindernisse zwischen der Fernbedienung und dem Fernbedienungssignal-Sensor am Gerät befinden.
- Wenn der Fernbedienungssignal-Sensor am Gerät starker Sonneneinstrahlung oder dem Licht einer Leuchtstofflampe ausgesetzt ist, arbeitet die Fernbedienung möglicherweise nicht zuverlässig.
- Die Fernbedienungen verschiedener Geräte können eine gegenseitige Beeinflussung verursachen. Vermeiden Sie den Gebrauch anderer Fernbedienungen in der Nähe dieses Gerätes.
- Wechseln Sie die Batterien aus, sobald die Reichweite der Fernbedienung merklich nachgelassen hat.

# Kapitel 2: Bezeichnungen und Funktionen der Teile

## Fernbedienung

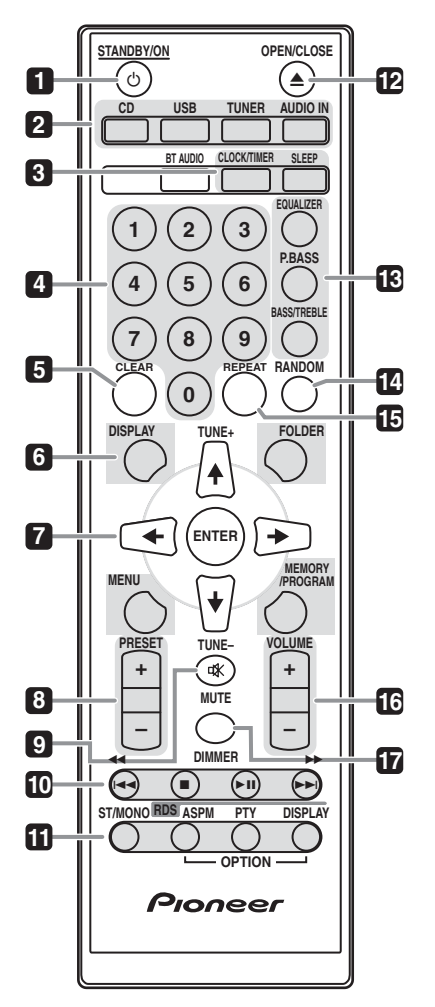

#### 1 **b** STANDBY/ON

Schaltet den Receiver zwischen Eingeschaltet und Bereitschaftsmodus um (Seite 12).

#### **2 Eingangsfunktion-Tasten**

Wird zur Wahl der Eingangsquelle für diesen Receiver verwendet (Seiten 16, 17, 21, 23, 26).

#### **3 Bedientasten des CD-Receivers CLOCK/TIMER**

Diese Taste dient zur Einstellung der Uhr sowie zur Einstellung und Überprüfung der beiden Timer (Seite 12).

#### **SLEEP**

Siehe *Verwendung des Sleep-Timers* auf Seite 14.

#### **4 Zifferntasten (0 bis 9)**

Verwendung zur Eingabe der Zahl (Seite 18).

#### **5 CLEAR**

Verwendung zum Löschen der programmierten Wiedergabe (Seite 19).

#### **6 Bedientasten des CD-Receivers DISPLAY**

Drücken, um die um die Anzeige für Songs zu ändern, die von CD oder USB wiedergegeben werden (Seite 20).

#### **FOLDER**

Verwendung zur Auswahl des Verzeichnisses der MP3/ WMA-Disc oder des USB-Speichers (USB-Geräts) (Seite 19).

#### **MENU**

Zum Zugriff auf das Menü verwenden.

#### **MEMORY/PROGRAM**

Verwendung für den Speicher oder das Programm der MP3/WMA-Disc (Seite 19).

#### **7** -**/// (TUNE +/–), ENTER**

Verwendung zur Auswahl/Umschaltung der Systemeinstellungen und -modi sowie zur Bestätigung von Aktionen.

Die Verwendung von **TUNE +/–** kann dem Finden von Radiofrequenzen dienen (Seite 23).

#### **8 PRESET +/–**

Zum Wählen voreingestellter Radiosender (Seite 24).

#### **9 MUTE**

Schaltet den Ton stumm/Stellt den Ton wieder her (Seite 13).

<span id="page-69-0"></span>

#### <span id="page-70-0"></span>**10 Wiedergabe-Steuertasten**

Verwendung zur Steuerung jeder Funktion, nachdem Sie sie unter Verwendung der Eingabefunktionstasten gewählt haben (Seite 17).

#### **11 Tuner-Einstelltasten ST/MONO**

Verwendung zum Umschalten des Klangs zwischen Stereo und Mono (Seite 23).

#### **RDS ASPM**

Verwendung zur Suche nach dem Programmspeicher für RDS-Auto-Sender (Seite 24).

#### **RDS PTY**

Für die Suche nach RDS-Programmen (Seite 24).

#### **RDS DISPLAY**

Drücken zur Änderung der RDS-Anzeige für den Informations-Modus (Seite 24).

#### **12 OPEN/CLOSE**

Verwendung zum Öffnen oder Schließen des Disc-Schubfachs (Seite 17).

#### **13 Tasten zur Einstellung des Klangs**

Stellen Sie die Klangqualität ein (Seite 13).

#### **14 RANDOM**

Track-Wiedergabe von einer CD, einem iPod oder einem USB-Speicher in zufälliger Reihenfolge (Seite 18).

#### **15 REPEAT**

Drücken zur Änderung der Einstellung der Wiedergabe von einer CD, einem iPod oder einem USB-Speicher auf wiederholte Wiedergabe (Seite 18).

#### **16 Volume-Einstelltasten**

Verwenden Sie diese Taste, um die Hörlautstärke einzustellen (Seite 12).

#### **17 DIMMER**

Dieser Eintrag dient zum Abdunkeln oder Aufhellen der Displayanzeige. Die Helligkeit kann in vier Stufen eingestellt werden (Seite 12).

#### *A* Hinweis

• Die Taste **BT AUDIO** ist für diese Einheit nicht verfügbar.

#### Lautsprecher

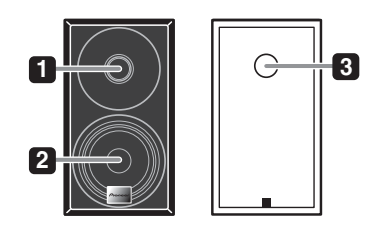

- **1 Hochtöner**
- **2 Tieftöner**
- **3 Bassreflex-Öffnung**

#### **O** Wichtig

- Das Lautsprecher-Gitter kann nicht entfernt werden (X-HM11).
- ßitle vorsichtig die Lautsprechergilter abnehmen oder aufstecken, um Beschädigungen der Lautsprecher membranen zu vermeiden (X-HM21).

#### <span id="page-71-0"></span>Vorderes Bedienfeld

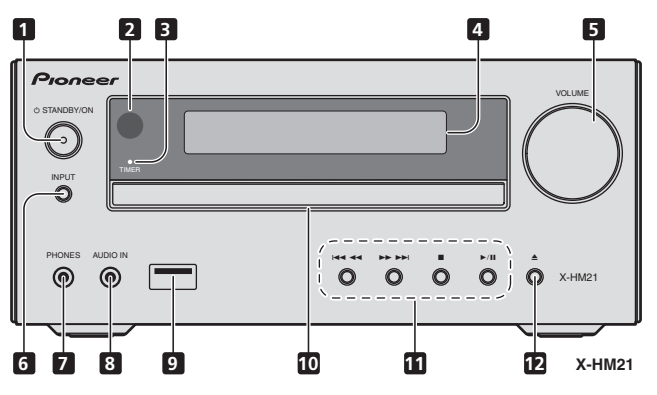

#### **1 Taste STANDBY/ON**

Schaltet den Receiver zwischen Eingeschaltet und Bereitschaftsmodus um (Seite 12).

#### **2 Fernbedienungssignal-Sensor**

Empfängt die Signale der Fernbedienung.

#### **3 TIMER-Anzeige**

Leuchtet, wenn der Strom für die Einheit ausgeschaltet, die Timer-Einstellung aber aktiviert ist.

#### **4 Zeichenanzeige**

Siehe *Display* auf Seite 9.

#### **5 Lautstärkeregelung**

Verwenden Sie diese Taste, um die Hörlautstärke einzustellen (Seite 12).

#### **6 Taste INPUT**

Wählt die Eingabequelle aus.

#### **7 Kopfhörer-Anschluss**

Hier kann ein Kopfhörer angeschlossen werden. Wenn die Kopfhörer angeschlossen sind, kommt aus den Lautsprechern kein Ton (Seite 14).

#### **8 Buchse AUDIO IN**

Verwendung zum Anschluss eines Nebengeräts mit einem Stereo-Minibuchsen-Kabel (Seite 26).

#### **9 USB-Anschluss (X-HM21)**

Verwendung zum Anschluss Ihres USB-Speichers (USB-Geräts) oder Ihres Apple iPods/iPhones/iPads als eine Audio-Quelle (Seite 21).

#### **USB-Anschluss (X-HM11)**

Verwendung zum Anschluss Ihres USB-Massenspeichers als eine Audio-Quelle (Seite 21).

#### **10 CD-Schubfach**

Legen Sie die Disc mit dem Etikett nach oben ein (Seite 17).

#### **11 Wiedergabe-Steuertasten**

Wählt den gewünschten Track oder die gewünschte Datei, die wiedergegeben werden soll. Stoppen der momentanen Wiedergabe. Stoppen der Wiedergabe oder Wiederaufnehmen der Wiedergabe von dem Punkt an, an dem sie angehalten wurde.

#### **12 Taste Öffnen/Schließen für das Disc-Schubfach**

Verwendung zum Öffnen oder Schließen des Disc-Schubfachs (Seite 17).
# Bezeichnungen und Funktionen der Teile 1988 1988 1989 1988 1989 1988 1989 1988 1989 1988 1988 1988 1988 1988 1

# Display

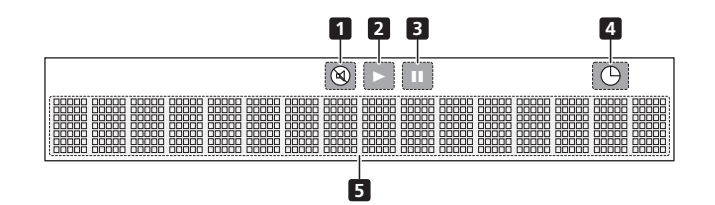

**1** Leuchtet bei stummgeschaltetem Ton.

# **B** Hinweis

• Das Stummschaltungs-Icon wird in Rot angezeigt.

#### **2**

Hiermit starten Sie die Wiedergabe.

#### **3**

Anhalten der Wiedergabe.

**4**  $\bigoplus$ Die Timer-Funktion ist eingestellt.

#### **5 Zeichenanzeige**

Zeigt verschiedene Systeminformationen an.

De**English Français Deutsch Nederlands Italiano Español Pyccкий Deutsch** 

# Kapitel 3: Anschlüsse

# **A** ACHTUNG

- Achten sie darauf, immer dann, wenn Sie Anschlüsse vornehmen oder ändern, vorher den Strom auszuschalten und das Netzkabel aus der Netzsteckdose zu ziehen.
- Schließen Sie das Stromkabel erst an, nachdem alle Anschlüsse zwischen den Geräten vorgenommen worden sind.

# Anschluß der Lautsprecher

- Öffnen Sie die Klemmen und schieben Sie den hervorstehenden Draht ein.
- Schließen Sie den schwarzen Draht an den (–)- Anschluss und den roten Draht an den (+)-Anschluss an.

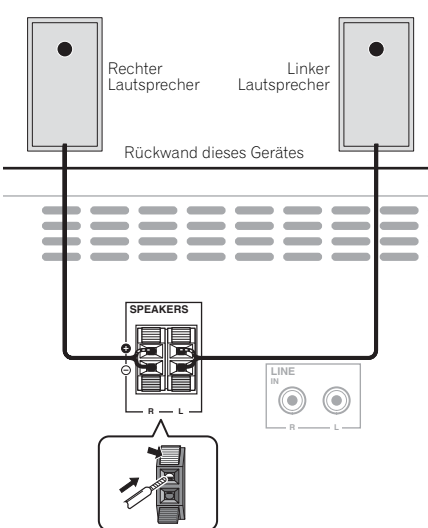

# A ACHTUNG

• An den Lautsprecherklemmen dieses Gerätes liegt eine potentiell **GEFÄHRLICHE Spannung** an. Zur Vermeidung von Stromschlaggefahr ist unbedingt darauf zu achten, den Netzstecker beim Anschließen und Abtrennen der Lautsprecherkabel von der Netzsteckdose zu trennen, bevor irgendwelche nicht isolierten Teile berührt werden.

- Schließen Sie keine anderen Lautsprecherboxen als die im Lieferumfang enthaltenen Lautsprecher an diese Anlage an.
- Schließen Sie die mitgelieferten Lautsprecher an keinen anderen Verstärker als den Verstärker im Lieferumfang dieser Anlage an. Der Anschluss an einen anderen Verstärker kann zu Fehlfunktionen und Brandausbruch führen.
- Bringen Sie diese Lautsprecher nicht an der Wand oder an der Decke an. Anderenfalls besteht die Gefahr, dass er herunterfällt und Verletzungen verursacht.
- Diese Lautsprecher sind magnetisch abgeschirmt. Wenn jedoch je nach Aufstellungsort das Lautsprechersystem sehr nahe am Bildschirm eines Fernsehers installiert ist, kann es zu Farbverzerrungen kommen. Schalten Sie, wenn dies geschieht, den Fernseher aus und schalten Sie ihn nach 15 – 30 Minuten wieder ein. Stellen Sie, wenn das Problem weiter besteht, das Lautsprechersystem weiter entfernt vom Fernseher auf.
- Achten Sie darauf, dass die Lautsprecher-kabel-Drähte nicht freigelegt werden und dass sie nicht Kontakt mit anderen Kabeldrähten kommen. Dies kann zu einem Defekt des Produkts führen.
- Ein blankes Lautsprecherkabel darf auf keinen Fall in Kontakt mit dem Receiver-Gehäuse kommen.

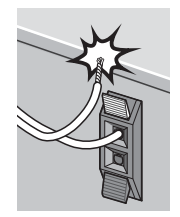

- Wenn der Draht eines Lautsprecherkabels in Kontakt mit einem Metallteil des Receiver- Gehäuses kommt, kann er den betreffenden Lautsprecher beschädigen oder kann die Entstehung von Rauch oder Feuer bewirken.

Führen Sie die Lautsprecherkabel sicher in die Anschlüsse ein und überprüfen Sie, dass die betreffenden Kabel nicht leicht herausgezogen werden können.

### **B** Hinweis

• Es gibt keinen Unterschied zwischen dem L- und dem R-Lautsprecher (links und rechts).

# Anschlüsse 03

# Anschluss der Antennen

Schließen Sie die MW-Rahmenantenne und die UKW-Drahtantenne wie unten dargestellt an. Um den Empfang und die Klangqualität zu verbessern, schließen Sie bitte externe Antennen an (siehe *Verwendung externer Antennen* unten).

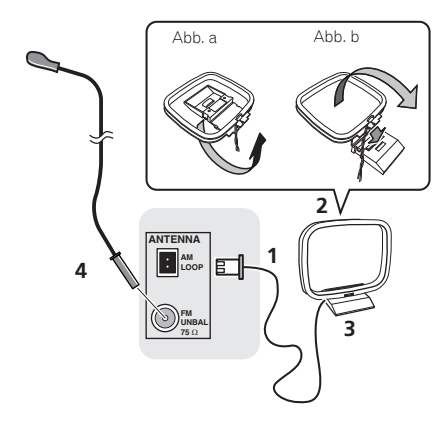

# **1 Schließen Sie die MW-Antennendrähte an.**

Halten Sie beim Anschließen den Endteil des Drahtes.

#### **2 Verbinden Sie die MW-Rahmenantenne mit dem beiliegenden Ständer.**

Um den Ständer mit der Antenne zu verbinden, biegen Sie ihn in die durch den Pfeil gezeigte Richtung (Abb. a) und befestigen Sie dann den Rahmen am Ständer (Abb. b).

#### **3 Platzieren Sie die MW-Antenne auf einer ebenen Fläche in der Richtung, die den besten Empfang bietet.**

#### **4 Eine UKW-Drahtantenne an die UKW-Antennenbuchse anschließen.**

Beste Ergebnisse erzielen Sie, wenn Sie die UKW-Antenne zur vollen Länge ausrollen und an einer Wand oder einem Türrahmen befestigen. Lassen Sie die Antenne nicht lose herunterhängen oder in aufgerolltem Zustand.

# Verwendung externer Antennen

## Zur Verbesserung des UKW-Empfangs

Benutzen Sie eine PAL-Verbindung (nicht im Lieferumfang), um eine externe UKW-Antenne anzuschließen.

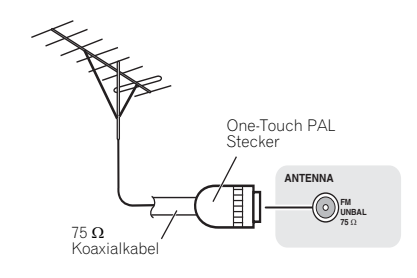

# De**English Français Deutsch Nederlands Italiano Español Pyccкий Deutsc**

# Einstecken des Steckers

## $\mathbf{\Lambda}$  achtung

- Verwenden Sie kein anderes als das mit dem Gerät mitgelieferte Netzkabel.
- Verwenden Sie das mitgelieferte Netzkabel für keinen anderen als den unten beschriebenen Zweck.

Schalten Sie, ehe Sie die Anschlüsse vornehmen oder ändern, den Strom aus und ziehen Sie das Netzkabel aus der Netzsteckdose.

Nachdem Sie alle übrigen Anschlüsse hergestellt haben, schließen Sie das Gerät an eine Netzsteckdose an.

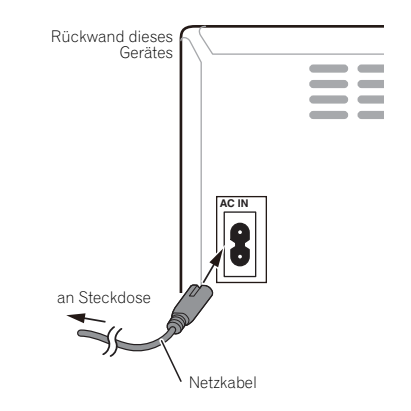

# Kapitel 4: Die ersten Schritte

# Einschalten der Stromversorgung

Drücken Sie **c STANDBY/ON**, um den Strom einzuschalten.

# Nach Gebrauch:

Drücken Sie **b STANDBY/ON**, um den Strom-Standby-Modus einzugeben.

# **M** Hinweis

• Wenn im Standby-Modus ein iPod/iPhone/iPad angeschlossen wird, geht die Einheit in den Lade-Modus über.

# Einstellen der Uhr

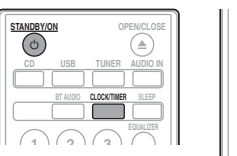

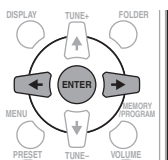

**1 Drücken Sie STANDBY/ON, um das Gerät einzuschalten.**

### **2 Drücken Sie CLOCK/TIMER auf der Fernbedienung.**

CLOCK" erscheint im Hauptdisplay.

# **3 Drücken Sie ENTER.**

**4 Drücken Sie , um den Tag einzustellen, und drücken Sie dann ENTER.**

**5** Drücken Sie ←/→, um die Stunde **einzustellen, und drücken Sie dann ENTER.**

*<u>Drücken Sie ←/→ um die Minute</u>* **einzugeben, und drücken Sie dann ENTER zur Bestätigung.**

# **7 Drücken Sie ENTER.**

### Überprüfen der Zeitanzeige:

Drücken Sie **CLOCK/TIMER**. Die Zeitanzeige erscheint ca. 10 Sekunden lang.

# Nachstellen der Uhr:

Die Schritte im Abschnitt "Einstellen der Uhr" ab 1 durchführen.

## **B** Hinweis

• Wenn die Stromzufuhr nach dem erneuten Anschließen des Gerätes oder nach einem Stromausfall wieder hergestellt ist, stellen Sie die Uhrzeit erneut ein.

# Generelle Bedienung

# Eingangsfunktion

Wenn **INPUT** auf der Haupteinheit gedrückt wird, ändert sich die momentane Funktion auf einen anderen Modus. Drücken Sie **INPUT** wiederholt, um die gewünschte Funktion zu wählen.

# X-HM21

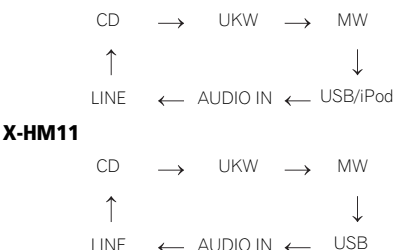

# Display-Helligkeitsregler

Drücken Sie **DIMMER**, um die Display-Helligkeit zu dimmen. Die Helligkeit kann in vier Stufen eingestellt werden.

# Automatische Einstellung der Lautstärke

Wenn Sie die Haupteinheit bei einer eingestellten Lautstärke von 31 oder höher aus- und einschalten, startet die Lautstärke bei 30 und stellt sich auf das zuletzt eingestellte Niveau ein.

# Lautstärkeregelung

Drehen Sie **VOLUME** an der Einheit oder drücken Sie **VOLUME +/–** auf der Fernbedienung, um die Lautstärke zu erhöhen oder zu vermindern.

### **A** ACHTUNG

• Bei einer gegebenen Lautstärkeeinstellung hängt der Schallpegel von der Effizienz und der Anordnung der Lautsprecher sowie von weiteren Faktoren ab. Es wird empfohlen, sich nicht hohen Schallpegeln auszusetzen. Schalten Sie das Gerät nicht bei voller Lautstärke ein. Hören Sie Musik bei angemessener Lautstärke. Überhöhter Schalldruck von den Kopfhörern kann zu einem Hörverlust führen.

# Muting

Der Ton wird vorübergehend stummgeschaltet, wenn auf der Fernbedienung **MUTE** gedrückt wird. Drücken Sie nochmals die Taste, um die Lautstärke wieder herzustellen.

# Lautstärkeregler

# **Equalizer**

Wenn der **EQUALIZER** gedrückt wird, wird die momentane Modus-Einstellung angezeigt. Drücken Sie zur Änderung auf einen anderen Modus den **EQUALIZER** wiederholt, bis der gewünschte Klang-Modus erscheint.

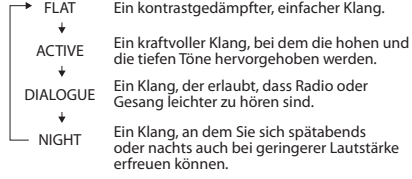

# P.BASS-Regelung

Wenn der Strom erstmals eingeschaltet wird, gelangt die Einheit in den **P.BASS**-Modus, in dem die Bassfrequenzen betont werden. Drücken Sie, um den **P.BASS**-Modus abzubrechen, **P.BASS** auf der Fernbedienung.

# Bass/Hochtöner-Regelung

Drücken Sie BASS/TREBLE und dann ↑/↓/←/→, um den Bass oder hohe Töne einzustellen.

# *A* Hinweis

Eine gleichzeitige Operation von **EQUALIZER**, **P.BASS** und **BASS/TREBLE** ist nicht möglich. Nur die Funktionen, die Sie gewählt haben, sind aktiv.

## Wenn Sie eine der drei Funktionen wählen, werden die nicht gewählten Funktionen wie folgt eingestellt.

# **1 Wenn Sie die Einstellungen von P.BASS (ON/OFF) ändern.**

- **EQUALIZER** : FLAT
- **BASS/TREBLE** : BASS=0, TREBLE=0

#### **2 Wenn Sie die Einstellungen von EQUALIZER ändern.**

- **P.BASS** : OFF
- $\cdot$  **BASS/TREBLE** :  $BASS=0$ . TREBLE=0

#### **3 Wenn Sie die Einstellungen von BASS/**

- **TREBLE ändern.**
	- **P.BASS** : OFF
	- **EQUALIZER** : FLAT

# Einstellen des Weck-Timers

Zur Änderung der momentanen Timer-Einstellung oder für eine neue Timer-Einstellung verwendet.

**1 Drücken Sie STANDBY/ON, um das Gerät einzuschalten.**

**2 Drücken Sie CLOCK/TIMER und halten Sie die Taste gedrückt.**

#### **Drücken Sie ←/→, um "einmal" oder "täglich" zu wählen, und drücken Sie dann ENTER.**

**ONCE** – Arbeitet einmal nur zu einer voreingestellten Zeit.

**DAILY** – Arbeitet zur voreingestellten Zeit an einem voreingestellten Tag.

#### **Drücken Sie ←/→, um "TIMER SET" zu wählen, und drücken Sie dann ENTER.**

**Drücken Sie ←/→, um die Quelle der Timer-Wiedergabe zu wählen, und drücken Sie dann ENTER.**

• Als Wiedergabequelle können **CD**, **FM**, **AM**, **USB**/**iPod**, **USB**, **AUDIO IN** und **LINE** gewählt werden.

**6 Drücken Sie , um den Timer-Tag zu wählen, und drücken Sie dann ENTER.**

*Drücken Sie ←/→. um die Stunde* **einzustellen, und drücken Sie dann ENTER.**

**8 Drücken Sie ←/→, um die Minute einzustellen, und drücken Sie dann ENTER.** • Nach den Schritten 7 und 8 die Endzeit einstellen.

**9 Stellen Sie die Lautstärke ein, drücken Sie VOLUME +/– und drücken Sie dann ENTER.**

#### **10 Drücken Sie STANDBY/ON, um den Strom-Standby-Modus einzugeben.**

• Die **TIMER**-Anzeige leuchtet auf.

#### Anwählen des Weck-Timers

Eine vorhandene Timer-Einstellung kann wiederverwendet werden.

1 Folgen Sie den Schritten 1 bis 3 in "Setting **the wake-up timer".**

**2** Drücken Sie ←/→, um "TIMER ON" zu **wählen und drücken Sie dann ENTER.**

# Abbrechen des Weck-Timers

Schalten Sie die Timer-Einstellung aus.

**1** Folgen Sie den Schritten 1 bis 3 in "Setting **the wake-up timer".**

**2** Drücken Sie ←/→. um ..TIMER OFF" zu **wählen und drücken Sie dann ENTER.**

## Verwendung der Weck-Zeitschaltuhr

**1** Drücken Sie (<sup>b</sup>) STANDBY/ON, um das Gerät **auszuschalten.**

**2 Zur voreingestellten Weckzeit schaltet sich das Gerät automatisch ein, und die Wiedergabe beginnt mit der gewählten Eingangsfunktion.**

# **B** Hinweis

- Wenn zur Weckzeit kein iPod/iPhone/iPad an die Einheit angeschlossen ist oder keine Disc eingelegt ist, wird die Einheit eingeschaltet, aber der Track wird nicht abgespielt.
- Bestimmte Discs werden bei Erreichen der Weckzeit möglicherweise nicht automatisch abgespielt.
- Beim Einstellen der Timer-Einstellung auf mindestens eine Minute zwischen Startzeit und Endzeit.

# Verwendung des Sleep-Timers

Die Einschlaf-Zeitschaltuhr schaltet das Gerät nach Verstreichen der voreingestellten Zeitdauer aus, so dass Sie sorglos einschlafen können.

#### **1 Betätigen Sie SLEEP zur Wahl der Zeitdauer, nach deren Verstreichen sich das Gerät ausschalten soll.**

Die folgenden Einstellungen stehen zur Auswahl: 10 min, 20 min, 30 min, 60 min, 90 min, 120 min, 150 min, 180 min und OFF (Aus). Der neue Wert wird 3 Sekunden lang angezeigt, wonach die Einstellung abgeschlossen ist.

# **B** Hinweis

• Die Einschlaf-Zeitschaltuhr kann erneut eingestellt werden, indem Sie **SLEEP** drücken, während die Restzeit angezeigt wird.

# Verwenden von Kopfhörern

Den Buchsenstecker des Kopfhörers in den Steckeranschluss einführen.

Wenn die Kopfhörer angeschlossen sind, kommt aus den Lautsprechern kein Ton.

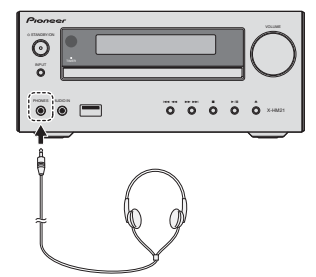

- Schalten Sie das Gerät nicht bei hoher Lautstärkeeinstellung ein und hören Sie der Musik in angemessener Lautstärke zu. Überhöhter Schalldruck von den Kopfhörern kann zu einem Hörverlust führen.
- Vermindern Sie vor dem Anschließen oder Trennen des Kopfhörers die Lautstärke.
- Verwenden Sie einen Kopfhörer mit einem 3,5 mm Stecker und 16 Ohm bis 50 Ohm Impedanz. Die empfohlene Impedanz ist 32 Ohm.
- Audio-Signale vom iPod/iPhone/iPad können nicht über die an die Einheit angeschlossenen Kopfhörer gehört werden. Wenn Sie bei gewählter iPod/iPhone/iPad-Funktion die Kopfhörer anschließen, wird "HP MUTE" angezeigt.

**Jeutsch** 

# iPod/iPhone/iPad-Wiedergabe (nur X-HM21) 05

# Kapitel 5: iPod/iPhone/iPad-Wiedergabe (nur X-HM21)

Durch einfaches Anschließen Ihres iPods/iPhones/iPads an dieses Gerät können Sie in den Genuss der hohen Klangqualität Ihres iPods/iPhones/iPads kommen. Die Wiedergabe-Einstellung für iPod/iPhone/iPad-Musik kann von dieser Einheit aus oder dem iPod/iPhone/iPad selbst aus erfolgen.

# Bestätigen, was für iPod/iPhone/ iPad-Modelle unterstützt werden

Die von diesem Gerät unterstützten iPod/iPhone/iPad-Modelle sind in der nachstehenden Tabelle aufgelistet.

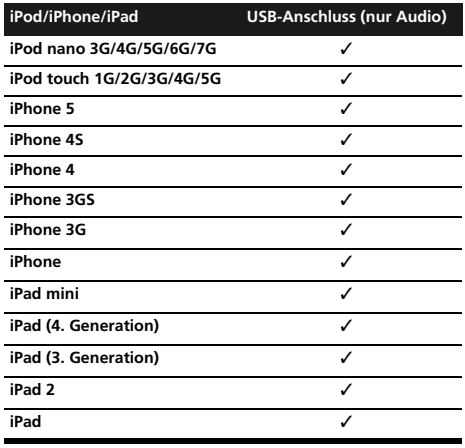

# **B** Hinweis

- Pioneer bietet keine Gewähr dafür, dass eine Wiedergabe von iPod/iPhone/iPad-Modellen, die nicht in der obigen Tabelle aufgeführt sind, mit diesem Gerät möglich ist.
- In Abhängigkeit von Modell und Software-Version kann es vorkommen, dass bestimmte Funktionen eingeschränkt sind.
- Ein iPod/iPhone/iPad ist ausschließlich für die Wiedergabe von nicht urheberrechtlich geschütztem Bild- und Tonmaterial sowie von urheberrechtlich geschütztem Material vorgesehen, für dessen Nutzung der Benutzer eine schriftliche Genehmigung vom Inhaber der Urheberrechte eingeholt hat.
- Bestimmte Funktionen, z. B. der Equalizer, können nicht über dieses Gerät gesteuert werden; es wird daher angeraten, den Equalizer vor dem Anschließen an dieses Gerät auszuschalten.
- Pioneer übernimmt keinerlei Haftung für direkte oder Folgeschäden, die dem Benutzer aus Unannehmlichkeiten oder einem Verlust aufgezeichneter Daten erwachsen, die auf einen Ausfall des iPods/iPhones/iPads bei Betrieb in Verbindung mit diesem Gerät zurückzuführen sind.
- Detaillierte Anweisungen zur Bedienung Ihres iPods/ iPhones/iPads finden Sie in dessen Bedienungsanleitung.
- Dieses System wurde für die Software- Version der auf der Website von Pioneer angezeigten iPod-/iPhone- und iPad-Modelle entwickelt und getestet (http://pioneer.jp/homeav/support/ios/eu/).
- Das Installieren von anderen Software- Versionen als den auf der Website von Pioneer angezeigten auf Ihrem iPod/iPhone/iPad kann dazu führen, dass diese inkompatibel mit diesem System werden.
- Dieses Gerät kann nicht zur Aufzeichnung von CDs, Rundfunksendungen oder anderem Inhalt auf einem iPod/iPhone/iPad verwendet werden.

# Anschließen Ihres iPods/iPhones/ iPads

# Anschließen des iPods/iPhones/iPads unter Verwendung des mitgelieferten Ständers

**1 Schließen Sie das iPod/iPhone/iPad-Kabel an die Einheit an.**

**2 Führen Sie das iPod/iPhone/iPad-Kabel durch den Boden des Ständers und schließen Sie es an das iPod/iPhone/iPad an.**

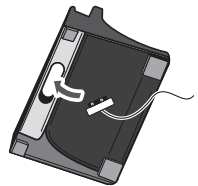

**3 Stellen Sie das iPod/iPhone/iPad auf den Ständer.**

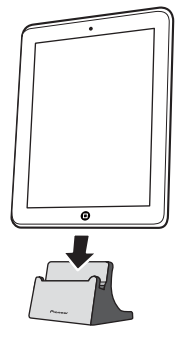

# Abspielen des iPods/iPhones/iPads

#### **1 Schließen Sie Ihr iPod/iPhone/iPad an.**

• Wenn ein iPod/iPhone/iPad angeschlossen wird, während die Einheit eingeschaltet ist, startet die Wiedergabe mit dem iPod/iPhone/iPad nicht.

# **2 Drücken Sie USB als die Eingabequelle.**

Auf dem Hauptdisplay erscheint "USB/iPod".

#### **3 Wenn die Erkennung abgeschlossen ist, beginnt die Wiedergabe automatisch.**

- Die verfügbaren iPod/iPhone/iPad-Wiedergabe-Bedienelemente von der Finheit aus sind  $\blacktriangleright$ /II.  $\blacktriangleright$  $\blacktriangleright\blacktriangleright\blacktriangleright\blacktriangleright\blacktriangleright\blacktriangleright$
- In den folgenden Situationen müssen Sie Ihren iPod/ iPhone/iPad direkt bedienen:
	- Suchen einer Datei nach Interpretenname oder Musikgattung.
	- Wiedergeben im Wiederholungs-Modus oder im Modus der Wiedergabe in zufälliger Reihenfolge.

# **A** ACHTUNG

• Wenn Ihr iPod/iPhone/iPad an dieses Gerät angeschlossen ist und Sie ihn direkt bedienen möchten, müssen Sie das iPod/iPhone/iPad dazu mit der anderen Hand abstützen, um Funktionsstörungen zu vermeiden, die durch einen lockeren Kontakt verursacht werden können.

# **M** Hinweis

- Detaillierte Anweisungen zur Bedienung Ihres iPods/ iPhones/iPads finden Sie in dessen Bedienungsanleitung.
- Nach jedem Anschließen eines iPods/iPhones/iPads an dieses Gerät wird dieses aufgeladen. (Diese Funktion wird auch im Standby-Modus unterstützt.)
- Wenn der Eingang von USB/iPod auf eine andere Funktion umgeschaltet wird, wird die iPod/iPhone/iPad-Wiedergabe vorübergehend gestoppt.

## **O** Wichtig

Wenn eine Wiedergabe des iPods/iPhones/iPads über dieses Gerät nicht möglich ist, führen Sie die folgenden Prüfungen aus, um die Störung zu beseitigen:

- Prüfen Sie nach, ob Ihr iPod/iPhone/iPad-Modell von diesem Gerät unterstützt wird.
- Schließen Sie das iPod/iPhone/iPad erneut an dieses Gerät an. Wenn dies offenbar nicht wirkt, dann
- versuchen das Zurücksetzen Ihres iPods/iPhones/iPads. • Überprüfen Sie, dass die iPod/iPhone/iPad-Software von der Einheit unterstützt wird.

Wenn das iPod/iPhone/iPad nicht betrieben werden kann, dann überprüfen Sie die folgenden Punkte:

- Ist das iPod/iPhone/iPad richtig angeschlossen? Schließen Sie das iPod/iPhone/iPad erneut an dieses Gerät an.
- Ist der iPod/iPhone/iPad abgestürzt? Führen Sie eine Rückstellung des iPod/iPhone/iPad aus, und schließen Sie ihn dann erneut an dieses Gerät an.

# Disc-Wiedergabe 2006 and 2006 and 2006 and 2006 and 2006 and 2006 and 2006 and 2006 and 2006 and 2006 and 2006

# Kapitel 6: Disc-Wiedergabe

Diese Anlage kann Standard-CDs und -CD-R/RWs im CD-Format sowie CD-R/RWs mit MP3- oder WMA-Dateien wiedergeben, sie kann diese aber nicht bespielen. Einige Audio-CD-Rs/CD-RWs können nicht abspielbar sein, abhängend vom Zustand der zur Aufnahme verwendeten Disc oder Vorrichtung.

# MP3:

MP3 ist ein Kompressionsformat. Es ist eine Abkürzung für MPEG Audio Layer 3. MP3 ist eine Art von Audiocode, der durch erheblicher Datenreduzierung von der ursprünglichen Tonquelle mit sehr geringem Tonqualitätsverlust verarbeitet wird.

- Dieses System unterstützt MPEG-1/2 Audio Layer 3 (Abtastraten: 8 kHz bis 48 kHz; Bitraten 64 kbps bis 384 khps).
- Während der Wiedergabe einer VBR-Datei kann das Zeitzählwerk im Display von ihrer tatsächlichen Wiedergabezeit abweichen.

# WMA:

WMA(Windows Media Audio)-Dateien sind Dateien vom Advanced-System-Format, das Audiodateien umfasst, die mit Windows Media Audio codec komprimiert sind. WMA wurde von Microsoft als ein Audioformat für den Windows Media Player entwickelt.

- Dieses System unterstützt WMA (Abtastraten: 32 kHz/ 44,1 kHz/48 kHz; Bitraten 64 kbps bis 320 kbps).
- Während der Wiedergabe einer VBR-Datei kann das Zeitzählwerk im Display von ihrer tatsächlichen Wiedergabezeit abweichen.

# Abspielen von Discs oder Dateien

**1 Drücken Sie STANDBY/ON, um das Gerät einzuschalten.**

**2 Drücken Sie CD auf der Fernbedienung oder wiederholt INPUT auf der Haupteinheit, um die CD-Eingabe zu wählen.**

**3 Drücken Sie OPEN/CLOSE, um das Disc-Schubfach zu öffnen.**

**4 Legen Sie die Disc mit dem Etikett nach oben in das Disc-Fach ein.**

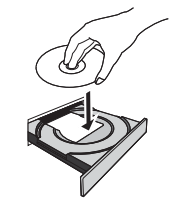

# De**English Français Deutsch Nederlands Italiano Español Pyccкий** Deutsch

## **5 Drücken Sie OPEN/CLOSE, um das Disc-Schubfach zu schließen.**

#### **6 Drücken Sie /, um die Wiedergabe zu starten.**

Ist der letzte Track abgespielt, stoppt das Gerät automatisch.

# $\spadesuit$  achtung

- Legen Sie nicht zwei Discs in eine Disc-Schublade.
- Spielen Sie keine Discs mit speziellen Formen (Herz oder Achteck) ab. Das kann zu Störungen führen.
- Die Disc-Schublade nicht berühren, wenn sich diese bewegt.
- Wenn bei offener Schublade ein Stromausfall eintritt, warten Sie, bis die Stromversorgung wieder hergestellt wird.
- 8 cm-Discs unbedingt in die Mitte der Disc-Schublade legen.

# **B** Hinweis

- Aufgrund der Struktur seiner Disc-Information braucht es länger zum Lesen einer MP3/WMA-Disc als bei einer normalen CD (ungefähr 20 bis 90 Sekunden).
- Wenn während des schnellen Rücklaufs der Beginn des ersten Tracks erreicht ist, gelangt die Einheit in den Wiedergabe- Modus (gilt nur für CD).
- Wiederbeschreibbare Multisessions- Discs mit nicht beendetem Beschreiben können noch wiedergegeben werden.
- Wenn Radio- oder Fernsehempfang durch den CD-Betrieb gestört wird, das Gerät weiter entfernt vom Radio oder Fernseher aufstellen.

# $Q$  Tipp

• Wenn mehr als 30 Minuten lang keine Operation im CD-Modus erfolgte und die Audio-Datei in diesem Zeitraum nicht abgespielt wurde, wird der Strom automatisch abgeschaltet.

## Verschiedene Disc-Funktionen

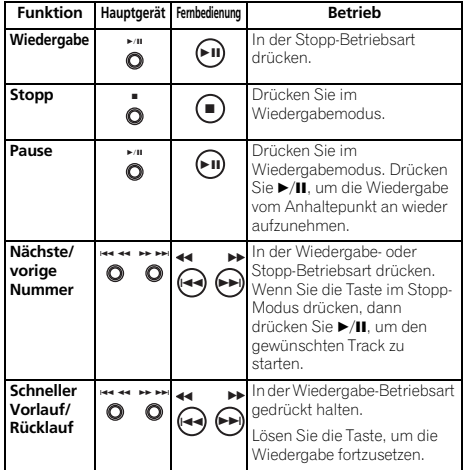

# Weitere Wiedergabe von CDs oder MP3/WMA-Discs

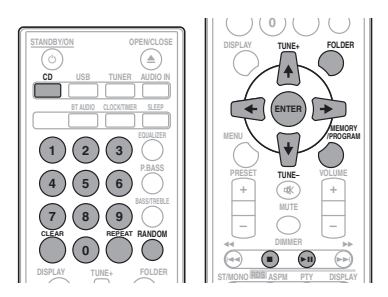

# Direkter Titel-Suchlauf

Die gewünschten Tracks auf der momentan eingelegten Disc können durch Verwendung der Zifferntasten abgespielt werden.

#### Verwenden Sie die Zifferntasten auf der Fernbedienung zur Wahl des gewünschten Tracks, während die gewählte Disc abgespielt wird.

# **M** Hinweis

• Es kann keine höhere Titelnummer als die Anzahl von Titeln auf der Disc gewählt werden.

### Beenden der Wiedergabe:

Drücken Sie .

# Wiederholte Wiedergabe

Bei der wiederholten Wiedergabe können ein Titel, alle Titel oder eine programmierte Reihenfolge fortlaufend abgespielt werden.

#### Wiederholen eines Titels:

Drücken Sie wiederholt **REPEAT**, bis "REPEAT ONE" erscheint. Drücken Sie **ENTER**.

#### Wiederholen aller Titel:

Drücken Sie wiederholt **REPEAT**, bis "REPEAT ALL" erscheint. Drücken Sie **ENTER**.

#### Wiederholen von gewünschten Titeln:

Führen Sie die Schritte 1 bis 5 im Abschnitt "Programmierte Wiedergabe (CD oder MP3/WMA)" auf der nächsten Seite aus und drücken Sie dann wiederholt **REPEAT**, bis "REPEAT ALL" erscheint. Drücken Sie **ENTER**.

### Beenden der wiederholten Wiedergabe:

Drücken Sie wiederholt **REPEAT**, bis "REPEAT OFF" erscheint. Drücken Sie **ENTER**.

#### **M** Hinweis

- Achten Sie darauf, nach der Ausführung der Wiederholungs-Wiedergabe ■ zu drücken. Sonst wird die Disc fortlaufend wiedergegeben.
- Während der Wiederholungs-Wiedergabe ist die Wiedergabe in zufälliger Reihenfolge nicht möglich.

# Zufallswiedergabe

Die Tracks einer Disc können automatisch in der Zufallswiedergabe abgespielt werden.

#### Zufallswiedergabe aller Titel:

Drücken Sie wiederholt **RANDOM**, bis "RANDOM ON" erscheint. Drücken Sie **ENTER**.

#### Beenden der Zufallswiedergabe:

Drücken Sie wiederholt **RANDOM**, bis "RANDOM OFF" erscheint. Drücken Sie **ENTER**.

### **B** Hinweis

- Wenn Sie während der Wiedergabe in zufälliger Reihenfolge  $\blacktriangleright$ I drücken, können Sie sich zu dem Track bewegen, der bei der Wiedergabe in zufälliger Reihenfolge als nächster gewählt wird. Andererseits destattet es I<< nicht, dass Sie sich auf den vorhergehenden Track bewegen. Der Anfang des laufenden Titels wird gefunden.
- Bei der Zufallswiedergabe wählt und spielt das Gerät automatisch Titel. (Sie können die Reihenfolge der Tracks nicht wählen.)
- Während der Wiedergabe in zufälliger Reihenfolge ist die Wiederholungswiedergabe nicht möglich.

# Programmierte Wiedergabe (CD oder MP3/WMA)

Zur Wiedergabe können Sie bis zu 32 Titel in der gewünschten Reihenfolge wählen.

**1 Drücken Sie im Stopp-Modus auf der Fernbedienung MEMORY/PROGRAM, um den Programmierspeichermodus einzugeben.**

2 Drücken Sie **ISS DE Oder die Zifferntasten auf der Fernbedienung, um die gewünschten Tracks zu wählen.** 

**3 Drücken Sie ENTER, um das Verzeichnis und die Tracknummer zu speichern.**

#### **4 Für weitere Ordner/Titel die Schritte 2 bis 3 wiederholen. Bis zu 32 Titel können programmiert werden.**

- Wenn Sie die programmierten Tracks überprüfen wollen, dann drücken Sie **MEMORY**/**PROGRAM**.
- Wenn Sie einen Fehler begehen, werden die letzten programmierten Tracks durch Drücken von **CLEAR** gelöscht.

#### **5 Drücken Sie /, um die Wiedergabe zu starten.**

# Abbrechen der programmierten Wiedergabe:

Drücken Sie, um die programmierte Wiedergabe zu löschen, ■ auf der Fernbedienung zweimal. Das Display zeigt "PRG CLEAR" an, und der ganze programmierte Inhalt wird gelöscht.

### Hinzufügen von Tracks zum Programm:

Drücken Sie **MEMORY**/**PROGRAM**. Dann folgen die Schritte 2 bis 3, um Tracks hinzuzufügen.

# **B** Hinweis

- Wenn eine Disc ausgeworfen wird, wird der programmierte Inhalt gelöscht.
- **Wenn Sie Φ STANDBY/ON** drücken, um den Standby-Modus einzugeben oder die Funktion von **CD** auf eine andere Funktion zu ändern, werden die programmierten Auswahlen gelöscht.
- Während der programmierten Operation ist die Wiedergabe in zufälliger Reihenfolge nicht möglich.

# Herunterladen von MP3/WMA

Im Internet gibt es zahlreiche Musik-Seiten, von denen man Musik-Dateien MP3/WMA herunterladen kann. Befolgen Sie die Anweisungen auf der Website für das Herunterladen dieser Musikdateien. Sie können diese heruntergeladenen Musikdateien durch Brennen einer CD-R/RW Disc abspielen.

• Die heruntergeladenen Songs/Dateien sind nur für den persönlichen Gebrauch bestimmt. Jedwede andere Nutzung der Songs ohne Zustimmung des Eigentümers ist rechtswidrig.

# Informationen zur Ordner-Wiedergabereihenfolge

Bei der Aufnahme von MP3/WMA-Dateien in mehreren Ordnern wird für jeden Ordner automatisch eine Ordnernummer vergeben.

Diese Verzeichnisse können durch **FOLDER** auf der Fernbedienung gewählt werden. Ordner, in denen keine Dateien mit unterstütztem Dateiformat vorhanden sind, werden übersprungen, und der nächste Ordner wird ausgewählt.

Beispiel: Wie die Verzeichnis-Nummern zugeordnet werden, wenn Dateien mit dem Format MP3/WMA aufgenommen werden, ist unten dargestellt.

## **1 STAMM-verzeichnis wird als VERZEICHNIS 1 eingestellt.**

**2 Bei den Verzeichnissen innerhalb des STAMM-verzeichnisses (VERZEICHNIS A und VERZEICHNIS B) wird das Verzeichnis, das eher auf der Disc aufgezeichnet wurde, als VERZEICHNIS 2 und VERZEICHNIS 3 eingestellt.**

**3 Bei den Verzeichnissen innerhalb des VERZEICHNISSES A (VERZEICHNIS C und VERZEICHNIS D) wird das Verzeichnis, das eher auf der Disc aufgezeichnet wurde, als VERZEICHNIS 4 und VERZEICHNIS 5 eingestellt.** 

**4 Das VERZEICHNIS E, das sich innerhalb des VERZEICHNIS D befindet, wird als VERZEICHNIS 6 eingestellt.** 

• Die Informationen zu Ordner- und Dateireihenfolge sind von der Aufzeichnungssoftware abhängig. Es kann vorkommen, dass das Gerät die Dateien nicht in der erwarteten Reihenfolge abspielt.

• Von einer Disc mit MP3/WMA-Dateien können bis zu 255 Verzeichnisse und 999 Dateien (einschließlich der nicht abspielbaren Dateien) gelesen werden.

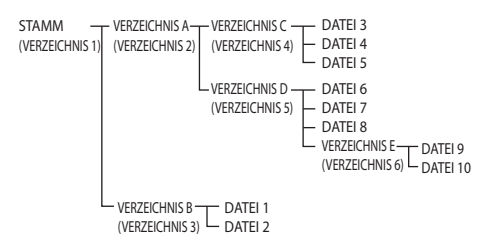

# Geben Sie das Verzeichnis an, das wiedergegeben werden soll

Führen Sie zur Angabe des abzuspielenden Verzeichnisses die folgenden Schritte aus.

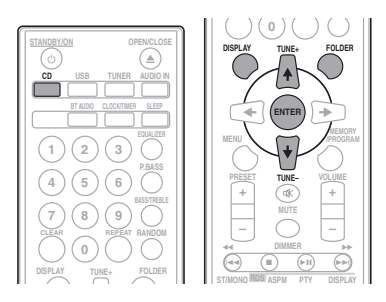

**1 Drücken Sie CD und legen Sie eine MP3/ WMA-Disc ein.**

#### **2** Drücken Sie FOLDER und dann ↑/↓, um das **gewünschten Wiedergabe-Verzeichnis zu wählen.**

### **3 Drücken Sie ENTER.**

Die Wiedergabe beginnt vom ersten Song des gewählten Verzeichnisses an.

• Auch bei einem Stopp ist es möglich,  $\uparrow/\downarrow$  zu drücken, um ein Verzeichnis zu wählen.

# Umschalten des Display-Inhalts

# **1 Drücken Sie DISPLAY.**

Wenn der Titel, der Name des Interpreten und der Name des Albums auf der Datei aufgezeichnet sind, werden diese Informationen angezeigt. (Die Einheit kann nur alphanumerische Zeichen anzeigen. Nicht-alphanumerische Zeichen werden als "\*" angezeigt.)

Anzeige der Tracknummer → Anzeige Titel/Interpret/ und der Wiedergabezeit Album t

Dateityp-Anzeige Anzeige Nummer des Verzeichnisses/des Tracks

# **B** Hinweis

- "Copyright-geschützte WMA-Dateien" oder "Nicht unterstützte Dateien" können nicht wiedergegeben werden. In diesem Fall werden die Dateien automatisch übersprungen.
- Es gibt Fälle, in denen keine Informationen angezeigt werden können.
- Die Anzeige von Titel, Interpret und Name des Albums wird nur für MP3-Dateien unterstützt.

# Kapitel 7: USB-Wiedergabe

# Wiedergeben von USB-Speichern (USB-Geräten)

Die Verwendung der USB-Schnittstelle an der Vorderseite dieses Receivers ermöglicht es, Zweikanal-Audio zu hören.

• Pioneer garantiert nicht, dass jede Datei, die auf einem USB-Speicher gespeichert ist, wiedergegeben wird oder dass Strom an einen USB-Speicher geliefert wird. Bitte beachten Sie außerdem, dass Pioneer keinerlei Haftung für Verluste von Dateien auf USB-Speichergeräten übernimmt, die auf den Anschluss an dieses Gerät zurückzuführen sind.

# **1 Drücken Sie USB als die Eingabequelle.**

Auf dem Hauptdisplay erscheint "USB/iPod".

## **2 Schließen Sie den USB-Speicher an.**

Die Zahl der auf dem angeschlossenen USB-Speicher (USB-Gerät) gespeicherten Verzeichnisse oder Dateien erscheint automatisch auf dem Display.

- Dieser Receiver unterstützt nicht einen USB-Hub.
- Wenn ein iPod/iPhone/iPad an die Einheit angeschlossen wird, beginnt die Einheit automatisch mit dem Aufladen.

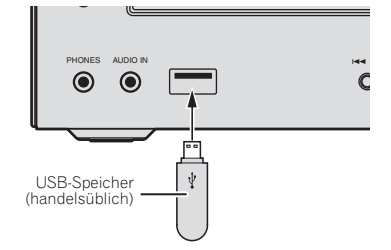

#### **3 Drücken Sie, wenn das Erkennen abgeschlossen ist, /, um die Wiedergabe zu starten.**

• Wenn Sie zu einer anderen Eingangsquelle wechseln wollen, dann beenden Sie vor dem Wechsel zuerst die USB-Speicher-Wiedergabe.

### **4 Entfernen Sie den USB-Speicher vom USB-Anschluss.**

Schalten Sie den Strom aus, ehe Sie den USB-Speicher entfernen.

# Hinweis

- Ein USB-Stick, der USB 2.0 unterstützt, kann verwendet werden.
- Unter bestimmten Bedingungen kann es vorkommen, dass dieses Gerät ein USB-Speichergerät nicht erkennt, Dateien nicht abspielt oder das USB-Speichergerät nicht mit Strom versorgt. Einzelheiten finden Sie im Abschnitt *Wenn ein USB-Speichergerät angeschlossen ist* auf Seite 28.
- Wenn ein USB-Speicher keine Wiedergabe ausführt und mehr als 30 Minuten lang keine Operationen ausgeführt wurden, wird der Strom für die Einheit automatisch ausgeschaltet.

# Wiederholte Wiedergabe

Bei der wiederholten Wiedergabe können ein Titel, alle Titel oder eine programmierte Reihenfolge fortlaufend abgespielt werden.

# Wiederholen eines Titels:

Drücken Sie wiederholt **REPEAT**, bis "REPEAT ONE" erscheint. Drücken Sie **ENTER**.

### Wiederholen aller Titel:

Drücken Sie wiederholt RFPFAT, bis REPEAT ALL " erscheint Drücken Sie **ENTER**.

## Wiederholen von gewünschten Titeln:

Führen Sie die Schritte 1 bis 5 im Abschnitt "Programmierte Wiedergabe (CD oder MP3/WMA)" auf der nächsten Seite aus und drücken Sie dann wiederholt **REPEAT**, bis "REPEAT ALL" erscheint. Drücken Sie **ENTER**.

### Beenden der wiederholten Wiedergabe:

Drücken Sie wiederholt **REPEAT**, bis "REPEAT OFF" erscheint. Drücken Sie **ENTER**.

# **B** Hinweis

- Achten Sie darauf, nach der Ausführung der Wiederholungs-Wiedergabe ■ zu drücken. Andernfalls werden die Dateien des USB-Speichers kontinuierlich abgespielt.
- Während der Wiederholungs-Wiedergabe ist die Wiedergabe in zufälliger Reihenfolge nicht möglich.

# Zufallswiedergabe

Die Dateien des USB-Speichers können in zufälliger Reihenfolge oder automatisch wiedergegeben werden.

# Zufallswiedergabe aller Titel:

Drücken Sie wiederholt **RANDOM**, bis "RANDOM ON" erscheint. Drücken Sie **ENTER**.

#### Beenden der Zufallswiedergabe:

Drücken Sie wiederholt **RANDOM**, bis "RANDOM OFF" erscheint. Drücken Sie **ENTER**.

# **B** Hinweis

- Wenn Sie während der Wiedergabe in zufälliger Reihenfolge  $\blacktriangleright$ I drücken, können Sie sich zu dem Track bewegen, der bei der Wiedergabe in zufälliger Reihenfolge als nächster gewählt wird. Andererseits gestattet es **i⊲⊲** nicht, dass Sie sich auf den vorhergehenden Track bewegen. Der Anfang des laufenden Titels wird gefunden.
- Bei der Zufallswiedergabe wählt und spielt das Gerät automatisch Titel. (Sie können die Reihenfolge der Tracks nicht wählen.)
- Während der Wiedergabe in zufälliger Reihenfolge ist die Wiederholungswiedergabe nicht möglich.

# Geben Sie das Verzeichnis an, das wiedergegeben werden soll

Führen Sie zur Angabe des abzuspielenden Verzeichnisses die folgenden Schritte aus.

## **1 Drücken Sie USB und schließen Sie den USB-Speicher (USB-Gerät) an.**

### **2** Drücken Sie FOLDER und dann ↑/↓, um das **gewünschten Wiedergabe-Verzeichnis zu wählen.**

### **3 Drücken Sie ENTER.**

Die Wiedergabe beginnt vom ersten Song des gewählten Verzeichnisses an.

• Auch bei einem Stopp ist es möglich,  $\uparrow/\downarrow$  zu drücken, um ein Verzeichnis zu wählen.

# Umschalten des Display-Inhalts

Die Einheit kann die auf dem USB-Speicher aufgezeichneten Informationen anzeigen. Einzelheiten finden Sie im Abschnitt *Umschalten des Display-Inhalts* auf Seite 20.

# Wiedergabe in einer gewünschten Reihenfolge (Programmwiedergabe)

Die Einheit kann die auf einem USB-Speicher gespeicherte Verzeichnisse in der gewünschten Reihenfolge wiedergeben. Einzelheiten finden Sie im Abschnitt *Programmierte Wiedergabe (CD oder MP3/WMA)* auf Seite 19.

# Kapitel 8: Verwendung des Tuners

# Anhören von Radiosendungen

Die folgenden Schritte beschreiben die Einstellung von UKWund MW-Radiosendungen mittels der automatischen (Suchlauf) und der manuellen (Rasterschritt) Einstellfunktionen. Sobald Sie einen Sender eingestellt haben, können Sie die Frequenz speichern, um sie später wieder aufrufen zu können. Zur Verfahrensweise siehe unter *Speichern voreingestellter Sender* unten.

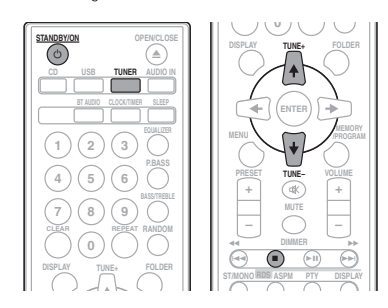

# Abstimmung

**1** Drücken Sie  $\circ$  STANDBY/ON, um den Strom **einzuschalten.**

**2 Drücken Sie wiederholt TUNER, um das gewünschte Frequenzband (FM oder AM) zu wählen.**

### **3 Drücken Sie TUNE +/– auf der**

**Fernbedienung, um den gewünschten Sender einzustellen.**

### Automatische Sendereinstellung:

Drücken Sie **TUNE +/–** und halten Sie die Taste gedrückt. Daraufhin beginnt automatisch das Scannen, und der Tuner stoppt am ersten Sender, der empfangen werden kann.

### Manuelle Abstimmung:

Drücken Sie **TUNE +/–** wiederholt, um den gewünschten Sender einzustellen.

# **B** Hinweis

- Wenn eine Radio-Interferenz auftritt, kann es sein, dass die automatische Senderwahl an diesem Punkt automatisch gestoppt wird.
- Die automatische Senderwahl überspringt Sender mit schwachem Signal.
- Wenn Sie die automatische Senderwahl stoppen wollen, dann drücken Sie ...
- Wenn ein RDS-Sender (Radio Data System) eingestellt wird, wird zuerst die Frequenz angezeigt. Danach erscheint der Sendername.
- Mit dem Modus Auto Station Program Memory (ASPM) kann eine vollautomatische Einstellung von RDS-Sendern realisiert werden (siehe Seite 25).

### Empfangen einer UKW-Stereosendung:

- Drücken Sie **ST/MONO**, um den Stereo-Modus zu wählen. Daraufhin wird "AUTO" angezeigt.
- Schlechten UKW-Empfang verbessern:

# **1 Drücken Sie wiederholt ST/MONO, um MONO zu wählen.**

Dies ändert den Tuner von Stereo auf Mono, wodurch sich normalerweise der Empfang verbessert.

# Speichern voreingestellter Sender

Wenn Sie oft einen bestimmten Radiosender hören, ist es praktisch, die Frequenz zu speichern, um den Sender später immer dann einfach aufrufen zu können, wenn Sie ihn hören möchten (Voreingestellte Senderwahl). Er muss dann nicht immer wieder manuell eingestellt werden. Dieses Gerät kann bis zu 45 Sender speichern.

(UKW 30 Sender / MW 15 Sender)

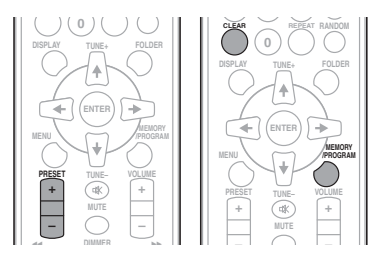

# **1 Stellen Sie den Sender ein, den Sie speichern möchten.**

Hinsichtlich weiterer Einzelheiten siehe den Abschnitt *Abstimmung* oben.

### **2 Betätigen Sie MEMORY/PROGRAM.**

Die voreingestellte Zahl blinkt.

#### **3 Drücken Sie PRESET +/–, um die voreingestellte Nummer des Kanals zu wählen.**

#### **4 Drücken Sie MEMORY/PROGRAM, um den betreffenden Sender im Speicher zu speichern.**

Wenn die voreingestellte Zahl nicht mehr blinkt, sondern leuchtet, ehe der Sender gespeichert wird, dann wiederholen Sie die Operation von Schritt 2 an.

• Die Schritte 1 bis 4 wiederholen, um andere Sender zu speichern oder einen Festsender zu ändern. Wenn ein neuer Sender gespeichert wird, wird der Sender gelöscht, der vorher für diesen voreingestellten Kanal gespeichert wurde.

# **B** Hinweis

• Die Backup-Funktion schützt die gespeicherten Sender für den Fall eines Stromausfalls oder einer Entfernung des Stromkabels einige Stunden.

# Abrufen eines gespeicherten Senders

# **1 Drücken Sie PRESET +/–, um den gewünschten Sender zu wählen.**

### Festsender-Suchlauf

Die abgespeicherten Sender können automatisch abgetastet werden. (Festsenderspeicher-Suchlauf)

#### **1 Drücken Sie PRESET +/– und halten Sie die Taste gedrückt.**

Die voreingestellte Zahl erscheint, und die programmierten Sender werden nacheinander gewählt, jeder 5 Sekunden lang.

**2 Drücken Sie PRESET +/– erneut, wenn der gewünschte Sender lokalisiert worden ist.**

### Löschen aller gespeicherten Sender

**1 Drücken Sie TUNER auf der Fernbedienung.**

### 2 Drücken Sie CLEAR, bis "MEMORY CLEAR" **erscheint.**

#### **B** Hinweis

• Alle Sender werden gelöscht.

# Benutzen des Radio-Daten-Systems (RDS)

# Einführung in das RDS-System

Radio Data System (RDS) ist ein System, das von den meisten UKW-Sendern genutzt wird, um Zuhörern die verschiedensten Informationen – beispielsweise den Sendernamen und die Art der Sendung - zu liefern.

Eine Funktion des RDS-Systems ist, dass Sie nach Art des Programms suchen können. Zum Beispiel können Sie nach einem Sender suchen, der gerade eine Sendung der Programmart **JAZZ** ausstrahlt.

Sie können nach folgenden Programmtypen suchen:

**News** – Nachrichten **Current Affairs** – Aktuelle Themen **Information** – Allgemeine Informationen **Sport** – Sport **Education** – Bildungssendungen **Drama** – Hörspiele usw. **Cultures** – Nationale oder regionale Kultur, Theater usw. **Science** – Wissenschaft und **Technologie Varied Speech** – Für gewöhnlich Gesprächssendungen wie beispielsweise Quizshows oder Interviews. **Pop Music** – Pop-Musik **Rock Music** – Rock-Musik **Easy Listening** – Leichte Unterhaltungsmusik Light Classics M - "Leichte" klassische Musik **Serious Classics - .Ernster** klassische Musik **Other Music** – Musik, die in keine der oben aufgeführten Kategorien passt **Weather & Metr** – Wetterberichte **Finance** – Börsenberichte, Kommerz, Handel usw.

# **Children's Progs** –

Programme für Kinder **Social Affairs** – Soziale Themen **Religion** – Programme über Religion **Phone In** – Hörer-Anrufsendungen zur Äußerung der eigenen Meinung **Travel & Touring** –

Ferienspezifische Reisemeldungen, weniger Verkehrsmeldungen

**Leisure & Hobby** – Freizeit und Hobby

**Jazz Music** – Jazz **Country Music** – Country-Musik

**National Music** – Pop-Musik in einer anderen Sprache als Englisch

**Oldies Music** – Pop-Musik aus den 50ern und 60ern

**Folk Music** – Folk-Musik **Documentary** –

Dokumentationen **Alarm Test** –

Rundfunksendung beim Testen von Gefahrenmeldungs-Einrichtungen oder -Receivern **Alarm** – Alarm!

# Suche nach RDS-Sendungen

Sie können einen oben aufgelisteten Programmtyp suchen.

## **1 Drücken Sie TUNER auf der Fernbedienung.**

• RDS ist nur bei UKW möglich.

### **2 Drücken Sie RDS PTY auf der**

#### **Fernbedienung.**

Etwa 6 Sekunden Jang erscheint "SELECT"

#### **3** Drücken Sie ←/→ zur Auswahl des **gewünschten Programmtyps.**

Bei jedem Drücken der Taste erscheint der Programmtyp. Wenn die Taste gedrückt gehalten wird, wird der Programmtyp kontinuierlich angezeigt.

#### **4 Drücken Sie, während der gewählte Programmtyp angezeigt wird (innerhalb von 6 Sekunden), RDS PTY erneut.**

Nachdem der gewählte Programmtyp etwa 2 Sekunden lang geleuchtet hat, erscheint "SEARCH", woraufhin die Suchoperation beginnt.

Deutsc

# **B** Hinweis

- Hat das Display zu blinken aufgehört, wiederholen Sie das Verfahren ab Schritt 2. Wenn die Einheit einen gewählten Programmtyp findet, leuchtet die zugehörige Kanalnummer etwa 8 Sekunden lang, und dann wird der Name des Senders angezeigt.
- Wenn Sie sich den gleichen Programmtyp auf einem anderen Sender anhören wollen, dann drücken Sie **RDS PTY**, während die Kanalnummer oder der Name des Senders blinkt. Das Gerät sucht dann nach einem nächsten Sender.
- Wenn kein Sender gefunden werden kann, erscheint "NOT FOUND" 4 Sekunden lang.

# RDS-INFORMATIONEN

Bei jedem Drücken von **RDS DISPLAY** wird das Display wie folgt umgeschaltet:

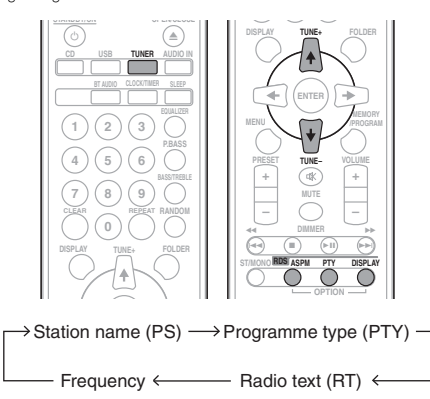

Wenn Sie einen anderen Sender als einen RDS-Sender oder einen RDS-Sender, dessen Signal schwach ist, einstellen, ändert sich das Display in folgender Reihenfolge:

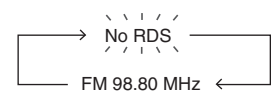

# Verwendung des Auto Station Program Memory (ASPM) (automatischer Senderprogramm-Speicher)

In der ASPM-Betriebsart sucht der Tuner automatisch nach neuen RDS-Sendern. Bis zu 30 Sender können gespeichert werden.

Wenn einige Sender bereits abgespeichert sind, verringert sich die Zahl der speicherbaren neuen Sender entsprechend.

# **1 Drücken Sie TUNER auf der Fernbedienung.**

## **2 Drücken Sie die Taste RDS ASPM auf der Fernbedienung und halten Sie sie gedrückt.**

"**ASPM**" blinkt etwa 4 Sekunden lang, dann beginnt der Suchlauf (87,5 MHz bis 108 MHz).

Nach Abschluß des Suchlaufs wird die Zahl der abgespeicherten Sender 4 Sekunden lang angezeigt und dann erscheint "END" 4 Sekunden lang.

#### Abbrechen des ASPM Betriebes, ehe er abgeschlossen ist:

Drücken Sie während des Scannens nach Sendern ■. Die bereits abgespeicherten Sender bleiben im Speicher.

# **M** Hinweis

- Wenn derselbe Sender auf verschiedenen Frequenzen sendet, wird die stärkste Frequenz abgespeichert.
- Jeder Sender, der die gleiche Frequenz hat wie ein bereits gespeicherter, wird nicht noch einmal gespeichert.
- Sind bereits 30 Sender abgespeichert, wird der Suchlauf abgebrochen. Wenn Sie die ASPM-Operation noch einmal durchführen möchten, müssen Sie den Festsenderspeicher löschen.
- Wenn keine Sender abgespeichert worden sind, erscheint "END" etwa 4 Sekunden lang.
- Bei sehr schwachen RDS-Signalen können keine Sendernamen abgespeichert werden.
- Derselbe Sendername kann in verschiedenen Kanälen gespeichert werden.
- In einem gewissen Gebiet oder in gewissen Zeiträumen können die Sendernamen vorübergehend verschieden sein.

# Hinweise zum RDS-Betrieb

### Wenn eines der folgenden Ereignisse eintritt, bedeutet dies nicht, daß das Gerät defekt ist:

- "PS", "NO PS" und der Sendername erscheinen abwechselnd und vollständig.
- Wenn ein spezifischer Sender nicht richtig sendet oder ein Sender Prüfungen durchführt, kann die RDS-Empfangsfunktion nicht richtig arbeiten.
- Wenn ein RDS-Sender, dessen Signal zu schwach ist, empfangen wird, können Informationen wie z.B. der Sendername nicht angezeigt werden.
- "NO PS", "NO PTY" oder "NO RT" blinkt etwa 5 Sekunden lang, und dann wird die Frequenz angezeigt.

#### Hinweise zum Radiotext:

- Die ersten 16 Zeichen des Radiotextes erscheinen und werden dann über das Display gerollt.
- Wenn Sie einen RDS-Sender einstellen, der keinen Radiotext sendet, wird beim Schalten in die Radiotext-Position "NO RT" angezeigt.
- Während des Empfangs der Radiotext-Daten oder beim Ändern des Textinhalts wird "RT" angezeigt.

# Kapitel 9: Andere Anschlüsse

# **A** ACHTUNG

• Schalten Sie, ehe Sie die Anschlüsse vornehmen oder ändern, den Strom aus und ziehen Sie das Netzkabel aus der Netzsteckdose.

# Anschluss zusätzlicher Komponenten

Schließen Sie die auf dem vorderen Bedienfeld befindliche Ministeckerbuchse **AUDIO IN** an Ihr Zusatz-Wiedergabegerät an.

• Diese Methode kann verwendet werden, um Musik von iPods/iPhones/iPads, die die Verwendung einer iPod-Andockstation und eines USB-Anschlusses nicht unterstützen, auf dieser Einheit wiederzugeben.

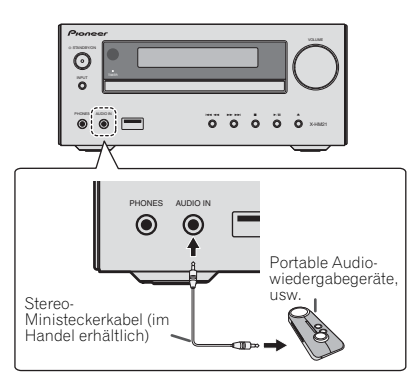

# **1 Drücken Sie AUDIO IN als die Eingabequelle.**

Wenn **AUDIO IN** gewählt wird, wird auf dem Hauptdisplay "AUDIO IN" angezeigt.

# **B** Hinweis

• Wenn die Minibuchse **AUDIO IN** mit der Kopfhörerbuchse eines Zusatzgerätes verbunden ist, wird die Lautstärke dieses Gerätes über das zur Wiedergabe verwendete Gerät geregelt. Wenn der Klang verzerrt ist, nachdem Sie die Lautstärke der Einheit vermindert haben, dann versuchen Sie, die Lautstärke auf dem zusätzlichen Wiedergabegerät zu vermindern.

Verbinden Sie die Audiobuchsen **LINE IN** auf dem hinteren Bedienfeld mit Ihrem Wiedergabe-Nebengerät.

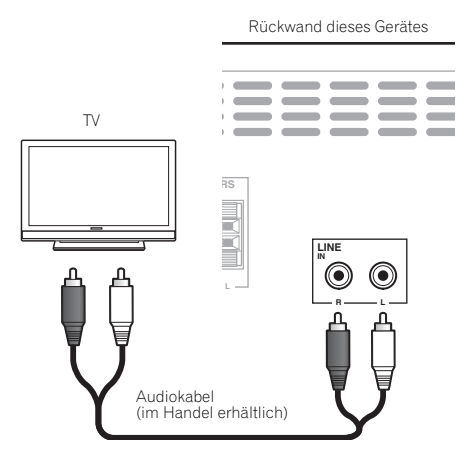

# **1 Drücken Sie AUDIO IN zweimal als die Eingabequelle.**

Wenn LINE gewählt wird, wird auf dem Hauptdisplay "LINE" angezeigt.

# Kapitel 10: Zusätzliche Informationen

# Fehlersuche

Häufig wird eine nicht ordnungsgemäße Bedienung mit Geräteproblemen und Fehlfunktionen verwechselt. Wenn Sie den Eindruck haben, dass diese Komponente nicht ordnungsgemäß funktioniert, überprüfen Sie bitte die unten aufgeführten Punkte. Manchmal liegt das Problem bei einer anderen Komponente. Überprüfen Sie die anderen verwendeten Komponenten und die elektrischen Anschlüsse. Falls das Problem selbst nach dem Durchgehen der unten aufgeführten Checkliste nicht behoben werden kann, wenden Sie sich bitte an Ihr von Pioneer autorisiertes Service-Center oder Ihren Händler und lassen Sie eine Reparatur durchführen.

• Falls das Gerät aufgrund äußerer Auswirkungen wie beispielsweise statischer Elektrizität nicht normal funktioniert, entfernen Sie bitte den Netzstecker aus der Wandsteckdose, und stecken Sie ihn erneut ein, um normale Betriebsbedingungen wiederherzustellen.

# Allgemeine Probleme

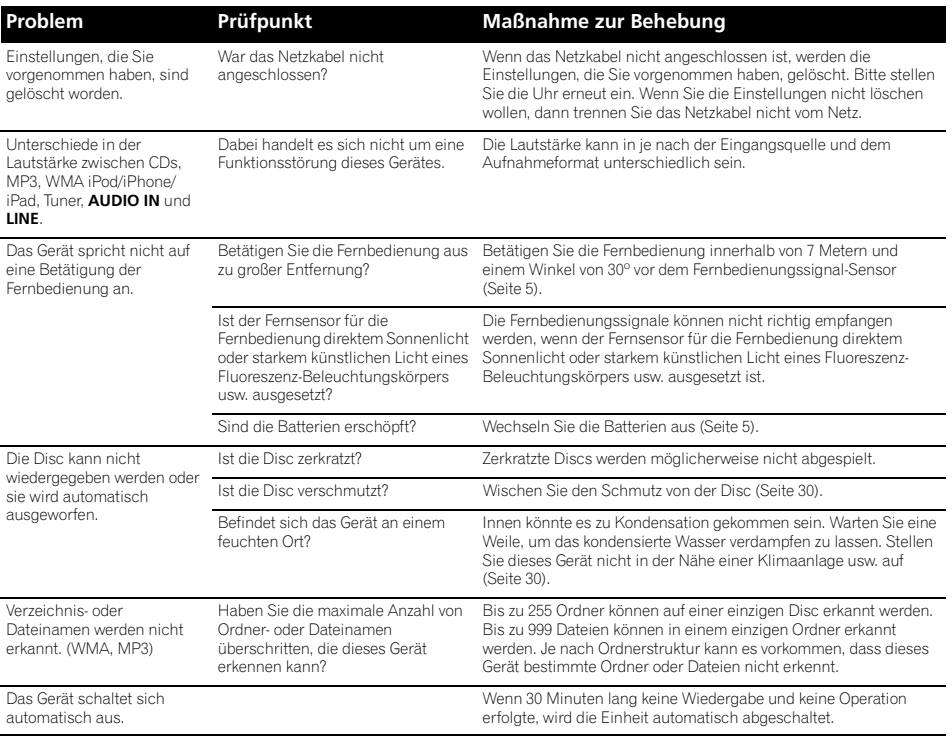

# 10 Zusätzliche Informationen

# Wenn ein USB-Speichergerät angeschlossen ist

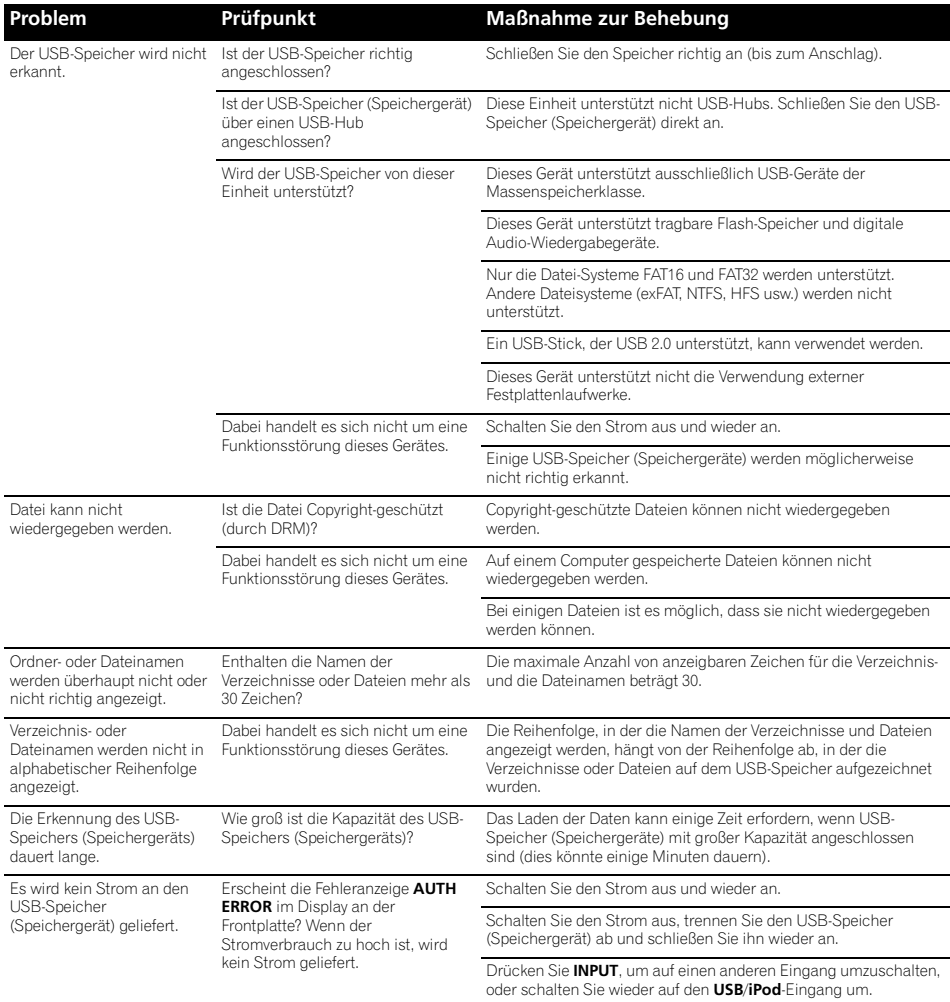

# Bei Anschluss eines iPods/iPhones/iPads

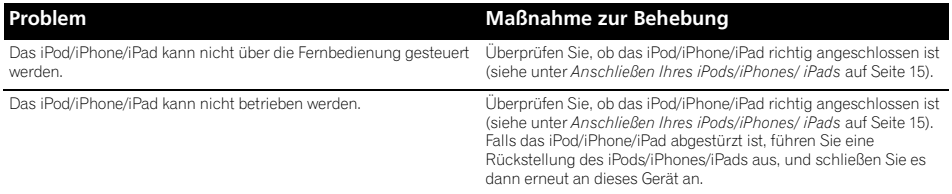

# Abspielbare Discs und Formate

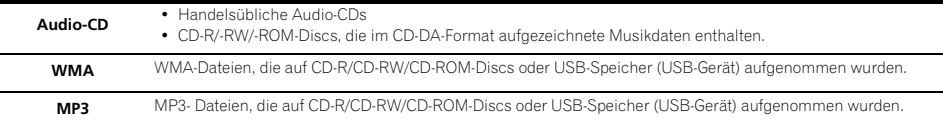

#### **• Mit diesem Gerät können ausschließlich finalisierte Discs abgespielt werden.**

- Discs, die im Paketschreib-Modus (UDF-Format) bespielt wurden, sind nicht mit diesem Gerät kompatibel.
- Mit diesem Gerät können ausschließlich Discs abgespielt werden, die im Format ISO9660 Level 1, Level 2 und Joliet aufgezeichnet wurden.
- Durch DRM (Digital Rights Management) geschützte Dateien können nicht abgespielt werden.
- Firmen- und Produktnamen, die in der vorliegenden Bedienungsanleitung verwendet werden, sind Warenzeichen oder eingetragene Warenzeichen der betreffenden Firmen.

# **A** Hinweis

- Dieses Gerät bietet keine Unterstützung von Discs, die im Multisession- oder Multiborder-Verfahren bespielt wurden.
- Bei der Multisession/Multiborder-Aufzeichnung handelt es sich jeweils um ein Verfahren, bei dem Daten in zwei oder mehr sog. Sessions bzw. Borders auf einer einzigen Disc aufgezeichnet werden. Bei einer "Session" bzw. einem "Border" handelt es sich um eine Aufzeichnungseinheit, die aus einem kompletten Datensatz von Lead-in bis Lead-out besteht.

# Hinweise zu CDs, die mit Kopierschutz versehen sind

Dieses Gerät ist auf Übereinstimmung mit den Spezifikationen des Audio-CD-Formats ausgelegt. Dieses Gerät unterstützt keine Wiedergabe oder Funktionen von Discs, die diesen Spezifikationen nicht entsprechen.

# Unterstützte Audiodateiformate

• Dieses Gerät unterstützt keine Lossless-Codierung.

# Vorsichtsmaßregeln bei der Verwendung

# Transport dieses Gerätes

Vergewissern Sie sich vor einem Transport dieses Gerätes, dass keine Disc geladen ist, und trennen Sie ein angeschlossenes iPod/iPhone/iPad ggf. ab. Drücken Sie dann **STANDBY/ON**, warten Sie, bis "**STAND BY**" auf dem Hauptdisplay ausgeblendet wird, um ausschalten zu können, und trennen Sie dann das Netzkabel vom Netz. Wenn die Einheit mit einer eigelegten Disc transportiert oder fortbewegt wird oder wenn ein anderes Gerät an den USB-Anschluss oder die Ministecker-Buchse **AUDIO IN** angeschlossen ist, kann es zu einer Beschädigung kommen.

# Installationsort

- Wählen Sie einen stabilen Ort in der Nähe des Fernsehgerätes oder der Hi-Fi-Anlage, das bzw. die gemeinsam mit diesem Gerät verwendet werden soll.
- Stellen Sie dieses Gerät nicht auf einem Fernsehgerät oder Farbmonitor auf. Installieren Sie den Receiver auch in ausreichender Entfernung von Kassettenlaufwerken und anderen Geräten, die leicht von Magnetkräften beeinflusst werden.

# Vermeiden Sie die folgenden Örtlichkeiten:

- Orte, die direktem Sonnenlicht ausgesetzt sind
- Feuchte oder schlecht belüftete Orte
- Sehr heiße Orte
- Orte, die Vibrationen ausgesetzt sind
- Orte, an denen sehr viel Staub und Zigarettenrauch vorhanden ist
- Orte, die dem Auftreten von Ruß, Dampf oder Hitze ausgesetzt sind (Küche usw.)

# Stellen Sie keine Gegenstände auf dieses Gerät

Stellen Sie keine Gegenstände oben auf dieses Gerät.

#### Verstopfen Sie nicht die Lüftungsöffnungen.

Verwenden Sie dieses Gerät nicht auf zotteligen Teppichen, einem Bett, Sofa usw., oder während es in ein Tuch, eine Decke usw. eingewickelt ist. Anderenfalls besteht die Gefahr einer Beschädigung durch Überhitzung.

#### Setzen Sie den Receiver nicht der Hitze aus.

Stellen Sie das Gerät nicht auf einen Verstärker oder eine andere Komponente, die Wärme erzeugt. Wenn Sie den Receiver in einem Regal montieren, dann platzieren Sie ihn in einem Fach unter dem Verstärker, um die Wärme zu vermeiden, die vom Verstärker oder einem anderen Audiogerät abgegeben wird.

- Schalten Sie das Gerät stets aus, wenn es nicht betrieben wird.
- Bei eingeschaltetem Gerät kann es abhängig von den Signalbedingungen vorkommen, dass Streifen im Fernsehbild erscheinen und Rundfunksendungen durch Rauschen gestört werden. Schalten Sie das Gerät in einem solchen Fall aus.

# Hinweise zu Kondensatbildung

Wenn dieses Gerät plötzlich von einem kalten Ort in einen warmen Raum gebracht wird (z. B. im Winter) oder die Temperatur im Raum, in dem das Gerät aufgestellt ist, plötzlich aufgrund eines in Betrieb befindlichen Heizgerätes usw. ansteigt, können sich Wassertröpfchen (Kondensat) im Geräteinneren (auf Betriebsteilen und Abtasterlinse) bilden. Wenn es zu Kondensatbildung gekommen ist, arbeitet das Gerät nicht mehr ordnungsgemäß, und Wiedergabe ist nicht möglich. Lassen Sie das Gerät 1 bis 2 Stunden lang bei Raumtemperatur eingeschaltet (die erforderliche Dauer hängt vom Ausmaß der Kondensatbildung ab). Die Wassertropfen verdampfen und die Wiedergabe ist wieder möglich. Auch im Sommer kann es zu Kondensatbildung kommen, wenn das Gerät direkt dem Luftstrom einer Klimaanlage ausgesetzt ist. Stellen Sie das Gerät in einem solchen Fall an einem anderen Ort auf.

# Reinigen des Produkts

- Trennen Sie vor einer Reinigung des Gerätes grundsätzlich den Netzstecker von der Netzsteckdose.
- Reinigen Sie die Außenflächen mit einem weichen Tuch. Wenden Sie bei hartnäckigem Schmutz ein neutrales Spülmittel an, verdünnt mit 5 bis 6 Teilen Wasser, tränken Sie damit das weiche Tuch, wringen Sie es gründlich aus, wischen Sie damit den Schmutz weg und wischen Sie anschließend mit einem weichen, trockenen Tuch nach.
- Alkohol, Verdünner, Benzin, Insektizide usw. könnten dazu führen, dass der Druck oder die Farbe abgehen. Vermeiden Sie außerdem einen längeren Kontakt von Gegenständen aus Gummi oder Vinyl mit dem Gerät, da diese Substanzen das Gehäuse beschädigen können.

• Bei der Verwendung von mit Chemikalien imprägnierten Wischtüchern usw. lesen Sie bitte sorgfältig die den Wischtüchern beiliegenden Vorsichtsmaßregeln.

# Reinigen der Abtasterlinse

• Unter normalen Betriebsbedingungen kommt es zu keiner Verschmutzung der Abtasterlinse dieses Gerätes. Sollte es dennoch vorkommen, dass sich Staub oder Schmutz auf der Abtasterlinse angesammelt haben und eine Funktionsstörung verursachen, wenden Sie sich bitte zwecks Reinigung der Linse an eine Pioneer-Kundendienststelle. Vom Gebrauch von handelsüblichen Linsenreinigern wird abgeraten, da derartige Reiniger die Abtasterlinse beschädigen können.

# Handhabung von Discs

# Aufbewahren

- Platzieren Sie Discs stets in Ihren Hüllen und bewahren Sie sie vertikal auf. Vermeiden Sie für den Aufbewahrungsort Hitze, Feuchtigkeit, direktes Sonnenlicht und extreme Kälte.
- Lesen Sie unbedingt die mit der Disc mitgelieferten Behandlungshinweise.

# Reinigen der Discs

• Fingerabdrücke oder Staub auf den Discs können dazu führen, dass die Discs nicht abgespielt werden können. Verwenden Sie in diesem Falle zum Reinigen ein Tuch usw., mit dem Sie die Disc vorsichtig von der Innenseite zur Außenseite hin abwischen. Verwenden Sie zum Reinigen keine verschmutzten Tücher.

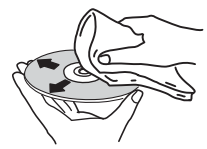

- Verwenden Sie zum Reinigen kein Benzin, keinen Verdünner und keine anderen leicht flüchtigen Chemikalien. Verwenden Sie auch keine Sprays und keine antistatischen Mittel.
- Verwenden Sie bei hartnäckigem Schmutz etwas Wasser auf einem weichen Tuch, wringen Sie dieses Tuch gründlich aus, wischen Sie den Schmutz weg und wischen Sie dann die Feuchtigkeit mit einem trockenen Tuch weg.
- Verwenden Sie auf keinen Fall beschädigte Discs (Discs mit Rissen oder verzogene Discs).
- Lassen Sie auf keinen Fall die Signal-Oberfläche der Disc zerkratzt oder schmutzig werden.

• Bringen Sie kein Papier und keine Sticker auf der Oberfläche der Discs an. Wenn Sie dies tun, könnten sich die betreffenden Discs verziehen, so dass es unmöglich wird, sie abzuspielen. Bitte beachten Sie auch, dass geliehene Discs oft Etiketten haben, die auf ihnen angebracht sind, und dass der Klebstoff der Etiketten herausgequollen ist. Überzeugen Sie sich vor der Verwendung der geliehenen Discs, dass sich rund um die Kanten solcher Etiketten kein Klebstoff befindet.

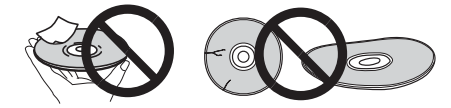

# Speziell geformte Discs

Speziell geformte Discs (herzförmig, sechseckig usw.) können nicht mit diesem Gerät abgespielt werden. Verwenden Sie keine derartigen Discs, da diese das Gerät beschädigen können.

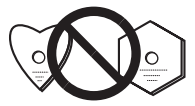

# Über iPod/iPhone/iPad

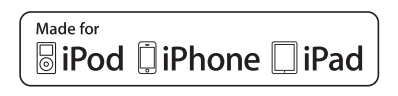

Die Kennzeichnungen "Made for iPod", "Made for iPhone" und "Made for iPad" bedeuten, dass ein elektronisches Zubehörteil spezifisch zum Anschluss an iPod, iPhone oder iPad konstruiert wurde und entsprechend vom Entwickler als die Leistungsstandards von Apple erfüllend zertifiziert wurde. Apple übernimmt keine Verantwortung für die richtige Funktion dieses Geräts oder seine Erfüllung von Sicherheitsoder anderen Vorschriften. Bitte beachten Sie, dass der Gebrauch dieses Zubehörteils in Verbindung mit einem iPod, iPhone, oder iPad die drahtlose Leistung beeinträchtigen kann.

*iPad, iPhone, iPod, iPod nano und iPod touch sind Warenzeichen der Firma Apple Inc., die in den USA und anderen Ländern eingetragen sind.*

# Wiederherstellen aller Standardeinstellungen

Führen Sie die unten angegebenen Schritte aus, um alle Einstellungen auf ihre Standard-Einstellungen zurückzusetzen.

1 Drücken Sie  $\circlearrowright$  STANDBY/ON, um das Gerät **einzuschalten.**

**2 Zur Wahl von CD-Eingang CD auf der Fernbedienung oder INPUT auf der Haupteinheit wiederholt drücken.**

**3 Drücken Sie OPEN/CLOSE, um das Disc-Schubfach zu öffnen.**

#### **4** Drücken Sie  $\circlearrowright$  STANDBY/ON, während Sie  **gedrückt halten.**

Verwenden Sie dazu die entsprechenden Tasten an der Oberseite des Gerätes. Während der Rückstellung wird "DEFAULT" im Display angezeigt. Der Strom ist ausgeschaltet.

# 10 Zusätzliche Informationen

# Technische Daten

# **• Verstärkerteil**

Effektive Ausgangsleistung:.................... 15 W + 15 W (1 kHz, 10 %, THD, 8  $\Omega$ )

## **• Tunerbereich**

Frequenzbereich (UKW). . . . . . . . . . . . 87,5 MHz bis 108 MHz Antenneneingang (UKW) . . . . . . . . . . . 75 unsymmetrisch Frequenzbereich (MW). . . . . . . . . . . . . . 522 kHz bis 1620 kHz Antenne (MW). . . . . . . . . . . . . . . . . . . . . . . . . Rahmenantenne

#### **• Verschiedenes**

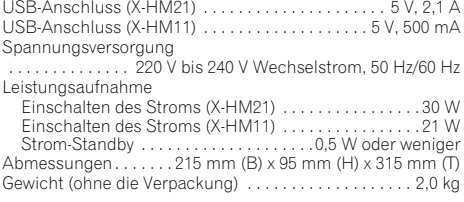

## **• Lautsprecher (S-HM21)**

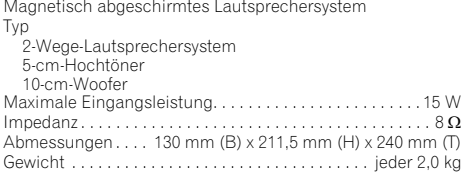

#### **• Lautsprecher (S-HM11)**

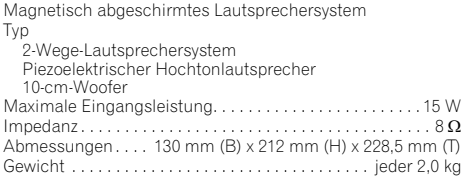

# **• Mitgeliefertes Zubehör**

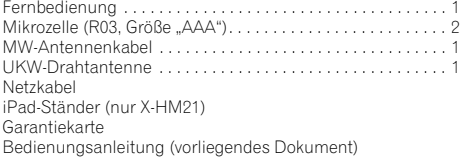

# **B** Hinweis

- Diese Daten gelten für eine Stromversorgung von 230 V.
- Die technischen Daten und das Design können für Verbesserungen ohne vorherige Ankündigung geändert werden.

© 2012 PIONEER CORPORATION. Alle Rechte vorbehalten.

# **ATTENZIONE**

PER EVITARE IL RISCHIO DI SCOSSE ELETTRICHE, NON RIMUOVERE IL COPERCHIO (O IL RETRO). NON CI SONO PARTI INTERNE LA CUI MANUTENZIONE POSSA ESSERE EFFETTUATA DALL'UTENTE. IN CASO DI NECESSITÀ, RIVOLGERSI ESCLUSIVAMENTE A PERSONALE DI SERVIZIO QUALIFICATO.

## **ATTENZIONE**

**D3-4-2-1-1\_B1\_It**

Questo apparecchio non è impermeabile. Per prevenire pericoli di incendi o folgorazioni, non posizionare nelle vicinanze di questo apparecchio contenitori pieni di liquidi (quali vasi da fiori, o simili), e non esporre l'apparecchio a sgocciolii, schizzi, pioggia o umidità.

#### **ATTENZIONE**

**D3-4-2-1-3\_A1\_It**

Per evitare il pericolo di incendi, non posizionare sull'apparecchio dispositivi con fiamme vive (ad esempio una candela accesa, o simili). **D3-4-2-1-7a\_A1\_It**

## **AVVERTENZA PER LA VENTILAZIONE**

Installare l'apparecchio avendo cura di lasciare un certo spazio all'intorno dello stesso per consentire una adeguata circolazione dell'aria e migliorare la dispersione del calore (almeno 25 cm sulla parte superiore, 10 cm sul retro, e 5 cm su ciascuno dei lati).

# **ATTENZIONE**

L'apparecchio è dotato di un certo numero di fessure e di aperture per la ventilazione, allo scopo di garantirne un funzionamento affidabile, e per proteggerlo dal surriscaldamento. Per prevenire possibili pericoli di incendi le aperture non devono mai venire bloccate o coperte con oggetti vari (quali giornali, tovaglie, tende o tendaggi, ecc.), e l'apparecchio non deve essere utilizzato appoggiandolo su tappeti spessi o sul letto.

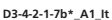

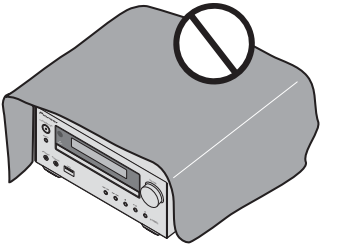

# **Condizioni ambientali di funzionamento**

Gamma ideale della temperatura ed umidità dell'ambiente di funzionamento:

da +5 °C a +35 °C, umidità relativa inferiore all'85 % (fessure di ventilazione non bloccate)

Non installare l'apparecchio in luoghi poco ventilati, o in luoghi esposti ad alte umidità o alla diretta luce del sole (o a sorgenti di luce artificiale molto forti).

**D3-4-2-1-7c\*\_A1\_It**

# **ATTENZIONE**

Conservare i piccoli ricambi fuori dalla portata dei bambini e dei bebé. Se inghiottiti accidentalmente, recarsi immediatemente dal medico.

**D41-6-4\_A1\_It**

Questo prodotto è destinato esclusivamente all'uso domestico. Eventuali disfunzioni dovute ad usi diversi (quali uso prolungato a scopi commerciali, in ristoranti, o uso in auto o su navi) e che richiedano particolari riparazioni, saranno a carico dell'utente, anche se nel corso del periodo di garanzia.

**K041\_A1\_It**

# **AVVERTENZA**

L'interruttore principale (**STANDBY/ON**) dell'apparecchio non stacca completamente il flusso di corrente elettrica dalla presa di corrente alternata di rete. Dal momento che il cavo di alimentazione costituisce l'unico dispositivo di distacco dell'apparecchio dalla sorgente di alimentazione, il cavo stesso deve essere staccato dalla presa di corrente alternata di rete per sospendere completamente qualsiasi flusso di corrente. Pertanto, assicurarsi che l'unità sia stata installata in modo che la spina di corrente possa essere scollegata facilmente dalla presa in caso di incidente. Per prevenire pericoli di incendi, inoltre, il cavo di alimentazione deve essere staccato dalla presa di corrente alternata di rete se si pensa di non utilizzare l'apparecchio per periodi di tempo relativamente lunghi (ad esempio, durante una vacanza).

**D3-4-2-2-2a\*\_A1\_It**

### **AVVERTENZA**

Questo apparecchio è un prodotto al laser di Classe 1 secondo le norme di sicurezza dei prodotti al laser IEC 60825-1:2007.

PRODOTTO LASER DI CLASSE 1

**D58-5-2-2a\_A1\_It**

# **AVVERTIMENTO RIGUARDANTE IL FILO DI ALIMENTAZIONE**

Prendete sempre il filo di alimentazione per la spina. Non tiratelo mai agendo per il filo stesso e non toccate mai il filo con le mani bagnati, perchè questo potrebbe causare cortocircuiti o scosse elettriche. Non collocate l'unità, oppure dei mobili sopra il filo di alimentazione e controllate che lo stesso non sia premuto. Non annodate mai il filo di alimentazione nè collegatelo con altri fili. I fili di alimentazione devono essere collocati in tal modo che non saranno calpestati. Un filo di alimentazione danneggiato potrebbe causare incendi o scosse elettriche. Controllate il filo di alimentazione regolarmente. Quando localizzate un eventuale danno, rivolgetevi al più vicino centro assistenza autorizzato della PIONEER oppure al vostro rivenditore per la sostituzione del filo di alimentazione.

#### **S002\*\_A1\_It**

Non installare gli altoparlanti appesi al soffitto o alla parete. La griglia è stata progettata per essere rimossa, pertanto potrebbe cadere e causare danni o incidenti alla persona se installata in alto.

#### **Informazioni per gli utilizzatori finali sulla raccolta e lo smaltimento di vecchi dispositivi e batterie esauste**

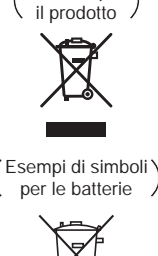

Simbolo per \

**Pb**

uesti simboli sui prodotti, confezioni, e/o documenti allegati significano che vecchi prodotti elettrici ed elettronici e batterie esauste non devono essere mischiati ai rifiuti urbani indifferenziati.

Per l appropriato trattamento, recupero e riciclaggio di vecchi prodotti e batterie esauste, fate riferimento ai punti di raccolta autorizzati in conformit alla vostra legislazione nazionale.

on il corretto smaltimento di uesti prodotti e delle batterie, aiuterai a salvaguardare preziose risorse e prevenire i potenziali effetti negativi sull ambiente e sulla salute umana che altrimenti potrebbero sorgere da una inappropriata gestione dei rifiuti.

Per maggiori informazioni sulla raccolta e il riciclaggio di vecchi prodotti e batterie esauste, contattate il vostro omune, il Servizio di raccolta o il punto vendita dove avete ac uistato l articolo.

#### **Questi simboli sono validi solo nell'Unione Europea.**

#### **Per i paesi al di fuori dell'unione Europea:**

Se volete liberarvi uesti oggetti, contattate le vostre autorit locali o il punto vendita per il corretto metodo di smaltimento.

# Vi ringraziamo per avere acquistato questo prodotto Pioneer.

Leggere attentamente queste istruzioni per l'uso in modo da imparare come azionare correttamente il modello. Finito di leggerle, conservarle in un luogo sicuro per poterle riutilizzare in futuro.

# Indice

# 01 Prima di cominciare

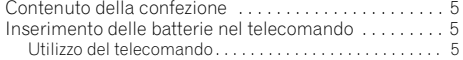

# [02 Nome delle parti e loro funzione](#page-101-0)

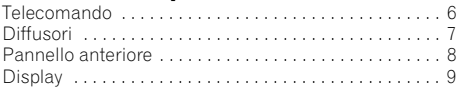

# 03 Collegamenti

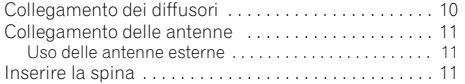

# 04 Come iniziare

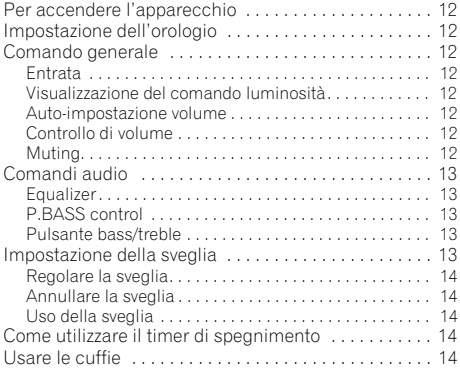

# 05 Il playback di iPod/iPhone/iPad (solo X-HM21)

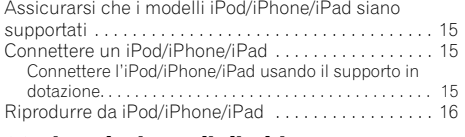

# 06 Riproduzione di dischi

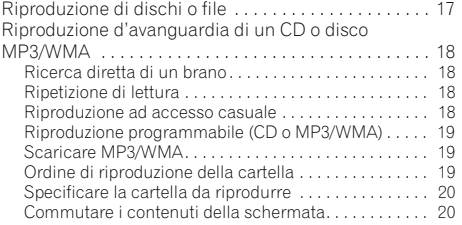

# **07 Riproduzione USB**<br>Riprodurre dispositivi di mem

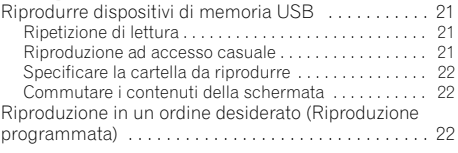

# 08 Come usare il sintonizzatore

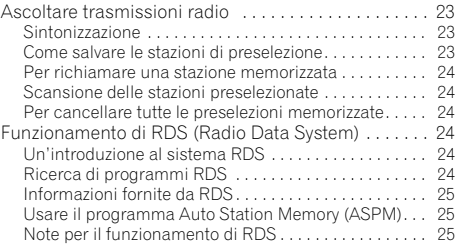

# 09 Altri collegamenti

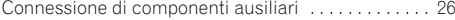

# 10 Informazioni aggiuntive

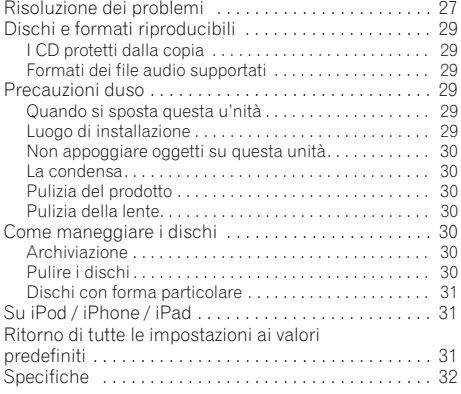

# <span id="page-100-0"></span>Capitolo 1: Prima di cominciare

# Contenuto della confezione

Assicurarsi che i seguenti accessori siano nella scatola al momento dell'apertura.

- Telecomando
- Cavo di alimentazione
- Cavo antenna AM
- Antenna FM a filo
- Batterie AAA (R03) x 2
- Supporto iPad (solo X-HM21)
- Documento di garanzia
- Istruzioni per l'uso (questo documento)

# Inserimento delle batterie nel telecomando

**1 Aprire il coperchio posteriore e caricare le batterie come qui di seguito.**

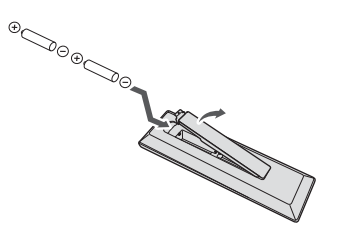

**2 Chiudere il coperchio posteriore.**

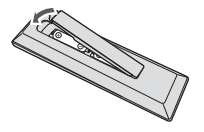

### **A** ATTENZIONE

- Caricare le batteria facendo attenzione a non  $d$ anneggiare le molle dei terminali  $\Theta$  della batteria. Questo potrebbe causare una perdita delle pile o surriscaldamento.
- Non usare batterie diverse da quelle specificate. Inoltre, non usare insieme batterie vecchie e nuove.
- Nel caricare le batterie nel telecomando, fare attenzione ad orientarle correttamente seguendo le indicazioni di polarità (indicazioni  $\oplus$  e  $\ominus$ ).
- Non riscaldare le batterie, non smontarle e non gettarle in acqua o nel fuoco.
- Le batterie possono avere voltaggio diverso anche se hanno la stessa dimensione e forma. Non usare insieme batterie di tipo differente.
- Per evitare che perdano fluido, togliere le batterie se si pensa di non dover usare il telecomando per qualche tempo (un mese o più). Se il fluido dovesse fuoriuscire, pulire bene il vano delle batterie prima di inserire quelle nuove. Se una batteria dovesse perdere il fluido che contiene ed entrare in contatto con la pelle, lavarlo via bene con acqua abbondante.
- Se dovete smaltire vecchie pile, attenetevi alle leggi governative o ambientali e alle regole pubbliche in vigore nel vostro paese.
- **ATTENZIONE**

Non usare né conservare le pile alla luce diretta del sole o in luoghi eccessivamente caldi, come all'interno di un'automobile o in prossimità di un calorifero. Le pile potrebbero perdere liquido, surriscaldarsi, esplodere o prendere fuoco. Anche la durata o le prestazioni delle pile potrebbero risultare ridotte.

# Utilizzo del telecomando

Il telecomando dispone di un raggio di circa 7 m con un angolo di circa 30º dal sensore remoto.

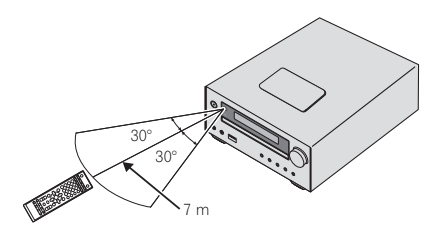

Usando il telecomando, tenere presente quanto segue:

- Verificare che tra il telecomando e il sensore per il controllo a distanza dell'unità non siano presenti ostacoli.
- Il funzionamento del telecomando può risultare scarsamente affidabile se la luce del sole o di una lampada fluorescente si riflette sul sensore del telecomando situato sull'unità.
- I telecomandi di dispositivi diversi possono interferire reciprocamente. Evitare l'utilizzo del telecomando per un'altra apparecchiatura posizionata vicino a quest'unità.
- Sostituire le batterie quando si nota una riduzione del raggio di azione del telecomando.

# <span id="page-101-0"></span>Capitolo 2: Nome delle parti e loro funzione

# Telecomando

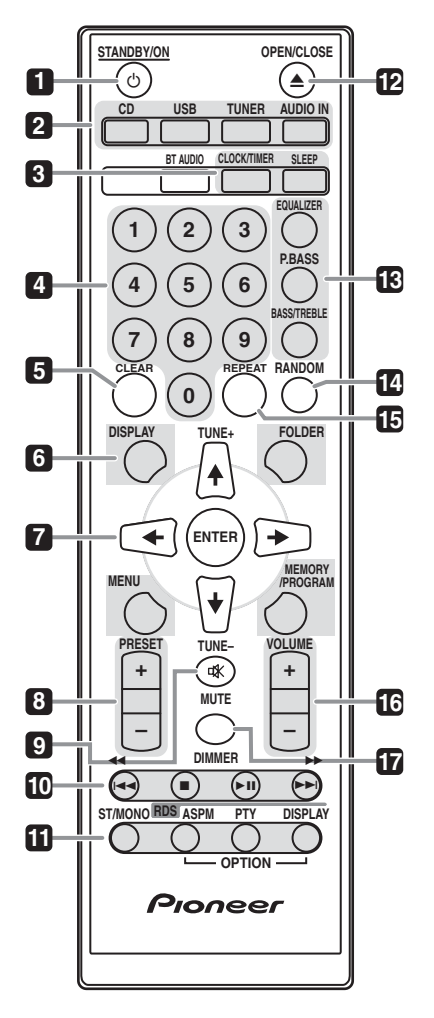

#### **1** *(b)* STANDBY/ON

Commuta il ricevitore tra standby e on (pagina 12).

#### **2 Selettori di entrata**

Usarlo per selezionare la sorgente di entrata a questo ricevitore (pagine 16, 17, 21, 23, 26).

#### **3 Tasti di comando Ricevitore CD CLOCK/TIMER**

Da usare per impostare l'ora esatta e per impostare o controllare i timer (pagina 12).

#### **SLEEP**

Vedi *Come utilizzare il timer di spegnimento* a pagina 14.

#### **4 Tasti numerici (da 0 a 9)**

Usare per immettere il numero (pagina 18).

#### **5 CLEAR**

Usare per annullare la riproduzione programmata (pagina 19).

#### **6 Tasti di comando Ricevitore CD DISPLAY**

Premere per cambiare lo schermo per la riproduzione di canzoni da CD o USB (pagina 20).

#### **FOLDER**

Usare per selezionare la cartella del disco MP3/WMA o del dispositivo di memoria USB (pagina 19).

#### **MENU**

Usare per accedere all'Home Menu.

#### **MEMORY/PROGRAM**

Usare per memorizzare o programmare il disco MP3/ WMA (pagina 19).

# **7** -**/// (TUNE +/–), ENTER**

Usare per selezionare/commutare tra le impostazioni e le modalità di sistema e per confermare le azioni.

Si può usare **TUNE +/–** per trovare le frequenze radio (pagina 23).

#### **8 PRESET +/–**

Utilizzare per scegliere le stazioni radio preselezionate (pagina 24).

#### **9 MUTE**

Silenzia/ripristina l'audio (pagina 12).

#### **10 Tasti di comando del playback**

Usare per regolare qualsiasi funzione dopo averla selezionata tramite i tasti di entrata in funzione (pagina 17).

7

# <span id="page-102-0"></span>Nome delle parti e loro funzione  $\sqrt{2}$

# **11 Tasti di comando Tuner ST/MONO**

Usare per commutare la modalità di suono tra stereo e mono (pagina 23).

# **RDS ASPM**

Usare per cercare la memoria di programmi da una stazione RDS Auto (pagina 24).

# **RDS PTY**

Consente di cercare tipi di programmi RDS (pagina 24).

# **RDS DISPLAY**

Premere per cambiare la schermata RDS in modalità informazioni (pagina 24).

# **12 OPEN/CLOSE**

Usare per aprire e chiudere il vassoio del disco (pagina 17).

# **13 Tasti di comando del suono.**

Regolare la qualità del suono (pagina 13).

# **14 RANDOM**

Rendere casuale l'ordine di playback delle piste da un CD, iPod o USB (pagina 18).

# **15 REPEAT**

Premere per modificare le impostazioni di riproduzione ripetuta da CD, iPod o USB (pagina 18).

# **16 Tasti di comando Volume**

Usati per impostare il volume d'ascolto (pagina 12).

# **17 DIMMER**

Rende oscuro o luminoso il display. Esistono quattro livelli di luminosità (pagina 12).

# *A* Nota

• Il tasto **BT AUDIO** non è disponibile per questa unità.

# **Diffusori**

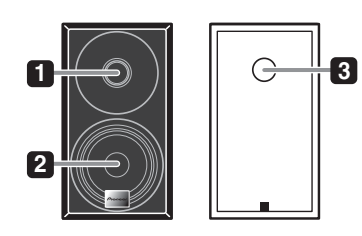

- **1 Tweeter**
- **2 Woofer**

# **3 Condotto riflessione bassi**

# **O** Importante

- La griglia degli altoparlanti non può essere rimossa (X-HM11).
- Fare in modo che niente venga a contatto con le membrane dei diffusori quando le griglie sono rimosse (X-HM21).

# <span id="page-103-0"></span>Pannello anteriore

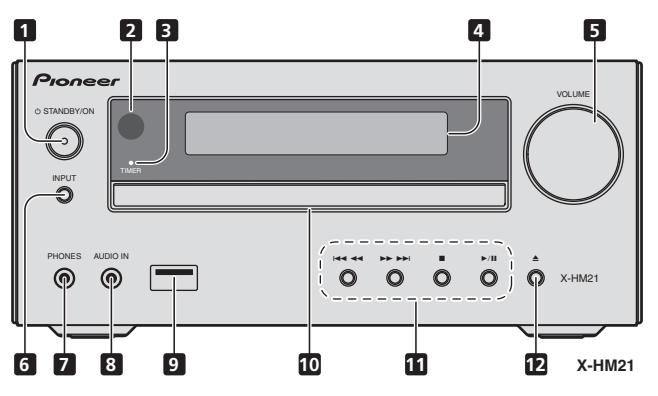

### **1 Tasto**  $\circlearrowright$  **STANDBY/ON**

Commuta il ricevitore tra standby e on (pagina 12).

#### **2 Sensore remoto**

Riceve i segnali dal telecomando.

#### **3 Indicatore TIMER**

Si illumina quando la corrente dell'unità è spenta e sono attivate le impostazioni dell'orologio.

#### **4 Display dei caratteri**

Vedi *Display* a pagina 9.

#### **5 Controllo di volume**

Usati per impostare il volume d'ascolto (pagina 12).

#### **6 Tasto INPUT**

Seleziona la sorgente di entrata.

#### **7 Spinotto Auricolari**

Utilizzare per collegare le cuffie. Se le cuffie sono collegate, non viene emesso alcun suono dagli altoparlanti (pagina 14).

#### **8 Presa AUDIO IN**

Usare per connettere una componente ausiliaria tramite un cavo stereo minijack (pagina 26).

#### **9 Terminale USB (X-HM21)**

Usare per connettere la memoria di massa di un dispositivo USB o di un iPod/iPhone/iPad come sorgente audio (pagina 21).

#### **Terminale USB (X-HM11)**

Usare per connettere la memoria di massa di un dispositivo USB come sorgente audio (pagina 21).

#### **10 Carrellino disco**

Collocare il disco con l'etichetta verso l'alto (pagina 17).

#### **11 Tasti di comando del playback**

Selezionare la pista o il file desiderato per la riproduzione. Arrestare il playback in corso. Arrestare o riprendere il playback dal punto in cui è stato messo in pausa.

#### **12 Tasto di apertura/chiusura del vassoio del disco**

Usare per aprire e chiudere il vassoio del disco (pagina 17).

# <span id="page-104-0"></span>Nome delle parti e loro funzione **1986** O2

# Display

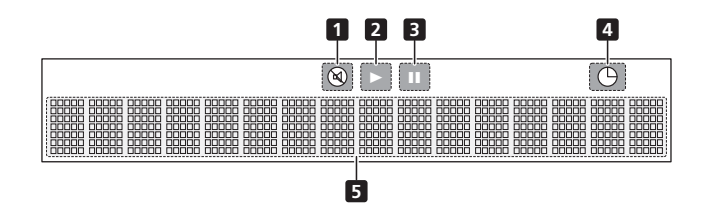

**1** Si illumina quando il suono viene silenziato.

# **B** Nota

• L'icona mute verrà visualizzata in rosso.

#### **2**

Avviare la riproduzione.

# **3**

Pausa playback.

**4**  $\bigoplus$ La funzione orologio è stata impostata.

### **5 Display dei caratteri**

Visualizza varie informazioni sul sistema.

Italiano

# <span id="page-105-0"></span>Capitolo 3: Collegamenti

# **A** ATTENZIONE

- Assicurarsi di spegnere la corrente e togliere la spina del cavo di corrente dalla presa mentre si eseguono o modificano le connessioni.
- Connettere il cavo di corrente solo dopo aver completato tutte le connessioni tra gli apparecchi.

# Collegamento dei diffusori

- Premere le linguette per aprirle e inserire la parte scoperta del cavo.
- Connettere il cavo nero al terminale (–) e quello rosso al terminale (+).

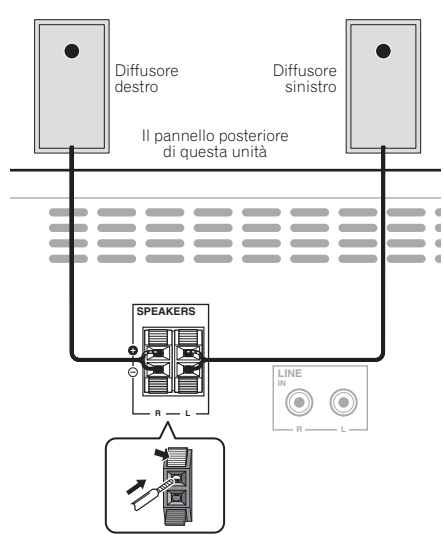

# **A** ATTENZIONE

- I terminali degli altoparlanti sono sotto tensione, la stessa **PERICOLOSA** tensione della corrente di rete. Per prevenire rischi di folgorazioni nel corso delle operazioni di collegamento o di distacco dei cavi degli altoparlanti, staccare il cavo di alimentazione principale prima di toccare qualsiasi parte non isolata.
- Non collegare alcun altoparlante che non sia uno di quelli in dotazione a questo sistema.
- Non collegare gli altoparlanti in dotazione a un amplificatore che non sia quello in dotazione a questo sistema. Il collegamento ad un amplificatore diverso può causare guasti o incendi.
- Non montare questi altoparlanti sulla parete o sul soffitto. Altrimenti potrebbetro cadere e causare ferimenti.
- Questi altoparlanti sono dotati di schermatura magnetica. Tuttavia, secondo il luogo di installazione, si potrebbero verificare delle distorsioni dei colori, specie se il sistema di altoparlanti è stato installato molto vicino allo schermo di un apparecchio televisivo. Se ciò dovesse accadere, spegnere l'apparecchio televisivo e riaccenderlo dopo 15 o 30 minuti. Se il problema dovesse persistere, spostare il sistema di altoparlanti lontano dall'apparecchio televisivo.
- Controllare che la parte centrale del cavo degli altoparlanti non rimanga esposta facendo contatto con altre parti centrali di cavi. Questo potrebbe essere causa di guasti al prodotto.
- Evitate il contatto tra la parte centrale del cavo dell'altoparlante e il corpo del ricevitore.

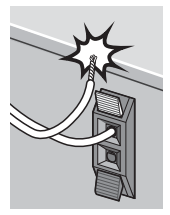

- Se la parte centrale del cavo dell'altoparlante entra in contatto con qualsiasi parte metallica del corpo del ricevitore potrebbe danneggiare gli altoparlanti e causare fumo o incendiarsi. Inserite i cavi dell'altoparlante in modo sicuro nei terminali e controllate che il cavo non possa fuoriuscire

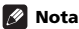

facilmente.

• Non vi è alcuna differenza tra altoparlante S e D.

# <span id="page-106-0"></span>Collegamenti anno 1300 anno 1300 anno 1300 anno 1300 anno 1300 anno 1300 anno 1300 anno 1300 anno 1300 anno 13

# Collegamento delle antenne

Collegare l'antenna AM a telaio e l'antenna FM a filo come segue. Per migliorare la ricezione e la qualità sonora, collegare le antenne esterne (vedi *Uso delle antenne esterne* sotto).

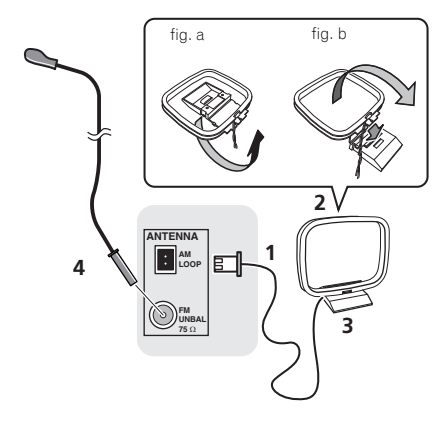

# **1 Connettere i cavi dell'antenna AM.**

Tenere la parte terminale del cavo quando si connette.

#### **2 Fissare l'antenna AM a telaio al supporto.**

Per fissare il supporto all'antenna, piegare nella direzione indicata dalla freccia (fig. a) quindi agganciare il telaio al supporto (fig. b).

#### **3 Collocare l'antenna AM su una superficie piana e in una direzione che consenta di ottenere la ricezione migliore.**

#### **4 Connettete il cavo dell'antenna FM alla presa dell'antenna FM.**

Per i migliori risultati, srotolare completamente il filo dell'antenna FM e fissarlo a una parete o al telaio di una porta. Non lasciare il filo allentato né arrotolato.

# Uso delle antenne esterne

#### Per migliorare la ricezione FM

Utilizzare un connettore PAL (non fornito) per collegare un'antenna FM esterna.

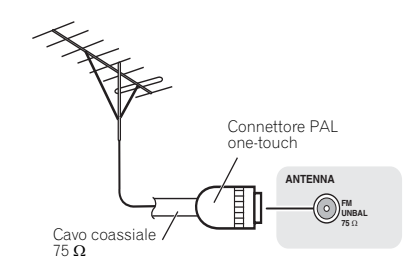

# Inserire la spina

#### **A** ATTENZIONE

- Utilizzare solo ed esclusivamente il cavo di alimentazione fornito con questo apparecchio.
- Utilizzare il cavo di alimentazione fornito solo ed esclusivamente al fine descritto qui di seguito.

Prima di eseguire o cambiare i collegamenti, spegnete l'apparecchio e scollegate la spina dalla presa AC. Finiti i collegamenti, collegare questa unità ad una AC.

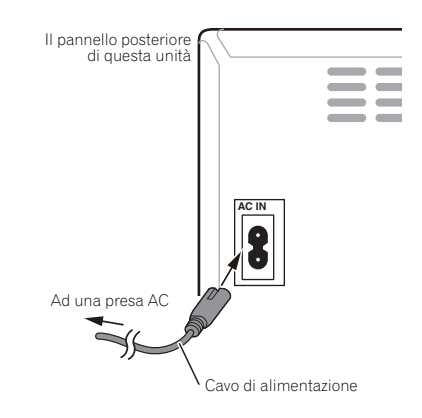

# Capitolo 4: Come iniziare

# Per accendere l'apparecchio

Premere  $\circ$  **STANDBY/ON** per attivare l'alimentazione.

#### Dopo l'uso:

Premere  $\circ$  **STANDBY/ON** per inserire la modalità di corrente stand-by.

# **2** Nota

• In modalità standby, se è stato connesso un iPod/ iPhone/iPad, l'unità si commuta in modalità di carica.

# Impostazione dell'orologio

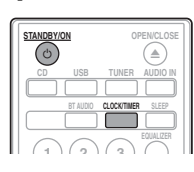

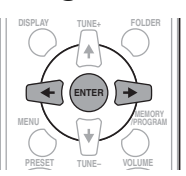

## **1 Premere STANDBY/ON per attivare l'alimentazione.**

**2 Premere CLOCK/TIMER sul telecomando.**

Sul display principale appare "CLOCK".

# **3 Premere ENTER.**

**4** Usare ←/→ per selezionare il giorno, poi **premere ENTER.**

**5** Usare ←/→ per selezionare l'ora, poi **premere ENTER.**

**6 Usare per selezionare il minuto, poi premere ENTER.**

#### **7 Premere ENTER.**

#### Per controllare il display dell'ora:

Premere **CLOCK/TIMER**. Il display dell'ora appare per circa 10 secondi.

### Per regolare di nuovo l'orologio:

Eseguire la "Impostazione dell'orologio" dal passaggio 1.

# *D* Nota

• Quando viene ripristinata l'alimentazione dopo che l'unità è ricollegata alla corrente o dopo un black-out, eseguire il ripristino dell'orologio.

# Comando generale

# Entrata

Se si preme **INPUT** sull'unità principale, la funzione attuale si commuterà in una modalità diversa. Premere **INPUT** ripetutamente per selezionare la funzione desiderata.

#### X-HM21

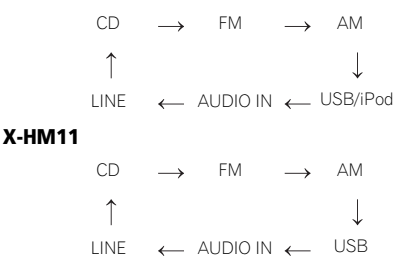

# Visualizzazione del comando luminosità

Premere **DIMMER** per scurire la luminosità dello schermo. Esistono quattro livelli di luminosità.

# Auto-impostazione volume

Se si spegne quando il volume dell'unità principale è impostato su 31 o di più, il volume parte da 30 e si imposta sull'ultimo livello selezionato.

# Controllo di volume

Regolare il volume dell'unità o premere **VOLUME +/–** sul telecomando per aumentarlo o diminuirlo.

### **A ATTENZIONE**

• Il livello audio di una data impostazione del volume dipende dall'efficienza dei diffusori, dalla loro posizione e da svariati altri fattori. Si consiglia di evitare l'esposizione a livelli di volume elevati. Non alzare al massimo il volume all'accensione. Ascoltare la musica a livelli moderati. Una pressione sonora eccessiva proveniente dalle cuffie o dagli auricolari può causare la perdita dell'udito.

# Muting

Il volume viene momentaneamente silenziato se si preme, e si tiene premuto, il tasto **MUTE** sul telecomando. Premerlo di nuovo per ripristinare il volume.

<span id="page-107-0"></span>
# Comandi audio

# Equalizer

Se si preme **EQUALIZER**, si visualizzeranno le impostazioni della modalità corrente. Per selezionare una modalità diversa, premere **EQUALIZER** ripetutamente finché non appare la modalità di suono desiderata.

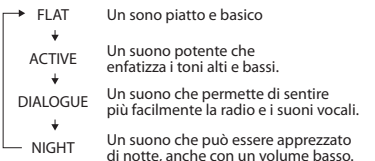

# P.BASS control

Quando la corrente viene accesa la prima volta, l'unità si attiva in modalità **P.BASS** che pone in rilievo le frequenze basse. Per annullare la modalità **P.BASS**, premere **P.BASS** sul telecomando.

# Pulsante bass/treble

Premere **BASS/TREBLE**, poi premere  $\uparrow / \downarrow / \leftarrow / \rightarrow$  per regolare i bassi o gli acuti.

# **B** Nota

Non è possibile mettere contemporaneamente in funzione **EQUALIZER**, **P.BASS** e **BASS/TREBLE**. Solo le funzioni selezionate saranno attive.

## Selezionando una delle tre funzioni, quelle che non sono state selezionate si imposteranno come segue.

## **1 Se si cambiamo le impostazioni di P.BASS (ON/OFF).**

- **EQUALIZER** : FLAT
- **BASS/TREBLE** : BASS=0, TREBLE=0
- **2 Se si cambiamo le impostazioni di EQUALIZER.**
	- **P.BASS** : OFF
	- $\cdot$  **BASS/TREBLE** :  $BASS=0$ . TREBLE=0
- **3 Se si cambiamo le impostazioni di BASS/ TREBLE.**
	- **P.BASS** : OFF
	- **EQUALIZER** : FLAT

# Impostazione della sveglia

Usato per cambiare le impostazioni esistenti dell'orologio o per impostarne di nuove.

## **1 Premere STANDBY/ON per attivare l'alimentazione.**

- **2 Premere e tenere premuto CLOCK/TIMER.**
- **3** Usare ←/→ per selezionare "ONCE" o **"DAILY", poi premere ENTER.**

**ONCE** – Funziona una volta sola nell'orario preimpostato.

**DAILY** – Funziona all'orario preimpostato nel giorno preimpostato.

#### Usare ←/→ per selezionare "TIMER SET", **poi premere ENTER.**

#### **Premere ←/→ per selezionare la sorgente di playback del timer, poi premere ENTER.**

• **CD**, **FM**, **AM**, **USB**/**iPod**, **USB**, **AUDIO IN** e **LINE** possono essere selezionati come sorgente di playback.

**6 Usare per selezionare il giorno del timer, poi premere ENTER.**

## **7** Usare ←/→ per selezionare l'ora, poi **premere ENTER.**

#### **8** Usare ←/→ per selezionare il minuto, poi **premete ENTER.**

• Impostare l'orario finale come ai precedenti punti 7 e 8.

## **9 Regolare il volume premendo VOLUME +/–, e poi premere ENTER.**

## **10 Premere STANDBY/ON per inserire la modalità di corrente stand-by.**

• L'indicatore del **TIMER** si illumina.

## Regolare la sveglia

Un'impostazione esistente dell'orologio può essere riutilizzata.

**1 Seguire i passaggi da 1 a 3 in "Impostare l'orologio sveglia".**

**2** Premere ←/→ per selezionare "TIMER ON", **quindi premere ENTER.**

# Annullare la sveglia

Disattivare le impostazioni dell'orologio.

**1 Seguire i passaggi da 1 a 3 in "Impostare l'orologio sveglia".**

**2** Premere ←/→ per selezionare "TIMER **OFF", quindi premere ENTER.**

# Uso della sveglia

**1 Premere STANDBY/ON per disattivare l'alimentazione.**

**2 All'ora di sveglia, questa unità si accende automaticamente e riproduce il segnale dell'ingresso scelto.**

# Nota

- Se nell'orario di sveglia non è connesso all'unità alcun iPod/iPhone/iPad o non è stato inserito un disco, l'unità si accenderà ma non riprodurrà la pista.
- Alcuni dischi potrebbero non essere riprodotti automaticamente all'ora della sveglia.
- Quando si imposta l'orologio con almeno un minuto tra l'orario di avvio e quello di arresto.

# Come utilizzare il timer di spegnimento

Il timer di spegnimento spegne l'unità dopo un periodo determinato, in modo che ci si possa addormentare senza preoccupazioni.

## **1 Premere SLEEP più volte per scegliere un'ora di spegnimento.**

Scegliere tra 10 min, 20 min, 30 min, 60 min, 90 min, 120 min, 150 min, 180 min o OFF. Il nuovo valore impostato viene visualizzato per 3 secondi e quindi l'impostazione è completa.

# **B** Nota

• Il timer di spegnimento può essere impostato premendo **SLEEP** mentre viene visualizzato il tempo rimanente.

# Usare le cuffie

Inserire lo spinotto jack delle cuffie nel connettore. Se le cuffie sono collegate, non viene emesso alcun suono dagli altoparlanti.

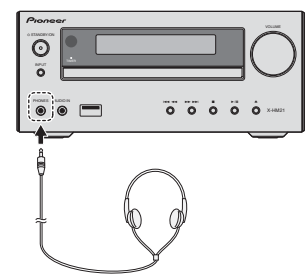

- Non mettere il volume al massimo durante l'accensione ed ascoltare la musica a livelli moderati. Una pressione sonora eccessiva proveniente dalle cuffie o dagli auricolari può causare la perdita dell'udito.
- Prima di inserire o disinserire la cuffia, diminuire il volume.
- Usare una cuffia con una spina da 3,5 mm di diametro e con un'impedenza da 16 a 50 ohm. L'impedenza raccomandata è di 32 ohm.
- L'audio dell'iPod/iPhone/iPad non si può ascoltare attraverso le cuffie connesse all'unità. Se connettete le cuffie mentre è selezionata la funzione iPod/iPhone/ iPad, si visualizzerà "HP MUTE".

# Capitolo 5: Il playback di iPod/iPhone/iPad (solo X-HM21)

Semplicemente collegando un iPod/iPhone/iPad a questa unità potrete riprodurre audio di alta qualità con l'iPod/ iPhone/iPad. Le impostazioni musicali per iPod/iPhone/iPad possono essere eseguite da questa unità o dallo stesso iPod/ iPhone/iPad.

# Assicurarsi che i modelli iPod/ iPhone/iPad siano supportati

Gli iPod/iPhone/iPad utilizzabili con questa unità sono elencati di seguito.

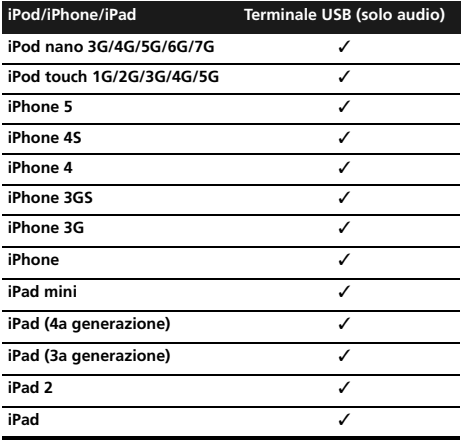

# **B** Nota

- Pioneer non garantisce che modelli di iPod/iPhone/iPad diversi da quelli specificati possano venire usati.
- Alcune funzioni possono non essere disponibili con certi modelli o certe versioni del software.
- Gli iPod/iPhone/iPad devono venire usati per la riproduzione di materiale non protetto da diritti d'autore o che l'utente è autorizzato a riprodurre.
- Le caratteristiche come l'equalizzatore non possono venire controllate usando questo sistema, e raccomandiamo quindi di spegnerlo prima dei collegamenti.
- Pioneer non può accettare alcuna responsabilità in alcun caso per perdite dirette o indirette derivanti da inconvenienti o perdite di materiale registrato dovute ad un guasto di un iPod/iPhone/iPad.
- Per istruzioni dettagliate sull'utilizzo dell'iPod/iPhone/ iPad, consultare il manuale fornito con l'iPod/iPhone/ iPad stesso.
- Questo ricevitore è stato sviluppato e testato per le versioni software dell'iPod/iPhone/iPad indicate sul sito web di Pioneer (http://pioneer.jp/homeav/support/ios/eu/).
- Installare versioni software diverse da quelle indicate dal sito web di Pioneer sul vostro iPod/iPhone/iPad potrebbe essere incompatibile con questo sistema.
- Questa unità non può essere usata per registrare CD, trasmissioni radio o altro materiale da un iPod/iPhone/ iPad.

# Connettere un iPod/iPhone/iPad

# Connettere l'iPod/iPhone/iPad usando il supporto in dotazione.

**1 Connettere il cavo iPod/iPhone/iPad all'unità.**

**2 Far passare il cavo di iPod/iPhone/iPad attraverso la parte inferiore del supporto e connetterlo a iPod/iPhone/iPad.**

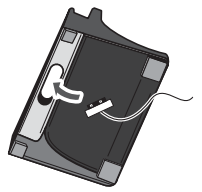

**3 Posizionare iPod/iPhone/iPad sul supporto.**

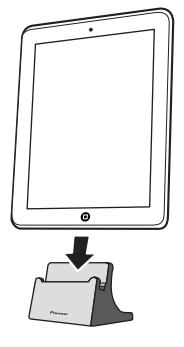

# Riprodurre da iPod/iPhone/iPad

## **1 Connettere l'iPod/iPhone/iPad.**

• Se si connette l'iPod/iPhone/iPad mentre l'unità è accesa, non si avvierà il playback dell'iPod/iPhone/iPad.

#### **2 Premere USB come sorgente in entrata.**

Sul display principale appare "**USB**/**iPod**".

#### **3 Quando il riconoscimento è stato completato, la riproduzione si avvierà automaticamente.**

- I comandi disponibili per iPod/iPhone/iPad dall'unità sono **>/II, 144 44, >> >>**
- Nel caso seguente operare l'iPod/iPhone/iPad direttamente:
	- Ricerca di un file col nome dell'artista o genere musicale.
	- Riprodurre in modalità ripetuta o in modalità casuale.

# **A ATTENZIONE**

• Se il proprio iPod/iPhone/iPad è collegato a quest'unità e volete controllarlo direttamente con i suoi comandi, ricordarsi di tenerlo fermo con la mano per evitare problemi dovuti a una scarsa stabilità.

# **M** Nota

- Per istruzioni dettagliate sull'utilizzo dell'iPod/iPhone/ iPad, consultare il manuale fornito con l'iPod/iPhone/ iPad stesso.
- La ricarica di un iPod/iPhone/iPad avviene ogni volta che esso è collegato a questa unità (Questa funzione è supportata anche in modalità standby).
- Se si commuta l'entrata da USB/iPod su un'altra funzione, il playback da iPod/iPhone/iPad si arresta temporaneamente.

#### **C** Importante

Se questa unità non fosse in grado di riprodurre con l'iPod/ iPhone/iPad, eseguire i seguenti controlli di diagnostica:

- Controllare se il proprio iPod/iPhone/iPad è supportato da questa unità.
- Ricollegare l'iPod/iPhone/iPad a questa unità. Se ancora non funzionasse, cercare di ripristinare l'iPod/ iPhone/iPad.
- Controllare che il software di iPod/iPhone/iPad sia supportato dall'unità.

Se non si riesce a far funzionare l'iPod/iPhone/iPad, controllare le seguenti voci:

- L'iPod/iPhone/iPad è stato connesso correttamente? Ricollegare l'iPod/iPhone/iPad a questa unità.
- Vi è stato un arresto improvviso dell'iPod/iPhone/iPad? Provare a reinizializzare l'iPod/iPhone/iPad e a ricollegarlo a questa unità.

Italianc

# Capitolo 6: Riproduzione di dischi

Questo sistema può eseguire riproduzioni di CD standard, CD-R/RW nel formato CD e CD-R/RW con file MP3 o WMA, ma non può registrare su di essi. La riproduzione di alcuni dischi-CD-R e CD-RW potrebbe non essere possibile a causa delle condizioni del disco o dell'apparecchiatura usata per la registrazione.

## MP3:

MP3 è una forma di compressione. È l'acronimo per MPEG Audio Layer 3. MP3 è un tipo di codice audio che è processato ad elevata compressione rispetto alla sorgente audio originale con un trascurabile deterioramento della qualità del suono.

- Questo sistema supporta MPEG-1/2 Audio Layer 3 (Tassi di campionamento: da 8 kHz a 48 kHz; Tassi Bit: da 64 kbps a 384 kbps).
- Durante la riproduzione di file VBR, il contatore del tempo nel display potrebbe essere diverso dal tempo di riproduzione reale.

## WMA:

I file WMA (Windows Media Audio) sono file in formato Advanced System Format che comprende i file audio quando compressi con codificatore Windows Media Audio. Il WMA è stato sviluppato da Microsoft come formato audio per Windows Media Player.

- Questo sistema supporta WMA (Tassi di campionamento: 32 kHz/44,1 kHz/48 kHz; Tassi Bit: da 64 kbps a 320 kbps).
- Durante la riproduzione di file VBR, il contatore del tempo nel display potrebbe essere diverso dal tempo di riproduzione reale.

# Riproduzione di dischi o file

**1** Premere  $\circlearrowleft$  STANDBY/ON per attivare **l'alimentazione.**

**2 Premere CD sul telecomando o INPUT ripetutamente sull'unità principale per selezionare l'entrata CD.**

**3 Premere il tasto OPEN/CLOSE per aprire il vassoio del disco.**

**4 Mettere il disco sul vassoio con l'etichetta verso l'alto.**

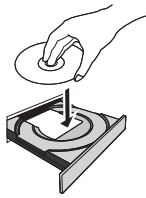

## **5** Premere il tasto **≜ OPEN/CLOSE per chiudere il vassoio del disco.**

## **Premere ▶/II per avviare la riproduzione.**

Dopo che l'ultima traccia è stata riprodotta, l'unità si arresterà automaticamente.

## **A** ATTENZIONE

- Non riprodurre dischi di forma speciale (cuore, ottagono, ecc.). Potrebbe provocare guasti.
- movimento.
- Se la corrente viene a mancare mentre il cassetto è aperto, aspettare fino a quando la corrente viene ripristinata.
- piatto disco.

# **Z** Nota

- A causa della struttura delle informazioni del disco, la lettura di un disco MP3/WMA richiede più tempo di quella di un normale CD (da 20 a 90 secondi circa).
- Quando si raggiunge l'inizio della prima pista durante l'indietro veloce, l'unità entra in modalità playback (solo per CD).
- I dischi multi-sessione riscrivibili, non completamente scritti, possono essere ancora riprodotti.
- Se durante il funzionamento del lettore CD si verificano interferenze con la ricezione TV o radio, allontanare l'apparecchio dal televisore o dalla radio.

## $\ddot{\mathbf{a}}$  Suggerimento

• Se non si eseguono operazioni in modalità CD e il file audio non viene riprodotto per più di 30 minuti, la corrente si spegnerà automaticamente.

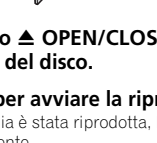

- Non collocare due dischi su un unico piatto.
- 
- Non spingere il cassetto del disco mentre è in
- 
- Assicurarsi di collocare i dischi da 8 cm al centro del

#### Varie funzioni del disco

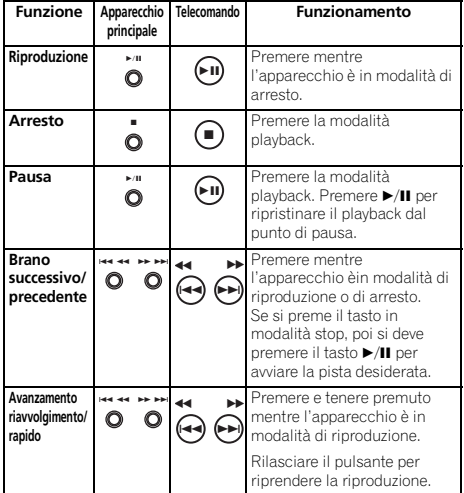

# Riproduzione d'avanguardia di un CD o disco MP3/WMA

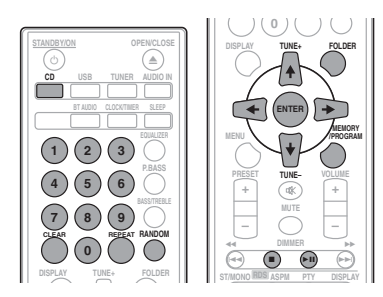

# Ricerca diretta di un brano

Usando i tasti Numerici, le piste desiderate sul disco in funzione possono essere riprodotte.

#### Usate i tasti Numerici sul telecomando per selezionare la pista desiderata mentre state riproducendo il disco selezionato.

# **Z** Nota

• Non è possibile selezionare un numero di brano superiore al numero di brani sul disco.

#### Per fermare la riproduzione:

Premere **.** 

# Ripetizione di lettura

La funzione di ripetizione della riproduzione permette di eseguire la lettura continua di un brano, di tutti i brani o di una sequenza programmata.

#### Per ripetere un brano:

Premere **REPEAT** ripetutamente finché non appare "REPEAT ONE". Premere **ENTER**.

#### Ripetizione di tutti i brani:

Premere **REPEAT** ripetutamente finché non appare "REPEAT ALL". Premere **ENTER**.

#### Per riascoltare i brani desiderati:

Eseguire i passaggi da 1 a 5 nella sezione "Riproduzione programmabile (CD o MP3/WMA)" della pagina seguente e poi premere **REPEAT** ripetutamente finché non appare "RREPEAT ALL". Premere **ENTER**.

#### Per cancellare la ripetizione di lettura:

Premere **REPEAT** ripetutamente finché non appare "REPEAT OFF". Premere **ENTER**.

#### I∕2 Nota

- Dopo aver eseguito la lettura ripetuta, assicurarsi di premere ■. Altrimenti il disco continuerebbe a riprodursi.
- Durante la riproduzione ripetuta, non è possibile la usare la funzione casuale.

## Riproduzione ad accesso casuale

È possibile riprodurre automaticamente i brani di un disco secondo un ordine casuale.

#### Per la riproduzione ad accesso casuale di tutti i brani:

Premere **RANDOM** ripetutamente finché non appare "RANDOM ON". Premere **ENTER**.

#### Per cancellare la lettura casuale:

Premere **RANDOM** ripetutamente finché non appare "RANDOM OFF". Premere **ENTER**.

# Nota

- Se si preme il tasto  $\rightarrow$  durante la riproduzione casuale, ci si può spostare sulla prossima pista selezionata attraverso il funzionamento causale. D'altro canto,  $\blacktriangleleft$ non permette di spostarsi sulla pista precedente. Sarà localizzato solo l'inizio del brano che si sta ascoltando.
- La funzione di lettura casuale permette la selezione e la lettura automatica dei brani (Non sarà possibile selezionare l'ordine delle piste).
- Durante la riproduzione casuale, non è possibile usare la riproduzione ripetuta.

# Riproduzione programmabile (CD o MP3/WMA)

Si possono scegliere fino a 32 selezioni da riprodurre nell'ordine preferito.

**1 In modalità di arresto, premere MEMORY/ PROGRAM sul telecomando per immettere la modalità di salvataggio programmazione.**

## **2** Premere  $\blacktriangleright\blacktriangleright\blacktriangleright\blacktriangleright$  o i tasti Numerici sul **telecomando per selezionare le piste desiderate.**

**3 Premere ENTER per salvare il numero di cartella e di pista.**

#### **4 Ripetere i punti 2 a 3 per altre/i cartelle/ brani. Si possono programmare fino a 32 brani.**

- Per controllare le piste programmate, premere **MEMORY**/**PROGRAM**.
- Se si commette un errore, le piste programmate possono essere annullate premendo **CLEAR**.
- **5** Premere ▶/II per avviare la riproduzione.

# Per aggiungere brani al programma:

Per annullare la riproduzione programmata, premere  $\blacksquare$  due volte sul telecomando. Lo schermo visualizzerà "PRG CLEAR" e tutto il contenuto programmato sarà cancellato.

## Aggiungere piste al programma:

Premere **MEMORY**/**PROGRAM**. Poi seguire le fasi 2 a 3 per aggiungere piste.

# Nota

- Quando un disco viene espulso, non viene cancellato nulla di quanto programmato.
- Premendo **C STANDBY/ON** per immettere la modalità di standby o per cambiare la funzione **CD** con un'altra, le selezioni programmate saranno cancellate.
- Durante le operazioni di programmazione, la riproduzione casuale non è possibile.

# Scaricare MP3/WMA

Su Internet vi sono vari siti dedicati alla musica da cui scaricare file musicali MP3/WMA. Seguire le istruzioni del sito web per scaricare i file musicali. In seguito, è possibile riprodurre i file musicali scaricati trasferendoli su un disco CD-R/RW.

• I brani/file scaricati sono destinati solo ad uso personale. Qualsiasi altro uso del brano senza il permesso del proprietario è contrario alla legge.

# Ordine di riproduzione della cartella

Se i file MP3/WMA sono registrati in varie cartelle, si crea automaticamente un numero per ciascuna cartella.

Queste cartelle possono essere selezionate da **FOLDER** sul telecomando. Se all'interno della cartella selezionata non vi è alcun formato di file supportato, questa cartella viene saltata e viene selezionata la successiva.

Esempio: Come sono assegnati i numeri di cartella, se i file di formato MP3/WMA vengono registrati come mostrato qui sotto.

## **1 La cartella RADICE viene impostata come CARTELLA 1.**

**2 Come per le cartelle contenute nella CARTELLA RADICE (CARTELLA A e CARTELLA B), la cartella che viene registrata per prima sul disco sarà impostata come CARTELLA 2 e CARTELLA 3.**

**3 Come per le cartelle contenute nella CARTELLA A (CARTELLA C e CARTELLA D), la cartella che viene registrata per prima sul disco sarà impostata come CARTELLA 4 e CARTELLA 5.**

#### **4 La CARTELLA E che si trova all'interno della CARTELLA D sarà impostata come CARTELLA 6.**

- Le informazioni registrate sul disco riguardanti l'ordine di cartella e di file dipendono dal software di scrittura. Questo apparecchio potrebbe non riprodurre i file secondo l'ordine di riproduzione previsto.
- Da un disco con file MP3/WMA si possono leggere fino a 255 cartelle e 999 file (compresi quelli irriproducibili).

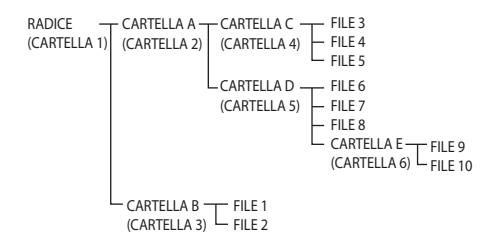

19

## Specificare la cartella da riprodurre

Per specificare la cartella da riprodurre, eseguire i seguenti passaggi.

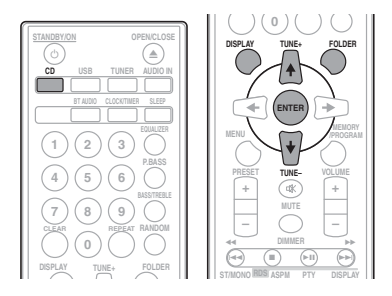

**1 Premere CD e caricare un disco MP3/WMA.**

## **2** Premere FOLDER e premere ↑/↓ per **selezionare la cartella di playback desiderata.**

#### **3 Premere ENTER.**

Il playback si avvierà dalla prima canzone della cartella selezionata.

• Anche se viene arrestato, è possibile premere  $\uparrow/\downarrow$  per selezionare una cartella.

# Commutare i contenuti della schermata

## **1 Premere DISPLAY.**

Se i nomi di titolo, artista e album sono stati scritti sul file, questa informazione sarà visualizzata. (L'unità può visualizzare solo caratteri alfanumerici. I caratteri non alfanumerici vengono visualizzati come "\*".)

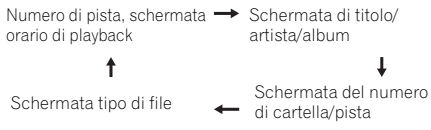

# **B** Nota

- I file con "Copyright protected WMA files" o "Unsupported files" non possono essere riprodotti. In questo caso, i file saranno saltati automaticamente.
- In alcuni casi non vengono visualizzate le informazioni.
- La visualizzazione di titolo, artista e nome dell'album è supportata solo per file MP3.

# Capitolo 7: Riproduzione USB

# Riprodurre dispositivi di memoria USB

È possibile ascoltare audio a due canali mediante l'interfaccia USB presente sul lato frontale del ricevitore.

• Pioneer non garantisce che tutti i file registrati su qualsiasi dispositivo di memoria USB vengano letti o che la corrente venga fornita al dispositivo di memoria USB. Tenere anche presente che Pioneer non si assumerà alcuna responsabilità per perdite di file da dispositivi di memoria di massa USB causate da questa unità.

# **1 Premere USB come sorgente in entrata.**

Sul display principale appare "**USB**/**iPod**".

# **2 Connettere il dispositivo di memoria USB.**

Le cartelle/file salvati sul dispositivo di memoria USB connesso appariranno automaticamente sullo schermo principale.

- Questo ricevitore non supporta hub USB.
- Se si è connesso un iPod/iPhone/iPad all'unità, quest'ultima lo caricherà automaticamente.

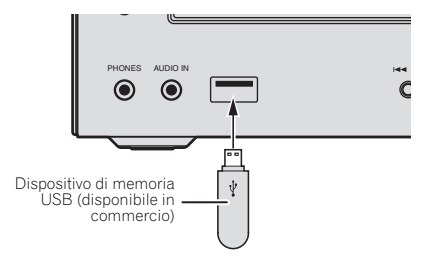

#### **3 Quando il riconoscimento è stato completato, premere / per avviare il playback.**

• Se si cambia con una diversa sorgente in entrata, prima di eseguire il cambiamento, arrestare il playback della memoria USB.

## **4 Disconnettere il dispositivo di memoria USB dal terminale USB.**

Spegnere la corrente prima di rimuovere il dispositivo di memoria USB.

# Nota

- Può essere usato un drive flash USB che supporti USB  $2.0$
- Questa unità può non riconoscere un dispositivo di memoria di massa USB, riprodurne i file ed alimentarlo. Per maggiori dettagli, vedi *Quando si collega un dispositivo di memoria di massa USB* a pagina 28.
- Se un dispositivo di memoria USB non viene riprodotto e non vengono eseguite operazioni per più di 30 minuti, l'unità si spegne automaticamente.

# Ripetizione di lettura

La funzione di ripetizione della riproduzione permette di eseguire la lettura continua di un brano, di tutti i brani o di una sequenza programmata.

# Per ripetere un brano:

Premere **REPEAT** ripetutamente finché non appare "REPEAT ONE". Premere **ENTER**.

# Ripetizione di tutti i brani:

Premere **REPEAT** ripetutamente finché non appare "REPEAT ALL". Premere **ENTER**.

# Per riascoltare i brani desiderati:

Eseguire i passaggi da 1 a 5 nella sezione "Riproduzione programmabile (CD o MP3/WMA)" della pagina seguente e poi premere **REPEAT** ripetutamente finché non appare "RREPEAT ALL". Premere **ENTER**.

# Per cancellare la ripetizione di lettura:

Premere **REPEAT** ripetutamente finché non appare "REPEAT OFF". Premere **ENTER**.

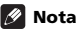

- Dopo aver eseguito la lettura ripetuta, assicurarsi di premere . Altrimenti, il file del dispositivo di memoria USB si riprodurrà continuamente.
- Durante la riproduzione ripetuta, non è possibile la usare la funzione casuale.

# Riproduzione ad accesso casuale

Il file sul dispositivo di memoria USB può essere riprodotto automaticamente in ordine casuale.

## Per la riproduzione ad accesso casuale di tutti i brani:

Premere **RANDOM** ripetutamente finché non appare "RANDOM ON". Premere **ENTER**.

## Per cancellare la lettura casuale:

Premere **RANDOM** ripetutamente finché non appare "RANDOM OFF". Premere **ENTER**.

# **Z** Nota

- Se si preme il tasto  $\rightarrow$ I durante la riproduzione casuale, ci si può spostare sulla prossima pista selezionata attraverso il funzionamento causale. D'altro canto, I non permette di spostarsi sulla pista precedente. Sarà localizzato solo l'inizio del brano che si sta ascoltando.
- La funzione di lettura casuale permette la selezione e la lettura automatica dei brani (Non sarà possibile selezionare l'ordine delle piste).
- Durante la riproduzione casuale, non è possibile usare la riproduzione ripetuta.

## Specificare la cartella da riprodurre

Per specificare la cartella da riprodurre, eseguire i seguenti passaggi.

#### **1 Premere USB e connettere il dispositivo di memoria USB.**

## **2** Premere FOLDER e premere ↑/↓ per **selezionare la cartella di playback desiderata.**

## **3 Premere ENTER.**

Il playback si avvierà dalla prima canzone della cartella selezionata.

• Anche se viene arrestato, è possibile premere  $\uparrow/\downarrow$  per selezionare una cartella.

# Commutare i contenuti della schermata

L'unità può visualizzare le informazioni registrate sul dispositivo di memoria USB. Per maggiori dettagli, vedi *Commutare i contenuti della schermata* a pagina 20.

# Riproduzione in un ordine desiderato (Riproduzione programmata)

L'unità può riprodurre cartelle archiviate su un dispositivo di memoria USB nell'ordine desiderato. Per maggiori dettagli, vedi *Riproduzione programmabile (CD o MP3/WMA)* a pagina 19.

# Capitolo 8: Come usare il sintonizzatore

# Ascoltare trasmissioni radio

I seguenti punti mostrano come sintonizzare le trasmissioni radio FM e AM usando le funzioni di sintonizzazione automatica (ricerca) e manuale (punti). Se si è sintonizzati su una stazione, è possibile memorizzarne la frequenza per tornarci in un secondo tempo. Vedi *Come salvare le stazioni di preselezione* sotto qui sotto per maggiori informazioni su come farlo.

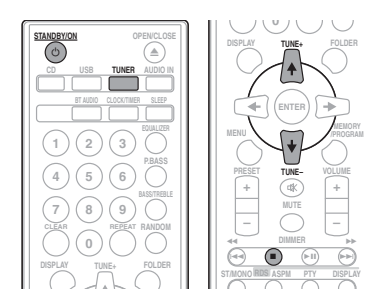

# Sintonizzazione

**1** Premere  $\langle \cdot \rangle$  **STANDBY/ON** per attivare **l'alimentazione.**

#### **2 Premere ripetutamente TUNER per selezionare la banda di frequenza desiderata (FM o AM).**

## **3 Premere TUNE +/– sul telecomando per sintonizzare la stazione desiderata.**

#### Sintonizzazione automatica:

Premendo e tenendo premuto **TUNE +/–**, la scansione si avvierà automaticamente e il sintonizzatore si fermerà sulla prima stazione di trasmissione ricevibile.

## Sintonizzazione manuale:

Premere ripetutamente **TUNE +/–** per sintonizzarsi sulla stazione desiderata.

# **Z** Nota

- Quando si verifica un'interferenza radio, la sintonizzazione automatica si ferma in quel punto.
- La sintonizzazione automatica salterà le stazioni con segnale debole.
- Per fermare la sintonizzazione automatica, premere  $\blacksquare$
- Quando si sintonizza su una stazione RDS (Radio Data System), innanzitutto si visualizzerà la frequenza. Infine, il nome della stazione apparirà.
- Si può ottenere una sintonizzazione completamente automatica per le stazioni RDS. usando la modalità Auto Station Program Memory (ASPM), vedi pagina 25.

## Per la ricezione di una trasmissione FM stereo:

• Premere **ST/MONO** per selezionare la modalità stereo e si visualizzerà "AUTO".

## Come migliorare una cattiva ricezione in FM:

## **1 Premere ripetutamente ST/MONO per selezionare MONO.**

Questo commuterà il sintonizzatore da stereo a mono e generalmente la ricezione migliora.

# Come salvare le stazioni di preselezione

Se si ascolta spesso una particolare stazione radio, è comodo memorizzare la frequenza della stessa per un facile richiamo ogni qualvolta si desidera ascoltare la stazione in questione (Preimpostare la sintonizzazione). Questo serve per evitare ogni volta la sintonizzazione manuale. Questo apparecchio può memorizzare un massimo di 45 stazioni.

(Stazioni FM 30/stazioni AM 15)

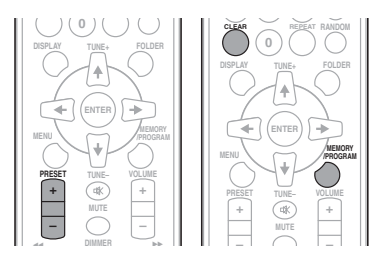

# **1 Sintonizzare la stazione da memorizzare.**

Vedi *Sintonizzazione* qui sopra per ulteriori informazioni al riguardo.

# **2 Premere MEMORY/PROGRAM.**

Il numero preimpostato lampeggerà.

## **3 Premere PRESET +/– per selezionare il numero di canale preimpostato.**

## **4 Premere MEMORY/PROGRAM per salvare in memoria questa stazione.**

Se il numero preimpostato ha cambiato da lampeggiante a illuminato, prima che la stazione sia memorizzata, ripetere le operazioni dal passaggio 2.

• Ripetere il procedimento dei punti 1 a 4 per impostare altre stazioni, oppure per cambiare una stazione preselezionata. Quando viene memorizzata una nuova stazione, la stazione memorizzata precedentemente per quel numero di canale preselezionato sarà cancellata.

# **2** Nota

• La funzione backup protegge le stazioni memorizzate per alcune ore in caso di caduta di corrente o disconnessione del AC.

# Per richiamare una stazione memorizzata

**1 Premere PRESET +/– per selezionare la stazione desiderata.**

# Scansione delle stazioni preselezionate

Le stazioni memorizzate possono essere ricercate automaticamente. (Scansione della memoria delle stazioni preselezionate)

## **1 Premere e tenere premuto PRESET +/–.**

Il numero preimpostato apparirà e le stazioni programmate verranno sintonizzate in sequenza, ciascuna per 5 secondi.

#### **2 Premere PRESET +/– di nuovo, quando viene localizzata la stazione desiderata.**

# Per cancellare tutte le preselezioni memorizzate

**1 Premere TUNER sul telecomando.**

## **2 Premere CLEAR finché non appare "MEMORY CLEAR".**

# **I**<sup>*n*</sup> Nota

• Tutte le stazioni saranno cancellate.

# Funzionamento di RDS (Radio Data System)

# Un'introduzione al sistema RDS

Radio Data System (RDS) è un sistema usato da gran parte delle stazioni radio FM per fornire agli ascoltatori vari tipi di informazioni: ad esempio il nome della stazione e il tipo di spettacolo che stanno trasmettendo.

Una funzione di RDS è la possibilità di ricerca per tipo di programma. Ad esempio, è possibile cercare una stazione che sta trasmettendo uno spettacolo con il tipo di programma, **JAZZ**.

È possibile cercare i seguenti tipi di programmi:

**News** – Notizie **Current Affairs** – Attualità **Information** – Informazioni generali **Sport** – Sport **Education** – Programmi educativi **Drama** – Drammi radiofonici, ecc. **Cultures** – Cultura nazionale o regionale, teatro, ecc. **Science** – Scienze e tecnologia **Varied Speech** – Talk show, quali quiz o interviste. **Pop Music** – Musica pop **Rock Music** – Musica rock **Easy Listening** – Musica leggera **Light Classics M** – Musica classica "leggera" **Serious Classics** – Musica classica "seria" **Other Music** – Altri tipi di musica che non rientrano nelle categorie di cui sopra **Weather & Metr** – Previsioni del tempo **Finance** – Notizie di borsa, economia, commercio, ecc.

**Children's Progs** – Programmi per bambini **Social Affairs** – Affari sociali **Religion** – Programmi sulla religione **Phone In** – Il pubblico esprime la propria opinione per telefono **Travel & Touring** – Viaggi di tipo vacanziero o notizie sul traffico **Leisure & Hobby** – Tempo libero e hobby **Jazz Music** – Jazz **Country Music** – Musica country **National Music** – Musica popolare in lingua diversa dall'inglese **Oldies Music** – Musica popolare degli anni '50 e '60 **Folk Music** – Musica folk **Documentary** – Documentari **Alarm Test** – Trasmettere mentre si testa l'apparecchiatura di trasmissione di emergenza o i ricevitori. **Alarm** – Allarme!

# Ricerca di programmi RDS

Si può selezionare un tipo di programma elencato qui sopra.

- **1 Premere TUNER sul telecomando.**
- RDS è l'unico possibile in FM.
- **2 Premere RDS PTY sul telecomando.**

Apparirà "SELECT" per circa 6 secondi.

#### **3** Premere ←/→ per selezionare il tipo di **programma che si desidera ascoltare.**

Tutte le volte che si preme il tasto, apparirà il tipo di programma. Se si mantiene il tasto premuto, il tipo di programma apparirà continuamente.

## **4 Mentre il programma selezionato viene visualizzato (entro 6 secondi), premere di nuovo RDS PTY.**

Dopo che il tipo di programma selezionato è rimasto illuminato per 2 secondi, apparirà "SEARCH" e si avvierà l'operazione di ricerca.

## **B** Nota

• Se il display smette di lampeggiare, ricominciare dal punto 2. Se l'unità trova un tipo di programma desiderato, il numero di canale corrispondente si illuminerà per circa 8 secondi, e il nome della stazione sarà visualizzato.

 $24$ It

- Se si vuole ascoltare lo stesso tipo di programma di un'altra stazione, premere **RDS PTY** mentre il numero di canale o di stazione lampeggia. L'unità cercherà la stazione successiva.
- Se non può essere trovata nessuna stazione, "NOT FOUND" apparirà per 4 secondi.

# Informazioni fornite da RDS

Tutte le volte che si preme **RDS DISPLAY**, la schermata si commuta come segue:

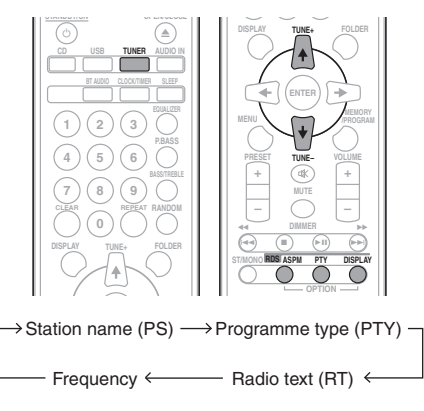

Quando l'apparecchio viene sintonizzato su una stazione che non è RDS oppure su una stazione RDS a segnale debole, lo schermo si commuta nel seguente ordine:

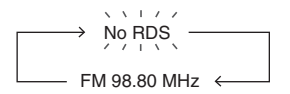

# Usare il programma Auto Station Memory (ASPM)

Mentre l'apparecchio è in modalità ASPM, il sintonizzatore ricercherà automaticamente altre stazioni RDS. È possibile immettere nella memoria fino a 30 stazioni.

Se delle stazioni sono già state immesse nella memoria, il numero delle nuove stazioni che si possono immettere nella memoria sarà inferiore.

#### **1 Premere TUNER sul telecomando.**

#### **2 Premere e tenere premuto RDS ASPM sul telecomando.**

Dopo che "**ASPM**" ha lampeggiato per circa 4 secondi, verrà avviata la scansione (da 87,5 MHz a 108 MHz).

Dopo la scansione, il numero delle stazioni memorizzate sarà visualizzato per 4 secondi, e poi "END" appare per 4 secondi.

#### Per fermare l'operazione ASPM prima che essa sia completata:

Premere mentre avviene la scansione delle stazioni. Le stazioni già memorizzate resteranno nella memoria.

# **I**<sup>*n*</sup> Nota

- Se la stessa stazione viene trasmessa su frequenze diverse, la frequenza più forte sarà immessa nella memoria.
- Ogni stazione che ha la stessa frequenza di una che è già stata memorizzata non sarà immessa nella memoria.
- Se 30 stazioni sono già state immesse nella memoria, la scansione sarà cancellata. Se si vuole eseguire di nuovo l'operazione ASPM, cancellare le stazioni memorizzate.
- Se nella memoria non è stata immessa alcuna stazione, "END" apparirà per 4 secondi circa.
- Se i segnali RDS sono molto deboli, i nomi delle stazioni potrebbero non essere memorizzati.
- Lo stesso nome di stazione può essere memorizzato su canali diversi.
- In alcune zone oppure in certi periodi, i nomi delle stazioni potrebbero essere temporaneamente diversi.

# Note per il funzionamento di RDS Se si verifica uno dei seguenti problemi, questo non significa che l'apparecchio non funzioni correttamente:

- Appariranno alternativamente e secondo il caso "PS", "NO PS" e il nome della stazione.
- Se una particolare stazione non trasmette bene o sta compiendo dei test, la funzione di ricezione RDS potrebbe non funzionare correttamente.
- Quando si riceve una stazione RDS dal segnale molto debole, l'informazione relativa al nome potrebbe non essere visualizzata.
- "NO PS", "NO PTY" o "NO RT" lampeggeranno per circa 5 secondi, e poi la frequenza sarà visualizzata.

## Note per il testo radio:

- Appariranno i primi 16 caratteri del testo della radio e poi scorreranno sullo schermo.
- Se si sintonizza l'apparecchio su una stazione radio RDS che non sta trasmettendo un testo radio, "NO RT" sarà visualizzato quando si passerà alla posizione testo radio.
- Mentre i dati del testo radio sono ricevuti o quando i contenuti cambiano, "RT" sarà visualizzato.

# Capitolo 9: Altri collegamenti

# **A** ATTENZIONE

• Prima di eseguire o cambiare i collegamenti, spegnete l'apparecchio e scollegate la spina dalla presa AC.

# Connessione di componenti ausiliari

Connettere la mini-presa jack **AUDIO IN** del pannello frontale a un componente di playback ausiliario.

• Questo metodo può essere usato per riprodurre musica su questa unità da iPod/iPhone/iPad che non supportano l'uso di un aggancio iPod e di un terminale USB.

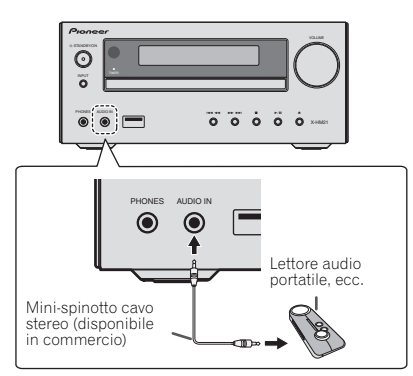

## **1 Premere AUDIO IN come sorgente in entrata.**

Selezionando **AUDIO IN**, si visualizzerà "**AUDIO IN**" sulla schermata principale.

# **B** Nota

• Se il mini spinotto **AUDIO IN** viene collegato ad una cuffia, il volume di questa unità è regolabile col componente che riproduce. Se il suono è distorto dopo aver abbassato il volume dell'unità, cercare di abbassare anche quello sul componente ausiliario di playback.

Connettere le prese jack **LINE IN** del pannello posteriore a un componente di playback ausiliario.

Il pannello posteriore di questa unità

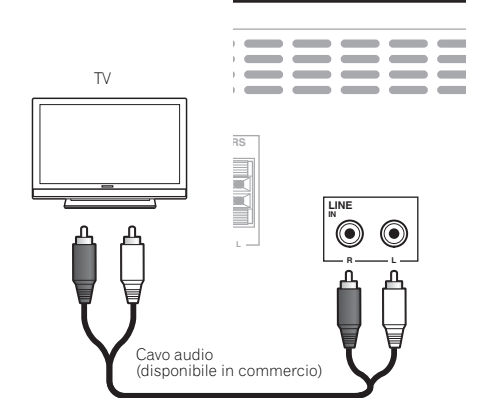

## **1 Premere AUDIO IN per accendere la corrente.**

Selezionando **LINE**, si visualizzerà "**LINE**" sulla schermata principale.

# Capitolo 10: Informazioni aggiuntive

# Risoluzione dei problemi

Le operazioni non corrette sono spesso interpretate come problemi o guasti. Qualora si ritenga che questo componente non funzioni nel modo corretto, verificare quanto elencato di seguito. Il problema potrebbe essere causato da un altro componente. Esaminare gli altri componenti e le apparecchiature elettriche in uso. Se il problema non può essere risolto anche dopo aver effettuato i controlli sopra descritti, chiedere al centro di servizio Pioneer più vicino o al concessionario di svolgere i lavori di riparazione.

• Se l'unità non funziona correttamente a causa di effetti esterni, quale l'elettricità statica, scollegare la spina di alimentazione dalla presa e reinserirla per ripristinare le normali condizioni operative.

#### Problema di carattere generale

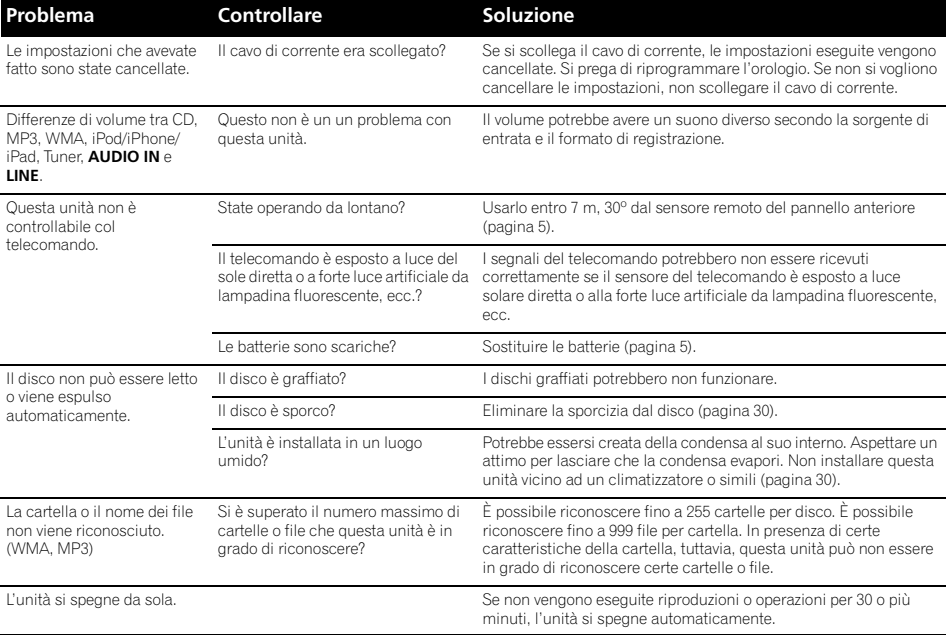

# Quando si collega un dispositivo di memoria di massa USB

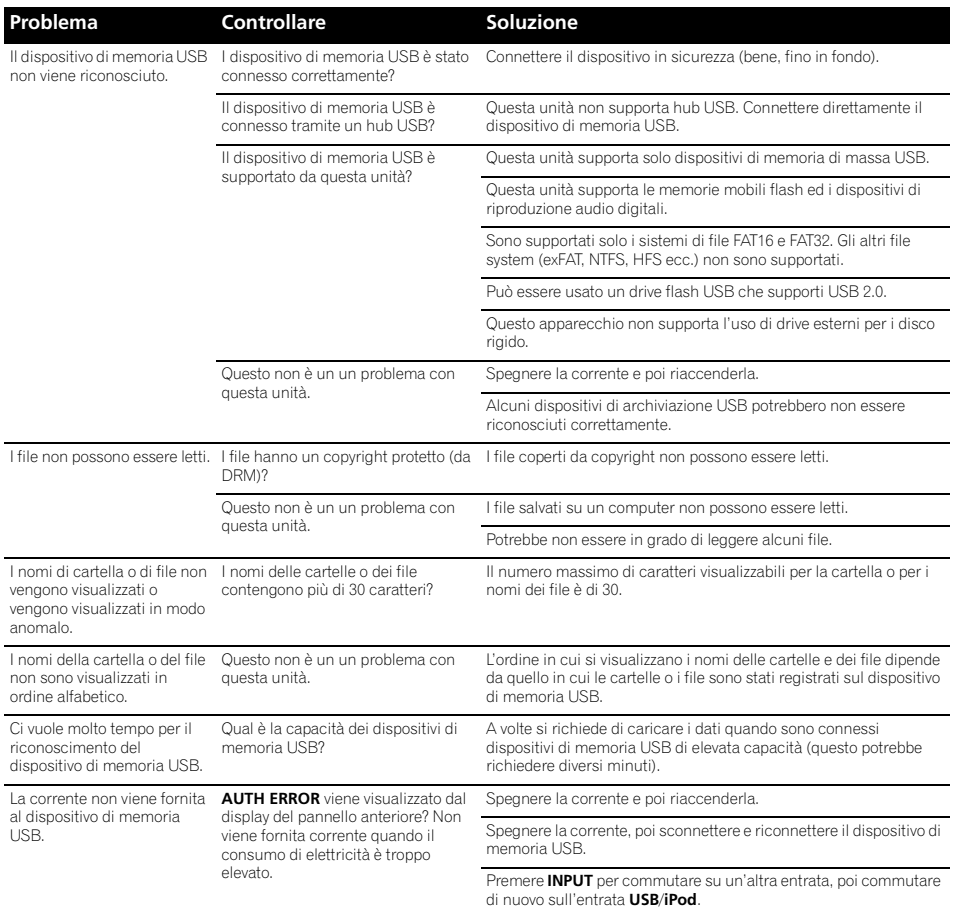

# Se si connette iPod/iPhone/iPad

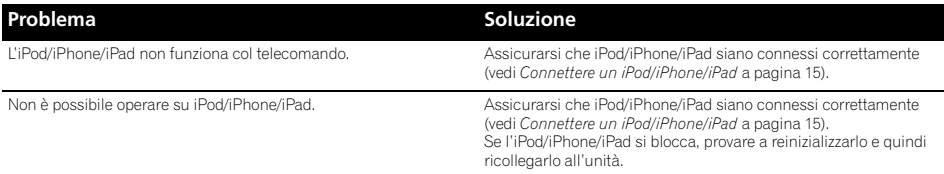

# Dischi e formati riproducibili

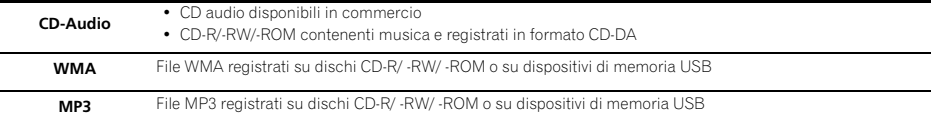

#### **• Si possono riprodurre solo dischi finalizzati.**

- I dischi registrati nella modalità di scrittura a pacchetti (formato UDF) non sono compatibili con questa unità.
- Possono venire riprodotti solo i dischi registrati con i metodi ISO9660 Level 1, Level 2 e Joliet.
- I file protetti col sistema DRM (Digital Rights Management) non possono venire riprodotti.
- I nomi aziendali o di prodotti menzionati in questo documento sono marchi commerciali o marchi commerciali registrati delle rispettive aziende.

# I∥ Nota

- Questa unità non supporta i dischi multisessione o la registrazione multiborder.
- La registrazione multisessione/multiborder consiste nel registrare i dati su di un singolo disco in due o più sessioni/border. Una "sessione" o un "border" è un'unità di registrazione consistente di un set completo di dati dall'inizio alla fine.

# I CD protetti dalla copia

Questa unità è costruita in conformità alle caratteristiche del formato CD audio. Questa unità non supporta la riproduzione o le funzioni di dischi che non siano conformi a tali caratteristiche.

# Formati dei file audio supportati

• Questo lettore non supporta la compressione senza perdite lossless.

# Precauzioni duso

# Quando si sposta questa u'nità

Quando si sposta questa unità, controllare che non contenga dischi e scollegare l'iPod/iPhone/iPad. Poi premere **STANDBY/ON**, attendere finché "**STAND BY**" non scompare sulla schermata principale per spegnere, poi scollegare il cavo di corrente. Se il ricevitore fosse trasportato o spostato con un disco inserito o se un altro apparecchio fosse collegato al terminale USB o al mini-spinotto jack **AUDIO IN** si potrebbero verificare dei danni.

# Luogo di installazione

- Scegliere una posizione stabile vicino ad un televisore o impianto stereo da usare con l'unità.
- Non installare questa unità sopra un televisore o monitor a colori. Inoltre, installarlo lontano da copertine di cassette e altri dispositivi facilmente influenzabili da forze magnetiche.

## Evitare di metterlo nei seguenti luoghi:

- Luoghi esposti alla luce diretta del sole
- Luoghi umidi o poco ventilati
- Luoghi estremamente caldi
- Luoghi esposti alle vibrazioni
- Luoghi con molta polvere o fumo di sigarette
- Luoghi esposti a fuliggine, vapore o calore (cucine, etc.)

# Non appoggiare oggetti su questa unità

Non appoggiare oggetti sopra a questa unità.

#### Non ostruire i fori di ventilazione.

Non usare questa unità su tappeti folti, letti, sofà ed altro, avvolgendoli in panni, ecc. Facendolo si impedisce al calore di disperdersi e si causano danni.

#### Non esporlo al calore.

Non posare il lettore su di un amplificatore o altro dispositivo che genera calore. Se si monta su uno scaffale, per evitare il calore emesso dall'amplificatore o da qualsiasi altro componente radio, appoggiarlo su un ripiano sotto l'amplificatore.

- Spegnere questa unità quando non la si utilizza.
- A seconda della qualità del segnale, sul televisore possono apparire delle righe e l'audio della radio può essere disturbato quando questa unità è accesa. Se questo accade, spegnere questa unità.

# La condensa

Se questa unità viene improvvisamente portata da un luogo freddo ad uno caldo (ad esempio d'inverno) o se la temperatura ambiente aumenta rapidamente a causa di caloriferi o altro, all'interno di questa unità (parti mobili e le lenti) potrebbe formarsi condensa (gocce d'acqua). Se della condensa si forma, questa unità non funziona bene e la riproduzione non è possibile. Lasciare riposare questa unità accesa a temperatura ambiente per 1 o 2 ore (il tempo richiesto dipende dalla quantità di condensa). La condensa evaporerà e la riproduzione ritornerà possibile. La condensa può anche formarsi d'estate se questa unità viene investita dall'aria di un climatizzatore. In tal caso, spostare l'unità in un luogo differente.

# Pulizia del prodotto

- Prima di pulire questa unità, scollegare il cavo di alimentazione dalla presa di corrente.
- Pulire questa unità con un panno pulito. In caso di sporcizia tenace, applicare un detergente neutro diluito in 5 o 6 parti d'acqua su un panno morbido, strizzarlo a fondo, strofinare la parte sporca, poi asciugarla con un panno morbido e pulito.
- Alcol, solventi, benzene, insetticidi ecc. potrebbero causare la spelatura della stampa o della vernice. Inoltre, evitare di lasciare oggetti in gomma o vinile a contatto con questa unità per lunghi periodi, dato che questo può danneggiare le finiture del cabinet.
- Se si usano detergenti impregnati di agenti chimici ecc., leggere attentamente le precauzioni indicate con il prodotto.

# Pulizia della lente

• La lente di questa unità non dovrebbe sporcarsi se utilizzata normalmente, se dovesse però non funzionare correttamente a causa di polvere o sporcizia, consultare il centro di assistenza di zona Pioneer. Nonostante siano disponibili in commercio detergenti per lenti di lettori, se ne sconsiglia l'uso perché possono danneggiare la lente.

# Come maneggiare i dischi

# Archiviazione

- Riporre sempre i dischi nelle loro custodie e archiviarli verticalmente, evitando luoghi caldi, umidi, esposti alla luce solare o estremamente freddi.
- Leggere attentamente le precauzioni indicate nel disco.

# Pulire i dischi

• I dischi possono non funzionare se vi sono impronte digitali o polvere su di essi. In tal caso, usare un panno di pulizia ecc. per spolverare dolcemente il disco d'allinterno verso l'esterno. Non usare panni di pulizia sporchi.

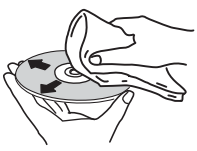

- Non usare benzene, solventi o altri agenti chimici volatili. Non usare prodotti spray o altri agenti antistatici.
- Quando lo sporco è resistente, inumidire un panno morbido, strizzarlo a fondo e strofinare via lo sporco, poi rimuovere l'umidità con un panno asciutto.
- Non usare dischi danneggiati (rotti o piegati).
- Non lasciate che la superficie del segnale dei dischi si graffi o si sporchi.
- Non attaccare pezzi di carta o adesivi sui dischi. Farlo potrebbe far curvare i dischi, rendendo impossibile la loro lettura. Attenzione, i dischi a noleggio potrebbero avere delle etichette attaccate, e la colla delle etichette potrebbe essere colata. Controllare che non vi sia colla intorno ai bordi delle etichette prima di usare dischi a noleggio.

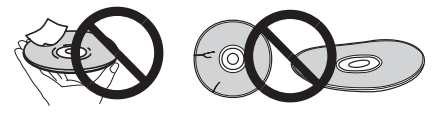

# Informazioni aggiuntive 10 anno 10 anno 10 anno 10 anno 10 anno 10 anno 10 anno 10 anno 10 anno 10 anno 10 ann

# Dischi con forma particolare

I dischi non circolari (a cuore, esagonali, ecc.) non possono venire riprodotti con questa unità. Non tentare di riprodurre simili dischi, dato che possono danneggiare questa unità.

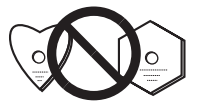

# Su iPod / iPhone / iPad

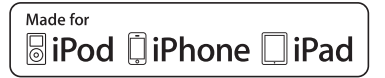

"Fatto per l'iPod", "Fatto per l'iPhone" e "Fatto per l'iPad" significano che un accessorio elettronico è stato progettato specificamente rispettivamente per il collegamento con l'iPod, l'iPhone o l'iPad ed è stato certificato dal suo sviluppatore corrispondere agli standard operativi stabiliti da Apple. Apple non può essere considerata responsabile di questo dispositivo o della sua osservanza delle norme di sicurezza e dei vari regolamenti. Tenere presente che l'uso di questo accessorio con l'iPod, l'iPhone o l'iPad può peggiorare le prestazioni wireless.

*iPad, iPhone, iPod, iPod nano e iPod touch sono marchi di fabbrica della Apple Inc.,depositati negli U.S.A. ed in altri Paesi.*

# Ritorno di tutte le impostazioni ai valori predefiniti

Usare i passaggi qui sotto per ripristinare tutte le impostazioni al default.

**1 Premere STANDBY/ON per accendere la corrente.**

**2 Premere CD sul telecomando o INPUT ripetutamente sull'unità principale per selezionare l'entrata CD .**

## **3 Premere il tasto OPEN/CLOSE per aprire il vassoio del disco.**

## **4 Premere STANDBY/ON mentre si preme .**

Usare i pulsanti del pannello superiore dell'unità. "DEFAULT" appare quando le impostazioni vengono ripristinate. La corrente è spenta.

31

# $10<sup>o</sup>$  (Informazioni aggiuntive

# Specifiche

## **• Sezione amplificatore**

Uscita alimentazione RMS: . . . . . . . . . . . . . . . . . 15 W + 15 W (1 kHz, 10 %, T.H.D.,  $8 \Omega$ )

#### **• Sezione sintonizzatore**

Gamma di frequenza (FM) . . . . . . . . . da 87,5 MHz a 108 MHz Ingresso di antenna (FM)  $\dots \dots \dots \dots$  . 75  $\Omega$  asimmetrico Gamma di frequenza (AM). . . . . . . . . . da 522 kHz a 1620 kHz Antenna (AM) . . . . . . . . . . . . . . . . . . . . . . . . . Antenna a telaio

#### **• Generalità**

Terminale USB (X-HM21) . . . . . . . . . . . . . . . . . . . . . . 5 V, 2,1 A Terminale USB (X-HM11) . . . . . . . . . . . . . . . . . . . . 5 V, 500 mA Alimentazione . . . . . . . . . . . CA da 220 V a 240 V, 50 Hz/60 Hz Consumo Corrente accesa (X-HM21). . . . . . . . . . . . . . . . . . . . . . . 30 W Corrente accesa (X-HM11). . . . . . . . . . . . . . . . . . . . . . . 21 W In modalità stand-by. . . . . . . . . . . . . . . . . . . . 0,5 W o meno Dimensioni . . . . . . . . . 215 mm (L) x 95 mm (A) x 315 mm (P)

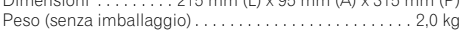

#### **• Altoparlante (S-HM21)**

Sistema di altoparlanti a schermatura magnetica

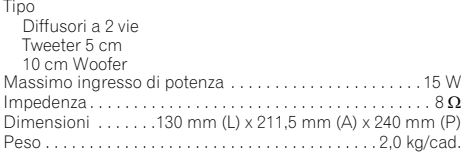

#### **• Altoparlante (S-HM11)**

Sistema di altoparlanti a schermatura magnetica Tipo Diffusori a 2 vie Tweeter piezoelettrico 10 cm Woofer Massimo ingresso di potenza . . . . . . . . . . . . . . . . . . . . . . 15 W Impedenza . . . . . . . . . . . . . . . . . . . . . . . . . . . . . . . . . . . . . . . 8 Dimensioni . . . . . . .130 mm (L) x 212 mm (A) x 228,5 mm (P) Peso . . . . . . . . . . . . . . . . . . . . . . . . . . . . . . . . . . . . . . 2,0 kg/cad.

## **• Accessori**

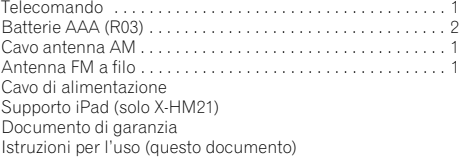

# **B** Nota

- Le specifiche si riferiscono ad un'alimentazione 230 V.
- Le specifiche e il design sono soggetti a possibili modifiche senza preavviso, per eventuali migliorie del prodotto.

© 2012 PIONEER CORPORATION. Tutti i diritti sono riservati.

## **WAARSCHUWING**

OM HET GEVAAR VOOR EEN ELEKTRISCHE SHOCK TE VOORKOMEN, DEKSEL (OF RUG) NIET VERWIJDEREN. AAN DE BINNENZIJDE BEVINDEN ZICH GEEN ELEMENTEN DIE DOOR DE GEBRUIKER KUNNEN BEDIEND WORDEN. ENKEL DOOR GEKWALIFICEERD PERSONEEL TE BEDIENEN.<br>D3-4-2-1-1\_B1\_Nl

#### **WAARSCHUWING**

Dit apparaat is niet waterdicht. Om brand of een elektrische schok te voorkomen, mag u geen voorwerp dat vloeistof bevat in de buurt van het apparaat zetten (bijvoorbeeld een bloemenvaas) of het apparaat op andere wijze blootstellen aan waterdruppels, opspattend water, regen of vocht.

#### **D3-4-2-1-3\_A1\_Nl**

#### **WAARSCHUWING**

Om brand te voorkomen, mag u geen open vuur (zoals een brandende kaars) op de apparatuur zetten. **D3-4-2-1-7a\_A1\_Nl**

# **BELANGRIJKE INFORMATIE BETREFFENDE DE VENTILATIE**

Let er bij het installeren van het apparaat op dat er voldoende vrije ruimte rondom het apparaat is om een goede doorstroming van lucht te waarborgen (tenminste 25 cm boven, 10 cm achter en 5 cm aan de zijkanten van het apparaat).

## **WAARSCHUWING**

De gleuven en openingen in de behuizing van het apparaat zijn aangebracht voor de ventilatie, zodat een betrouwbare werking van het apparaat wordt verkregen en oververhitting wordt voorkomen. Om brand te voorkomen, moet u ervoor zorgen dat deze openingen nooit geblokkeerd worden of dat ze afgedekt worden door voorwerpen (kranten, tafelkleed, gordijn e.d.) of door gebruik van het apparaat op een dik tapijt of een bed.

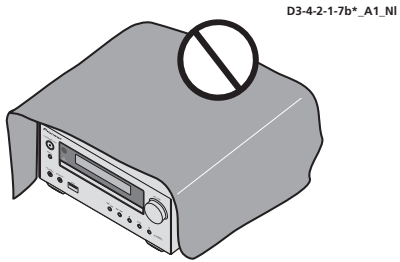

#### **Gebruiksomgeving**

Temperatuur en vochtigheidsgraad op de plaats van gebruik:

 $+5$  °C tot  $+35$  °C, minder dan 85 % RH (ventilatieopeningen niet afgedekt) Zet het apparaat niet op een slecht geventileerde plaats en stel het apparaat ook niet bloot aan hoge vochtigheid of direct zonlicht (of sterke kunstmatige verlichting).

**D3-4-2-1-7c\*\_A1\_Nl**

## **WAARSCHUWING**

Berg kleine onderdelen op buiten het bereik van kinderen en peuters. Raadpleeg onmiddellijk een arts indien kleine onderdelen per ongeluk worden ingeslikt.

**D41-6-4\_A1\_Nl**

Dit apparaat is bestemd voor normaal huishoudelijk gebruik. Indien het apparaat voor andere doeleinden of op andere plaatsen wordt gebruikt (bijvoorbeeld langdurig gebruik in een restaurant voor zakelijke doeleinden, of gebruik in een auto of boot) en als gevolg hiervan defect zou raken, zullen de reparaties in rekening gebracht worden, ook als het apparaat nog in de garantieperiode is.

**K041\_A1\_Nl**

## **LET OP**

De **CSTANDBY/ON** schakelaar van dit apparaat koppelt het apparaat niet volledig los van het lichtnet. Aangezien er na het uitschakelen van het apparaat nog een kleine hoeveelheid stroom blijft lopen, moet u de stekker uit het stopcontact halen om het apparaat volledig van het lichtnet los te koppelen. Zorg er daarom voor, dat het systeem zodanig wordt geïnstalleerd, dat ingeval van een ongeluk het netsnoer eenvoudig van het wandstopcontact kan worden verwijderd. Om brand te voorkomen, moet u de stekker uit het stopcontact halen wanneer u het apparaat langere tijd niet denkt te gebruiken (bijv. wanneer u op vakantie gaat).

**D3-4-2-2-2a\*\_A1\_Nl**

# **LET OP**

Dit apparaat is geclassificeerd als een klasse 1 laserproduct onder de veiligheidsnormen voor laserproducten, IEC 60825-1:2007.

KLASSE 1 LASERPRODUCT

## **WAARSCHUWING NETSNOER**

Pak het netsnoer beet bij de stekker. Trek de stekker er niet uit door aan het snoer te trekken en trek nooit aan het netsnoer met natte handen aangezien dit kortsluiting of een elektrische schok tot gevolg kan hebben. Plaats geen toestel, meubelstuk o.i.d. op het netsnoer, en klem het niet vast. Maak er nooit een knoop in en en verbind het evenmin met andere snoeren. De netsnoeren dienen zo te worden geleid dat er niet per ongeluk iemand op gaat staan. Een beschadigd netsnoer kan brand of een elektrische schok veroorzaken. Kontroleer het netsnoer af en toe. Wanneer u de indruk krijgt dat het beschadigd is, dient u bij uw dichtstbijzijnde erkende PIONEER onderhoudscentrum of uw dealer een nieuw snoer te kopen.

**S002\*\_A1\_Nl**

De luidsprekers mogen niet boven het hoofd aan het plafond of aan de wand worden bevestigd. Het rooster is afneembaar en kan daarom van de speaker afvallen en schade of letsel veroorzaken ingeval van installatie boven het hoofd. **SGK004 A1 Nl** 

**D58-5-2-2a\_A1\_Nl**

#### **Gebruikersinformatie voor het verzamelen en verwijderen van oude producten en batterijen**

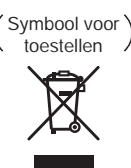

Symbolen voor batteri en

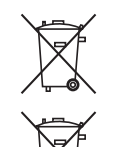

**Pb**

De symbolen op producten, verpakkingen en bi behorende documenten geven aan dat de gebruikte elektronische producten en batteri en niet met het gewone huishoudeli k afval kunnen worden samengevoegd.

Er bestaat een speciaal wetteli k voorgeschreven verzamelsysteem voor de uiste behandling, het opnieuw bruikbaar maken en de recyclage van gebruikte producten en batteri en.

Door een correcte verzamelhandeling zorgt u ervoor dat het verwi derde product en/of batteri op de uiste wi ze wordt behandeld, opnieuw bruikbaar wordt gemaakt, wordt gerecycleerd en het niet schadeli k is voor de gezondheid en het milieu.

Voor verdere informatie betreffende de uiste behandling, het opnieuw bruikbaar maken en de recyclage van gebruikte producten en batteri en kunt u contact opnemen met de plaatseli ke overheid of een verkooppunt.

**Deze symbolen zijn enkel geldig in de landen van de europese unie.**

Indien u zich in een ander dan bovengenoemde landen bevindt kunt u contact opnemen met de plaatseli ke overheid voor meer informatie over de uiste verwi dering van het product.

# Hartelijk dank voor de aanschaf van dit Pioneer produkt.

Lees deze handleiding zorgvuldig door zodat u weet hoe u uw apparaat moet gebruiken. Bewaar de handleiding op een veilige plaats voor eventuele naslag in de toekomst.

# Inhoudsopgave

# 01 Voordat u begint

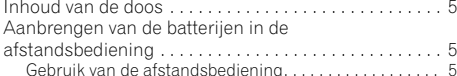

# [02 Overzicht van de bedieningstoetsen](#page-133-0)

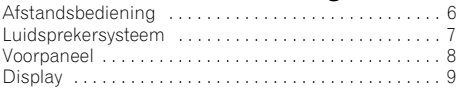

# 03 Aansluitingen

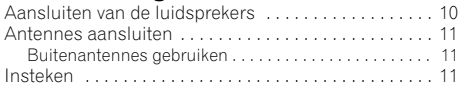

# 04 Aan de slag

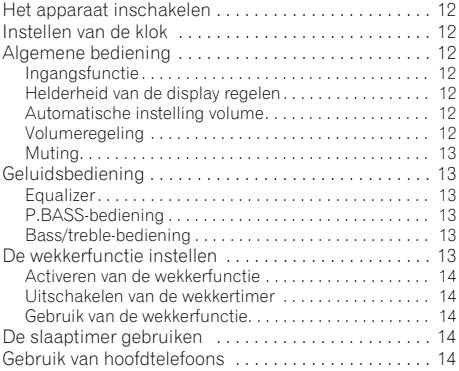

# [05 Weergave van iPod/iPhone/iPad](#page-142-0)  (alleen X-HM21)

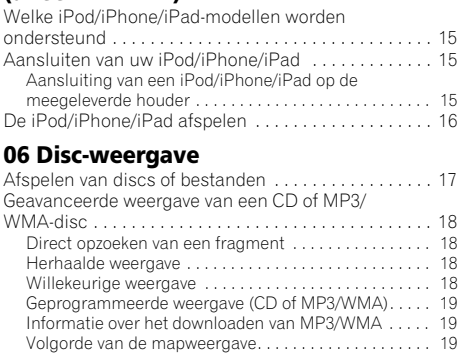

De map kiezen die moet worden afgespeeld . . . . . . . . 20 [Wijzig de displayinhoud . . . . . . . . . . . . . . . . . . . . . . . . . 20](#page-147-0)

# 07 USB-weergave

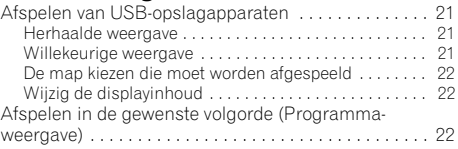

# 08 Gebruik van de tuner

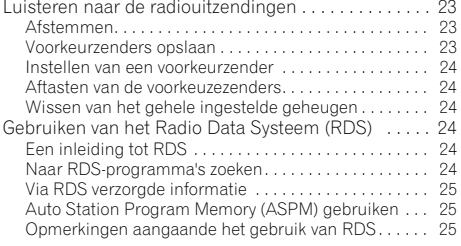

# 09 Overige aansluitingen

[Aansluiten van extra apparatuur . . . . . . . . . . . . . . . . . 26](#page-153-0)

# 10 Aanvullende informatie

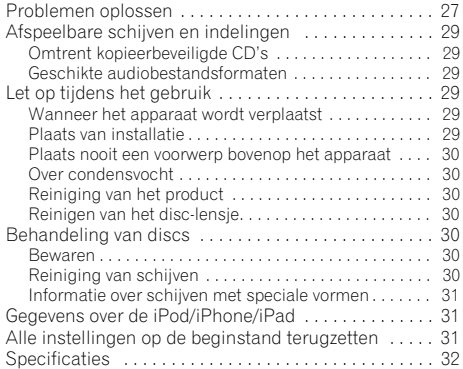

# <span id="page-132-0"></span>Voordat u begint 11 million van die 19de eeu n.C. (1914) on die 19de eeu n.C. (1914) on die 19de eeu n.C. (191

# Hoofdstuk 1: Voordat u begint

# Inhoud van de doos

Controleer of de volgende onderdelen zich bij opening in de doos bevinden.

- Afstandsbediening
- Netsnoer
- AM-antennekabel
- FM-draadantenne
- AAA-batterijen (R03) x 2
- iPad-houder (alleen X-HM21)
- Garantiebewijs
- Handleiding (dit document)

# Aanbrengen van de batterijen in de afstandsbediening

**1 Open het achterdekseltje en plaats de batterijen zoals hieronder is afgebeeld.**

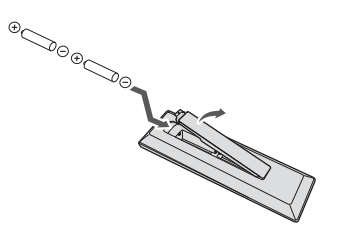

**2 Sluit het achterdekseltje.**

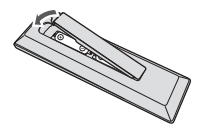

## **A** WAARSCHUWING

- Wees bij het plaatsen van de batterijen voorzichtig zodat u de veren op de  $\ominus$  aansluitingen voor de batterijen niet beschadigt. Hierdoor kunnen batterijen gaan lekken of oververhit raken.
- Gebruik geen andere dan de voorgeschreven batterijen. Gebruik ook nooit een oude en een nieuwe batterij tegelijk.
- Leg de batterijen in de juiste richting in de afstandsbediening, zoals aangegeven door de polariteitstekens  $(\widehat{P})$  en  $\ominus$ ).
- Probeer niet om de batterijen open te maken, verhit ze niet en gooi ze niet in open vuur of water.
- Batterijen kunnen verschillende voltages hebben, ook als ze van hetzelfde formaat zijn. Gebruik geen verschillende soorten batterijen door elkaar.
- Verwijder de batterijen als u de afstandsbediening voorlopig (een maand of langer) niet meer gebruikt, om schade door eventuele batterijlekkage te voorkomen. Als er batterijvloeistof is gelekt, veegt u de binnenkant van het batterijvak dan zorgvuldig schoon, voordat u nieuwe batterijen plaatst. Als een batterij lek is en de vloeistof komt op uw huid, wast u het er grondig af met volop water.
- Gebruikte batterijen dienen met inachtneming van de regelgeving of milieuwetgeving van de overheid in uw land/zone van de hand te worden gedaan.
- **WAARSCHUWING**

Gebruik of bewaar batterijen niet in direct zonlicht of op een hete plaats, zoals in de auto of bij een kachel. Batterijen kunnen hierdoor gaan lekken, oververhitten, exploderen of in brand vliegen. Bovendien vermindert dit de levensduur of prestatie van de batterijen.

# Gebruik van de afstandsbediening

De afstandsbediening heeft een bereik van ongeveer 7 m bij een hoek van ongeveer 30º vanaf de afstandsbedieningssensor.

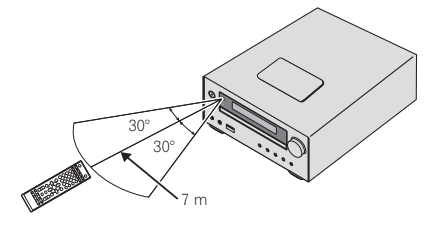

Wanneer u de afstandsbediening gebruikt, houd dan rekening met het volgende:

- Zorg ervoor dat zich geen obstakels tussen de afstandsbediening en de sensor op het apparaat bevinden.
- De afstandsbediening werkt mogelijk niet goed als sterk zonlicht of TL-licht op de afstandsbedieningssensor valt.
- Afstandsbedieningen van andere apparatuur kunnen storing veroorzaken. Vermijd het gebruik van afstandsbedieningen voor apparatuur die in de buurt van dit apparaat is opgesteld.
- Vervang de batterijen wanneer het bereik van de afstandsbediening aanzienlijk korter is geworden.

# Hoofdstuk 2: Overzicht van de bedieningstoetsen

# Afstandsbediening

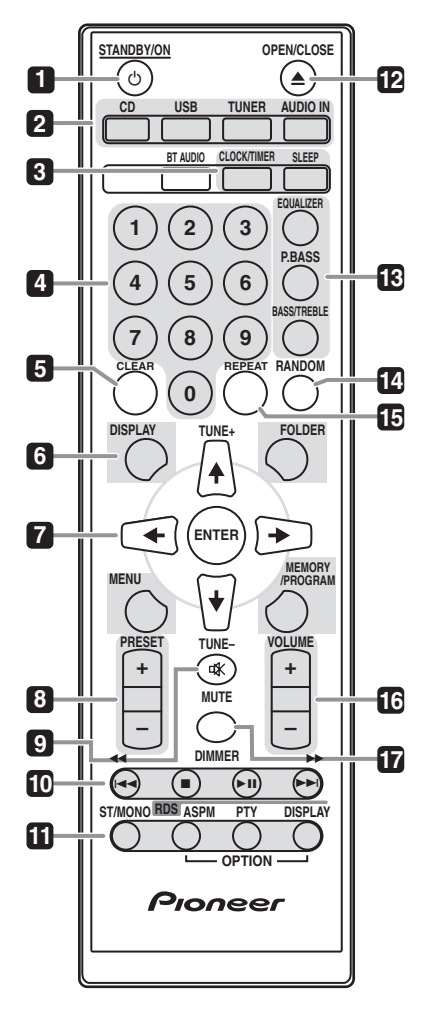

#### **1** *(b)* **STANDBY/ON**

Schakelen tussen ruststand en aan (bladzijde 12).

#### **2 Ingangsfunctieknoppen**

Gebruik deze toets om de ingangsbron van deze receiver te selecteren (bladzijden 16, 17, 21, 23, 26).

#### **3 Bedieningstoetsen CD-receiver CLOCK/TIMER**

Gebruik deze toets om de klok in te stellen en ook om de timers in te stellen en te controleren (bladzijde 12).

#### **SLEEP**

Zie *De slaaptimer gebruiken* op bladzijde 14.

# **4 Nummertoetsen (0 tot 9)**

Gebruiken om het nummer in te voeren (bladzijde 18).

## **5 CLEAR**

Gebruiken om geprogrammeerd afspelen te annuleren (bladzijde 19).

#### **6 Bedieningstoetsen CD-receiver DISPLAY**

Indrukken om de display te wijzigen voor songs die via de CD of USB worden afgespeeld (bladzijde 20).

## **FOLDER**

Gebruiken om de map van de MP3/WMA-schijf of het USB-apparaat voor massaopslag te selecteren (bladzijde 19).

## **MENU**

Gebruiken voor toegang tot het menu.

## **MEMORY/PROGRAM**

Gebruiken voor geheugenopslag of programmeren van de MP3/WMA-schijf (bladzijde 19).

# **7** -**/// (TUNE +/–), ENTER**

Gebruiken om de systeeminstellingen en modi te selecteren en daartussen te wisselen, en om acties te bevestigen.

**TUNE +/–** kan worden gebruikt om radiofrequenties te zoeken (bladzijde 23).

## **8 PRESET +/–**

Hiermee selecteert u de voorkeurzenders (bladzijde 24).

## **9 MUTE**

Hiermee zet u het geluid aan en uit (bladzijde 13).

## **10 Weergavebedieningstoetsen**

Gebruiken om elke functie te bedienen nadat u deze heeft geselecteerd via de invoerfunctietoetsen (bladzijde 17).

<span id="page-133-0"></span>

#### <span id="page-134-0"></span>**11 Tuner-bedieningsfuncties ST/MONO**

Gebruik deze functie om het geluid tussen stereo en mono te wijzigen (bladzijde 23).

#### **RDS ASPM**

RDS Auto station gebruiken om te zoeken naar stations voor geheugenopslag (bladzijde 24).

## **RDS PTY**

Hiermee zoekt u naar RDS-programmatypes (bladzijde 24).

## **RDS DISPLAY**

Indrukken om de RDS-display voor de informatiemodus te wijzigen (bladzijde 24).

#### **12 OPEN/CLOSE**

Gebruiken om de schijflade te openen of te sluiten (bladzijde 17).

#### **13 Bedieningstoetsen voor het geluid**

De geluidskwaliteit afstellen (bladzijde 13).

#### **14 RANDOM**

De track van een CD, iPod of USB in willekeurige volgorde afspelen (bladzijde 18).

#### **15 REPEAT**

Indrukken om herhaald afspelen (Repeat Play) in te stellen vanaf een CD, iPod of USB (bladzijde 18).

#### **16 Volume-bedieningsfuncties**

Gebruik deze toetsen om het volume in te stellen (bladzijde 12).

## **17 DIMMER**

Dimt of maakt het display helderder. De helderheid kan in vier stappen worden geregeld (bladzijde 12).

# *D* Opmerking

• De toets **BT AUDIO** is op dit systeem niet beschikbaar.

# Luidsprekersysteem

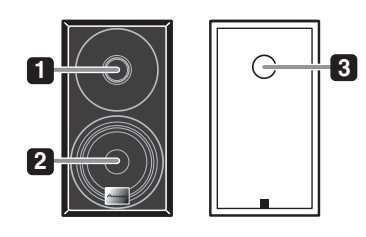

- **1 Tweeter**
- **2 Woofer**
- **3 Bassreflexkanaal**

#### Belangrijk

- De luidsprekergrille kan niet worden verwijderd (X-HM11).
- Er mag niets in aanraking komen met de luidsprekermembranen wanneer u de grilles van de luidsprekers haalt (X-HM21).

7

# <span id="page-135-0"></span>Voorpaneel

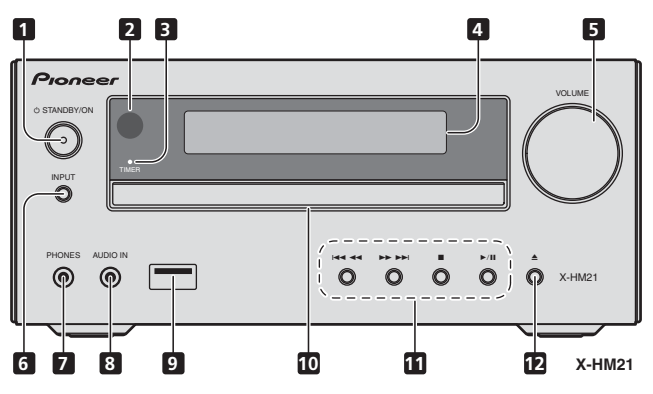

## **1 STANDBY/ON-toets**

Schakelen tussen ruststand en aan (bladzijde 12).

#### **2 Afstandsbedieningssensor**

Hier komen de signalen van de afstandsbediening binnen.

## **3 TIMER indicator**

Gaat branden als het systeem is uitgeschakeld, maar de timerinstelling is geactiveerd.

## **4 Lettertekendisplay**

Zie *Display* op bladzijde 9.

## **5 Volumeregeling**

Gebruik deze toetsen om het volume in te stellen (bladzijde 12).

## **6 INPUT-toets**

Selecteren van de ingangsbron.

## **7 Hoofdtelefoonaansluiting**

Sluit hierop een hoofdtelefoon aan. Wanneer een hoofdtelefoon is aangesloten, wordt er geen geluid weergegeven via de luidsprekers (bladzijde 14).

# **8 AUDIO IN-contact**

Gebruiken voor aansluiting van een extra component via een stereo-ministekerkabel (bladzijde 26).

#### **9 USB-aansluitpunt (X-HM21)**

Gebruiken voor aansluiting van uw USB-apparaat voor massaopslag of om Apple iPod/iPhone/iPad als audiobron te gebruiken (bladzijde 21).

## **USB-aansluitpunt (X-HM11)**

Gebruiken om het USB-massaopslagapparaat als audiobron te aan te sluiten (bladzijde 21).

## **10 Schijven**

Plaats de schijf met de label aan de bovenzijde (bladzijde 17).

## **11 Weergavebedieningstoetsen**

Via deze toetsen kan de gewenste track of het bestand dat moet worden afgespeeld worden geselecteerd. Stop de huidige weergave. Stop de weergave of hervat de weergave vanaf het punt waar deze is stopgezet.

## **12 Schijflade OPEN/CLOSE-toets**

Gebruiken om de schijflade te openen of te sluiten (bladzijde 17).

# <span id="page-136-0"></span>Overzicht van de bedieningstoetsen aan de opvolgende 12

# Display

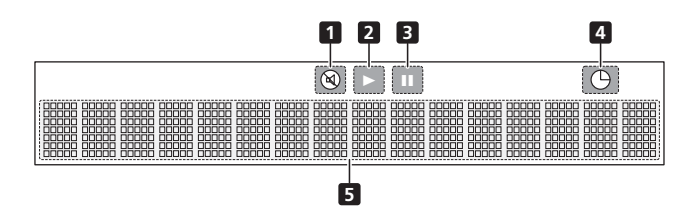

**1** Brandt wanneer het geluid is gedempt.

# *Opmerking*

• Het Mute-icoon verschijnt in rood.

#### **2**

Start de weergave.

## **3**

De weergave onderbreken.

**4**  $\bigoplus$ De Timerfunctie is ingesteld.

## **5 Lettertekendisplay**

Toont uiteenlopende systeeminformatie.

# <span id="page-137-0"></span>Hoofdstuk 3: Aansluitingen

## **A** WAARSCHUWING

- Zorg er te allen tijde voor dat het apparaat is uitgeschakeld en verwijder het netsnoer van het stopcontact als u aansluitingen doet of wijzigt.
- Sluit het netsnoer aan nadat alle aansluitingen tussen de diverse apparaten zijn voltooid.

# Aansluiten van de luidsprekers

- Duw de klemaansluiting open en steek de ontblote draad naar binnen.
- Sluit de zwarte draad aan op aansluitpunt (–), en de rode draad op aansluitpunt  $(+)$ .

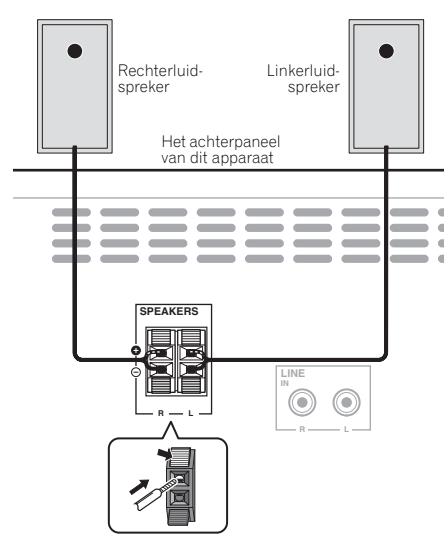

# **A** WAARSCHUWING

- Op deze luidsprekeraansluitingen staat een **GEVAARLIJKE spanning**. Om een elektrische schok te voorkomen bij het aansluiten en losmaken van de luidsprekerkabels, moet u de stekker uit het stopcontact halen voordat u niet geïsoleerde onderdelen aanraakt.
- Sluit geen andere luidsprekers aan dan die bij dit systeem worden geleverd.
- Sluit de bijgeleverde luidsprekers niet op een andere versterker aan dan die bij dit systeem wordt geleverd. Aansluiten op een andere versterker kan resulteren in een defect of brand.
- De speakers mogen niet aan de wand of aan het plafond worden bevestigd. Het apparaat kan vallen en letsel veroorzaken.
- Deze speakers zijn magnetisch afgeschermd. Afhankelijk van de plaats van installatie, ontstaat er kleurvervorming als het speakersysteem dichtbij het scherm van een televisie wordt geplaatst. Als dit zich voordoet, moet de televisie worden uitgezet en weer na 15 tot 30 minuten aangezet. Als dit probleem zich blijft voordoen, moet het speakersysteem verder van de televisie af worden geplaatst.
- Zorg ervoor dat de luidsprekerkabelkern niet bloot komt te liggen en niet met andere kabelkernen in aanraking komt. Hierdoor kan een storing in het systeem optreden.
- Zorg ervoor dat de kabelkern van de speaker niet in contact komt met de behuizing van de receiver.

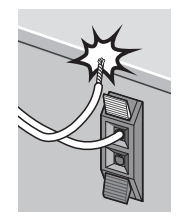

- Als de kabelkern van de speaker in contact komt met een metalen gedeelte van de behuizing van de receiver, kan deze schade toebrengen aan de speakers, wat kan leiden tot rook en brand.

Steek de speakerkabels stevig in de aansluitpunten en controleer dat de kabel er niet gemakkelijk uit kan komen.

# **2** Opmerking

• Er is geen verschil tussen de luidsprekers L en R.

# <span id="page-138-0"></span>Antennes aansluiten

Sluit de AM-raamantenne en de FM-draadantenne aan zoals hieronder getoond. Om de ontvangst en de geluidskwaliteit te verbeteren, kunt u buitenantennes aansluiten (zie *Buitenantennes gebruiken* hieronder).

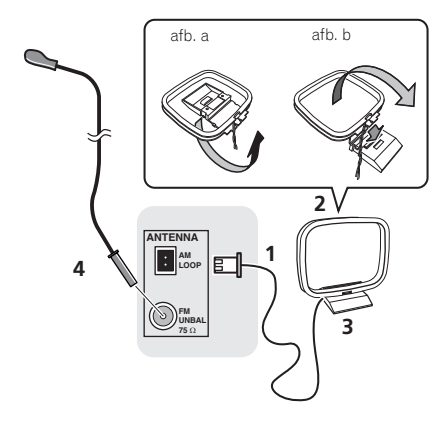

# **1 Sluit de AM-antennebedrading aan.**

Houd het aansluitpunt van de draad tijdens aansluiting vast.

#### **2 Bevestig de AM-raamantenne aan de bevestigde houder.**

Om de houder aan de antenne te bevestigen, buigt u de houder in de richting van de pijl (afb. a), vervolgens klemt u de raamantenne in de houder (afb. b).

## **3 Plaats de AM-antenne op een vlakke ondergrond en in een richting waarbij de ontvangst optimaal is.**

## **4 Sluit de FM-draadantenne aan op de FMantenne-aansluiting.**

Voor optimale resultaten rolt u de FM-antenne volledig af en bevestigt u deze aan een wand of een deurkozijn. Niet los ophangen of opgerold laten.

# Buitenantennes gebruiken

## Om de FM-ontvangst te verbeteren

Gebruik een PAL-connector (niet meegeleverd) om een externe FM-antenne aan te sluiten.

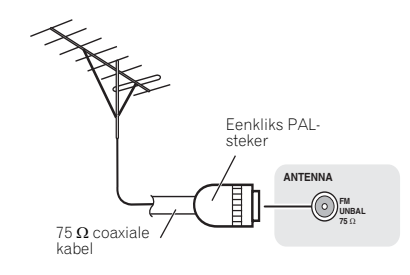

# Insteken

# **A** WAARSCHUWING

- Gebruik uitsluitend het netsnoer dat bij dit apparaat is meegeleverd.
- Gebruik het netsnoer uitsluitend voor het doel dat hieronder staat beschreven.

Schakel het apparaat uit en verwijder het netsnoer van het wandcontact voordat u apparatuur aansluit of aansluitingen wijzigt.

Nadat alle aansluitingen zijn voltooid, kunt u het apparaat op een stopcontact aansluiten.

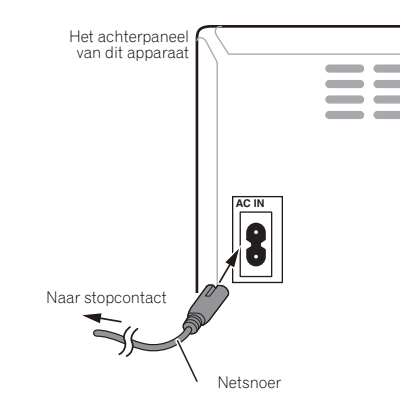

# <span id="page-139-0"></span>Hoofdstuk 4: Aan de slag

# Het apparaat inschakelen

Druk op de toets  $\circ$  **STANDBY/ON** om het apparaat in te schakelen.

#### Na gebruik:

Druk op de toets  $\circ$  **STANDBY/ON** om het apparaat op standby te zetten.

# **2** Opmerking

• Als een iPod/iPhone/iPad is aangesloten, gaat het apparaat terwijl het op stand-by staat over op de laadmodus.

# Instellen van de klok

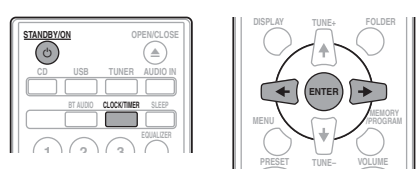

**1 Druk op STANDBY/ON om het apparaat in te schakelen.**

#### **2 Druk op CLOCK/TIMER op de afstandsbediening.**

"CLOCK" wordt op het hoofddisplay aangegeven.

#### **3 Druk op ENTER.**

**4** Druk op ←/→ om de dag in te stellen, en **druk daarna op ENTER.**

**5** Druk op ←/→ om het uur in te stellen, en **druk daarna op ENTER.**

#### **Druk op ←/→ om de minuut in te stellen, en druk daarna op ENTER om te bevestigen.**

## **7 Druk op ENTER.**

## Bevestigen van het tijddisplay:

Druk op **CLOCK/TIMER**. De tijdsaanduiding zal circa 10 seconden worden getoond.

#### Gelijk zetten van de klok:

Voer "Instellen van de tijd" vanaf stap 1 uit.

# **2** Opmerking

• Wanneer stroomvoorziening is weergegeven nadat het apparaat weer is ingestoken of door vermogensuitval, stel de klok in opnieuw.

# Algemene bediening

# **Ingangsfunctie**

Als **INPUT** op het hoofdsysteem wordt ingedrukt, gaat de huidige functie over op een andere modus. Druk herhaaldelijk op **INPUT** om de gewenste functie te kiezen.

# X-HM21

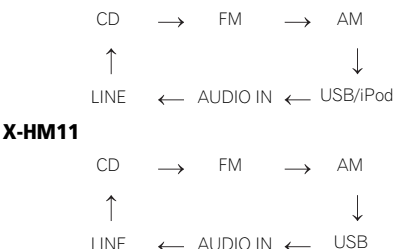

# Helderheid van de display regelen

Druk op **DIMMER** om de helderheid van de display te dimmen. De helderheid kan in vier stappen worden geregeld.

# Automatische instelling volume

Als u het hoofdsysteem uit- en inschakelt terwijl het volume op 31 of hoger staat, dan begint het volume bij 30 en gaat over naar het laatste ingestelde niveau.

# Volumeregeling

Draai het **VOLUME** op het apparaat omhoog of omlaag, of gebruik de toets **VOLUME +/–** van de afstandsbediening om het volume te verhogen of te verlagen.

## $\Lambda$  WAARSCHUWING

• Het geluidsniveau bij een bepaald ingesteld volume, hangt af van het prestatievermogen van de luidspreker, van de locatie en van verschillende andere factoren. Het dient aanbeveling om u niet aan een te hoog geluidsvolume bloot te stellen. Zet niet het volume voluit wanneer u het toestel aanzet. Luister naar muziek op een gematigde geluidssterkte. Excessieve geluidsdruk uit oor- en hoofdtelefoons kan gehoorverlies veroorzaken.

12

# <span id="page-140-0"></span>Muting

Het volume wordt tijdelijk gedempt als **MUTE** op de afstandsbediening wordt ingedrukt. Druk opnieuw op deze toets, om het geluidsvolume te herstellen.

# Geluidsbediening

# Equalizer

Als de **EQUALIZER** wordt ingedrukt, wordt de huidige modusinstelling getoond. Om de modus te wijzigen, drukt u herhaaldelijk op **EQUALIZER** totdat de gewenste geluidsmodus verschijnt.

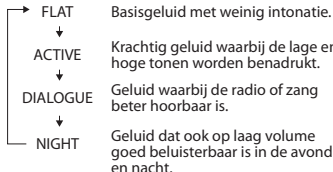

Krachtig geluid waarbij de lage en

hoge tonen worden benadrukt. Geluid waarbij de radio of zang

beter hoorbaar is.

Geluid dat ook op laag volume goed beluisterbaar is in de avond en nacht.

# P.BASS-bediening

Als het apparaat voor het eerst wordt ingeschakeld, wordt de **P.BASS**-modus weergegeven welke de basfrequenties versterkt. Druk op **P.BASS** van de afstandsbediening om de **P.BASS**-modus uit te schakelen.

# Bass/treble-bediening

Druk op **BASS/TREBLE**, en druk daarna op  $\uparrow / \downarrow / \leftarrow / \rightarrow$  om het basniveau of de hoge tonen te regelen.

# *S* Opmerking

Gelijktijdige bediening van **EQUALIZER**, **P.BASS** en **BASS/ TREBLE** is niet mogelijk. Alleen de geselecteerde functies worden geactiveerd.

## Als u één van de drie functies selecteert, worden de functies die niet zijn geselecteerd als volgt ingesteld.

**1 Als u de instellingen van P.BASS (ON/OFF) wijzigt.**

- **EQUALIZER** : FLAT
- **BASS/TREBLE** · BASS=0, TREBLE=0
- **2 Als u de instellingen van EQUALIZER wijzigt.**
	- **P.BASS** : OFF
	- **BASS/TREBLE** : BASS=0, TREBLE=0
- **3 Als u de instellingen van BASS/TREBLE wijzigt.**
	- **P.BASS** : OFF
	- **EQUALIZER** : FLAT

# De wekkerfunctie instellen

Gebruiken om de bestaande timerinstelling te wijzigen of om een nieuwe timer in te stellen.

## **1 Druk op STANDBY/ON om het apparaat in te schakelen.**

## **2 Houd CLOCK/TIMER ingedrukt.**

#### **3** Druk op ←/→ om "ONCE" of "DAILY" te **selecteren, en druk daarna op ENTER.**

**ONCE** – Werkt slechts éénmaal op een vooraf ingestelde tijd.

**DAILY** – Werkt op de vooraf ingestelde tijd op een vooraf ingestelde dag.

## **Druk op ←/→ om "TIMER SET" te selecteren, en druk daarna op ENTER.**

**Druk op ←/→ om de weergavebron voor de timer te selecteren, en druk daarna op ENTER.**

• **CD**, **FM**, **AM**, **USB**/**iPod**, **USB**, **AUDIO IN** en **LINE** kunnen als afspeelbron worden gebruikt

**6** Druk op ←/→ om de timerdag te selecteren. **en druk daarna op ENTER.**

#### **7** Druk op ←/→ om het uur in te stellen, en **druk daarna op ENTER.**

#### **8** Druk op ←/→ om de minuut te selecteren. **en druk daarna op ENTER.**

Stel de stoptijd in zoals in stappen 7 en 8 hierboven.

# **9 Druk voor instelling van het volume op VOLUME +/–, en druk daarna op ENTER.**

## **10 Druk op STANDBY/ON om op stand-by over te schakelen.**

• De **TIMER**-indicator gaat branden.

13

#### <span id="page-141-0"></span>Activeren van de wekkerfunctie

Een bestaande timerinstelling kan opnieuw worden gebruikt.

**1 Volg stap 1 en 3 in "Instelling van de wekkertimer".**

**2** Druk op ←/→ om "TIMER ON" te selecteren **en druk dan op ENTER.**

## Uitschakelen van de wekkertimer

Zet de timerinstelling uit.

**1 Volg stap 1 en 3 in "Instelling van de wekkertimer".**

**2** Druk op ←/→ om "TIMER OFF" te **selecteren en druk dan op ENTER.**

# Gebruik van de wekkerfunctie

**1 Druk op STANDBY/ON om het apparaat uit te schakelen.**

**2 Bij het bereiken van de wektijd wordt het apparaat automatisch ingeschakeld en begint de weergave van de geselecteerde ingangsbron.**

## **Opmerking**

- Als een iPod/iPhone/iPad niet tijdens een wektijd op het apparaat is aangesloten of als een schijf niet is geladen, dan schakelt het apparaat wel in, maar wordt de track niet afgespeeld.
- Het is mogelijk dat sommige discs niet automatisch worden afgespeeld wanneer de wektijd wordt bereikt.
- Stel tenminste één minuut in tussen de begin- en eindtijd tijdens de instelling van de timer.

# De slaaptimer gebruiken

De inslaaptimer schakelt het apparaat uit zodat u zonder zorgen in slaap kunt vallen.

## **1 Druk enkele malen op SLEEP om de tijd te kiezen waarna het apparaat moet worden uitgeschakeld.**

U kunt 10 minuten, 20 minuten, 30 minuten, 60 minuten, 90 minuten, 120 minuten, 150 minuten, 180 minuten of Uit (inslaaptimer uitgeschakeld) instellen. De nieuw ingestelde waarde wordt voor 3 seconden aangegeven waarna de instelling is voltooid.

#### *S* Opmerking

• De inslaaptimer kan worden ingesteld door op **SLEEP** te drukken terwijl de resterende tijd wordt aangegeven.

# Gebruik van hoofdtelefoons

Sluit de stekerplug van de hoofdtelefoon op de connector aan. Wanneer een hoofdtelefoon is aangesloten, wordt er geen geluid weergegeven via de luidsprekers.

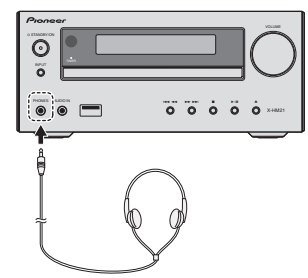

- Draai het volume niet op volle sterkte, wanneer u het apparaat inschakelt en luister naar muziek bij matige geluidsniveaus. Excessieve geluidsdruk uit oor- en hoofdtelefoons kan gehoorverlies veroorzaken.
- Zet het volume laag voor u de hoofdtelefoon aansluit of uit het toestel haalt.
- Let er op dat de gebruikte hoofdtelefoon een 3,5 mm diameter stekker heeft en een impedantie tussen de 16 en 50 Ohm. De aanbevolen impedantie is 32 Ohm.
- Er is geen geluid hoorbaar vanuit de iPod/iPhone/iPad via de hoofdtelefoons die op het apparaat zijn aangesloten. "HP MUTE" verschijnt op de display als de hoofdtelefoons worden aangesloten wanneer de iPod/ iPhone/iPad-functie is geselecteerd.

# <span id="page-142-0"></span>Hoofdstuk 5: Weergave van iPod/iPhone/iPad (alleen X-HM21)

Door enkel uw iPod/iPhone/iPad op dit apparaat aan te sluiten, kunt u genieten van topkwaliteit geluid van uw iPod/ iPhone/iPad. De weergave voor muziek van de iPod/iPhone/ iPad kan via dit apparaat of via de iPod/iPhone/iPad zelf worden ingesteld.

# Welke iPod/iPhone/iPad-modellen worden ondersteund

Hieronder ziet u de iPod/iPhone/iPad modellen die met dit apparaat kunnen worden gebruikt.

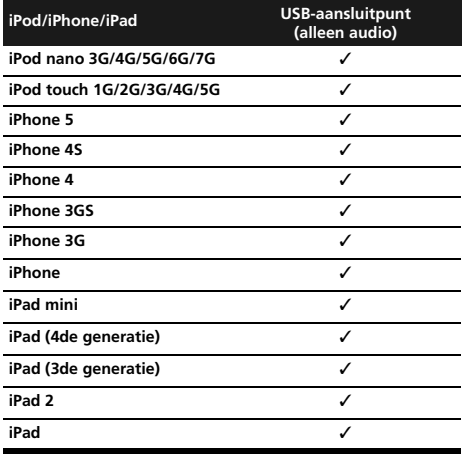

# **Opmerking**

- Pioneer kan niet garanderen dat dit apparaat werkt met andere iPod/iPhone/iPad modellen dan die hieronder zijn aangegeven.
- Het is echter mogelijk dat bij sommige modellen of softwareversies bepaalde functies niet beschikbaar zijn.
- iPod/iPhone/iPad is gelicentieerd voor reproductie van materiaal waarop geen auteursrechten rusten of materiaal waarvoor de gebruiker het recht heeft om dit te reproduceren.
- Voorzieningen zoals de equalizer kunnen niet met dit systeem worden bediend en wij raden u aan de equalizer uit te schakelen voordat u de aansluitingen doet.
- Pioneer kan onder geen enkele omstandigheid aansprakelijk worden gesteld voor direct of indirect verlies als gevolg van beschadiging of verlies van opgenomen materiaal dat het resultaat is van een defect van de iPod/iPhone/iPad.
- Raadpleeg de gebruiksaanwijzing van de iPod/iPhone/ iPad voor instructies over het gebruik van de iPod/ iPhone/iPad.
- Dit systeem is ontwikkeld en getest voor de softwareversie van iPod/iPhone/iPad, zoals vermeld op de website van Pioneer (http://pioneer.jp/homeav/support/ios/eu/).
- Installatie op uw iPod/iPhone/iPad van andere softwareversies dan de versies die staan vermeld op de website van Pioneer, kan mogelijk leiden tot incompatibiliteit met dit systeem.
- Dit apparaat kan niet worden gebruikt voor het opnemen van CD's, radio-uitzendingen of ander materiaal van een iPod/iPhone/iPad.

# Aansluiten van uw iPod/iPhone/ iPad

# Aansluiting van een iPod/iPhone/iPad op de meegeleverde houder

**1 Sluit het snoer van de iPod/iPhone/iPad op het apparaat aan.**

**2 Voer het snoer van de iPod/iPhone/iPad door de onderzijde van de houder en sluit hem op de iPod/iPhone/iPad aan.**

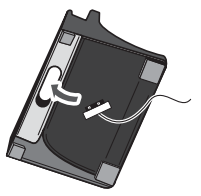

**3 Plaats de iPod/iPhone/iPad op de houder.**

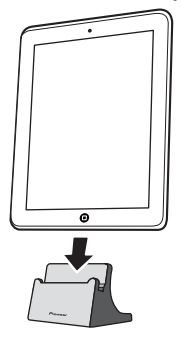

# De iPod/iPhone/iPad afspelen

#### **1 Aansluiting van uw iPod/iPhone/iPad.**

• Wanneer een iPod/iPhone/iPad is aangesloten terwijl het apparaat is ingeschakeld, gaat de weergave van de iPod/iPhone/iPad niet van start.

#### **2 Druk op USB als de ingangsbron.**

"**USB**/**iPod**" wordt op het hoofddisplay aangegeven.

#### **3 Zodra het apparaat de iPod/iPhone heeft herkend, wordt deze automatisch afgespeeld.**

- De beschikbare bediening voor de weergave van de iPod/iPhone/iPad op het apparaat is  $\blacktriangleright$ /II,  $\blacktriangleright$ 44,  $\blacktriangleright$ .
- In de volgende gevallen moet u uw iPod/iPhone/iPad rechtstreeks bedienen:
	- Zoeken van een bestand op naam van de artiest of op genre.
	- Afspelen in de modus Repeat of Random.

## **A WAARSCHUWING**

• Wanneer uw iPod/iPhone/iPad op dit apparaat is aangesloten en u de iPod/iPhone/iPad rechtstreeks wilt bedienen, moet u de iPod/iPhone/iPad met uw andere hand goed vasthouden om een defect als gevolg van een verkeerd contact te voorkomen.

# **Opmerking**

- Raadpleeg de gebruiksaanwijzing van de iPod/iPhone/ iPad voor instructies over het gebruik van de iPod/ iPhone/iPad.
- De iPod/iPhone/iPad wordt opgeladen wanneer de iPod/ iPhone/iPad op dit apparaat is aangesloten. (Deze functie wordt tevens in stand-by ondersteund.)
- Als de ingang van USB/iPod op een andere functie wordt ingesteld, dan wordt de weergave van de iPod/iPhone/ iPad tijdelijk stopgezet.

## $\Omega$  Belangrijk

Als dit apparaat uw iPod/iPhone/iPad niet kan weergeven, voer dan de volgende controles uit:

- Controleer of de iPod/iPhone/iPad door dit apparaat wordt ondersteund.
- Sluit de iPod/iPhone/iPad opnieuw op het apparaat aan. Als dit niet werkt, probeer dan om de iPod/iPhone/iPad te resetten.
- Controleer of dit apparaat de software voor de iPod/ iPhone/iPad ondersteunt.

Controleer de volgende onderdelen als de iPod/iPhone/iPad niet kan worden bediend:

- Is de iPod/iPhone/iPad op de juiste wijze aangesloten? Sluit de iPod/iPhone/iPad opnieuw op het apparaat aan.
- Blijft de iPod/iPhone/iPad hangen? Probeer de iPod/ iPhone/iPad te resetten en sluit deze opnieuw op het apparaat aan.

<span id="page-143-0"></span>
# Hoofdstuk 6: Disc-weergave

Dit systeem kan een standaard CD, CD-R/RW in CD-formaat en CD-R/RW met MP3- of WMA-bestanden afspelen, maar kan deze niet opnemen. Bepaalde audio CD-R en CD-RW discs kunnen vanwege de status van de disc of opnameapparatuur niet worden afgespeeld.

### MP3:

MP3 is een compressieformaat. De afkorting staat voor MPEG Audio Layer 3. MP3 is een soort audiocodering voortkomend uit een aanzienlijke compressie van de oorspronkelijke audiobron met zeer weinig verlies van de geluidskwaliteit.

- Dit systeem ondersteunt MPEG-1/2 audiolaag 3 (samplingsnelheid: 8 kHz tot 48 kHz; bitsnelheid: 64 kbps tot 384 kbps).
- Tijdens weergave van een VBR bestand verschilt de tijdteller op het display mogelijk van de werkelijke weergavetijd.

### WMA:

WMA-bestanden (Windows Media Audio) zijn Advanced System Format-bestanden met geluidsbestanden die via Windows Media Audio-codec zijn gecomprimeerd. WMA is door Microsoft ontwikkeld als een bestand met geluidsindeling voor Windows Media Player.

- WMA wordt door dit systeem ondersteund (samplingsnelheden: 32 kHz/44,1 kHz/48 kHz; bitsnelheden: 64 kbps tot 320 kbps).
- Tijdens weergave van een VBR bestand verschilt de tijdteller op het display mogelijk van de werkelijke weergavetijd.

# Afspelen van discs of bestanden

**1 Druk op STANDBY/ON om het apparaat in te schakelen.**

**2 Druk op CD van de afstandsbediening of druk herhaaldelijk op INPUT van het hoofdapparaat om de CD-ingang te selecteren.**

**3 Druk op OPEN/CLOSE om de schijflade te** 

**openen. 4 Plaats de schijf in de lade met de label aan de bovenzijde.**

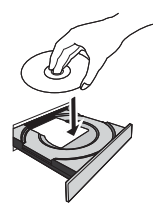

### **5 Druk op OPEN/CLOSE om de schijflade te openen.**

### **6** Druk op ►/**II** om de weergave te starten.

Nadat het laatste nummer op de disc is afgespeeld zal het toestel automatisch stoppen.

### A WAARSCHUWING

- Plaats niet twee discs in één disclade.
- Speel geen discs af met speciale vormen (hart, achthoekig, enz.). Dit kan storingen veroorzaken.
- Druk niet op de CD-lade terwijl deze beweegt.
- Wanneer de spanning wordt onderbroken met de lade geopend moet u wachten totdat er weer spanning wordt geleverd.
- Plaats 8 cm discs beslist in het midden van de disclade.

### **2** Opmerking

- Vanwege de structuur van de discinformatie, duurt het aflezen van een MP3/WMA disc langer dan bij een normale CD (ongeveer 20 tot 90 seconden).
- Als het begin van de eerste track tijdens versneld achteruit spelen is bereikt, gaat het apparaat over op de weergavemodus (alleen voor CD).
- Rewritable multi-sessieschijven waarbij de laatste sessie nog niet is afgesloten, kunnen nog steeds worden afgespeeld.
- Indien een radio of TV de weergave van de CD stoort, dient u het toestel verder van de TV of radio te plaatsen.

### Qi Tip

• Als het systeem langer dan 30 minuten niet is bediend terwijl het op CD staat en het geluidsbestand niet is afgespeeld, wordt het apparaat automatisch uitgeschakeld.

### Diverse discfuncties

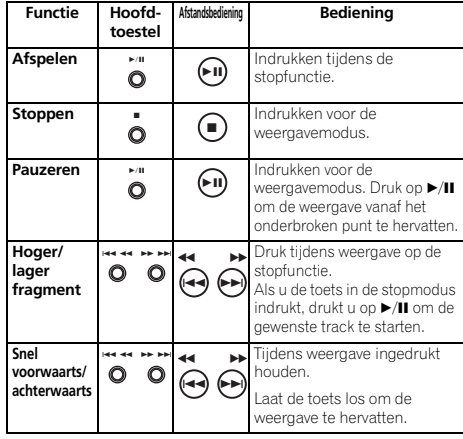

# Geavanceerde weergave van een CD of MP3/WMA-disc

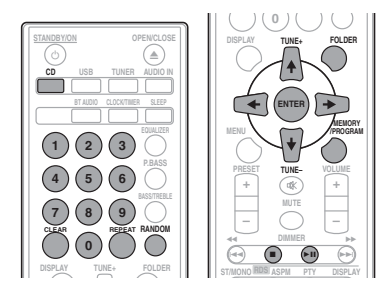

### Direct opzoeken van een fragment

Met de cijfertoetsen kunnen de gewenste tracks op de huidige schijf worden afgespeeld.

#### Gebruik de cijfertoetsen op de afstandsbediening om de gewenste track te selecteren terwijl de geselecteerde schijf wordt afgespeeld.

### *S* Opmerking

• Een hoger fragmentnummer dan het aantal fragmenten op de disc kan niet worden gekozen.

### Stoppen van de weergave:

Druk op  $\blacksquare$ 

### Herhaalde weergave

In de herhalingsfunctie kan één fragment, alle fragmenten of een geprogrammeerde reeks herhaald worden afgespeeld.

#### Herhalen van één fragment:

Druk herhaaldelijk op **REPEAT** totdat "REPEAT ONE" verschijnt. Druk op **ENTER**.

#### Herhaling van alle fragmenten:

Druk herhaaldelijk op **REPEAT** totdat "REPEAT ALL" verschijnt. Druk op **ENTER**.

### Herhalen van gewenste fragmenten:

Voer stap 1 tot 5 uit in het onderdeel "Geprogrammeerde weergave (CD of MP3/WMA)" op de volgende bladzijde en druk daarna herhaaldelijk op **REPEAT** totdat "REPEAT ALL" verschijnt. Druk op **ENTER**.

#### Annuleren van de herhaalde weergave:

Druk herhaaldelijk op **REPEAT** totdat "REPEAT OFF" verschijnt. Druk op **ENTER**.

### **Opmerking**

- Druk op nadat Repeat Play is uitgevoerd. De disc zal anders doorlopend worden afgespeeld.
- Random Play is niet mogelijk tijdens Repeat Play.

### Willekeurige weergave

De tracks op de disc kunnen automatisch in willekeurige volgorde worden afgespeeld.

#### Willekeurig weergave van alle nummers:

Druk herhaaldelijk op **RANDOM** totdat "RANDOM ON" verschijnt. Druk op **ENTER**.

### Annuleren van de willekeurige weergavevolgorde:

Druk herhaaldelijk op **RANDOM** totdat "RANDOM OFF" verschijnt. Druk op **ENTER**.

#### **Opmerking**

- Als u op  $\blacktriangleright$ I drukt tijdens Random Play, gaat u naar de volgende track die door Random Play wordt geselecteerd. U kunt echter niet naar de vorige track gaan door op  $\blacktriangleleft$  te drukken. In plaats daarvan zal het begin van het huidige fragment worden opgezocht.
- Bij willekeurige weergave worden de fragmenten automatisch kris-kras door elkaar weergegeven. (De volgorde van de tracks kunnen niet worden geselecteerd.)
- Repeat Play is niet mogelijk tijdens Random Play.

### Geprogrammeerde weergave (CD of MP3/WMA)

U kunt maximaal 32 fragmenten voor weergave in de gewenste volgorde kiezen.

### **1 Druk als het apparaat is stopgezet op MEMORY/PROGRAM van de afstandsbediening voor toegang tot het programmeringsgeheugen.**

**2** Druk op  $\leftarrow \leftarrow \leftarrow$  of de nummertoetsen van **de afstandsbediening om de gewenste tracks te** 

**3 Druk op ENTER om de map en het tracknummer te bewaren.**

### **4 Herhaal de stappen 2 tot 3 voor verdere mappen/fragmenten. U kunt maximaal 32 fragmenten programmeren.**

- Druk op **MEMORY**/**PROGRAM** als u de geprogrammeerde tracks wilt controleren.
- Indien u zich heeft vergist kunnen de laatst geprogrammeerde tracks worden geannuleerd door op **CLEAR** te drukken.

### **5** Druk op ►/**II** om de weergave te starten.

### Annuleren van de geprogrammeerde weergavefunctie:

Druk tweemaal op ■ van de afstandsbediening om een geprogrammeerde weergave te annuleren. Op de display verschijnt "PRG CLEAR", en alle geprogrammeerde content wordt gewist.

### Toevoegen van tracks aan het programma:

Druk op **MEMORY**/**PROGRAM**. Volg daarna stappen 2 tot 3 om tracks toe te voegen.

# **Opmerking**

**selecteren.**

- Als een schijf wordt uitgeworpen dan is alle geprogrammeerde content gewist.
- Als u op  $\circ$  **STANDBY/ON** drukt om op stand-by over te gaan of de functie van **CD** in een andere functie te wijzigen, worden de geprogrammeerde selecties gewist.
- Random Play is niet mogelijk tijdens de bediening van de programmering.

# Informatie over het downloaden van MP3/WMA

Op het Internet bevinden zich veel muziek-websites, waar u MP3/WMA kunt downloaden. Volg de instructies van de website, hoe u de muziekbestanden kunt downloaden. U kunt deze gedownloade muziekbestanden dan afspelen door ze op een CD-R/RW disc te branden.

• Uw downgeloade liedjes/bestanden zijn alleen maar voor persoonlijk gebruik bestemd. Elk ander gebruik van de liedjes, zonder toestemming van de eigenaar, is illegaal.

# Volgorde van de mapweergave

Indien de MP3/WMA-bestanden in verschillende mappen zijn opgenomen, dan wordt voor elke map automatisch een nummer vastgelegd.

Deze mappen kunnen via **FOLDER** op de afstandsbediening worden geselecteerd. Indien zich in de geselecteerde map geen compatibele bestandsformaten bevinden, wordt de map overgeslagen en de volgende map geselecteerd.

Voorbeeld: Hieronder staat aangegeven hoe de mapnummers worden toegewezen wanneer bestanden met een MP3/WMA-indeling worden opgenomen.

**1 De ROOT-map is ingesteld als MAP 1.** 

**2 Voor wat betreft de mappen binnen de ROOT-map (MAP A en MAP B), wordt de map die eerder op de schijf is opgenomen ingesteld als MAP 2 en MAP 3.**

**3 Voor wat betreft de map binnen MAP A (MAP C en MAP D), wordt de map die eerder op de schijf is opgenomen ingesteld als MAP 4 en MAP 5.**

### **4 MAP E die zich in MAP D bevindt, wordt als MAP 6 ingesteld.**

- De informatie over de volgorde van de mappen en bestanden die op de disc is opgenomen, is afhankelijk van de schrijfsoftware. Het is mogelijk, dat dit toestel de bestanden niet weergeeft in de door ons verwachte afspeelvolgorde.
- Op een schijf met MP3/WMA-bestanden kunnen maximaal 255 mappen en 999 bestanden (inclusief nietafspeelbare bestanden) worden gelezen.

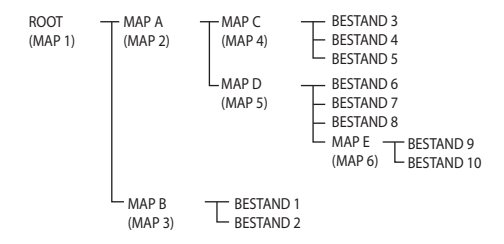

# De map kiezen die moet worden afgespeeld

Voer de volgende stappen uit om de map te kiezen die moet worden afgespeeld.

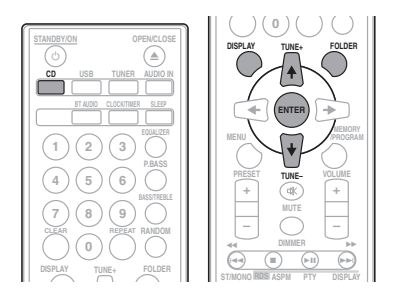

**1 Druk op CD, en laad een MP3-/WMA-schijf.**

### 2 Druk op FOLDER, en druk op  $\uparrow/\downarrow$  om de **gewenste af te spelen map te selecteren.**

### **3 Druk op ENTER.**

De weergave start vanaf het eerste nummer van de geselecteerde map.

• Als de weergave is stopgezet is het nog steeds mogelijk om op  $\uparrow/\downarrow$  te drukken en een map te selecteren.

# Wijzig de displayinhoud

### **1 Druk op DISPLAY.**

Als de titel, artiest en albumnaam naar het bestand zijn geschreven, dan wordt die informatie getoond. (Het systeem toont uitsluitend alfanumerieke tekens. Niet-alfanumerieke tekens verschijnen als "\*".)

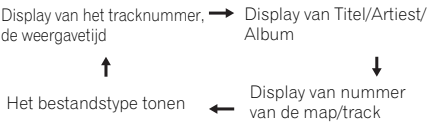

# **Opmerking**

- "Door auteursrecht beschermde WMA-bestanden" of "Niet ondersteunde bestanden" kunnen niet worden afgespeeld. In deze gevallen worden de bestanden automatisch overgeslagen.
- In sommige gevallen kan er geen informatie worden weergegeven.
- Het tonen van de titel, artiest en albumnaam wordt alleen voor MP3-bestanden ondersteund.

# USB-weergave 07

# Hoofdstuk 7: USB-weergave

# Afspelen van USBopslagapparaten

Het is mogelijk om naar tweekanaals audio te luisteren met behulp van de USB-interface aan de voorzijde van deze receiver.

• Pioneer garandeert niet dat bestanden die op een USBopslagapparaat zijn opgenomen kunnen worden afgespeeld of dat stroom naar een USB-opslagapparaat kan worden toegevoerd. Bovendien aanvaardt Pioneer geen enkele verantwoordelijkheid voor het verlies van bestanden op USB-geheugenapparaten dat optreedt na het aansluiten op dit apparaat.

### **1 Druk op USB als de ingangsbron.**

"**USB**/**iPod**" wordt op het hoofddisplay aangegeven.

### **2 Sluit het USB-opslagapparaat aan.**

Het aantal mappen of bestanden dat op het aangesloten USBopslagapparaat is opgeslagen verschijnt automatisch op de hoofddisplay.

- Een USB-hub wordt door deze receiver niet ondersteund.
- Als een iPod/iPhone/iPad op het systeem wordt
- aangesloten, dan begint het apparaat automatisch met opladen.

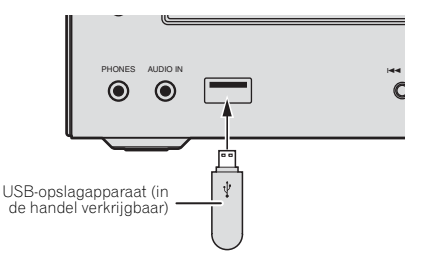

### **3 Druk op / om de weergave te starten zodra de herkenning is voltooid.**

• Als u overschakelt naar een andere ingangsbron, zorg er dan voor dat eerst de weergave van het USB-geheugen wordt stopgezet.

### **4 Verwijder het USB-opslagapparaat uit het USB-aansluitpunt.**

Schakel het apparaat uit voordat het USB-opslagapparaat wordt verwijderd.

### **Opmerking**

- USB flash drive die USB 2.0 ondersteunt kan worden gebruikt.
- Het is mogelijk dat dit apparaat een USBgeheugenapparaat niet herkent, de bestanden niet kan afspelen of geen stroom aan het USBgeheugenapparaat kan leveren. Zie *Wanneer er een USBgeheugenapparaat is aangesloten* op bladzijde 28 voor verdere informatie.
- Als er geen USB-opslagapparaat wordt afgespeeld en er heeft meer dan 30 minuten lang geen bediening plaatsgevonden, dan schakelt het apparaat automatisch uit.

## Herhaalde weergave

In de herhalingsfunctie kan één fragment, alle fragmenten of een geprogrammeerde reeks herhaald worden afgespeeld.

### Herhalen van één fragment:

Druk herhaaldelijk op **REPEAT** totdat "REPEAT ONE" verschijnt. Druk op **ENTER**.

### Herhaling van alle fragmenten:

Druk herhaaldelijk op **REPEAT** totdat "REPEAT ALL" verschijnt. Druk op **ENTER**.

### Herhalen van gewenste fragmenten:

Voer stap 1 tot 5 uit in het onderdeel "Geprogrammeerde weergave (CD of MP3/WMA)" op de volgende bladzijde en druk daarna herhaaldelijk op **REPEAT** totdat "REPEAT ALL" verschijnt. Druk op **ENTER**.

### Annuleren van de herhaalde weergave:

Druk herhaaldelijk op **REPEAT** totdat "REPEAT OFF" verschijnt. Druk op **ENTER**.

### **2** Opmerking

- Druk op **nadat Repeat Play is uitgevoerd. Anders** wordt het bestand van het USB-opslagapparaat voortdurend afgespeeld.
- Random Play is niet mogelijk tijdens Repeat Play.

### Willekeurige weergave

Het bestand van het USB-opslagapparaat kan in willekeurige volgorde automatisch worden afgespeeld.

### Willekeurig weergave van alle nummers:

Druk herhaaldelijk op **RANDOM** totdat "RANDOM ON" verschijnt. Druk op **ENTER**.

### Annuleren van de willekeurige weergavevolgorde:

Druk herhaaldelijk op **RANDOM** totdat "RANDOM OFF" verschijnt. Druk op **ENTER**.

# **Opmerking**

- Als u op  $\blacktriangleright$  drukt tijdens Random Play, gaat u naar de volgende track die door Random Play wordt geselecteerd. U kunt echter niet naar de vorige track gaan door op te drukken. In plaats daarvan zal het begin van het huidige fragment worden opgezocht.
- Bij willekeurige weergave worden de fragmenten automatisch kris-kras door elkaar weergegeven. (De volgorde van de tracks kunnen niet worden geselecteerd.)
- Repeat Play is niet mogelijk tijdens Random Play.

# De map kiezen die moet worden afgespeeld

Voer de volgende stappen uit om de map te kiezen die moet worden afgespeeld.

### **1 Druk op USB en sluit het USB-**

### **opslagapparaat aan.**

### 2 Druk op FOLDER, en druk op  $\uparrow/\downarrow$  om de **gewenste af te spelen map te selecteren.**

### **3 Druk op ENTER.**

De weergave start vanaf het eerste nummer van de geselecteerde map.

• Als de weergave is stopgezet is het nog steeds mogelijk om op  $\uparrow/\downarrow$  te drukken en een map te selecteren.

# Wijzig de displayinhoud

Het apparaat kan de in het USB-opslagapparaat opgenomen informatie weergeven. Zie *Wijzig de displayinhoud* op bladzijde 20 voor verdere informatie.

# Afspelen in de gewenste volgorde (Programma-weergave)

Het apparaat kan de in het USB-opslagapparaat opgeslagen mappen in de gewenste volgorde afspelen. Zie *Geprogrammeerde weergave (CD of MP3/WMA)* op bladzijde 19 voor verdere informatie.

# Hoofdstuk 8: Gebruik van de tuner

# Luisteren naar de radiouitzendingen

Hieronder wordt beschreven hoe u afstemt op FM- en AMradiozenders met de automatische (zoek) en handmatige (stap) afstemfuncties. Zodra u op een station heeft afgestemd kunt u de frequentie opslaan zodat deze later kan worden opgeroepen. Zie *Voorkeurzenders opslaan* hieronder voor meer gegevens over deze functie.

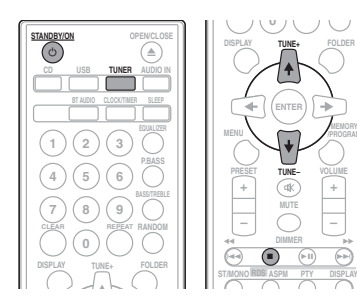

# Afstemmen

**1** Druk op de toets  $\circ$  **STANDBY/ON** om het **apparaat in te schakelen.**

**2 Druk herhaaldelijk op TUNER om de gewenste frequentieband (FM of AM) te selecteren.**

### **3 Druk op TUNE +/– van de afstandsbediening om op het gewenste station af te stemmen.**

### Automatisch afstemmen:

Houd **TUNE +/–** ingedrukt, het scannen start automatisch en de tuner stopt bij het zendstation dat als eerste wordt ontvangen.

### Handmatig afstemmen:

Druk herhaaldelijk op **TUNE +/–** om op het gewenste station af te stemmen.

# *C* Opmerking

- Ingeval van radiostoringen, wordt de automatische tuning automatisch bij dat punt gestopt.
- Automatische tuning slaat stations met een zwak signaal over.
- $\bullet$  Druk op  $\blacksquare$  om automatische tuning te stoppen.
- Als op een RDS-station (Radio Data System) wordt afgestemd, wordt eerst de frequentie getoond. Tenslotte zal de naam van het station getoond worden.
- RDS-stations kunnen geheel automatisch worden afgestemd via de functie Auto Station Program Memory (ASPM), zie bladzijde 25.

### Ontvangen van FM stereo uitzendingen:

• Druk op **ST/MONO** om de stereomodus te selecteren en "AUTO" verschijnt op de display.

### Slechte FM-ontvangst verbeteren:

### **1 Druk herhaaldelijk op ST/MONO om MONO te selecteren.**

Hiermee wordt de tuner gewijzigd van stereo naar mono en zorgt gewoonlijk tevens voor een betere ontvangst.

# Voorkeurzenders opslaan

Als u vaak naar een bepaalde zender luistert, is het handig dat u de frequentie opslaat in het geheugen van de receiver om hem later makkelijk te kunnen oproepen (Preset-tuning). Zo hoeft u niet telkens handmatig af te stemmen op de zender. In dit apparaat kunt u maximaal 45 zenders in het geheugen opslaan.

(FM 30 stations/AM 15 stations)

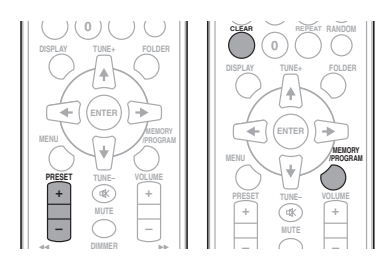

# **1 Stem af op de gewenste zender.**

Zie *Afstemmen* hierboven voor meer informatie.

### **2 Druk op MEMORY/PROGRAM.**

Het presetnummer gaat knipperen.

### **3 Druk op PRESET +/– om het in te stellen kanaal te selecteren.**

### **4 Druk op MEMORY/PROGRAM om dat station in het geheugen op te slaan.**

Als het presetnummer van knipperen op branden is overgegaan, herhaal dan de procedure vanaf stap 2 voordat het station in het geheugen wordt opgeslagen.

• Herhaal de stappen 1 tot 4 om andere zenders in te stellen of om een voorkeurzender te wijzigen. Wanneer een nieuwe zender in het geheugen opgeslagen wordt, zal de eerder opgeslagen zender worden gewist.

### **Opmerking**

• De back-upfunctie houdt de opgeslagen stations enkele uren lang vast ingeval van een stroomonderbreking of als het netsnoer losraakt.

### Instellen van een voorkeurzender

**1 Druk op PRESET +/– om het gewenste station te selecteren.**

### Aftasten van de voorkeuzezenders

De in het geheugen opgeslagen zenders kunnen automatisch worden afgetast. (Aftasten voorkeuzegeheugen)

### **1 Houd PRESET +/– ingedrukt.**

Het presetnummer verschijnt en de geprogrammeerde stations worden elk 5 seconden lang één voor één ingesteld.

### **2 Druk nogmaals op PRESET +/– als het gewenste station is gevonden.**

### Wissen van het gehele ingestelde geheugen

**1 Druk op TUNER op de afstandsbediening.**

### **2 Druk op CLEAR totdat "MEMORY CLEAR" verschijnt.**

# **Opmerking**

• Alle stations worden gewist.

# Gebruiken van het Radio Data Systeem (RDS)

# Een inleiding tot RDS

RDS (Radio Data System – radiogegevenssysteem) is een systeem dat de meeste FM-radiozenders gebruiken om luisteraars informatie te verschaffen – bijvoorbeeld de naam van de zender en het soort uitzending dat ze verzorgen.

Met RDS kunt u zoeken naar typen programma's. U kunt bijvoorbeeld een station zoeken dat het programmatype **JAZZ** uitzendt op dit moment.

U kunt naar de volgende soorten programma's zoeken:

**News** – Nieuws **Current Affairs** – Actualiteiten **Information** – Algemene informatie **Sport** – Sport **Education** – Educatief **Drama** – Hoorspelen e.d. **Cultures** – Nationale of regionale cultuur, theater enz. **Science** – Wetenschap en technologie **Varied Speech** – Meestal praatprogramma's, zoals quizzen of interviews. **Pop Music** – Popmuziek **Rock Music** – Rockmuziek **Easy Listening** – 'Easy listenning' rustige populaire muziek **Light Classics M** – "Lichte" klassieke muziek **Serious Classics** – "Serieuze" klassieke muziek **Other Music** – Muziek die niet in een van bovenstaande categorieën valt **Weather & Metr** – Weerberichten **Finance** – Beursberichten, financieel en zakelijk nieuws enz. **Children's Progs** –

Programma's voor kinderen **Social Affairs** – 'Human interest', programma's over sociale aangelegenheden **Religion** – Religieuze programma's **Phone In** – Programma's waarin mensen telefonisch hun mening kunnen geven **Travel & Touring** – Programma's over reizen (maar geen verkeersinformatie) **Leisure & Hobby** – Hobby en vrije tijd **Jazz Music** – Jazz **Country Music** – Country&Western-muziek **National Music** – Populaire muziek in een andere taal dan Engels **Oldies Music** – Gouwe ouwen (muziek uit de jaren 50 en 60) **Folk Music** – Volksmuziek **Documentary** – Documentaires **Alarm Test** – Uitzenden wanneer apparatuur of receivers voor nooduitzending worden getest. **Alarm** – Alarm!

### Naar RDS-programma's zoeken

U kunt een programmatype uit bovenstaande lijst kiezen.

- **1 Druk op TUNER op de afstandsbediening.**
	- RDS is alleen mogelijk in FM.

### **2 Druk op RDS PTY op de afstandsbediening.**

"SELECT" wordt ongeveer 6 seconden lang getoond.

### **3** Druk op ←/→ om het programmatype te **selecteren waarnaar u wilt luisteren.**

Elke keer dat de toets wordt ingedrukt, verschijnt het programmatype. Als de toets ingedrukt wordt gehouden, blijft het programmatype getoond worden.

### **4 Druk nogmaals op RDS PTY terwijl het geselecteerde programmatype wordt weergegeven (binnen 6 seconden).**

Nadat het geselecteerde programmatype 2 seconden is opgelicht, verschijnt "SEARCH", en begint de functie met zoeken.

# **2** Opmerking

- Begin, zodra de display stopt met knipperen, weer bij stap 2. Zodra het systeem een gewenst programmatype tegenkomt, gaat het overeenkomstige kanaalnummer ongeveer 8 seconden lang branden, en wordt vervolgens de stationsnaam weergegeven.
- Als u naar hetzelfde programmatype van een ander station wilt luisteren, drukt u op de **RDS PTY** terwijl het kanaalnummer of de stationnaam knippert. Het toestel zal dan de volgende zender opzoeken.
- Als er geen zender gevonden kan worden, zal de aanduiding "NOT FOUND" 4 seconden lang getoond worden.

### Via RDS verzorgde informatie

Elke keer dat **RDS DISPLAY** wordt ingedrukt, wordt de display als volgt gewijzigd:

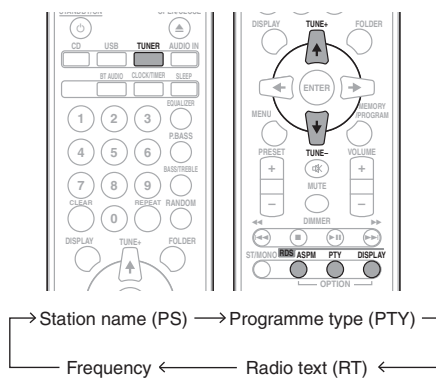

Wanneer u afstemt op een zender die geen RDS gegevens uitzendt, of op een zeer zwakke RDS zender, zal het display in deze volgorde veranderen:

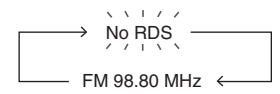

# Auto Station Program Memory (ASPM) gebruiken

Tijdens de ASPM functie zoekt de tuner automatisch nieuwe RDS-zenders zoeken. Er kunnen maximaal 30 zenders worden vastgelegd.

Als u al een paar zenders in het geheugen heeft gezet, zal het aantal nieuwe zenders dat u kunt opslaan minder zijn.

### **1 Druk op TUNER op de afstandsbediening.**

### **2 Houd RDS ASPM op de afstandsbediening ingedrukt.**

Nadat "**ASPM**" ongeveer 4 seconden heeft geknipperd, zal het scannen beginnen (87,5 MHz tot 108 MHz).

Na het scannen zal het aantal zenders dat in het geheugen is opgeslagen 4 seconden worden getoond, waarna 4 seconden lang de aanduiding "END" getoond zal worden.

### Voortijdig stoppen van de ASPM functie:

Druk op ■ tijdens het scannen door stations. De reeds in het geheugen opgeslagen zenders worden hier bewaard.

### **2** Opmerking

- Als dezelfde zender op verschillende frequenties uitzendt, zal de sterkst doorkomende frequentie in het geheugen worden opgeslagen.
- Een zender met dezelfde frequentie als een reeds in het geheugen opgeslagen zender zal niet worden opgeslagen.
- Als er reeds 30 zenders in het geheugen zijn opgeslagen, zal het scannen worden afgebroken. Wanneer u het ASPM-proces wilt herhalen, moet u het geprogrammeerde geheugen wissen.
- "END" wordt ongeveer 4 seconden getoond indien er geen zender in het geheugen is vastgelegd.
- Als de RDS signalen zeer zwak zijn, is het mogelijk dat de naam van de zender in kwestie niet in het geheugen kan worden opgeslagen.
- U kunt dezelfde zendernaam opslaan in verschillende kanalen.
- Het is mogelijk dat de zendernamen tijdelijk afwijken in bepaalde gebieden of gedurende bepaalde perioden.

# Opmerkingen aangaande het gebruik van RDS

### Mocht zich een van de volgende gevallen voordoen, dan betekent dit niet dat het toestel defect is:

- "PS", "NO PS" en de stationnaam verschijnen om de beurt en op de juiste wijze.
- Indien een bepaalde zender niet de juiste signalen uitzendt of aan het testen is, zal de RDS ontvangstfunctie mogelijk niet juist functioneren.
- Het is mogelijk dat gegevens zoals de zendernaam niet getoond worden wanneer u afstemt op een RDS zender waarvan het signaal te zwak is.
- "NO PS", "NO PTY" of "NO RT" zal ongeveer 5 seconden langknipperen, waarna de frequentie getoond zal worden.

### Opmerkingen over radiotekst:

- De eerste 16 tekens van de radiotekst verschijnen, en vervolgens worden deze over de display gescrold.
- Als u afstemt op een RDS zender die geen radiotekst gegevensuitzendt, zal de aanduiding "NO RT" getoond worden wanneer uoverschakelt naar de radiotekst.
- Terwijl radiotekstgegevens ontvangen worden, of wanneer de inhoud van de tekst gewijzigd wordt, zal "RT" op het display verschijnen.

# Hoofdstuk 9: Overige aansluitingen

### $\triangle$  WAARSCHUWING

• Schakel het apparaat uit en verwijder het netsnoer van het wandcontact voordat u apparatuur aansluit of aansluitingen wijzigt.

# Aansluiten van extra apparatuur

Sluit de ministeker **AUDIO IN** op het voorpaneel aan op uw hulpweergavecomponent.

• Deze methode kan worden gebruikt om muziek op dit apparaat af te spelen via iPods/iPhones/iPads waarbij het gebruik van een iPod-dock en USB-aansluitpunt niet wordt ondersteund.

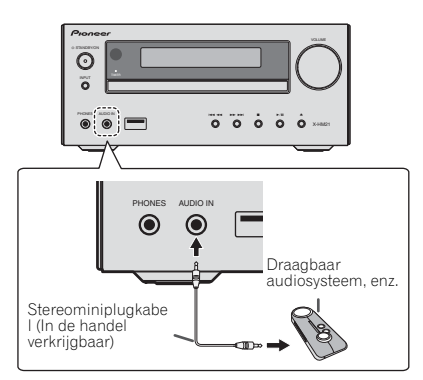

# **1 Druk op AUDIO IN als de ingangsbron.**

Als **AUDIO IN** is geselecteerd, dan wordt "**AUDIO IN**" op het hoofddisplay weergegeven.

# *S* Opmerking

• Als de **AUDIO IN** ministekkeringang wordt verbonden met de hoofdtelefoonaansluiting van de extra apparatuur, wordt het volume van het apparaat ingesteld met de volumeregeling op de extra apparatuur. Als het geluid vervormd is nadat u het volume van het apparaat heeft verlaagd, probeer dan het volume op de aanvullende weergavecomponent te verlagen.

Sluit de **LINE IN**-audiostekers aan het achterpaneel aan op de extra weergavecomponent.

Het achterpaneel van dit apparaat

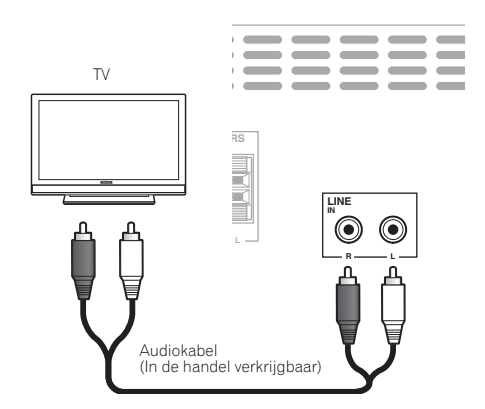

### **1 Druk tweemaal op AUDIO IN als ingangsbron.**

Als **LINE** is geselecteerd, dan wordt "**LINE**" op het hoofddisplay weergegeven.

# Hoofdstuk 10: Aanvullende informatie

# Problemen oplossen

Vaak worden onjuiste handelingen verward met problemen of storingen. Wanneer u denkt dat er iets mis is met dit apparaat, controleert u eerst de onderstaande punten. Soms ligt de oorzaak van het probleem bij een ander apparaat. Controleer de andere apparaten en de elektrische apparatuur die in gebruik is. Als u het probleem aan de hand van de gegeven maatregelen niet kunt verhelpen, dient u contact op te nemen met uw dichtstbijzijnde officiële Pioneer servicecentrum of met uw dealer om het apparaat te laten repareren.

• Als het apparaat niet naar behoren functioneert vanwege externe effecten zoals statische elektriciteit, haalt u de stekker uit het stopcontact en steekt u deze weer in het stopcontact om het apparaat weer normaal te doen werken.

### Algemeen probleem

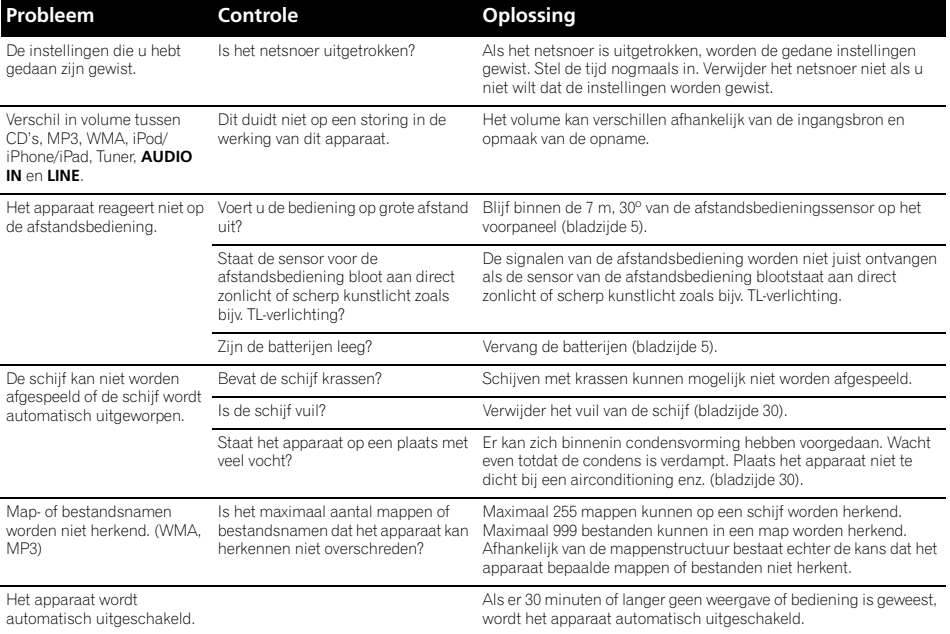

# 10 Aanvullende informatie

# Wanneer er een USB-geheugenapparaat is aangesloten

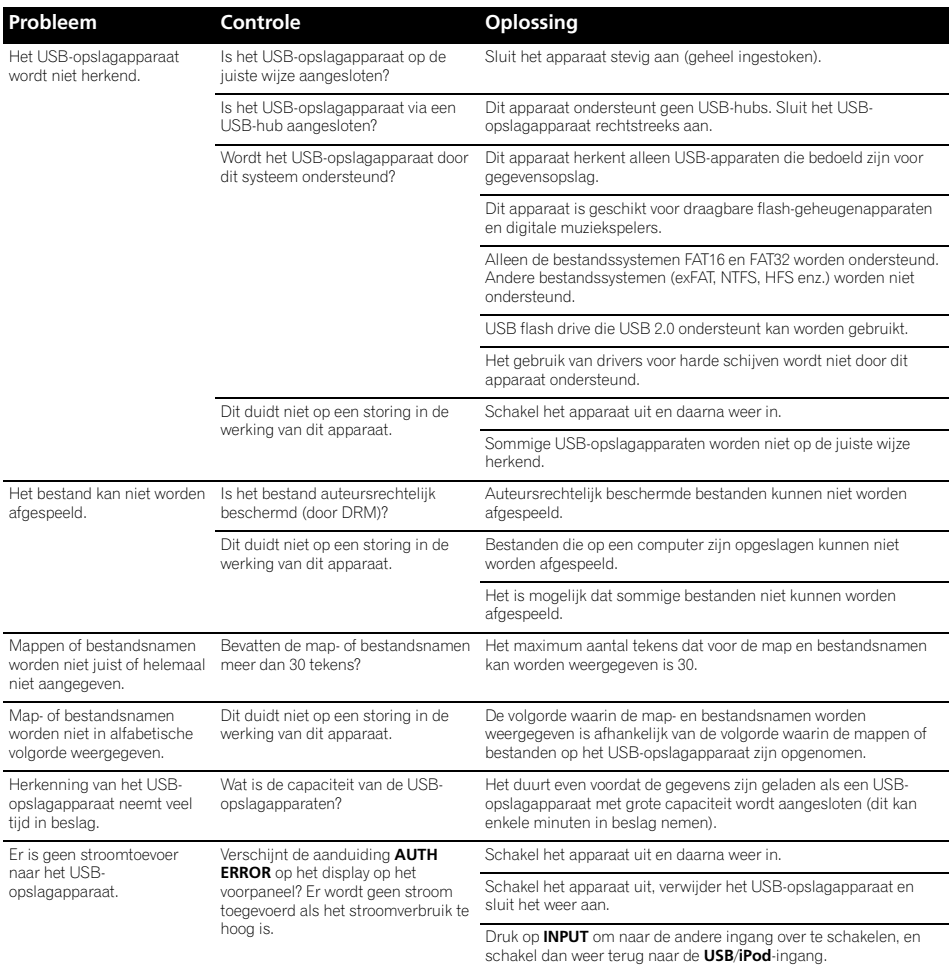

### Ingeval van aansluiting van een iPod/iPhone/iPad

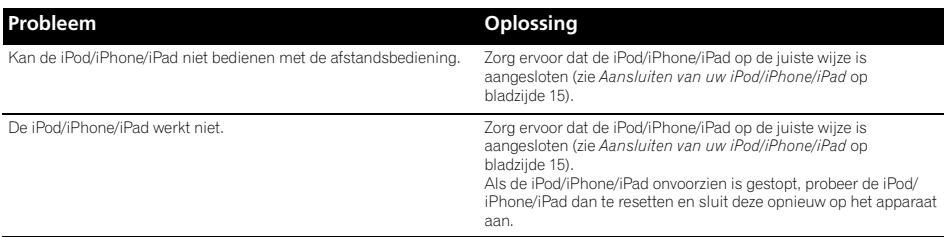

# Afspeelbare schijven en indelingen

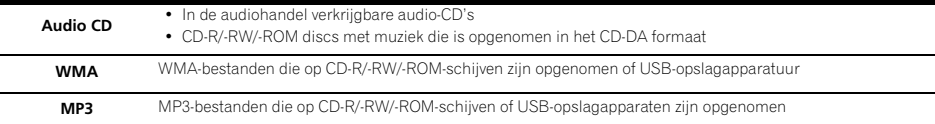

- **Alleen discs die gefinaliseerd zijn kunnen worden afgespeeld.**
- Discs die zijn opgenomen in de packet-write-modus (UDF-indeling) zijn niet compatibel met dit apparaat.
- Alleen discs die zijn opgenomen volgens de ISO9660 niveau 1, niveau 2 en Joliet-normen kunnen worden afgespeeld.
- Bestanden met een DRM (Digital Rights Management) beveiliging kunnen niet worden afgespeeld.
- De hierin genoemde ondernemingen en productnamen zijn handelsmerken of geregistreerde handelsmerken van de betreffende ondernemingen.

# **2** Opmerking

- Dit apparaat is niet geschikt voor multisessie-discs of multiborder-opnamen.
- Multisessie/multiborder-opname is een opnamemethode waarbij de gegevens op een enkele disc worden opgenomen in meerdere sessies of tussen twee of meer begrenzingen ("borders"). Een "sessie" of een "border" is een complete opnameeenheid, bestaande uit een volledig stel gegevens vanaf de intro tot en met het slotakkoord of de aftiteling.

# Omtrent kopieerbeveiligde CD's

Dit apparaat is ontworpen om te voldoen aan de specificaties van het audio-CD formaat. Dit apparaat is niet geschikt voor het afspelen of voor andere functies van discs die niet voldoen aan deze specificaties.

# Geschikte audiobestandsformaten

• Dit apparaat is niet geschikt voor verliesvrije codering.

# Let op tijdens het gebruik

# Wanneer het apparaat wordt verplaatst

Controleer of er geen disc in het apparaat zit en maak de iPod/ iPhone/iPad los voordat u het apparaat verplaatst. Druk vervolgens op **STANDBY/ON**, wacht totdat "**STAND BY**" op de hoofddisplay verdwijnt en schakel dan het apparaat uit en verwijder het netsnoer. Er kan schade ontstaan indien het systeem wordt vervoerd of verschoven terwijl een schijf is geladen, of indien een ander apparaat op het USBaansluitpunt of op de **AUDIO IN**-ministekker is aangesloten.

# Plaats van installatie

- Kies een stabiele plaats in de buurt van de TV of de stereo-installatie waarmee u het apparaat gebruikt.
- Plaats het apparaat niet bovenop een TV of kleurenmonitor. Installeer de receiver ook niet in de buurt van een cassettedeck en overige apparatuur die voor magnetische krachten gevoelig is.

### Vermijd de volgende locaties:

- Plaatsen die aan direct zonlicht zijn blootgesteld.
- Vochtige of slecht geventileerde plaatsen
- Zeer warme plaatsen
- Plaatsen die aan trillingen onderhevig zijn
- Plaatsen met veel stof of tabaksrook
- Plaatsen die blootstaan aan roet, stoom of hitte (van bijv. keukens)

# Plaats nooit een voorwerp bovenop het apparaat

Plaats nooit enig voorwerp bovenop het apparaat.

#### Zorg ervoor dat de ventilatiegaten vrij zijn.

Plaats het apparaat niet op een wollig kleedje of deken, op een bed of sofa, en leg er nooit een doek overheen. Bij onvoldoende ventilatie kunnen de inwendige onderdelen oververhit en beschadigd raken.

### Niet aan hitte blootstellen.

Plaats het apparaat niet bovenop een versterker of ander apparaat dat warmte afgeeft. Als de receiver op een rek wordt gemonteerd, plaats hem dan op een schap onder de versterker om de warmte die door de versterker of ander audiocomponent wordt afgegeven te vermijden.

- Schakel het apparaat uit wanneer u het apparaat niet gebruikt.
- Afhankelijk van de ontvangstomstandigheden kunnen er strepen in het TV-beeld verschijnen of kan er storing in de radio-ontvangst klinken wanneer het apparaat aan staat. Als dit zich voordoet, schakelt u het apparaat uit.

## Over condensvocht

Als het apparaat direct van een koude omgeving in een warme kamer wordt geplaatst ('s winters bijvoorbeeld), of als de kamer waarin het apparaat staat plotseling snel wordt verwarmd, kan er vocht uit de lucht in het inwendige van het apparaat condenseren (als druppeltjes op de lens enz.). Na dergelijke condensatie zal het apparaat niet goed werken, zodat u geen discs kunt afspelen. Laat het apparaat dan 1 tot 2 uur lang (afhankelijk van de hoeveelheid condensatie) ongebruikt aan staan, totdat het condensvocht verdampt is. Wanneer alle condens is verdampt, zal het apparaat weer normaal werken. Condensatie kan ook 's zomers optreden, als het apparaat direct in de koude luchtstroom van een airconditioning staat. Wanneer dit gebeurt, verplaatst u het apparaat naar een andere plek.

# Reiniging van het product

- Trek altijd eerst de stekker uit het stopcontact, voordat u het apparaat gaat reinigen.
- Veeg het apparaat schoon met een zachte doek. Gebruik ingeval van hardnekkig vuil een zachte doek die in neutraal wasmiddel is gedompeld dat met 5 of 6 delen water is opgelost, wring hem goed uit, verwijder het vuil, en reinig dan nogmaals met een zachte en droge doek.
- Door gebruik van alcoholverdunners, wasbenzine insecticiden, enz. kan de bedrukking of de lak loskomen. Laat ook niet langdurig plastic of rubber voorwerpen tegen het apparaat aan liggen, want ook dat kan de afwerking aantasten.
- Als een chemisch geïmpregneerde reinigingsdoek wordt gebruikt, lees dan zorgvuldig de waarschuwingen die bij de doek worden gegeven.

# Reinigen van het disc-lensje

• Bij normaal gebruik hoort het lensje van dit apparaat niet vuil te worden, maar als er mogelijk stof of vuil op is gekomen, raadpleegt u dan uw dichtstbijzijnde Pioneer servicecentrum. Lensreinigers voor spelers zijn in de handel verkrijgbaar, maar sommige kunnen schade aan het lensje veroorzaken, dus we raden het gebruik ervan af.

# Behandeling van discs

### Bewaren

- Plaats schijven altijd in hun cover en bewaar ze rechtop. waarbij hitte, vocht, plaatsen die blootstaan aan direct zonlicht en zeer koude plaatsen dienen te worden vermeden.
- Lees de waarschuwingen die bij de schijf worden gegeven.

## Reiniging van schijven

• De schijven kunnen mogelijk niet worden afgespeeld als ze vingerafdrukken of stof bevatten. Gebruik in dat geval bijv. een reinigingsdoek en reinig de schijf voorzichtig aan de binnen- en buitenzijde. Gebruik geen vervuilde reinigingsdoeken.

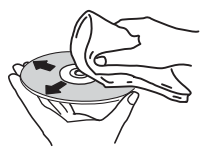

- Gebruik geen wasbenzine, verdunner of andere vluchtige chemische stoffen. Gebruik ook geen LP-spray of antistatische middelen.
- Gebruik ingeval van hardnekkig vuil een zachte doek die in water is gedompeld, wring hem goed uit, verwijder het vuil, en neem dan het vocht af met een droge doek.
- Gebruik geen beschadigde (gebroken of verbogen) schijven.
- Zorg ervoor dat het contactoppervlak van de schijven niet bekrast of vervuild raakt.
- Bevestig geen papierties of stickers op de schijven. Daardoor kunnen de schijven verbuigen, waardoor ze niet meer kunnen worden afgespeeld. N.B. er bevinden zich meestal labels op gehuurde schijven, en de label kan zijn doortrokken van de lijm. Controleer of er zich geen lijm bevindt rondom de randen van de labels voordat gehuurde schijven worden gebruikt.

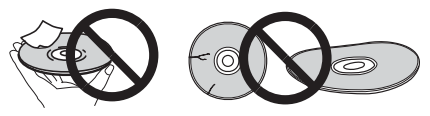

# Aanvullende informatie 1000 voor 1000 volgens 1000 vo

# Informatie over schijven met speciale vormen

Gebruik in dit apparaat geen discs met afwijkende vormen (zeshoekig, hartvormig e.d.). Probeer niet om dergelijke discs af te spelen, want dat kan dit apparaat beschadigen.

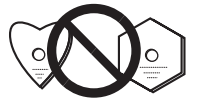

## Gegevens over de iPod/iPhone/iPad

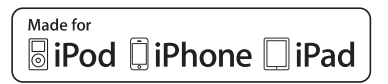

"Gemaakt voor iPod", "Gemaakt voor iPhone" en "Gemaakt voor iPad" wil zeggen dat een elektronische accessoire speciaal ontwikkeld is voor verbinding met respectievelijk een iPod, iPhone of iPad, en door de maker gewaarborgd is als conform de Apple werkingsnormen. Apple is niet verantwoordelijk voor de werking van dit apparaat en voor het voldoen aan de veiligheidsnormen en wettelijke normen. Houd er rekening mee dat het gebruik van dit accessoire met iPod, iPhone of iPad invloed kan hebben op de draadloze prestatie.

*iPad, iPhone, iPod, iPod nano en iPod touch zijn handelsmerken van Apple Inc., gedeponeerd in de V.S. en andere landen.*

# Alle instellingen op de beginstand terugzetten

Volg onderstaande stappen om alle instellingen terug te stellen op de standaardinstellingen.

### **1 Druk op STANDBY/ON om het apparaat in te schakelen.**

**2 Druk herhaaldelijk op CD van de afstandsbediening of op INPUT op het hoofdapparaat om de CD-ingang te selecteren.**

**3 Druk op OPEN/CLOSE om de schijflade te openen.**

### **4 Druk op STANDBY/ON terwijl u ingedrukt houdt.**

Gebruik de toetsen op het bovenpaneel van dit apparaat. "DEFAULT" wordt weergegeven en de instellingen worden op de beginstand teruggezet. Het apparaat is uitgeschakeld.

# 10 Aanvullende informatie

# Specificaties

### **• Versterkergedeelte**

RMS-uitgangsvermogen: . . . . . . . . . . . . . . . . . . . 15 W + 15 W (1 kHz, 10 %, T.H.D.,  $8 \Omega$ )

### **• Tunergedeelte**

Frequentiebereik (FM) . . . . . . . . . . . . . 87,5 MHz tot 108 MHz Antenne-ingang (FM)  $\dots \dots \dots \dots \dots$  75  $\Omega$  ongebalanceerd Frequentiebereik (AM) . . . . . . . . . . . . . . .522 kHz tot 1620 kHz Antenne (AM) . . . . . . . . . . . . . . . . . . . . . . . . . . . Raamantenne

### **• Diverse**

USB-aansluitpunt (X-HM21). . . . . . . . . . . . . . . . . . . . 5 V, 2,1 A USB-aansluitpunt (X-HM11). . . . . . . . . . . . . . . . . . 5 V, 500 mA Voedingsbron . . . . . . . . . . . . .AC 220 V tot 240 V, 50 Hz/60 Hz Stroomverbruik Power on (X-HM21). . . . . . . . . . . . . . . . . . . . . . . . . . . . . 30 W Power on (X-HM11). . . . . . . . . . . . . . . . . . . . . . . . . . . . . 21 W Stroom standby. . . . . . . . . . . . . . . . . . . . . . .0,5 W of minder Afmetingen . . . . . . . . 215 mm (B) x 95 mm (H) x 315 mm (D) Gewicht (zonder verpakking) . . . . . . . . . . . . . . . . . . . . . . 2,0 kg

### **• Luidspreker (S-HM21)**

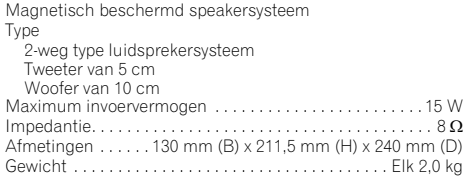

### **• Luidspreker (S-HM11)**

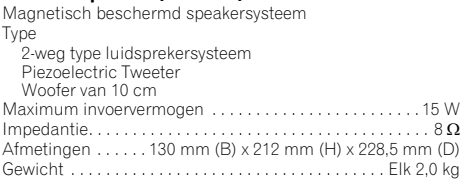

### **• Accessoires**

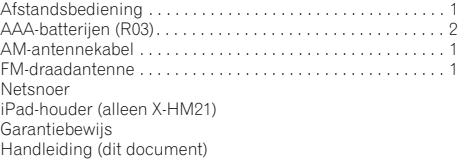

### **2** Opmerking

- De specificaties zijn van toepassing wanneer de voeding 230 V is.
- De technische gegevens en het ontwerp kunnen met het oog op verbeteringen zonder voorafgaande kennisgeving worden gewijzigd.

© 2012 PIONEER CORPORATION. Alle rechten voorbehouden.

# **ATENCIÓN**

PARA PREVENIR EL PELIGRO DE CHOQUE ELÉCTRICO NO REMOVER LA TAPA NI LAS PARTES DENTRO NO UTILIZADAS, LLAMAR UNA PERSONA CUALIFICADA. **D3-4-2-1-1\_B1\_Es**

### **ADVERTENCIA**

Este aparato no es impermeable. Para evitar el riesgo de incendio y de descargas eléctricas, no ponga ningún recipiente lleno de líquido (como pueda ser un vaso o un florero) cerca del aparato ni lo exponga a goteo, salpicaduras, lluvia o humedad.

### **ADVERTENCIA**

**D3-4-2-1-3\_A1\_Es**

Para evitar el peligro de incendio, no ponga nada con fuego encendido (como pueda ser una vela) encima del aparato.

### **D3-4-2-1-7a\_A1\_Es**

## **PRECAUCIÓN PARA LA VENTILACIÓN**

Cuando instale este aparato, asegúrese de dejar espacio en torno al mismo para la ventilación con el fin de mejorar la disipación de calor (por lo menos 25 cm encima, 10 cm detrás, y 5 cm en cada lado).

### **ADVERTENCIA**

Las ranuras y aberturas de la caja del aparato sirven para su ventilación para poder asegurar un funcionamiento fiable del aparato y para protegerlo contra sobrecalentamiento. Para evitar el peligro de incendio, las aberturas nunca deberán taparse ni cubrirse con nada (como por ejemplo, periódicos, manteles, cortinas) ni ponerse en funcionamiento el aparato sobre una alfombra gruesas o una cama.

**D3-4-2-1-7b\*\_A1\_Es**

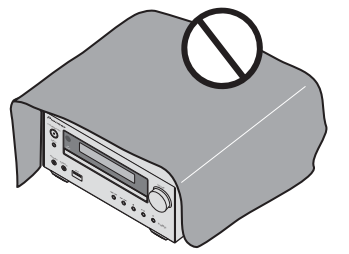

### **Entorno de funcionamiento**

Temperatura y humedad del entorno de funcionamiento +5 °C a +35 °C; menos del 85 % de humedad relativa (rejillas de refrigeración no obstruidas)

No instale este aparato en un lugar mal ventilado, ni en lugares expuestos a alta humedad o a la luz directa del sol (o de otra luz artificial potente).

**D3-4-2-1-7c\*\_A1\_Es**

## **ADVERTENCIA**

Guarde las piezas pequeñas fuera del alcance de los niños. Si las ingirieran accidentalmente, póngase de inmediato en contacto con un médico.

**D41-6-4\_A1\_Es**

Este producto es para tareas domésticas generales. Cualquiera avería debida a otra utilización que tareas domésticas (tales como el uso a largo plazo para motivos de negocios en un restaurante o el uso en un coche o un barco) y que necesita una reparación hará que cobrarla incluso durante el período de garantía.

**K041\_A1\_Es**

### **PRECAUCIÓN**

El interruptor de la alimentación **STANDBY/ON** de este aparato no corta por completo toda la alimentación de la toma de corriente de CA. Puesto que el cable de alimentación hace las funciones de dispositivo de desconexión de la corriente para el aparato, para desconectar toda la alimentación del aparato deberá desenchufar el cable de la toma de corriente de CA. Por lo tanto, asegúrese de que la unidad se ha instalado de tal modo que, en caso de accidente, el cable de alimentación se pueda desenchufar con facilidad de la toma de CA. Para evitar correr el peligro de incendio, el cable de alimentación también deberá desenchufarse de la toma de corriente de CA cuando no se tenga la intención de utilizarlo durante mucho tiempo seguido (por ejemplo, antes de irse de vacaciones).

**D3-4-2-2-2a\*\_A1\_Es**

## **PRECAUCIÓN**

Este aparato es un producto de láser de clase 1 clasificado como tal en Seguridad de productos de láser, IEC 60825-1:2007.

PRODUCTO LASER CLASE 1

**D58-5-2-2a\_A1\_Es**

### **PRECAUCIONES CONCERNIENTES A LA MANIPULACIÓN DEL CABLE DE ALIMENTACIÓN**

Tome el cable de alimentación por la clavija. No extraiga la clavija tirando del cable. Nunca toque el cable de alimentación cuando sus manos estén mojadas, ya que esto podría causar cortocircuitos o descargas eléctricas. No coloque la unidad, algún mueble, etc., sobre el cable de alimentación. Asegúrese de no hacer nudos en el cable ni de unirlo a otros cables. Los cables de alimentación deberán ser dispuestos de tal forma que la probabilidad de que sean pisados sea mínima. Una cable de alimentación dañado podrá causar incendios o descargas eléctricas. Revise el cable de alimentación está dañado, solicite el reemplazo del mismo al centro de servicio autorizado PIONEER más cercano, o a su distribuidor.

#### **S002\*\_A1\_Es**

No instale los altavoces en el techo o en los muros por encima de la altura de la cabeza. La rejilla ha sido diseñada para que se pueda desmontar; por consiguiente, si se coloca a una altura elevada, existe el peligro de que se caiga y provoque daños o lesiones personales. **SGK004\_A1\_Es** 

### **Información para los usuarios en la recogida y tratamiento de los equipos al final de su vida y de las pilas y baterías usadas.**

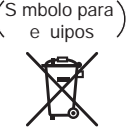

S mbolo para pilas y bater as

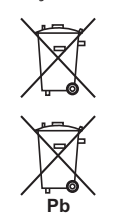

Estos s mbolos en los productos, embala e, y/o en los documentos ue los acompa an significa ue los productos el ctricos y electr nicos al final de su vida, las pilas y bater as no deben mezclarse con los residuos generales de su hogar.

Para el tratamiento adecuado, recuperaci n y reciclado de los productos vie os y las pilas usadas, por favor depos telos en los puntos de recogida de acuerdo con su legislaci n nacional.

Mediante el tratamiento correctamente de estos productos y pilas, ayudar a preservar los recursos y prevenir cual uier efecto negativo en la salud humana y el medio ambiente ue podr a surgir por una inadecuada manipulaci n de los desperdicios.

Para m s informaci n sobre recogida y reciclado de los productos vie os, pilas y bater as, por favor contacte con su municipio, sobre localizaci n de los puntos limpios o dir ase al punto de venta donde compr los productos.

### **Estos símbolos sólo son válidos en la Unión Europea.**

### **Para países fuera de la Unión europea:**

Si desea eliminar estos art culos, por favor contactar con las autoridades locales o el distribuidor y pida por el m todo correcto de tratamiento.

# Gracias por comprar un producto Pioneer.

Le sugerimos que lea atentamente este manual de instrucciones a fin de que aprenda a utilizar su equipo de manera adecuada. Después de leer las instrucciones, guárdelas en un lugar seguro para poderlas consultar en el futuro.

# Índice

# 01 Antes de comenzar

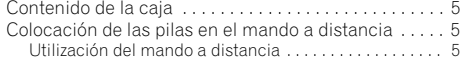

## [02 Nombres y funciones de los controles](#page-165-0)

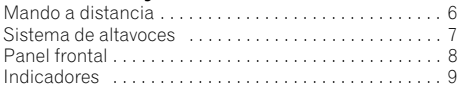

# 03 Conexiones

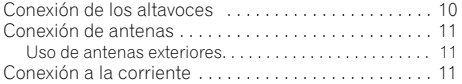

# 04 Primeros pasos

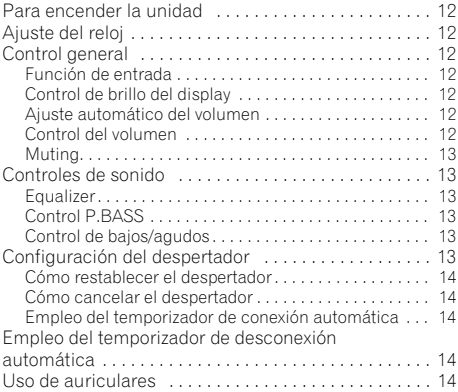

# [05 Reproducción de un iPod/iPhone/iPad](#page-174-0)  (sólo X-HM21)

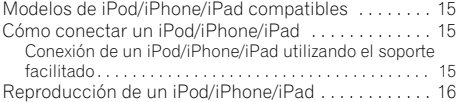

# 06 Reproducción de discos

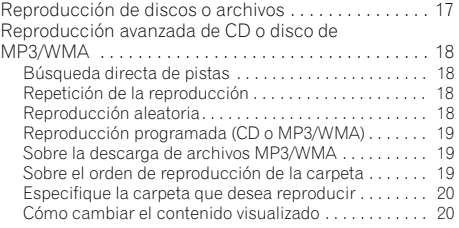

# 07 Reproducción USB

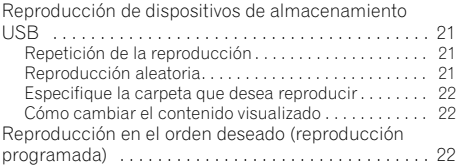

# 08 Uso del sintonizador

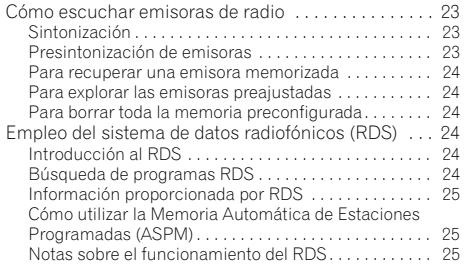

## 09 Otras conexiones

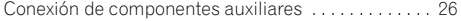

# 10 Información adicional

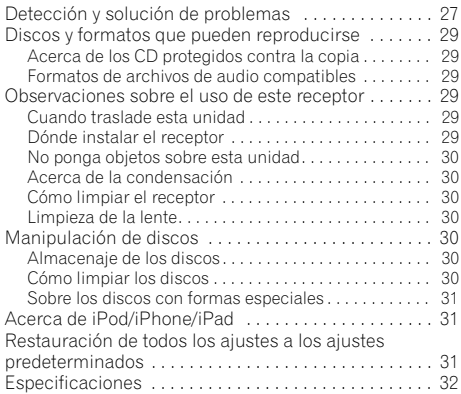

# <span id="page-164-0"></span>Antes de comenzar  $\sqrt{01}$

# Capítulo 1: Antes de comenzar

### Contenido de la caja

Al abrir la caja, confirme que la misma contiene los siguientes accesorios:

- Mando a distancia
- Cable de alimentación
- Cable de antena de AM
- Antena de hilo de FM
- Pilas AAA (R03) x 2
- Soporte de iPad (X-HM21 solamente)
- Tarjeta de garantía
- Manual de instrucciones (este manual)

# Colocación de las pilas en el mando a distancia

**1 Abra la tapa trasera e introduzca las pilas como se muestra a continuación.**

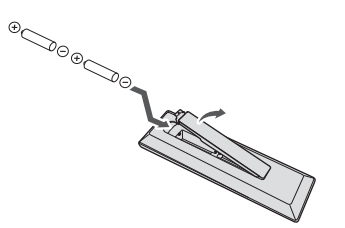

**2 Cierre la tapa trasera.**

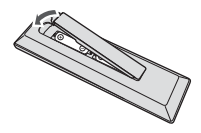

### A PRECAUCIÓN

- Cuando introduzca las pilas, asegúrese de no causar daños en los muelles de los terminales  $\ominus$  de las pilas. Podría provocar que las baterías experimenten alguna fuga o que se calienten en exceso.
- No utilice ninguna otra pila distinta de las especificadas. Tampoco use una pila nueva junto con otra usada.
- Cuando instale las pilas en el mando a distancia, colóquelas en el sentido correcto, según indican las marcas de polaridad  $(\oplus \vee \ominus)$ .
- No caliente las pilas ni las desmonte, y no las tire al fuego ni al agua.
- Las pilas pueden tener diferente tensión, a pesar de ser del mismo tamaño y forma. No use juntas pilas de tipos diferentes
- Para impedir la fuga del líquido de las pilas, retírelas si no piensa usar el mando a distancia durante mucho tiempo (1 mes o más). Si advirtiera la presencia de fugas en las pilas, limpie cuidadosamente el interior del compartimiento e introduzca pilas nuevas. Si el electrolito de una pila entrara en contacto con su piel, lave la parte afectada con mucha agua.
- Al desechar pilas gastadas, deberá cumplir las regulaciones gubernamentales o las normas de las instituciones medioambientales públicas que se apliquen en su país/área.
- **ADVERTENCIA**

No use ni guarde pilas en lugares expuestos a la luz solar directa o en lugares con un calor excesivo, como el interior de un coche o cerca de un calefactor. Esto puede ocasionar fugas en las pilas, que se sobrecalienten, exploten o se incendien. También puede reducir su duración o rendimiento.

### Utilización del mando a distancia

El mando a distancia tiene un alcance de unos 7 metros en un ángulo de 30º desde el sensor remoto.

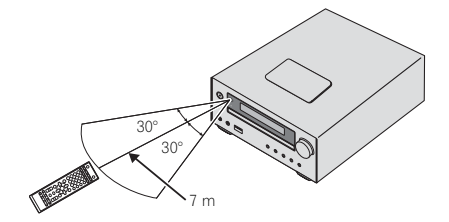

Cuando utilice el mando a distancia, recuerde lo siguiente:

- Asegúrese de que no haya obstáculos entre el mando a distancia y el sensor remoto de la unidad.
- El funcionamiento del mando a distancia puede no ser fiable si la luz solar o una iluminación incandescente están incidiendo en el sensor remoto de la unidad.
- Los mandos a distancia de dispositivos diferentes pueden interferir entre sí. Evite el uso de otros mandos a distancia situados cerca de esta unidad.
- Cambie las pilas si observa una disminución en el alcance de funcionamiento del mando a distancia.

# Capítulo 2: Nombres y funciones de los controles

# Mando a distancia

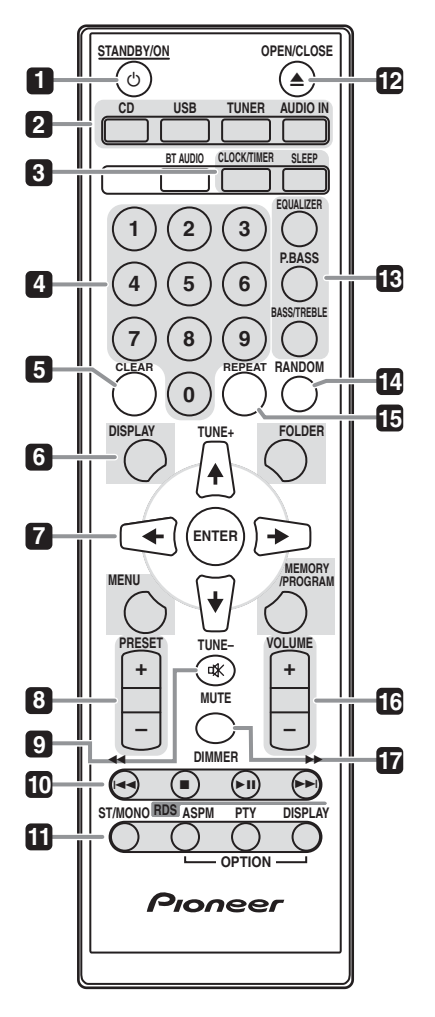

### 1 **<b>b** STANDBY/ON

Alterna el receptor entre encendido y modo de espera (página 12).

### **2 Botones de función de entrada**

Utilícelos para seleccionar la fuente de entrada para este receptor (páginas 16, 17, 21, 23, 26).

### **3 Botones de control del receptor de CD CLOCK/TIMER**

Se utiliza para ajustar la hora, así como para ajustar y verificar los temporizadores (página 12).

### **SLEEP**

Consulte *Empleo del temporizador de desconexión automática* en la página 14.

### **4 Botones numéricos (del 0 al 9)**

Permiten introducir números (página 18).

### **5 CLEAR**

Permite desactivar la reproducción programada (página 19).

### **6 Botones de control del receptor de CD DISPLAY**

Permiten cambiar la visualización de las canciones que se están reproduciendo desde un CD o USB (página 20).

### **FOLDER**

Permite seleccionar la carpeta del disco MP3/WMA o de un dispositivo de almacenamiento masivo USB (página 19).

### **MENU**

Permite acceder al menú.

### **MEMORY/PROGRAM**

Permite memorizar o programar el disco MP3/WMA (página 19).

## **7** -**/// (TUNE +/–), ENTER**

Permiten seleccionar/cambiar los modos y la configuración del sistema, así como confirmar acciones.

**TUNE +/–** permite buscar frecuencias de radio (página 23).

### **8 PRESET +/–**

Utilícelos para seleccionar presintonías (página 24).

### **9 MUTE**

Silencia/restablece el sonido (página 13).

### **10 Botones para el control de reproducción**

Permiten controlar cada función después de haberla seleccionado usando los botones de función de entrada (página 17).

<span id="page-165-0"></span>

### <span id="page-166-0"></span>**11 Botones de control Tuner ST/MONO**

Permiten alternar el modo de sonido entre estéreo y monoaural (página 23).

### **RDS ASPM**

Permite buscar en la memoria de programación automática de emisoras RDS (página 24).

### **RDS PTY**

Utilícelo para buscar tipos de programas RDS (página 24).

### **RDS DISPLAY**

Permite cambiar la visualización de RDS para el modo de información (página 24).

### **12 OPEN/CLOSE**

Permite abrir o cerrar la bandeja del disco (página 17).

### **13 Botones de control del sonido**

Permiten ajustar la calidad del sonido (página 13).

### **14 RANDOM**

Permite reproducir de forma aleatoria el orden de reproducción de las pistas de un CD, iPod o USB (página 18).

### **15 REPEAT**

Permite cambiar el ajuste de reproducción repetida de un CD, iPod o USB (página 18).

### **16 Botones de control Volume**

Úselo para ajustar el volumen de audición (página 12).

### **17 DIMMER**

Oscurece o ilumina la pantalla. Se pueden seleccionar cuatro niveles de luminosidad (página 12).

### *M* Nota

• El botón **BT AUDIO** no está disponible en esta unidad.

# Sistema de altavoces

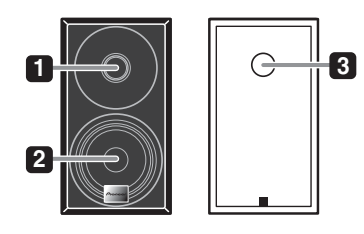

- **1 Altavoz de agudos**
- **2 Altavoz de graves**
- **3 Conducto Bass Reflex**

### **O** Importante

- La rejilla del altavoz no se puede retirar (X-HM11).
- Asegúrese de que no haya nada en contacto con los diafragmas de los altavoces al retirar las rejillas (X-HM21).

# <span id="page-167-0"></span>Panel frontal

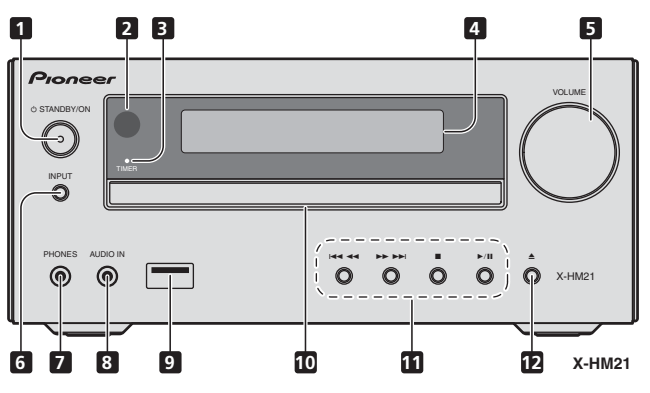

### **1 Botón STANDBY/ON**

Alterna el receptor entre encendido y modo de espera (página 12).

### **2 Sensor del mando a distancia**

Recibe las señales del mando a distancia.

### **3 Indicador TIMER**

Se ilumina cuando se ha apagado la unidad pero se ha activado el temporizador.

### **4 Pantalla de visualización de caracteres**

Consulte *Indicadores* en la página 9.

### **5 Control de volumen**

Úselo para ajustar el volumen de audición (página 12).

### **6 Botón INPUT**

Permite seleccionar la fuente de entrada.

### **7 Toma de auriculares**

Utilícela para conectar un par de auriculares. Cuando se conecta un par de auriculares, los altavoces no emiten ningún sonido (página 14).

### **8 Toma de AUDIO IN**

Permite conectar un componente auxiliar mediante un cable con miniclavija estéreo (página 26).

### **9 Terminal USB (X-HM21)**

Permite conectar un dispositivo de almacenamiento masivo USB o un Apple iPod/iPhone/iPad como fuente de audio (página 21).

### **Terminal USB (X-HM11)**

Permite conectar el dispositivo de almacenamiento masivo USB como fuente de audio (página 21).

### **10 Bandeja del disco**

Coloque el disco con la etiqueta mirando hacia arriba (página 17).

### **11 Botones para el control de reproducción**

Permiten seleccionar la pista o archivo que se desea reproducir. Detener la reproducción actual. Detener o reanudar la reproducción desde el punto en el que la misma se ha detenido.

### **12 Botón de apertura/cierre de la bandeja del disco**

Permite abrir o cerrar la bandeja del disco (página 17).

# <span id="page-168-0"></span>Nombres y funciones de los controles **1996** (12)

# Indicadores

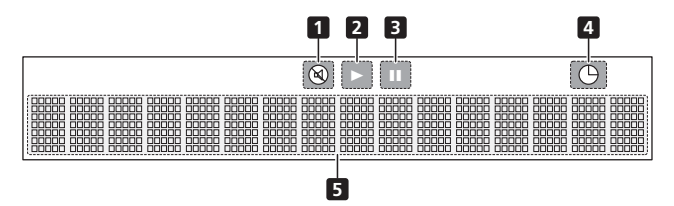

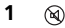

**1** Se ilumina cuando se silencia el sonido.

# **B** Nota

• El icono de silencio se mostrará en rojo.

### **2**

Para iniciar la reproducción.

### **3**

Efectuar una pausa en la reproducción.

**4**  $\bigoplus$ La función del temporizador está activada.

**5 Pantalla de visualización de caracteres** Muestra diversos datos del sistema.

# <span id="page-169-0"></span>Capítulo 3: **Conexiones**

### A PRECAUCIÓN

- Siempre que realice o modifique conexiones deberá apagar la unidad y desenchufar el cable de alimentación de la toma de corriente.
- Conecte el cable de alimentación después de que haya llevado a cabo todas las conexiones entre los distintos dispositivos.

# Conexión de los altavoces

- Empuje para abrir las pestañas e introduzca los hilos expuestos del cable.
- Conecte el cable negro al terminal (–) y el cable rojo al terminal (+).

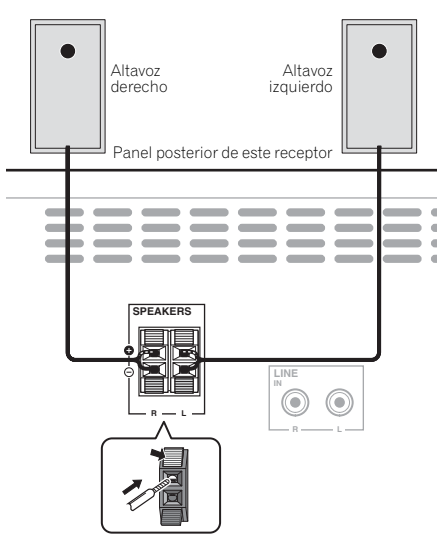

### A PRECAUCIÓN

- Por estos terminales de altavoz circula **voltaje ACTIVO que es PELIGROSO**. Para evitar el riesgo de descargas eléctricas al conectar o desconectar los cables de altavoz, desenchufe el cable de alimentación antes de tocar las partes de los cables que no están aisladas.
- No conecte ningún altavoz que no haya sido suministrado con este sistema.
- No conecte los altavoces suministrados a ningún amplificador que no sea el que se suministra con este sistema. La conexión a cualquier otro amplificador puede ocasionar un funcionamiento defectuoso o un incendio.
- No instale estos altavoces en la pared ni en el techo. Podrían caerse y provocar lesiones.
- Estos altavoces están protegidos magnéticamente. Sin embargo, dependiendo de la ubicación de la instalación, puede producirse una distorsión cromática si el sistema de altavoces está situado muy cerca de la pantalla de un televisor. Si esto sucediera, apague el televisor y vuélvalo a encender cuando hayan transcurrido de 15 a 30 minutos. Si el problema persistiera, aleje el sistema de altavoces del televisor.
- Asegúrese de que el núcleo del cable de altavoz no queda expuesto y no hace contacto con los núcleos de otros cables. Ello podría provocar que el producto funcionara incorrectamente.
- No permita que el núcleo del cale del altavoz entre en contacto con el cuerpo del receptor.

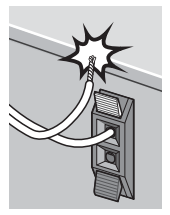

- Si el núcleo del cable del altavoz entra en contacto con cualquier parte metálica del cuerpo del receptor, puede dañar los altavoces y provocar fuego y humos. Inserte los cables del altavoz de manera segura en los terminales y compruebe que el cable no se sale con facilidad.

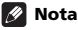

• No existe ninguna diferencia entre los altavoces I y D.

# <span id="page-170-0"></span> $\blacksquare$ Conexiones  $\blacksquare$

# Conexión de antenas

Conecte la antena de cuadro de AM y la antena de hilo de FM como se indica a continuación. Para mejorar la recepción y la calidad de sonido, conecte antenas exteriores (consulte más abajo *Uso de antenas exteriores*).

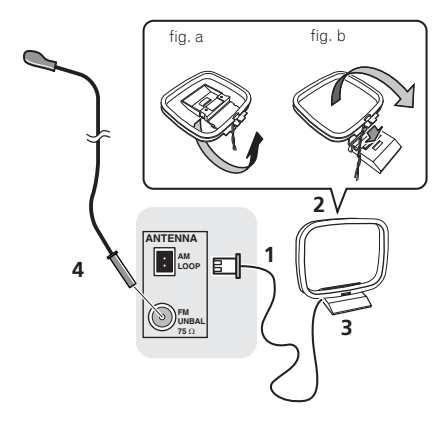

### **1 Conecte los cables de la antena de AM.**

Cuando lleve a cabo la conexión, sujete el extremo del cable.

### **2 Coloque la antena de cuadro de AM en el soporte fijado.**

Para fijar el soporte a la antena, dóblelo en la dirección que indica la flecha (fig. a) y a continuación enganche la antena al soporte (fig. b).

### **3 Coloque la antena de AM en una superficie plana y en una dirección que ofrezca la mejor recepción.**

### **4 Conecte el cable de antena de FM en la toma de antena de FM.**

Para obtener mejores resultados, extienda la antena de FM por completo y fíjela en una pared o en el marco de una puerta. No la cubra ni la deje enrollada.

# Uso de antenas exteriores

### Para mejorar la recepción en FM

Utilice un conector PAL (no suministrado) para conectar una antena de FM externa.

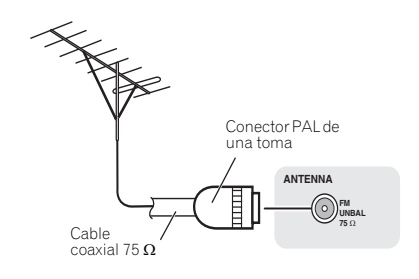

# Conexión a la corriente

### A PRECAUCIÓN

- No utilice ningún cable de alimentación que no sea el suministrado con esta unidad.
- No utilice el cable de alimentación suministrado para ninguna finalidad distinta a la descrita a continuación.

Antes de realizar o cambiar las conexiones, apague el sistema y desenchufe el cable de alimentación de la toma de  $CA$ 

Después de haber terminado todas las conexiones, enchufe la unidad a una toma de corriente de CA.

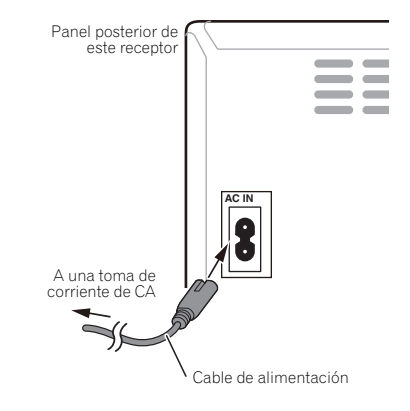

# <span id="page-171-0"></span>Capítulo 4: Primeros pasos

### Para encender la unidad

Pulse **co STANDBY/ON** para conectar la alimentación.

### Después del uso:

Para colocar la unidad en el modo de espera, pulse  **STANDBY/ON**.

### **Z** Nota

• En el modo de espera, si hay un iPod/iPhone/iPad conectado, la unidad activará el modo de carga.

# Ajuste del reloj

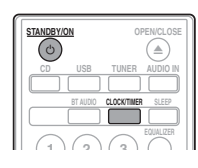

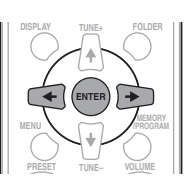

### **1 Pulse STANDBY/ON para conectar la alimentación.**

### **2 Pulse CLOCK/TIMER en el mando a distancia.**

Se mostrará "CLOCK" en el display principal.

**3 Pulse ENTER.**

**4 Pulse para ajustar el día; a continuación, pulse ENTER.**

**5** Pulse ←/→ para ajustar la hora; a **continuación, pulse ENTER.**

### **6** Pulse ←/→ para ajustar los minutos; a **continuación, pulse ENTER para confirmar.**

### **7 Pulse ENTER.**

### Para comprobar la visualización de la hora:

Pulse **CLOCK/TIMER**. Aparecerá la visualización de la hora durante unos 10 segundos.

### Para reajustar el reloj:

Lleve a cabo el proceso de "Ajuste del reloj" desde el paso 1.

### **B** Nota

• Cuando se restablece la alimentación eléctrica después de volver a conectar la unidad o después de un fallo eléctrico, configure el reloj.

# Control general

## Función de entrada

Al pulsar **INPUT** en la unidad principal, la función en curso cambiará a otro modo. Pulse **INPUT** varias veces para seleccionar la función deseada.

### X-HM21

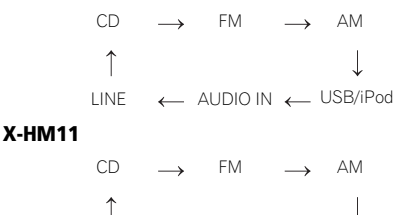

#### USB  $LINE \leftarrow AUDION \leftarrow$

# Control de brillo del display

Pulse **DIMMER** para atenuar el brillo del display. Se pueden seleccionar cuatro niveles de luminosidad.

### Ajuste automático del volumen

Si apaga la unidad principal y el volumen está ajustado a 31 o a un valor superior, al encenderla de nuevo estará ajustado a 30 y se establecerá en el último nivel ajustado.

# Control del volumen

Para subir o bajar el volumen, gire el dial de **VOLUME** de la unidad o pulse **VOLUME +/–** en el mando a distancia.

### A PRECAUCIÓN

• El nivel de sonido como una función del volumen depende de la eficiencia del altavoz, de la localización, y de otros factores. Es recomendable evitar la exposición a altos niveles de volumen. No ponga el volumen al máximo al encender la unidad. Escuche música a niveles moderados. La presión acústica excesiva de los auriculares y los cascos puede causar la pérdida del sentido auditivo.

# <span id="page-172-0"></span>Muting

Al pulsar **MUTE** en el mando a distancia, el volumen se silenciará temporalmente. Púlselo otra vez para restablecer el volumen.

# Controles de sonido

# Equalizer

Al pulsar **EQUALIZER**, se mostrará el ajuste del modo en curso. Para cambiar a otro modo, pulse **EQUALIZER** varias veces hasta que se muestre el modo de sonido deseado.

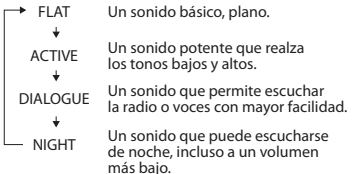

# Control P.BASS

Cuando se activa la alimentación por primera vez, la unidad entrará en el modo **P.BASS**, que enfatiza las frecuencias de bajos. Para cancelar el modo **P.BASS**, pulse **P.BASS** en el mando a distancia.

# Control de bajos/agudos

Pulse **BASS/TREBLE**; a continuación pulse  $\uparrow / \downarrow / \leftarrow / \Rightarrow$  para ajustar los bajos o los agudos.

# Nota

No es posible utilizar simultáneamente **EQUALIZER**, **P.BASS** y **BASS/TREBLE**. Solo estarán activas las funciones que haya seleccionado.

### Si selecciona una de estas tres opciones, las que no haya seleccionado se ajustarán del siguiente modo.

- **1 Si cambia los ajustes de P.BASS (ON/OFF).**
	- **EQUALIZER** : FLAT
	- $\cdot$  **BASS/TREBLE** :  $BASS=0$ . TREBLE=0
- **2 Si cambia los ajustes de EQUALIZER.**
	- **P.BASS** : OFF
	- $\cdot$  **BASS/TREBLE** :  $BASS=0$ . TREBLE=0
- **3 Si cambia los ajustes de BASS/TREBLE.**
	- **P.BASS** : OFF
	- **EQUALIZER** : FLAT

# Configuración del despertador

Para cambiar la configuración actual del despertador o realizar una nueva configuración:

**1 Pulse STANDBY/ON para conectar la alimentación.**

- **2 Pulse y mantenga pulsado CLOCK/TIMER.**
- **3** Presione ←/→ para seleccionar "ONCE" o **"DAILY"; a continuación, pulse ENTER.**

**ONCE** – Funciona solo una vez a la hora programada. **DAILY** – Funciona a la hora programada en el día programado.

**4 Pulse para seleccionar "TIMER SET"; a continuación, pulse ENTER.**

### Pulse ←/→ para seleccionar la fuente de **reproducción con despertador; a continuación, pulse ENTER.**

• **CD**, **FM**, **AM**, **USB**/**iPod**, **USB**, **AUDIO IN** y **LINE** se pueden seleccionar como fuente de reproducción.

**6 Pulse para seleccionar un día para la reproducción con temporizador; a continuación, pulse ENTER.**

### **7** Pulse ←/→ para ajustar la hora; a **continuación, pulse ENTER.**

### **8** Pulse ←/→ para ajustar los minutos; a **continuación, pulse ENTER.**

• Ajuste el tiempo de finalización como en los pasos 7 y 8 de arriba.

### **9 Para ajustar el volumen, pulse VOLUME +/–; a continuación, pulse ENTER.**

### **10 Pulse STANDBY/ON para activar el modo de espera.**

• El indicador **TIMER** se iluminará.

### <span id="page-173-0"></span>Cómo restablecer el despertador

Se puede reutilizar un ajuste de temporizador existente.

**1 Siga los pasos 1 a 3 en "Setting the wake-up timer".**

**2** Pulse ←/→ para seleccionar "TIMER ON" y, **a continuación, pulse ENTER.**

### Cómo cancelar el despertador

Desactive el despertador.

**1 Siga los pasos 1 a 3 en "Setting the wake-up timer".**

**2** Pulse ←/→ para seleccionar "TIMER OFF" y, **a continuación, pulse ENTER.**

### Empleo del temporizador de conexión automática

**1 Pulse STANDBY/ON para desconectar la alimentación.**

**2 A la hora de conexión automática, esta unidad se encenderá automáticamente y activará la función de entrada seleccionada.**

### **2** Nota

- Si a la hora fijada para que suene el despertador no hay ningún iPod/iPhone/iPad conectado a la unidad o no se ha introducido ningún disco, la unidad se encenderá, pero no reproducirá ninguna pista.
- Es posible que algunos discos no se reproduzcan automáticamente a la hora de conexión automática.
- Cuando configure el temporizador, establezca al menos un minuto entre la hora de inicio y la hora de finalización.

# Empleo del temporizador de desconexión automática

El temporizador de desconexión automática apaga la unidad después de un tiempo especificado para poder irse a dormir sin tener que preocuparse del mismo.

### **1 Pulse repetidamente SLEEP para seleccionar un tiempo hasta la desconexión.**

Seleccione uno de los ajustes siguientes: 10 min, 20 min, 30 min, 60 min, 90 min, 120 min, 150 min, 180 min u OFF. El nuevo valor ajustado se visualizará durante 3 segundos y luego se completará el ajuste.

### **B** Nota

• El temporizador de desconexión automática puede ajustarse presionando **SLEEP** mientras se visualiza el tiempo restante.

## Uso de auriculares

Introduzca la toma de auriculares en el conector. Cuando se conecta un par de auriculares, los altavoces no emiten ningún sonido.

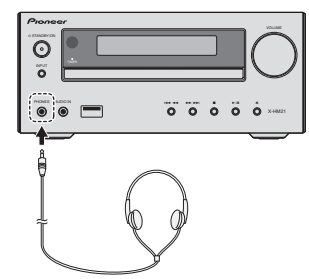

- No gire el botón del volumen al máximo y escuche la música a niveles moderados. La presión acústica excesiva de los auriculares y los cascos puede causar la pérdida del sentido auditivo.
- Antes de enchufar o desenchufar los auriculares, baje el volumen.
- Asegúrese de que sus auriculares tengan una clavija de 3,5 mm de diámetro y una impedancia de 16 ohmios a 50 ohmios. La impedancia recomendada es de 32 ohmios.
- El audio del iPod/iPhone/iPad no puede oírse a través de los auriculares conectados a la unidad. Si conecta los auriculares cuando la función de iPod/iPhone/iPad ha sido seleccionada, se mostrará "HP MUTE".

# <span id="page-174-0"></span>Capítulo 5: Reproducción de un iPod/iPhone/iPad (sólo X-HM21)

Conectando simplemente su iPod/iPhone/iPad a este aparato, podrá escuchar el sonido de alta calidad del iPod/ iPhone/iPad. La configuración de reproducción de música de un iPod/iPhone/iPad se puede realizar en esta unidad o en el propio iPod/iPhone/iPad.

# Modelos de iPod/iPhone/iPad compatibles

Los iPod/iPhone/iPad que pueden reproducirse en esta unidad se muestran a continuación.

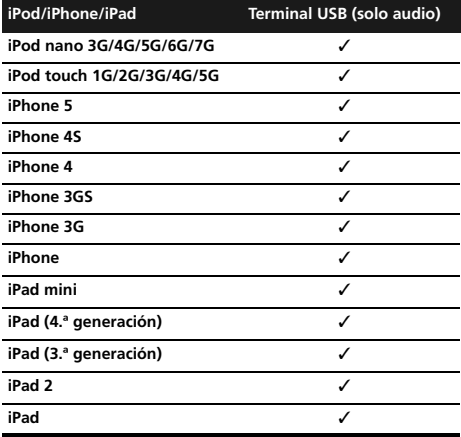

### **Z** Nota

- Pioneer no garantiza que esta unidad pueda reproducir otros modelos de iPod/iPhone/iPad que no sean los especificados.
- Dependiendo del modelo o de la versión del software, es posible que algunas funciones estén restringidas.
- El iPod/iPhone/iPad tiene licencia para reproducir material sin derechos de autor o materiales cuya reproducción está legalmente permitida.
- Algunas funciones, como el ecualizador, no se pueden controlar con este sistema, por lo que le recomendamos apagar el ecualizador antes de la conexión.
- Pioneer no acepta ninguna responsabilidad, bajo ninguna circunstancia, por pérdidas directas o indirectas debidas a molestias o pérdidas de materiales grabados resultantes de fallos en el iPod/iPhone/iPad.
- Para obtener instrucciones detalladas sobre el uso del iPod/iPhone/iPad, consulte el manual que acompaña al iPod/iPhone/iPad.
- Este sistema se ha desarrollado y probado para la versión de software de iPod/iPhone/iPad indicada en la página web de Pioneer (http://pioneer.jp/homeav/support/ios/eu/).
- Si instala versiones de software distintas de las indicadas en la página web de Pioneer en su iPod/ iPhone/iPad, puede derivar en la incompatibilidad con este sistema.
- Esta unidad no puede usarse para grabar discos CD, sonido del sintonizador ni otro contenido en un iPod/ iPhone/iPad.

# Cómo conectar un iPod/iPhone/ iPad

# Conexión de un iPod/iPhone/iPad utilizando el soporte facilitado

**1 Conecte el cable del iPod/iPhone/iPad a la unidad.**

**2 Pase el cable del iPod/iPhone/iPad por la parte inferior del soporte y conéctelo al iPod/ iPhone/iPad.**

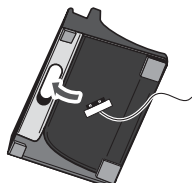

# <span id="page-175-0"></span>05 Reproducción de un iPod/iPhone/iPad (sólo X-HM21)

**3 Coloque el iPod/iPhone/iPad en el soporte.**

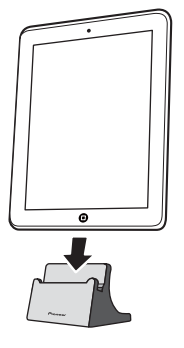

# Reproducción de un iPod/iPhone/ iPad

- **1 Conecte el iPod/iPhone/iPad.**
	- Si conecta un iPod/iPhone/iPad cuando la unidad está encendida, la reproducción del iPod/iPhone/iPad no dará comienzo.
- **2 Pulse USB como fuente de entrada.**
- Se mostrará "**USB**/**iPod**" en el display principal.
- **3 Cuando el reconocimiento haya terminado, comenzará a reproducirse automáticamente.**
	- Los controles de reproducción del iPod/iPhone/iPad disponibles en la unidad son  $\blacktriangleright$ /II,  $\blacktriangleright$  44,  $\blacktriangleright$   $\blacktriangleright$   $\blacktriangleright$   $\blacktriangleright$
	- En los casos siguientes, haga funcionar directamente el iPod/iPhone/iPad:
		- Búsqueda de un archivo por el nombre del artista o por el género.
		- Llevar a cabo una reproducción repetida o reproducción aleatoria.

### **A** PRECAUCIÓN

• Cuando tenga el iPod/iPhone/iPad conectado a esta unidad y desee operar directamente el iPod/iPhone/ iPad, asegúrese de mantener estable el iPod/iPhone/ iPad con la otra mano para evitar un mal funcionamiento debido a contactos defectuosos.

# **Z** Nota

- Para obtener instrucciones detalladas sobre el uso del iPod/iPhone/iPad, consulte el manual que acompaña al iPod/iPhone/iPad.
- La recarga del iPod/iPhone/iPad se lleva a cabo siempre que se conecta el iPod/iPhone/iPad a esta unidad. (Esta función también está disponible en el modo de espera.)
- Cuando se cambia la entrada de USB/iPod a otra función, la reproducción del iPod/iPhone/iPad se detiene temporalmente.

### **O** Importante

Si esta unidad no puede reproducir el contenido del iPod/ iPhone/iPad, efectúe las siguientes comprobaciones para solucionarlo:

- Verifique si el iPod/iPhone/iPad es compatible con esta unidad.
- Vuelva a conectar el iPod/iPhone/iPad a la unidad. Si aun así no funciona, pruebe a reiniciar el iPod/iPhone/ iPad.
- Compruebe que el software del iPod/iPhone/iPad es compatible con la unidad.

Si no logra que el iPod/iPhone/iPad funcione, realice las siguientes comprobaciones:

- ¿Ha conectado correctamente el iPod/iPhone/iPad? Vuelva a conectar el iPod/iPhone/iPad a la unidad.
- El iPod/iPhone/iPad, ¿experimenta alguna desconexión? Reinicie el iPod/iPhone/iPad y vuélvalo a conectar a la unidad.

# <span id="page-176-0"></span>Capítulo 6: Reproducción de discos

Este sistema puede reproducir un CD estándar, CD-R/RW en el formato CD y CD-R/RW con archivos MP3 o WMA, pero no puede grabar en ellos. Es posible que algunos discos CD-R y CD-RW de audio no puedan reproducirse debido al estado del disco o al aparato utilizado para su grabación.

### MP3:

MP3 es una forma de compresión. Es un acrónimo que significa MPEG Audio Layer 3. MP3 es un tipo de código de audio que se procesa mediante una significativa compresión desde la fuente de audio original con muy poca pérdida en la calidad del sonido.

- Este sistema es compatible con MPEG-1/2 Audio Layer 3 (frecuencias de muestreo: de 8 kHz a 48 kHz; tasas de bits: de 64 kbps a 384 kbps).
- Durante la reproducción de archivos VBR, el contador de tiempo del display podría diferir del tiempo real de reproducción.

### WMA:

Los archivos WMA (Windows Media Audio) son archivos con un formato de sistema avanzado que incluyen archivos de audio comprimidos con el códec de Windows Media Audio. Windows Media Audio ha sido desarrollado por Microsoft como un archivo de formato de audio para Windows Media Player.

- Este receptor es compatible con WMA (frecuencias de muestreo: 32 kHz/44,1 kHz/48 kHz; tasas de bits: de 64 kbps a 320 kbps).
- Durante la reproducción de archivos VBR, el contador de tiempo del display podría diferir del tiempo real de reproducción.

# Reproducción de discos o archivos

**1 Pulse STANDBY/ON para conectar la alimentación.**

**2 Pulse CD en el mando a distancia o INPUT varias veces en la unidad principal para seleccionar la entrada de CD.**

**3 Pulse OPEN/CLOSE para abrir la bandeja del disco.**

**4 Coloque el disco en la bandeja del disco, con la etiqueta mirando hacia arriba.**

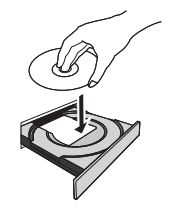

### **5 Pulse OPEN/CLOSE para cerrar la bandeja del disco.**

### **Pulse ▶/II para iniciar la reproducción.**

Después de la última pista del disco, la unidad parará automáticamente.

### A PRECAUCIÓN

- No ponga dos discos a la vez en la bandeja del disco.
- No reproduzca discos de formas especiales (en forma de corazón, octagonales. etc.). Podría provocar un funcionamiento defectuoso.
- No empuje la bandeja del disco mientras la misma está en movimiento.
- Si hay un corte de alimentación eléctrica mientras la bandeja está abierta, espere a que se restablezca la alimentación.
- Asegúrese de poner el disco de 8 cm en el centro de la bandeja del disco.

# **B** Nota

- Debido a la estructura de la información del disco, se tarda más en leer un disco MP3/WMA que un disco CD normal (aproximadamente de 20 a 90 segundos).
- Cuando se alcance el principio de la primera pista en retroceso rápido, la unidad accederá al modo de reproducción (sólo para CD).
- También pueden reproducirse los discos reescribibles de múltiples sesiones con escritura inacabada.
- Si hay interferencias de televisión o radio durante el funcionamiento del reproductor de CD, coloque el aparato alejado del televisor o de la radio.

### $\ddot{\mathbf{Q}}$  Sugerencia

• Si no se ha llevado a cabo ninguna operación en el modo de CD y no se ha reproducido ningún archivo de audio durante más de 30 minutos, la unidad se apagará automáticamente.

### <span id="page-177-0"></span>Distintas funciones de los discos

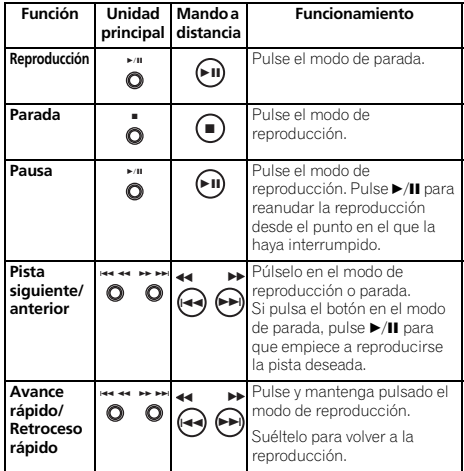

# Reproducción avanzada de CD o disco de MP3/WMA

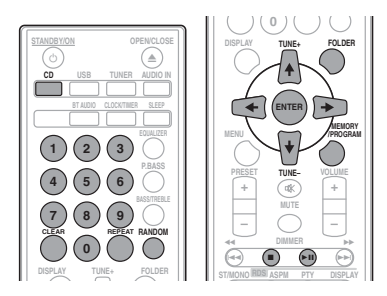

# Búsqueda directa de pistas

Puede reproducir las pistas deseadas del disco actual mediante los botones numéricos.

Utilice los botones numéricos del mando a distancia para seleccionar la pista deseada mientras se reproduce el disco seleccionado.

# *M* Nota

• No puede seleccionar un número de pista más alto que el número de pistas en el disco.

### Para detener la reproducción:

Pulse .

# Repetición de la reproducción

La repetición de lectura de una pista se puede realizar de forma que afecte a todas las pistas o a una secuencia programada de forma continua.

### Para escuchar nuevamente una pista:

Pulse **REPEAT** varias veces hasta que se muestre "REPEAT ONE". Pulse **ENTER**.

### Para repetir todas las pistas:

Pulse **REPEAT** varias veces hasta que se muestre "REPEAT ALL". Pulse **ENTER**.

### Para repetir las pistas deseadas:

Siga los pasos 1 a 5 de "Reproducción programada (CD o MP3/WMA)" de la página siguiente y a continuación pulse **REPEAT** varias veces hasta que se muestre "REPEAT ALL". Pulse **ENTER**.

### Para cancelar la repetición de la reproducción:

Pulse **REPEAT** varias veces hasta que se muestre "REPEAT OFF". Pulse **ENTER**.

### **Mota**

- Después de haber llevado a cabo una reproducción repetida, recuerde pulsar ■. De lo contrario, el disco se reproducirá continuamente.
- Durante la reproducción repetida, la reproducción aleatoria no estará disponible.

### Reproducción aleatoria

Las pistas del disco se pueden reproducir en orden aleatorio automáticamente.

### Para reproducir aleatoriamente todas las pistas:

Pulse **RANDOM** varias veces hasta que se muestre "RANDOM ON". Pulse **ENTER**.

### Para cancelar la reproducción aleatoria:

Pulse **RANDOM** varias veces hasta que se muestre "RANDOM OFF". Pulse **ENTER**.

### Nota

- Si pulsa el botón  $\blacktriangleright$ I durante la reproducción aleatoria, podrá pasar a la siguiente pista seleccionada en el modo de reproducción aleatoria. Por otro lado,  $\blacktriangleleft$  no le permite ir a la pista anterior. Le llevará al principio de la pista que se esté reproduciendo.
- En la reproducción aleatoria, la unidad seleccionará y reproducirá las pistas automáticamente. (No se puede seleccionar el orden de las pistas.)
- Durante la reproducción aleatoria, la reproducción repetida no estará disponible.

### <span id="page-178-0"></span>Reproducción programada (CD o MP3/ WMA)

Podrá seleccionar hasta 32 selecciones para la reproducción en el orden que usted prefiera.

**1 En el modo de parada, pulse MEMORY/ PROGRAM en el mando a distancia para entrar en el modo de guardar las pistas programadas.**

2 Pulse **EEE** DE los botones numéricos del **mando a distancia para seleccionar las pistas deseadas.**

**3 Pulse ENTER para guardar la carpeta y el número de pista.**

**4 Repita los pasos 2 a 3 para otras carpetas/ pistas. Podrán programarse hasta 32 pistas.**

- Si desea comprobar las pistas programadas, pulse **MEMORY**/**PROGRAM**.
- Si comete un error, podrá cancelar las últimas pistas programadas pulsando **CLEAR**.

**5 Pulse / para iniciar la reproducción.**

### Para cancelar el modo de reproducción programada:

Para cancelar la reproducción programada, pulse dos veces ■ en el mando a distancia. En el display se mostrará "PRG CLEAR" y todo el contenido programado se borrará.

### Cómo añadir pistas a la programación:

Pulse **MEMORY**/**PROGRAM**. Después, para añadir pistas, siga los pasos 2 a 3.

# **2** Nota

- Al expulsar un disco, todo lo que haya sido programado se borrará.
- Si pulsa  $\circ$  **STANDBY/ON** para entrar en el modo de espera o para cambiar a una función distinta de **CD**, las selecciones programadas se eliminarán.
- Durante el funcionamiento programado, la reproducción aleatoria no estará disponible.

# Sobre la descarga de archivos MP3/ **WMA**

Existen muchas páginas web que permiten descargar ficheros de música MP3/WMA. Siga las instrucciones de la página web acerca de cómo descargar los archivos de música. Podrá reproducir estos archivos de música descargados grabándolos en un disco CD-R/RW.

• Las canciones/ficheros descargados son solamente para uso personal. Cualquier otro uso de la canción sin la autorización del propietario es ilegal.

# Sobre el orden de reproducción de la carpeta

Si los archivos de MP3/WMA están registrados en varias carpetas, se creará automáticamente un número de carpeta para cada una de ellas.

Estas carpetas se pueden seleccionar mediante el botón **FOLDER** del mando a distancia. Si la carpeta seleccionada no contiene ningún archivo compatible, dicha carpeta se omitirá y se seleccionará la próxima.

Ejemplo: Cómo se asignan los números de carpetas si los archivos de formato MP3/WMA se graban según se indica a continuación.

### **1 La carpeta RAÍZ se define como la CARPETA 1.**

**2 En cuanto a las carpetas guardadas en la carpeta RAÍZ (CARPETA A y CARPETA B), la carpeta que se haya grabado primero en el disco se definirá como la CARPETA 2 y la CARPETA 3.**

**3 En cuanto a la carpeta guardada en la CARPETA A (CARPETA C y CARPETA D), la carpeta que se haya grabado primero en el disco se definirá como la CARPETA 4 y la CARPETA 5.**

### **4 La CARPETA E guardada en la CARPETA D se definirá como la CARPETA 6.**

- El orden de la información registrada en la carpeta y el archivo del disco dependen del software de escritura. Es posible que esta unidad lea reproduzca los archivos en un orden distinto al previsto.
- Un disco que contenga archivos MP3/WMA permite leer un máximo de 255 carpetas y 999 archivos (incluidos los archivos no reproducibles).

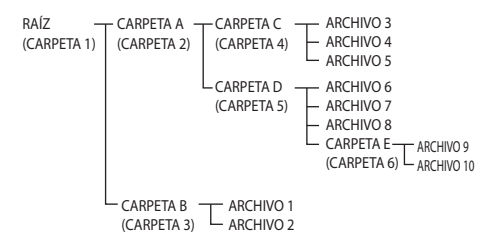

# <span id="page-179-0"></span>Especifique la carpeta que desea reproducir

Para especificar la carpeta que desea reproducir, lleve a cabo los siguientes pasos.

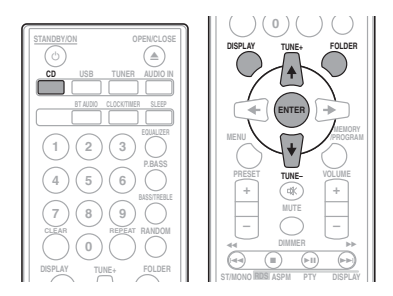

**1 Pulse CD e introduzca un disco MP3/WMA.**

### **2** Pulse FOLDER y pulse **↑/↓** para seleccionar **la carpeta que desea reproducir.**

### **3 Pulse ENTER.**

La reproducción se iniciará desde la primera canción de la carpeta seleccionada.

• Incluso si se ha detenido, es posible pulsar  $\uparrow/\downarrow$  para seleccionar una carpeta.

# Cómo cambiar el contenido visualizado

# **1 Pulse DISPLAY.**

Si el archivo contiene el título, el nombre del artista y el nombre del álbum, esta información se mostrará. (La unidad solo puede mostrar caracteres alfanuméricos. Los caracteres no alfanuméricos se muestran como "\*".)

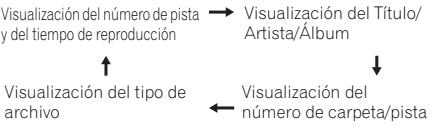

### **2** Nota

- Los "Archivos WMA protegidos por copyright" o los "Archivos no compatibles" no se pueden reproducir. En estos casos, los archivos se omitirán automáticamente.
- Puede haber casos en que no resulte posible mostrar ninguna información.
- La visualización del título, del nombre del artista y del título del álbum solo es compatible con los archivos MP3.
# Capítulo 7: Reproducción USB

# Reproducción de dispositivos de almacenamiento USB

Es posible escuchar audio de dos canales utilizando la interfaz USB de la parte delantera de este receptor.

• Pioneer no garantiza que todos los ficheros grabados en un dispositivo de almacenamiento USB puedan reproducirse, ni que se suministrará alimentación a un dispositivo de almacenamiento USB. Tenga también presente que Pioneer no aceptará ninguna responsabilidad por la pérdida de archivos de dispositivos de almacenamiento USB causada por la conexión a esta unidad.

## **1 Pulse USB como fuente de entrada.**

Se mostrará "**USB**/**iPod**" en el display principal.

#### **2 Conecte el dispositivo de almacenamiento USB.**

El número de carpetas o de archivos guardados en el dispositivo de almacenamiento USB conectado se mostrará automáticamente en el display principal.

- Este receptor no es compatible con un concentrador **USB**
- Si se conecta un iPod/iPhone/iPad a la unidad, esta empezará a cargarlo automáticamente.

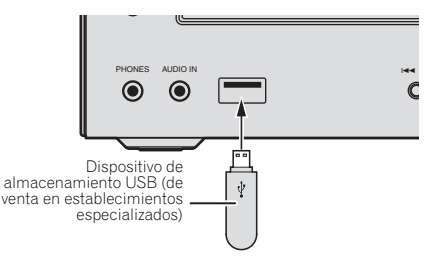

#### **3 Cuando el reconocimiento haya concluido, pulse / para iniciar la reproducción.**

• Si desea cambiar a otra fuente de entrada, antes deberá detener la reproducción del dispositivo de memoria USB.

#### **4 Desconecte el dispositivo de almacenamiento USB del terminal USB.**

Antes de retirar el dispositivo de almacenamiento USB, apáguelo.

## Nota

- Se puede utilizar un dispositivo de memoria flash USB compatible con USB 2.0.
- Es posible que esta unidad no reconozca el dispositivo de almacenamiento USB, que no reproduzca archivos o que no suministre alimentación al dispositivo de almacenamiento USB. Para obtener más detalles, consulte *Cuando se ha conectado un dispositivo de almacenamiento USB* en la página 28.
- Si un dispositivo de almacenamiento USB no está siendo reproducido y no se ha realizado ninguna operación durante más de 30 minutos, la unidad se apagará automáticamente.

# Repetición de la reproducción

La repetición de lectura de una pista se puede realizar de forma que afecte a todas las pistas o a una secuencia programada de forma continua.

#### Para escuchar nuevamente una pista:

Pulse **REPEAT** varias veces hasta que se muestre "REPEAT ONE". Pulse **ENTER**.

#### Para repetir todas las pistas:

Pulse **REPEAT** varias veces hasta que se muestre "REPEAT ALL". Pulse **ENTER**.

#### Para repetir las pistas deseadas:

Siga los pasos 1 a 5 de "Reproducción programada (CD o MP3/WMA)" de la página siguiente y a continuación pulse **REPEAT** varias veces hasta que se muestre "REPEAT ALL". Pulse **ENTER**.

## Para cancelar la repetición de la reproducción:

Pulse **REPEAT** varias veces hasta que se muestre "REPEAT OFF". Pulse **ENTER**.

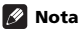

- Después de haber llevado a cabo una reproducción repetida, recuerde pulsar ■. De lo contrario, el archivo del dispositivo de almacenamiento USB se reproducirá de forma continua.
- Durante la reproducción repetida, la reproducción aleatoria no estará disponible.

## Reproducción aleatoria

El archivo del dispositivo de almacenamiento USB se puede reproducir en orden aleatorio automáticamente.

#### Para reproducir aleatoriamente todas las pistas:

Pulse **RANDOM** varias veces hasta que se muestre "RANDOM ON". Pulse **ENTER**.

#### Para cancelar la reproducción aleatoria:

Pulse **RANDOM** varias veces hasta que se muestre "RANDOM OFF". Pulse **ENTER**.

## **B** Nota

- Si pulsa el botón  $\blacktriangleright$ I durante la reproducción aleatoria, podrá pasar a la siguiente pista seleccionada en el modo de reproducción aleatoria. Por otro lado.  $\blacktriangleleft$  no le permite ir a la pista anterior. Le llevará al principio de la pista que se esté reproduciendo.
- En la reproducción aleatoria, la unidad seleccionará y reproducirá las pistas automáticamente. (No se puede seleccionar el orden de las pistas.)
- Durante la reproducción aleatoria, la reproducción repetida no estará disponible.

## Especifique la carpeta que desea reproducir

Para especificar la carpeta que desea reproducir, lleve a cabo los siguientes pasos.

#### **1 Pulse USB y conecte el dispositivo de almacenamiento USB.**

### **2** Pulse FOLDER y pulse **↑/↓** para seleccionar **la carpeta que desea reproducir.**

#### **3 Pulse ENTER.**

La reproducción se iniciará desde la primera canción de la carpeta seleccionada.

• Incluso si se ha detenido, es posible pulsar  $\uparrow/\downarrow$  para seleccionar una carpeta.

## Cómo cambiar el contenido visualizado

La unidad puede mostrar la información grabada en el dispositivo de almacenamiento USB. Para obtener más detalles, consulte *Cómo cambiar el contenido visualizado* en la página 20.

# Reproducción en el orden deseado (reproducción programada)

La unidad puede reproducir en el orden deseado carpetas guardadas en un dispositivo de almacenamiento USB. Para obtener más detalles, consulte *Reproducción programada (CD o MP3/WMA)* en la página 19.

# Capítulo 8: Uso del sintonizador

# Cómo escuchar emisoras de radio

El siguiente procedimiento describe cómo sintonizar emisoras de radio de FM o AM utilizando las funciones de sintonización automática (búsqueda) y sintonización manual (por pasos). Cuando haya sintonizado una emisora, puede memorizar la frecuencia para recuperarla más tarde. Para saber cómo llevar a cabo esta operación, consulte más abajo *Presintonización de emisoras*.

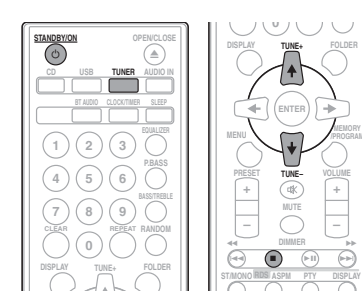

## Sintonización

**1 Pulse STANDBY/ON para conectar la alimentación.**

#### **2 Pulse TUNER varias veces para seleccionar la banda de frecuencia deseada (FM o AM).**

**3 Para sintonizar la emisora deseada, pulse TUNE +/– en el mando a distancia.**

## Sintonización automática:

Pulse y mantenga pulsado **TUNE +/–**; la búsqueda dará comienzo automáticamente y el sintonizador se detendrá en la primera emisora de radiodifusión disponible.

#### Sintonización manual:

Pulse varias veces **TUNE +/–** para sintonizar la emisora deseada.

#### $\mathscr{D}$ Nota

- Cuando se produzca una interferencia de radio, es posible que la sintonización automática se detenga automáticamente en ese punto.
- La sintonización automática omitirá las emisoras que presenten una señal débil.
- Para detener la sintonización automática, pulse .
- Si ha sintonizado una emisora RDS (sistema de radiodifusión de datos), la frecuencia se mostrará en primer lugar. Finalmente, aparecerá el nombre de la emisora.
- Las emisoras RDS se pueden sintonizar de forma totalmente automática utilizando la Memoria Automática de Estaciones Programadas (ASPM). Consulte página 25.

#### Para recibir una transmisión de FM en estéreo:

• Pulse **ST/MONO** para seleccionar el modo estéreo; en el display se mostrará "AUTO".

#### Mejora de la recepción FM:

## **1 Pulse varias veces ST/MONO para seleccionar MONO.**

El sintonizador cambiará de estéreo a mono y por lo general mejorará la recepción.

## Presintonización de emisoras

Si escucha una emisora de radio en particular a menudo, puede ser conveniente almacenar la frecuencia de la emisora en el receptor para luego recuperarla fácilmente cada vez que desee escuchar dicha emisora (Ajuste de presintonías). Esto le evitará tener que sintonizar manualmente la emisora cada vez que desee escucharla. Esta unidad puede memorizar hasta 45 emisoras.

(30 estaciones de FM/15 estaciones de AM)

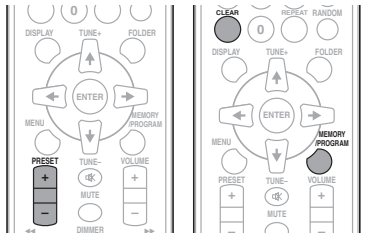

#### **1 Sintonice la emisora que desea memorizar.**

Para más detalles, consulte *Sintonización* más arriba.

**2 Pulse MEMORY/PROGRAM.**

El número de presintonía parpadeará.

#### **3 Pulse PRESET +/– para seleccionar el número de emisora presintonizada.**

**4 Pulse MEMORY/PROGRAM para guardar la emisora en la memoria.**

Si el número de presintonía deja de parpadear y se ilumina de forma continua antes de que la emisora se haya memorizado, repita esta operación desde el paso 2.

• Repita los pasos 1 a 4 para configurar otras emisoras o para cambiar una emisora preconfigurada. Cuando una nueva estación es almacenada en la memoria, la estación memorizada previamente para ese número de canal será borrada.

# **M** Nota

• La función de backup protegerá las emisoras memorizadas durante algunas horas en el caso de que se produzca una interrupción en el suministro eléctrico o se desenchufe el cable de alimentación de CA.

## Para recuperar una emisora **memorizada**

**1 Pulse PRESET +/– para seleccionar la emisora deseada.**

## Para explorar las emisoras preajustadas

Las emisoras almacenadas en la memoria pueden explorarse automáticamente. (Exploración de memoria preconfigurada.)

## **1 Pulse y mantenga pulsado PRESET +/–.**

Se mostrará el número de la emisora presintonizada y las emisoras programadas se podrán sintonizar de forma secuencial, durante 5 segundos cada una de ellas.

#### **2 Cuando haya encontrado la emisora deseada, pulse PRESET +/– de nuevo.**

## Para borrar toda la memoria preconfigurada

**1 Pulse TUNER en el mando a distancia.**

#### **2 Pulse CLEAR hasta que se muestre "MEMORY CLEAR".**

## **Z** Nota

• Se borrarán todas las emisoras.

# Empleo del sistema de datos radiofónicos (RDS)

## Introducción al RDS

El Radio Data System (Sistema de datos de radio), o RDS como se le conoce comúnmente, es un sistema utilizado por la mayoría de emisoras de radio FM para proporcionar a los oyentes informaciones de diversos tipos, como el nombre de la emisora y el tipo de programa que están emitiendo, por ejemplo.

Una de las funciones del RDS consiste en la posibilidad de buscar por tipo de programa. Por ejemplo, puede buscar una emisora que esté emitiendo un programa de tipo **JAZZ**. Se pueden buscar los siguientes tipos de programas:

infantiles

sociales

teléfono

hobbies

country

sobre el tráfico **Leisure & Hobby** – Ocio y

**Documentary** – Documentales

**Children's Progs** – Programas

**Travel & Touring** – Programas de viajes, más que información

**Jazz Music** – Música jazz **Country Music** – Música

**National Music** – Música popular en varios idiomas, salvo inglés **Oldies Music** – Música popular de los años 50 y 60 **Folk Music** – Música folklórica

**Alarm Test** – Permite probar equipos o receptores de radiodifusión de emergencia. **Alarm** – ¡Alarma!

**Social Affairs** – Asuntos

**Religion** – Programas relacionados con religión **Phone In** – Público en general expresando sus opiniones por

**News** – Noticias

**Current Affairs** – Temas de actualidad **Information** – Información general **Sport** – Deportes **Education** – Material educativo **Drama** – Radionovelas, etc. **Cultures** – Cultura nacional o regional, teatro, etc. **Science** – Ciencia y tecnología **Varied Speech** – Material basado normalmente en charlas, tales como concursos o entrevistas. **Pop Music** – Música pop **Rock Music** – Música rock **Easy Listening** – Música ligera **Light Classics M** – Música clásica 'ligera' **Serious Classics** – Música clásica 'no ligera' **Other Music** – Música no perteneciente a ninguna de las categorías anteriores **Weather & Metr** – Informes meteorológicos **Finance** – Informes de la Bolsa de Valores, comercio, temas financieros, etc.

## Búsqueda de programas RDS

Puede buscar un tipo de programa especificado más arriba.

#### **1 Pulse TUNER en el mando a distancia.**

• Las emisoras RDS sólo estarán disponibles en FM.

#### **2 Pulse RDS PTY en el mando a distancia.**

Se mostrará "SELECT" durante unos 6 segundos.

#### **3** Pulse ←/→ para seleccionar el tipo de **programa que desea escuchar.**

Cada vez que pulse el botón, se mostrará el tipo de programa. Si mantiene el botón pulsado, el tipo de programa se mostrará de forma continua.

### **4 Mientras se esté mostrando el tipo de programa seleccionado, pulse de nuevo RDS PTY (antes de que hayan transcurrido 6 segundos).**

Después de que el tipo de programa seleccionado haya estado encendido durante 2 segundos, se mostrará "SEARCH" y dará comienzo la operación de búsqueda.

# Uso del sintonizador de la contrador de la contrador de la contrador de la contrador de la contrador de la con

## **B** Nota

- Si la pantalla ha dejado de parpadear, empiece de nuevo desde el paso 2. Si la unidad encuentra un tipo de programa deseado, el número de canal correspondiente se encenderá durante unos 8 segundos; luego se mostrará el nombre de la emisora.
- Si desea escuchar el mismo tipo de programa en otra emisora, pulse **RDS PTY** mientras el número de canal o el nombre de la emisora está parpadeando. El aparato buscará la siguiente emisora.
- Si no se encuentra ninguna emisora, aparecerá "NOT FOUND" durante 4 segundos.

## Información proporcionada por RDS

Cada vez que pulse **RDS DISPLAY**, el display cambiará del siguiente modo:

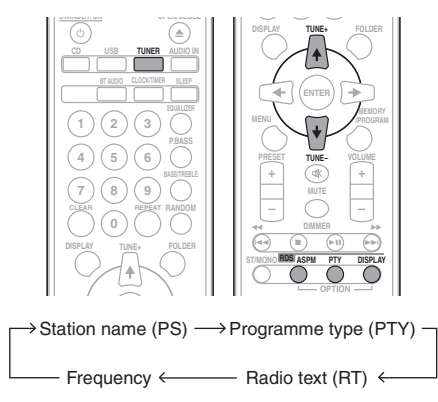

Cuando sintonice una emisora que no sea una emisora RDS, o una emisora RDS que emita señales débiles, la visualización cambiará en el orden siguiente:

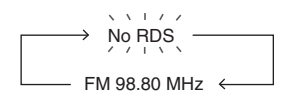

## Cómo utilizar la Memoria Automática de Estaciones Programadas (ASPM)

Mientras esté en el modo de operación del ASPM, el sintonizador buscará automáticamente las nuevas emisoras RDS. Podrán memorizarse hasta 30 emisoras.

Si usted ya ha almacenado algunas emisoras en la memoria, el número de emisoras nuevas que podrán almacenarse será inferior.

**1 Pulse TUNER en el mando a distancia.**

#### **2 Pulse y mantenga pulsado RDS ASPM en el mando a distancia.**

Después de que "**ASPM**" se haya mostrado de forma intermitente durante unos 4 segundos, se iniciará la exploración (de 87,5 MHz a 108 MHz).

Después de la exploración, se visualizará el número de emisoras almacenadas en la memoria durante 4 segundos, y luego aparecerá "END" durante 4 segundos.

#### Para parar el funcionamiento de la ASPM antes de que haya finalizado:

Presione mientras se están buscando emisoras. Las emisoras que ya están almacenadas en la memoria seguirán igual.

## **Ø** Nota

- Si se está difundiendo la misma emisora en distintas frecuencias, la frecuencia más potente se almacenará en la memoria.
- No se almacenarán las emisoras que tengan la misma frecuencia que la que está almacenada en la memoria.
- Si ya se han almacenado 30 emisoras en la memoria, se interrumpirá la exploración. Si desea volver a realizar la operación de ASPM, borre la memoria de preajustes.
- Si no se han almacenado emisoras en la memoria, aparecerá "END" durante unos 4 segundos.
- Si las señales RDS son muy débiles, es posible que los nombres de emisora no se almacenen en la memoria.
- El mismo nombre de emisora puede almacenarse en distintos canales.
- Es posible que en ciertas áreas o durante ciertos períodos de tiempo, los nombres de emisora sean momentáneamente distintos.

## Notas sobre el funcionamiento del RDS

#### Si ocurre algo de lo que se menciona a continuación, no significa que el aparato esté averiado:

- Se muestran de forma alterna "PS", "NO PS" y un nombre de emisora.
- Si una emisora en particular no está difundiendo correctamente o una emisora está realizando pruebas, la función de recepción RDS no funcionará de forma adecuada.
- Cuando reciba una emisora RDS cuya señal sea demasiado débil, es posible que no se visualice cierta información, como el nombre de la emisora.
- "NO PS", "NO PTY" o "NO RT" parpadearán durante unos 5 segundos, y entonces se visualizará la frecuencia.

#### Notas para el texto de radio:

- Se mostrarán los 16 primeros caracteres del texto de radio y luego se desplazarán por el display.
- Si sintoniza una emisora RDS que no está difundiendo texto de radio, se visualizará "NO RT" cuando usted cambie a la posición del texto de radio.
- Mientras se están recibiendo datos de texto radiofónico o cuando cambia el contenido del texto, se visualiza "RT".

# Capítulo 9: Otras conexiones

## A PRECAUCIÓN

• Antes de realizar o cambiar las conexiones, apague el sistema y desenchufe el cable de alimentación de la toma de CA.

# Conexión de componentes auxiliares

Conecte la minitoma de **AUDIO IN** que encontrará en el panel frontal al componente de reproducción auxiliar.

• Este método se puede emplear para reproducir música en esta unidad a partir de iPods/iPhones/iPads que no sean compatibles con una estación de acoplamiento de iPod y un terminal USB.

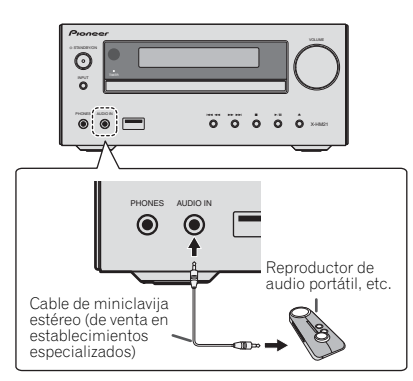

## **1 Pulse AUDIO IN como fuente de entrada.**

Si ha seleccionado **AUDIO IN**, se mostrará "**AUDIO IN**" en el display principal.

# **B** Nota

• Si la toma de miniclavija **AUDIO IN** está conectada a la toma auxiliar de auriculares, el volumen de esta unidad se ajustará con arreglo al volumen del componente de reproducción. Si después de bajar el volumen de la unidad, el sonido se escucha distorsionado, intente bajarlo a través del componente de reproducción auxiliar.

Conecte las tomas de audio **LINE IN** del panel posterior al componente de reproducción auxiliar.

Panel posterior de este receptor

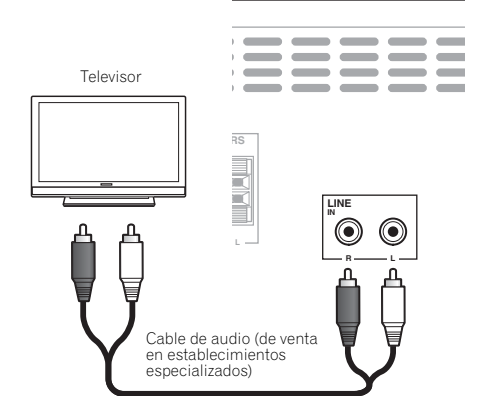

## **1 Pulse AUDIO IN dos veces como fuente de entrada.**

Si ha seleccionado **LINE**, se mostrará "**LINE**" en el display principal.

# Capítulo 10: Información adicional

## Detección y solución de problemas

A menudo, un manejo incorrecto se confunde con problemas o un mal funcionamiento. Si cree que este componente tiene algún problema, compruebe los puntos siguientes. A veces el problema puede estar en otro componente. Examine los demás componentes y aparatos eléctricos que esté utilizando. Si el problema no se puede solucionar después de comprobar los puntos indicados abajo, solicite al centro de servicio técnico autorizado de Pioneer o a su distribuidor que le haga los trabajos de reparación necesarios.

• Si el equipo no funciona de forma normal debido a interferencias externas, tales como electricidad estática, desconecte la clavija de alimentación de la toma de corriente y luego vuelva a conectarla para restablecer las condiciones normales de funcionamiento.

#### Problemas generales

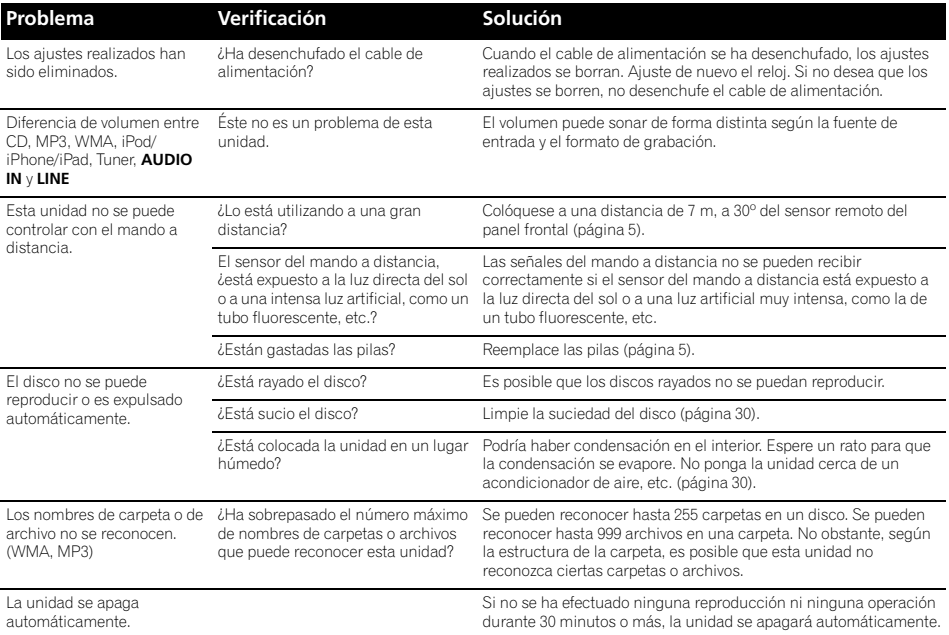

# Cuando se ha conectado un dispositivo de almacenamiento USB

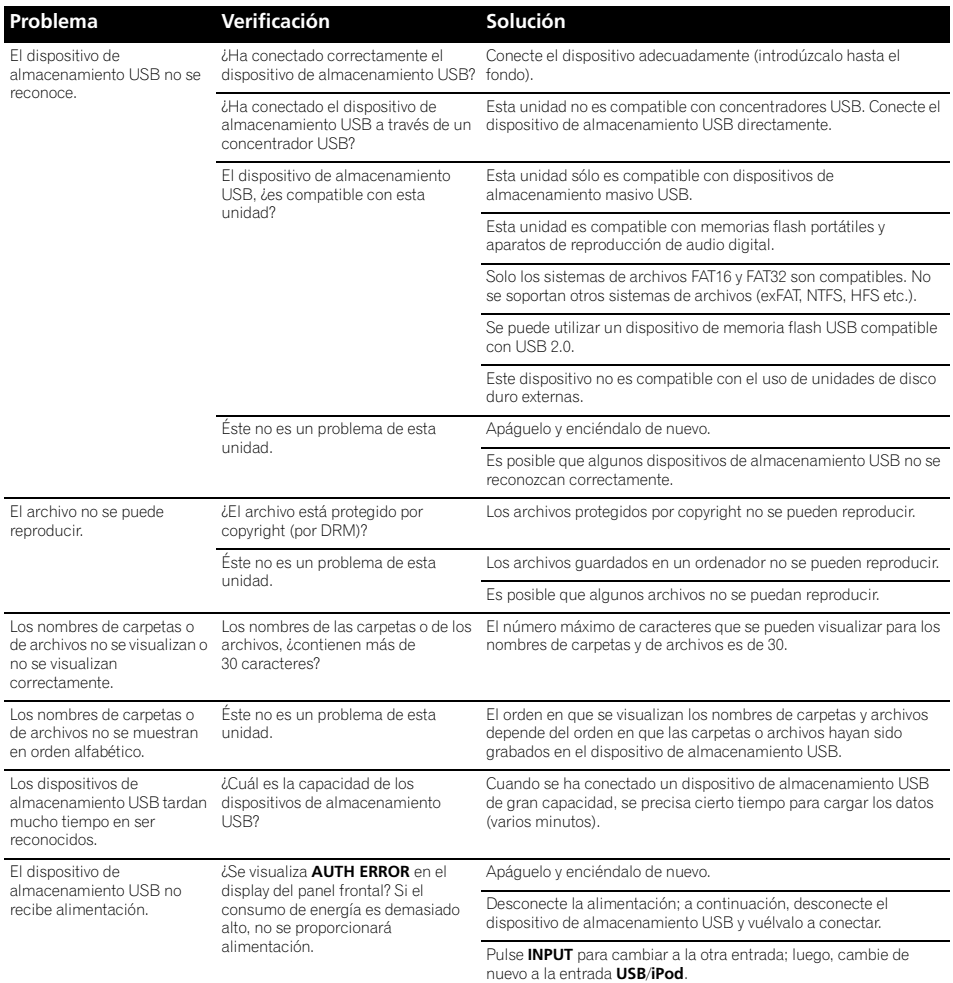

## Cuando se ha conectado un iPod/iPhone/iPad

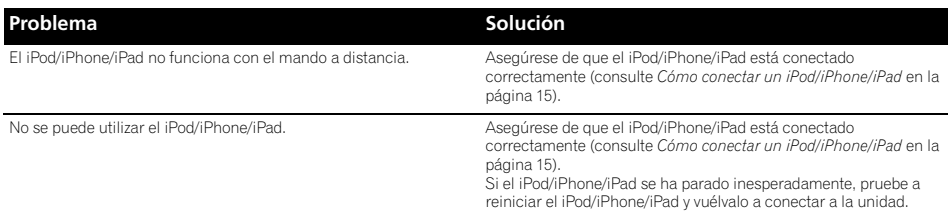

# Discos y formatos que pueden reproducirse

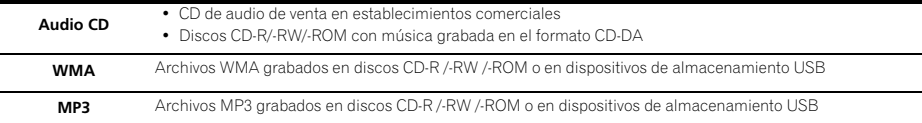

#### **• Sólo pueden reproducirse los discos que han sido finalizados.**

- Los discos grabados en el modo de escritura de paquetes (formato UDF) no son compatibles con esta unidad.
- Sólo se pueden reproducir los discos grabaos en ISO9660 Level 1, Level 2 y Joliet.
- Los archivos protegidos por DRM (Digital Rights Management) no se pueden reproducir.
- Corporation y los nombres de productos mencionados aquí son marcas comerciales o marcas registradas de sus respectivas corporaciones.

## *Ø* Nota

- Esta unidad no es compatible con discos con grabación multisesión ni grabación multiborde.
- La grabación multisesión/multiborder es un método en el que los datos se graban en un solo disco en dos o más sesiones/borders. Una "sesión" o "border" es una unidad de grabación consistente en un juego completo de datos desde el principio hasta el final.

## Acerca de los CD protegidos contra la copia

Esta unidad ha sido diseñada para cumplir con las especificaciones del formato CD de audio. Esta unidad no es compatible con la reproducción ni las funciones de los discos que no satisfacen estas especificaciones.

## Formatos de archivos de audio compatibles

• Esta unidad no es compatible con la codificación sin pérdidas.

# Observaciones sobre el uso de este receptor

# Cuando traslade esta unidad

Cuando traslade esta unidad, compruebe primero que no haya ningún disco insertado y desconecte el iPod/iPhone/ iPad. A continuación, pulse **STANDBY/ON**, y no apague la unidad hasta que "**STAND BY**" haya desaparecido del display principal; a continuación, desenchufe el cable de alimentación. Si la unidad se transporta o se mueve cuando haya un disco en su interior o cuando haya otro dispositivo conectado al terminal USB o minitoma de **AUDIO IN**, pueden producirse daños.

## Dónde instalar el receptor

- Elija un lugar estable cerca del televisor o sistema estéreo que esté utilizándose con la unidad.
- No coloque el receptor encima de un televisor o monitor de color. Tampoco deberá colocarlo cerca de una platina ni de otros dispositivos que puedan verse fácilmente afectados por fuerzas magnéticas.

## Evite colocarlo en los siguientes lugares:

- Lugares expuestos a la luz directa del sol
- Lugares húmedos o mal ventilados
- Lugares extremadamente calurosos
- Lugares expuestos a vibraciones
- Lugares en los que haya mucho polvo o humo de cigarrillos
- Lugares expuestos a hollín, vapor o calor (cocinas, etc.)

## No ponga objetos sobre esta unidad

No ponga ningún objeto encima de esta unidad.

#### No obstruya los orificios de ventilación.

No utilice la unidad encima de alfombras, camas, sofás, etc. ni tampoco envuelta en un paño, etc. En tal caso, el calor no se disipará y podrían producirse daños.

#### No la exponga a ninguna fuente de calor.

No ponga la unidad encima de un amplificador u otro componente que genere calor. Si la instala en un sistema de estantes, colóquela debajo del amplificador para evitar que se vea afectada por el calor emitido por este u otros componentes de audio.

- Desconecte la alimentación de la unidad cuando no la utilice.
- Dependiendo de las condiciones de las señales, cuando se conecte la alimentación de la unidad pueden aparecer rayas en la pantalla del televisor y producirse ruido en las emisiones de radio. En tal caso, desconecte la alimentación de la unidad.

## Acerca de la condensación

Si la unidad se traslada repentinamente de un lugar frío a una habitación caliente (en invierno, por ejemplo) o si la temperatura de la habitación donde está instalada esta unidad sube repentinamente debido al funcionamiento de la calefacción, etc., pueden formarse gotas de agua (condensación) en el interior de la unidad (en las piezas de funcionamiento y en la lente). Cuando haya condensación, la unidad no funcionará bien y la reproducción no será posible. Deje la unidad a temperatura ambiente, sin funcionar, durante 1 o 2 horas con la alimentación conectada (el tiempo depende de la cantidad de condensación). Las gotas de agua se disiparán y será posible reproducir. La condensación se puede producir también en verano si la unidad se expone directamente a la salida de aire de un acondicionador de aire. Si esto sucede, cambie de sitio la unidad.

## Cómo limpiar el receptor

- Desenchufe el cable de alimentación de la toma de corriente cuando limpie la unidad.
- Limpie la unidad con un paño blando. Para la suciedad persistente, humedezca un paño suave con un poco de detergente neutro, diluido en 5 a 6 partes de agua; escúrralo bien, retire la suciedad y, a continuación, pásele un paño suave y seco.
- El uso de alcohol, diluyente, benceno, insecticidas, etc. podría provocar que la impresión o pintura se desprendieran. Evite también dejar productos de goma o vinilo en contacto con la unidad durante mucho tiempo porque podría dañarse la caja.
- Si utiliza toallitas impregnadas con productos químicos, etc., lea cuidadosamente las advertencias que acompañen a las mismas.

## Limpieza de la lente

• La lente de la unidad no debería ensuciarse durante el uso normal pero, si por alguna razón, hay un fallo en su funcionamiento debido a polvo o suciedad, póngase en contacto con el centro de servicio técnico autorizado de Pioneer más cercano. Aunque se encuentran a la venta limpiadores de lentes para reproductores, no recomendamos utilizarlos porque podrían dañarlas.

# Manipulación de discos

## Almacenaje de los discos

- Siempre deberá guardar los discos en sus cajas y en posición vertical, evitando los lugares cálidos y húmedos, los lugares expuestos a la luz directa del sol y los lugares extremadamente fríos.
- Recuerde leer las advertencias que acompañen al disco.

## Cómo limpiar los discos

• Si los discos contienen huellas dactilares o polvo es posible que no pueda reproducirlos. En tal caso, utilice una gamuza, etc., para limpiar suavemente el disco desde el interior hacia el exterior. No utilice paños que estén sucios.

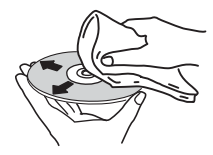

- No utilice benceno, disolvente ni otros productos químicos volátiles. Tampoco deberá utilizar aerosoles para discos ni agentes antiestáticos.
- Para la suciedad persistente, humedezca un paño suave con agua, escúrralo bien, retire la suciedad y, a continuación, elimine la humedad con un paño seco.
- No utilice discos dañados (rotos o deformados).
- No deje que la cara brillante de los discos (sin etiqueta) se raye ni ensucie.
- No adhiera trozos de papel ni pegatinas en los discos. Si lo hace, podrían deformarse y quedar inservibles. Recuerde también que los discos alquilados suelen contener una etiqueta adherida, y que a su alrededor pueden haber restos de cola. Antes de utilizar discos alquilados, compruebe que no haya restos de cola alrededor de la etiqueta.

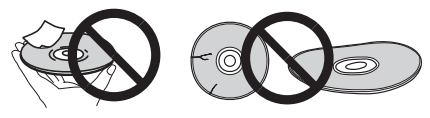

30 Es

# Información adicional  $\blacksquare$

## Sobre los discos con formas especiales

Los discos con formas especiales (en forma de corazón, hexagonales, etc.) no se pueden reproducir en esta unidad. No intente reproducir tales discos porque podrían dañar la unidad.

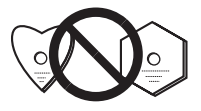

# Acerca de iPod/iPhone/iPad

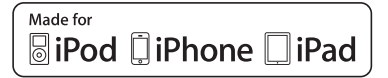

"Made for iPod", "Made for iPhone" y "Made for iPad" significan que un accesorio electrónico ha sido diseñado para ser conectado específicamente a un iPod, iPhone o iPad, respectivamente, y ha sido homologado por quien lo desarrolló para cumplir con las normas de funcionamiento de Apple. Apple no es responsable del funcionamiento de este aparato ni de que cumpla con las normas de seguridad y reguladoras. Tenga presente que el empleo de este accesorio con un iPod, iPhone o iPad puede afectar la operación inalámbrica.

*iPad, iPhone, iPod, iPod nano e iPod touch son marcas registradas de Apple Inc., registradas en Estados Unidos y otros países.*

## Restauración de todos los ajustes a los ajustes predeterminados

Para restaurar todos los ajustes a sus valores por defecto, siga los pasos que se indican a continuación.

### **1 Pulse STANDBY/ON para conectar la alimentación.**

#### **2 Pulse CD en el mando a distancia o INPUT varias veces en la unidad principal para seleccionar la entrada de CD .**

**3 Pulse OPEN/CLOSE para abrir la bandeja del disco.**

## **4** Pulse  $\circlearrowright$  STANDBY/ON mientras pulsa ■.

Emplee los botones del panel superior de esta unidad. Mientras los ajustes son restaurados, se visualiza "DEFAULT". La unidad se apaga.

# $10$   $\sqrt{\ }$  Información adicional

# Especificaciones

#### **• Sección del amplificador**

Potencia de salida RMS: . . . . . . . . . . . . . . . . . . . 15 W + 15 W (1 kHz, 10 %, T.H.D.,  $8 \Omega$ )

#### **• Sección del sintonizador**

Intervalo de frecuencia (FM) . . . . . . . De 87,5 MHz a 108 MHz Entrada de antena (FM) . . . . . . . . . . . . . . 75 no equilibrada Intervalo de frecuencia (AM) . . . . . . . . De 522 kHz a 1620 kHz Antena (AM) . . . . . . . . . . . . . . . . . . . . . . . . . Antena de cuadro

#### **• Varios**

Terminal USB (X-HM21) . . . . . . . . . . . . . . . . . . . . . . . 5 V, 2,1 A Terminal USB (X-HM11) . . . . . . . . . . . . . . . . . . . . . 5 V, 500 mA Fuente de alimentación . . . CA de 220 V a 240 V, 50 Hz/60 Hz Consumo eléctrico Encendido (X-HM21) . . . . . . . . . . . . . . . . . . . . . . . . . . . 30 W Encendido (X-HM11) . . . . . . . . . . . . . . . . . . . . . . . . . . . 21 W Reserva de alimentación . . . . . . . . . . . . . . . 0,5 W o menos Dimensiones . . . . 215 mm (An) x 95 mm (Al) x 315 mm (Prof) Peso (sin el embalaje) . . . . . . . . . . . . . . . . . . . . . . . . . . . 2,0 kg

#### **• Altavoz (S-HM21)**

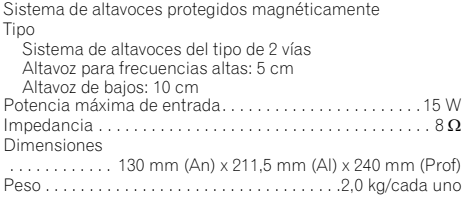

#### **• Altavoz (S-HM11)**

Sistema de altavoces protegidos magnéticamente Tipo

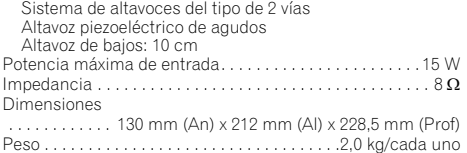

### **• Accesorios**

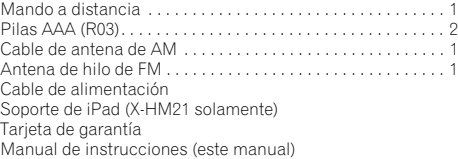

#### **2** Nota

- Las especificaciones son aplicables cuando la alimentación es de 230 V.
- Las especificaciones y el diseño están sujetos a posibles modificaciones sin previo aviso, debido a mejoras.

© 2012 PIONEER CORPORATION. Todos los derechos reservados.

#### **ВНИМАНИЕ**

ВО ИЗБЕЖАНИЕ ПОРАЖЕНИЯ ЭЛЕКТРИЧЕСКИМ ТОКОМ НЕ СНИМАЙТЕ КРЫШКУ (ИЛИ ЗАДНЮЮ СТЕНКУ). ВНУТРИ НЕ СОДЕРЖАТСЯ ДЕАТЛИ, ПРЕДНАЗНАЧЕННЫЕ ДЛЯ РЕМОНТА ПОЛЬЗОВАТЕЛЕМ. ДЛЯ ОБСЛУЖИВАНИЯ ОБРАТИТЕСЬ К КВАЛИФИЦИРОВАННОМУ СОТРУДНИКУ СЕРВИСНОЙ СЛУЖБЫ. **D3-4-2-1-1\_B1\_Ru**

#### **ПРЕДУПРЕЖДЕНИЕ**

Данное оборудование не является водонепроницаемым. Во избежание пожара или поражения электрическим током не помещайте рядом с оборудованием емкости с жидкостями (например, вазы, цветочные горшки) и не допускайте попадания на него капель, брызг, дождя или влаги.

**D3-4-2-1-3\_A1\_Ru**

## **ПРЕДУПРЕЖДЕНИЕ**

Во избежание пожара не приближайте к оборудованию источники открытого огня (например, зажженные свечи).

#### **ОБЯЗАТЕЛЬНАЯ ВЕНТИЛЯЦИЯ D3-4-2-1-7a\_A1\_Ru**

При установке устройства обеспечьте достаточное пространство для вентиляции во избежание повышения температуры внутри устройства (не менее 25 см сверху, 10 см сзади и по 5 см слева и справа).

#### **ПРЕДУПРЕЖДЕНИЕ**

В корпусе устройства имеются щели и отверстия для вентиляции, обеспечивающие надежную работу изделия и защищающие его от перегрева. Во избежание пожара эти отверстия ни в коем случае не следует закрывать или заслонять другими предметами (газетами, скатертями и шторами) или устанавливать оборудование на толстом ковре или постели.

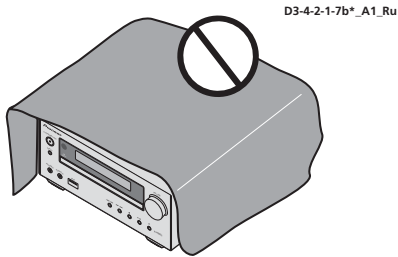

#### **Условия эксплуатации**

Изделие эксплуатируется при следующих температуре и влажности:

+5 °C до +35 °C; влажность менее 85 % (не заслоняйте охлаждающие вентиляторы) Не устанавливайте изделие в плохо проветриваемом помещении или в месте с высокой влажностью, открытом для прямого солнечного света (или сильного искусственного света).

**D3-4-2-1-7c\*\_A1\_Ru**

#### **ПРЕДУПРЕЖДЕНИЕ**

Храните небольшие детали вне доступа детей. При случайном заглатывании, немедленно обращайтесь к врачу.

**D41-6-4\_A1\_Ru**

Данное изделие предназначено для использования в общих хозяйственных целях. В случае возникновения любой неисправности, связанной с использованием в других, нежели хозяйственных целях (таких, как длительное использование в коммерческих целях в ресторане или в автомобиле, или на корабле) и требующей ремонта, такой ремонт осуществляется за плату, даже в течение гарантийного  $cn<sub>OKA</sub>$ 

**K041\_A1\_Ru**

#### **ВНИМАНИЕ**

Выключатель **STANDBY/ON** данного устройства не полностью отключает его от электросети. Чтобы полностью отключить питание устройства, вытащите вилку кабеля питания из электророзетки. Следовательно, убедитесь, что устройство установлено так, чтобы вилку кабеля питания можно было легко отсоединить от розетки переменного тока в случае чрезвычайной ситуации. Во избежание пожара следует извлекать вилку кабеля питания из розетки, если устройство не будет использоваться в течение долгого времени (например, если вы уезжаете в отпуск).

**D3-4-2-2-2a\*\_A1\_Ru**

#### **ВНИМАНИЕ**

Данное изделие является лазерным изделием класса 1 согласно классификации по Безопасности лазерных изделий, IEC 60825-1:2007.

ЛАЗЕРНЫЙ ПРОДУКТ КЛАСС 1

## **МЕРЫ ПРЕДОСТОРОЖНОСТИ ПРИ ОБРАЩЕНИИ С СЕТЕВЫМ ШНУРОМ**

Держите сетевой шнур за вилку. Не вытаскивайте вилку, взявшись за шнур, и никогда не касайтесь сетевого шнура, если Ваши руки влажные, так как это может привести к короткому замыканию или поражению электрическим током. Не ставьте аппарат, предметы мебели и т.д. на сетевой шнур, не зажимайте его. Не завязывайте узлов на шнуре и не связывайте его с другими шнурами. Сетевые шнуры должны лежать так, чтобы на них нельзя было наступить. Поврежденный сетевой шнур может стать причиной возникновения пожара или поразить Вас электрическим током. Время от времени проверяйте сетевой шнур. В случае обнаружения повреждения обратитесь за заменой в ближайший официальный сервисный центр фирмы PIONEER или к Вашему дилеру.

**S002\*\_A1\_Ru**

Не устанавливайте громкоговорители на уровне выше головы на потолок или на стену. Защитная решетка проектируется съемной и, соответственно, она может упасть и нанести ущерб или травму при установке над головой. **SGK004** A1 Ru

**D58-5-2-2a\_A1\_Ru**

#### **Информация для пользователей по сбору и утилизации бывшего в эксплуатации оборудования и отработавших элементов питания**

Обозначение для оборудования

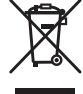

Обозначения для элементов питания

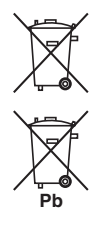

Эти обозначения на продукции, упаковке, и/или сопроводительных документах означают, что бывшая в эксплуатации электротехническая и электронная продукция и отработанные элементы питания не должны выбрасываться вместе с обычным бытовым мусором.

Для того чтобы данная бывшая в употреблении продукция и отработанные элементы питания были соответствующим образом обработаны, утилизированы и переработаны, пожалуйста, передайте их в соответствующий пункт сбора использованных электронных изделий в соответствии с местным законодательством.

Утилизируя данные устройства и элементы питания правильно, Вы помогаете сохранить ценные ресурсы и предотвратить возможные негативные последствия для здоровья людей и окружающей среды, которые могут возникнуть в результате несоответствующего удаления отходов.

Для получения дополнительной информации о правильных способах сбора и утилизации отработавшего оборудования и использованных элементов питания обращайтесь в соответствующие местные органы самоуправления, в центры утилизации отходов или по месту покупки данного изделия.

**Данные обозначения утверждены только для Европейского Союза.**

#### **Для стран, которые не входят в состав Европейского Союза:**

Если Вы желаете утилизировать данные изделия, обратитесь в соответствующие местные учреждения или к дилерам для получения информации о правильных способах утилизации.

#### Благодарим за покупку этого изделия компании Pioneer.

Чтобы узнать, как правильно обращаться с данной моделью, пожалуйста, прочтите настоящие инструкции по эксплуатации. После того как вы ознакомитесь с инструкцией, сохраните ее в надежном месте для обращения к ней в будущем.

# Содержание

### 01 Перед началом работы

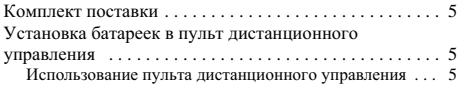

## 02 Названия частей и функции

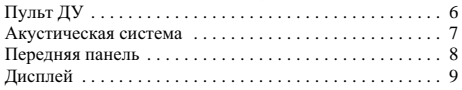

## 03 Подключения

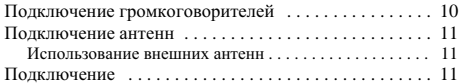

## $04$  Начало работы

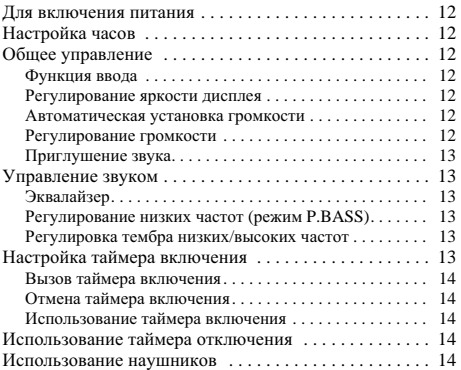

## 05 Воспроизведение iPod/iPhone/iPad **(^@[@ X-HM21)**

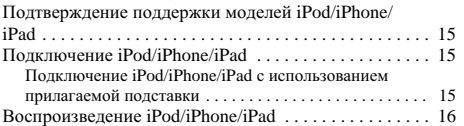

## 06 Воспроизведение диска

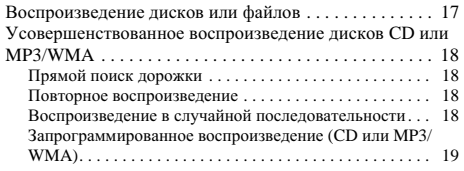

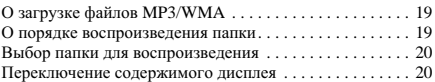

#### 07 Воспроизведение с USB

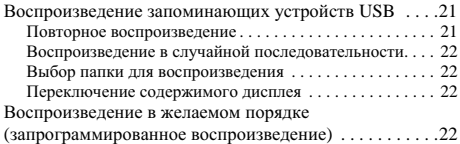

## 08 Использование тюнера

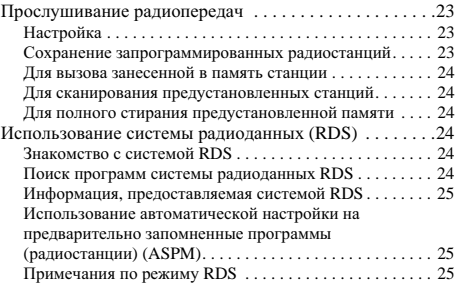

## 09 Другие подключения

Подсоединение дополнительных компонентов ......26

## 10 **Дополнительная информация**

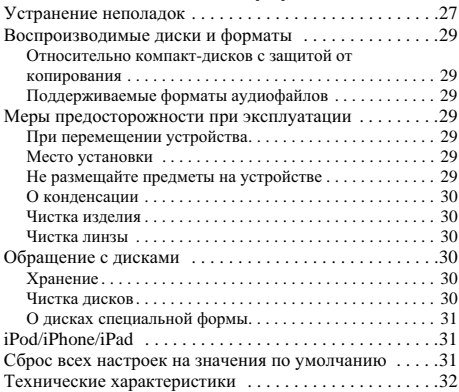

# <span id="page-196-0"></span>Раздел 1: **Перед началом работы**

## **Комплект поставки**

При вскрытии коробки убедитесь, что в ней присутствуют следующие принадлежности.

- Пульт дистанционного управления
- Кабель питания
- Кабель антенны AM
- Проволочная антенна FM
- Батарейки AAA (R03) x 2
- Подставка для iPad (только X-HM21)
- Гарантийный сертификат
- Инструкции по эксплуатации (данный документ)

# **Установка батареек в пульт** дистанционного управления

# 1 Откройте заднюю крышку и установите

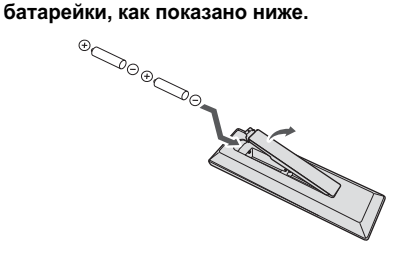

2 Закройте заднюю крышку.

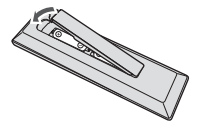

#### $\Lambda$  предупреждение

- Вставляя батарейки, будьте внимательны, чтобы не повредить пружины на  $\ominus$  контактах для батареек. Это может вызвать течь батареек или перегрев.
- Не используйте любые другие типы батареек, кроме указанных батареек. Также не используйте новую батарейку вместе со старой.
- При установке батареек в пульт дистанционного управления вставляйте их в правильной ориентации в соответствии с обозначениями полярности ( $\oplus$  и $\ominus$ ).
- Не нагревайте батарейки, не разбирайте и не кидайте их в огонь или в воду.
- Батарейки могут иметь различное напряжение, даже если они одинаковы по размеру и форме. Не используйте одновременно батарейки различных типов.
- Во избежание протекания электролита батареек извлеките батарейки, если не собираетесь использовать пульт дистанционного управления в течение продолжительного периода времени (1 месяц или более). В случае протекания электролита тщательно протрите с внутренней стороны отделение для батареек, затем установите новые батарейки. В случае протекания  $\overline{6}$ атарейки и попалания электролита на кожу, смойте его большим количеством воды.
- Производите утилизацию использованных батареек в соответствии с лействующими в вашей стране/регионе государственными постановлениями или правилами по охране окружающей среды.
- **BHUMAHUE**

Не используйте и не храните батарейки под  $\overline{3}$ возлействием прямых солнечных лучей или в помещении с высокой температурой, например, в автомобиле или рядом с обогревателем. Это может вызвать протекание, перегрев, микровзрыв или возгорание батареек. Кроме того, это может привести к сокращению срока службы или производительности  $6a$ тареек.

## **Использование пульта дистанционного управления**

Пульт дистанционного управления имеет дальность действия около 7 м при угле отклонения от датчика дистанционного управления 30°.

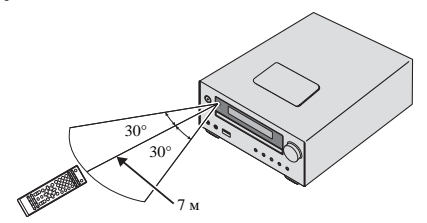

Не забывайте о следующих моментах при использовании пульта ДУ:

- Следите за тем, чтобы между пультом дистанционного управления и нахоляшимся на основном устройстве приемным датчиком не было никаких препятствий.
- Дистанционное управление может работать неустойчиво, если на латчик листанционного управления на устройстве падает сильный солнечный бает или свет от люминесцентного освещения.
- Пульты ДУ для различных устройств могут создавать помехи лруг для лруга. Не используйте пульты дистанционного управления для другого оборудования, расположенного рядом с этим устройством.
- Замените батарейки, если вы заметите уменьшение дальности действия пульта ДУ.

# <span id="page-197-0"></span>**Глава** 2: Названия частей и функции

# Пульт ДУ

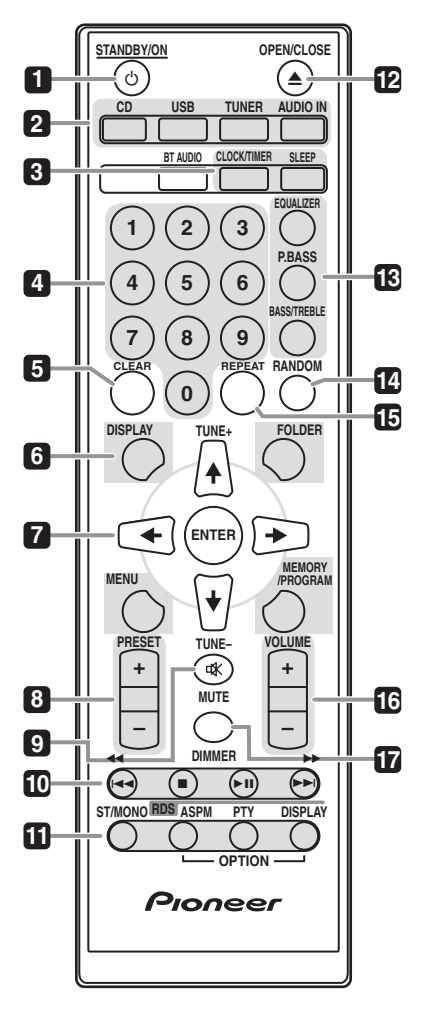

#### 1 **b** STANDBY/ON

Используется для включения ресивера или его переключения в режим ожидания (стр. 12).

#### **2** Кнопки выбора входа

Используется для выбора источника входа данного ресивера  $(crp. 16, 17, 21, 23, 26).$ 

#### **3** Кнопки управления ресивером CD **CLOCK/TIMER**

Используется для установки часов, а также для установки и проверки установок таймера (стр. 12).

#### **SLEEP**

См. Использование таймера отключения на стр. 14.

#### 4 Цифровые кнопки (от 0 до 9)

Используйте для ввода номера (стр. 18).

#### **5 CLEAR**

Используйте для очистки запрограммированного воспроизведения (стр. 19).

#### **6 Кнопки управления ресивером CD DISPLAY**

Нажмите для переключения дисплея при воспроизведении песен с CD или USB (стр. 20).

#### **FOLDER**

Используйте для выбора папки диска MP3/WMA или запоминающего устройства большой емкости USB  $(c_{T1}, 19)$ .

#### **MENU**

Используйте для доступа к меню.

#### **MEMORY/PROGRAM**

Используйте для запоминания или программирования диска MP3/WMA (стр. 19).

## **7** -**/// (TUNE +/–), ENTER**

Используйте для выбора/переключения настроек системы и режимов и для подтверждения действий.

Кнопки **TUNE +/-** могут использоваться лля поиска радиочастот (стр. 23).

#### **8 PRESET +/–**

Используйте для выбора запрограммированных радиостанций  $(crp. 24)$ .

#### **9 MUTE**

Отключение/включение звука (стр. 13).

#### 10 Кнопки управления воспроизведением

Используйте для управления каждой функцией после ее выбора с помощью кнопок функций входа (стр. 17).

#### <span id="page-198-0"></span>11 Кнопки управления Tuner **ST/MONO**

Используется для переключения режима звучания между стереофоническим и монофоническим режимами  $(crp. 23)$ .

### **RDS ASPM**

Используйте для поиска автоматической настройки на предварительно запомненные программы (радиостанции) для системы RDS (стр. 24).

#### **RDS PTY**

Используется для поиска типов программ RDS (стр. 24).

## **RDS DISPLAY**

Нажмите для переключения дисплея RDS для режима информации (стр. 24).

### **12 OPEN/CLOSE**

Используйте для открытия или закрытия лотка для дисков  $(crp. 17)$ .

#### 13 Кнопки управления звуком

Регулируют качество звука (стр. 13).

#### **14 RANDOM**

Воспроизведение дорожек в случайной последовательности с CD, iPod или USB (стр. 18).

#### **15 REPEAT**

Нажмите для изменения настройки повторного воспроизведения с CD, iPod или USB (стр. 18).

#### 16 Кнопки управления Volume

Используйте для регулировки уровня громкости прослушивания (стр. 12).

#### **17 DIMMER**

Регулировка яркости дисплея. Имеется четыре уровня изменения яркости (стр. 12).

#### *<mark><sup><i>***</sup> Примечание**</mark>

• Кнопка ВТ AUDIO нелоступна для данного аппарата.

#### **Акустическая система**

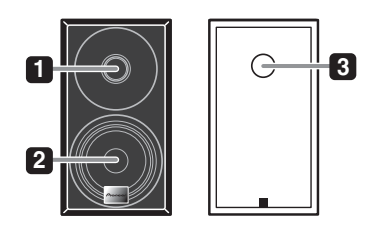

- 1 Высокочастотный динамик
- 2 Низкочастотный динамик
- 3 Фазоинверторный порт

#### **a** BAXHO

- Защитную решетку громкоговорителя нельзя снимать (X-HM11).
- При снятии защитных решеток громкоговорителей убедитесь в отсутствии контакта с диафрагмами \*0+25+\*+@+0189(9C (X-HM21).

## <span id="page-199-0"></span>Передняя панель

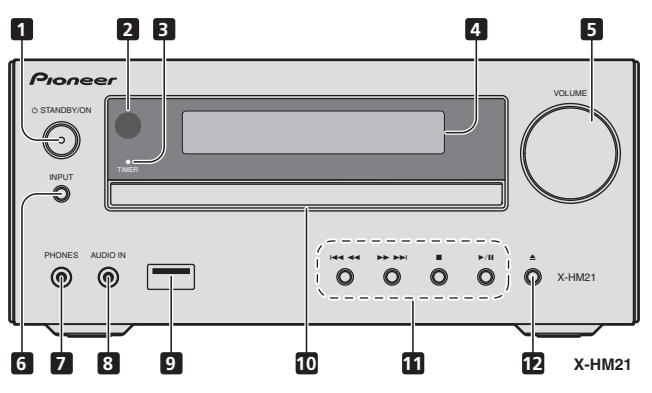

#### 1 Кнопка  $\circlearrowright$  STANDBY/ON

Используется для включения ресивера или его переключения в режим ожидания (стр. 12).

#### 2 Датчик дистанционного управления

Принимает сигналы от пульта ЛУ.

#### **3** Индикатор TIMER

Загорается, когда питание устройства выключается, но активируется установка таймера.

#### 4 Символьный дисплей

См. Дисплей на стр. 9.

#### **5** Регулирование громкости

Используйте для регулировки уровня громкости прослушивания (стр. 12).

#### **6 Кнопка INPUT**

Используется для выбора источника входа.

#### **7** Гнездо для наушников

Используйте для подключения наушников. При подключении наушников звук не будет воспроизводиться через громкоговорители (стр. 14).

#### **8 Гнездо AUDIO IN (аудиовход)**

Используется для подключения вспомогательного компонента с помощью кабеля с миниатюрным стерео разъемом (стр. 26).

#### **9** Разъем USB (X-HM21)

Используется для подключения в качестве источника аудио запоминающего устройства большой емкости USB или устройства Apple iPod/iPhone/iPad (стр. 21).

#### **Разъем USB (X-HM11)**

Используется для подключения в качестве источника аудио запоминающего устройства большой емкости USB (стр. 21).

#### 10 Лоток для дисков

Поместите лиск, стороной с этикеткой вверх (стр. 17).

#### 11 Кнопки управления воспроизведением

Используется для выбора требуемой дорожки или файла для воспроизведения. Остановка текущего воспроизведения. Остановка воспроизведения или возобновление воспроизведения с точки паузы.

#### 12 Кнопка открытия/закрытия лотка для **ДИСКОВ**

Используйте для открытия или закрытия лотка для дисков (стр. 17).

# <span id="page-200-0"></span>**{V|}VWX~ ZV^J X WXX** 02

# Дисплей

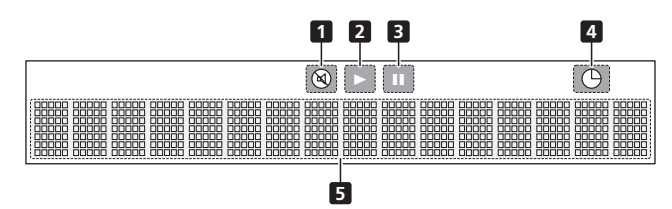

**4**

## **1**

1 © ЭБИСВЕЧИВАЕТСЯ ПРИ ПРИГЛУШЕНИИ ЗВУКА.

## *y* Примечание

• Значок приглушения звука будет отображаться красным цветом.

## **2**

Запуск воспроизведения.

#### **3**

Пауза в воспроизведении.

# $\bigodot$

Функция таймера установлена.

#### 5 Символьный дисплей

Отображает различную информацию о системе.

# <span id="page-201-0"></span>**Enara** 3: Подключения

#### **1 ПРЕДУПРЕЖДЕНИЕ**

- Обязательно выключите питание и отсоелините кабель питания от розетки при выполнении подключений или изменении соединений.
- Подключите кабель питания после выполнения всех соединений между устройствами.

## Подключение громкоговорителей

- Откройте защитные выступы и вставьте оголенный провод
- Соедините черный провод с клеммой (-), а красный провод с клеммой (+).

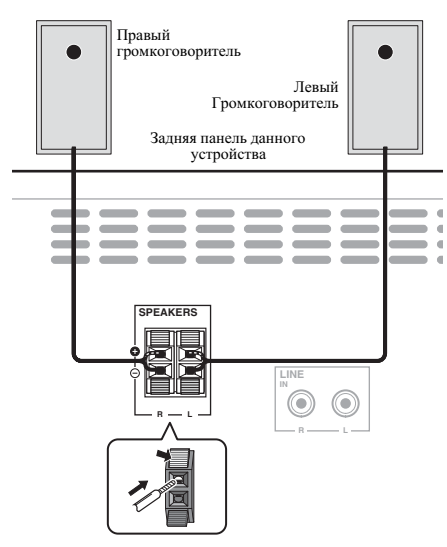

#### **1 ПРЕДУПРЕЖДЕНИЕ**

- На контактах громкоговорителей имеется **ОПАСНОЕ ДЛЯ ЖИЗНИ напряжение**. Во избежание опасности но<br>Поражения электрическим током при полключении или отключении кабелей громкоговорителей отсоединяйте кабель питания, прежде чем прикасаться к любым неизолированным деталям.
- Не полключайте никаких динамиков, кроме тех, которые входят в комплект поставки.
- Не подключайте входящие в комплект динамики к каким-либо усилителям, кроме того, что входит в комплект поставки. Подключение к любому другому усилителю может стать причиной неисправности или пожара.
- Не крепите громкоговоритель к стене или потолку. Он может упасть и нанести травмы.
- Эти громкоговорители имеют магнитное экранирование. Однако, в зависимости от места установки, на экране могут возникать искажения цвета, если акустическая система установлена очень близко к экрану телевизора. В таком случае, выключите телевизор и затем включите его через 15 - 30 минут. Если проблема сохраняется, отодвиньте акустическую систему от телевизора.
- Убелитесь, что кабельные жилы громкоговорителя не оголены и не контактируют с другими кабельными жилами. Это может вызвать неисправность изделия.
- Не допускайте контакта сердечника кабеля громкоговорителя с корпусом ресивера.

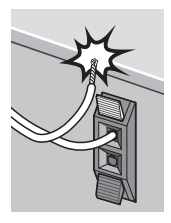

- Если произойдет контакт оголенного кабеля громкоговорителя с любой металлической частью корпуса ресивера, это может повредить громкоговоритель и стать причиной задымления и возгорания.

Надежно вставьте кабели громкоговорителей в зажимы и убедитесь, что кабель не выпадает из зажима.

#### **Z** Примечание

• Между громкоговорителями L и R нет разницы.

#### <span id="page-202-0"></span>Подключение антенн

Подключите рамочную антенну АМ и проволочную антенну FM, как показано ниже. Для улучшения приема и качества звука подключите внешние антенны (см. раздел  $M$ спользование внешних антенн ниже).

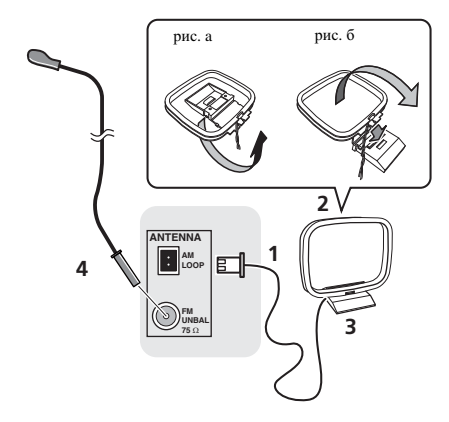

#### 1 Подсоедините провода антенны АМ.

При подключении держитесь за разъемную часть кабеля.

#### **2** Прикрепите рамочную антенну АМ к специальной стойке.

Чтобы прикрепить антенну к стойке, отогните стойку в направлении стрелки (рис. а), затем закрепите рамочную антенну на стойке с помощью зажима (рис. б).

#### **3** Установите антенну АМ на плоскую поверхность в направлении наилучшего приема.

#### 4 Подключите проволочную антенну **FM** к разъему антенны FM.

•<br>Чтобы улучшить прием, полностью вытяните проволочную антенну FM и прикрепите ее к стене или дверной раме. Не допускайте, чтобы антенна свешивалась или спутывалась.

#### **Использование внешних антенн**

#### **Улучшение качества приема FM**

Лля полключения внешней FM-антенны используйте PAL-.<br>соелинитель (приобретается отлельно).

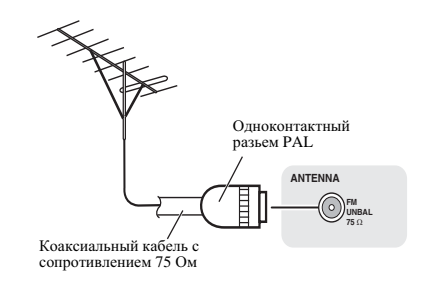

## Подключение

#### **A** предупреждение

- Используйте только кабель питания, входящий в комплект поставки данного устройства.
- Используйте прилагаемый кабель питания только по его прямому назначению, как описано ниже.

Перед выполнением или изменением соединений выключите питание и отсоедините кабель питания от сетевой розетки.

Когда выполнение всех соединений будет завершено, вставьте вилку питания устройства в розетку сети переменного тока.

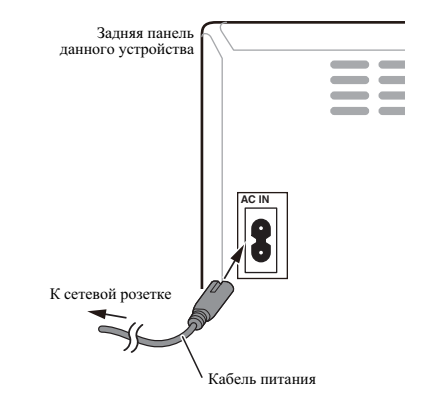

# <span id="page-203-0"></span>**Глава 4: Начало работы**

#### Для включения питания

Нажмите кнопку  $\circ$  **STANDBY/ON** для включения питания.

#### После использования:

Нажмите кнопку  $\circ$  **STANDBY/ON**, чтобы войти в режим  $OMEHIBHHG$ 

#### *<u>/</u>* Примечание

В режиме ожилания, если полключается устройство  $i$ Pod/iPhone/iPad, аппарат переключается в режим зарядки.

## **Настройка часов**

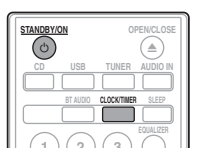

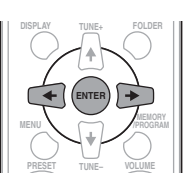

#### $H$ ажмите (<sup>1</sup>) STANDBY/ON, чтобы включить питание.

#### **2** Нажмите CLOCK/TIMER на пульте дистанционного управления.

На главном лисплее отображается «CLOCK».

#### **3 HAWMUTA FNTER**

 $4$  **Нажмите кнопки**  $\bigstar / \to$ **, чтобы установить**  $\mu$ ень, затем нажмите ENTER.

 $5$  **Нажмите кнопки**  $\bigstar / \to$ **, чтобы установить ЧАСЫ, ЗАТЕМ НАЖМИТЕ ENTER.** 

 $H$ ажмите кнопки  $\bigstar / \to$ , чтобы установить **МИНУТЫ, ЗАТЕМ НАЖМИТЕ ENTER ДЛЯ** подтверждения.

#### **7** Нажмите ENTER.

#### Для подтверждения отображаемого времени:

Нажмите кнопку **CLOCK/TIMER**. Отображаемое время появится примерно на 10 секунд.

#### **Для переустановки часов:**

Выполните операции раздела «Установка часов» с шага 1.

#### *<u></u>* Примечание

При восстановлении электропитания после повторного подключения аппарата или после аварийного отключения питания, переустановите часы.

## **Общее управление**

#### **Ф**УНКЦИЯ ВВОДА

При нажатии кнопки **INPUT** на основном блоке текущая функция изменится на другой режим. Нажмите кнопку **INPUT** несколько раз, чтобы выбрать нужную функцию.

#### X-HM21

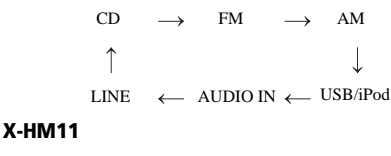

 $CD \rightarrow FM \rightarrow AM$ FM

#### USB LINE  $\leftarrow$  AUDIO IN  $\leftarrow$

#### Регулирование яркости дисплея

Нажмите кнопку **DIMMER** для уменьшения яркости дисплея. Имеется четыре уровня изменения яркости.

#### **Автоматическая установка громкости**

При выключении и включении основного блока с уровнем громкости, установленным на значение 31 или выше,  $\overline{1}$ громкость начинается со значения 30 и устанавливается на последний настроенный уровень.

#### **Регулирование громкости**

Чтобы увеличить или уменьшить громкость, поверните регулятор громкости **VOLUME** на устройстве или нажмите **VOLUME +/-** на пульте ДУ.

#### **А** предупреждение

• Уровень звука при заданной настройке громкости зависит от кпд громкоговорителей, расположения и других различных факторов. Рекомендуется избегать воздействия высоких уровней громкости. При включении устройства не включайте громкость на

<span id="page-204-0"></span>полную мошность. Слушайте музыку при средних уровнях громкости. Избыточное звуковое давление из наушников и головных телефонов может вызвать потерю  $c$ луха.

#### Приглушение звука

При нажатии кнопки **MUTE** на пульте ДУ звук временно приглушается. Повторно нажмите эту кнопку для восстановления громкости.

## **Управление звуком**

#### **Эквалайзер**

При нажатии кнопки **EQUALIZER** на дисплее будет отображаться настройка текущего режима. Для переключения на другой режим нажмите несколько раз кнопку **EQUALIZER**, пока не отобразится желаемый режим звучания.

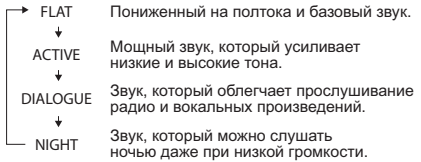

## Регулирование низких частот (режим **P.BASS)**

При первом включении питания аппарат входит в режим **P.BASS**, при котором выделяются низкие частоты. Для отмены режима **P.BASS** нажмите кнопку **P.BASS** на пульте MK.

#### **Регулировка тембра низких/высоких YACTOT**

Нажмите BASS/TREBLE, затем нажмите <sup>+</sup> / ↓/ ←/ →, чтобы отрегулировать низкие или высокие частоты.

#### *<u>/</u>* Примечание

Q-;+@0929;;): 0)=+8) **EQUALIZER**, **P.BASS** 1 **BASS/TREBLE** невозможна. Будут активны только те функции, которые вы  $B<sub>1</sub>6D<sub>2</sub>TH$ 

**Если вы выбираете одну из трех функций, то** функции, которые не выбраны, будут  $V$ становлены следующим образом.

#### $E$ сли вы изменяете настройки P.BASS **(ON/OFF).**

- **EQUALIZER** : FLAT
- **BASS/TREBLE** : BASS=0, TREBLE=0

#### **2** Если вы изменяете настройки **EQUALIZER.**

- **P.BASS** : OFF
- **BASS/TREBLE** : BASS=0, TREBLE=0

#### 3 Если вы изменяете настройки BASS/ **TREBLE.**

- **P.BASS** : OFF
- **EQUALIZER** : FLAT

## **Настройка таймера включения**

Используется для изменения текушей установки таймера или для установки нового таймера.

**1 Нажмите**  $\circlearrowright$  **STANDBY/ON, чтобы** включить питание.

**2** Нажмите и удерживайте кнопку CLOCK/ **TIMER.**

3 Нажмите кнопки  $\bigstar/\rightarrow$ , чтобы выбрать параметр «ONCE» или «DAILY», затем **НАЖМИТЕ КНОПКУ ENTER.** 

**ONCE** – Срабатывает только один раз в заданное время. **DAILY** – Срабатывает в заданное время в заданный день.

 $H$ ажмите кнопки  $\bigstar / \to$ , чтобы выбрать параметр «TIMER SET», затем нажмите **ENTER.**

#### 5 Нажмите кнопки ←/→, чтобы выбрать **ИСТОЧНИК ВОСПРОИЗВЕДЕНИЯ С ТАЙМЕРОМ, |V^J\ WVO\X^J ENTER.**

В качестве источника воспроизвеления можно выбрать **CD**, **FM**, **AM**, **USB**/**iPod**, **USB**, **AUDIO IN** 1 **LINE**.

 $H$ ажмите кнопки  $\bigstar / \to$ , чтобы установить  $\mu$ ень на таймере, затем нажмите ENTER.

7 Нажмите кнопки ←/→, чтобы установить **ЧАСЫ, ЗАТЕМ НАЖМИТЕ ENTER.** 

#### $8$  **Нажмите кнопки**  $\bigstar / \to$ **, чтобы установить**  $M$ <sup>*MH*</sup> Уты, затем нажмите ENTER.

• Установите окончательно время, как описано в шагах 7 и 8 BLIIIe

**9** Отрегулируйте громкость нажатием  $VOLUME +/-$ , затем нажмите ENTER.

### $10$  Нажмите кнопку  $\circlearrowright$  STANDBY/ON, чтобы войти в режим ожидания.

• Загорается инликатор **TIMER**.

#### <span id="page-205-0"></span>**Вызов таймера включения**

Текушую установку таймера можно использовать  $MHOTOK$  $BATHO$ 

1 Выполните шаги с 1 до 3 в разделе **«Setting the wake-up timer».**

 $2$  **Нажмите ←/→ выберите «TIMER ON» и НАЖМИТЄ ENTER.** 

#### **Отмена таймера включения**

Выключение таймера

1 Выполните шаги с 1 до 3 в разделе **«Setting the wake-up timer».**

**2** Нажмите ←/→ выберите «TIMER OFF» и **НАЖМИТЕ ENTER.** 

#### **Использование таймера включения**

**1 Нажмите**  $\circlearrowright$  **STANDBY/ON, чтобы RLIKRMUMTL RUTSHIA** 

 $2$  При наступлении времени включения данное устройство автоматически **ВКЛЮЧИТСЯ И НАЧНЕТ ВОСПООИЗВЕДЕНИЕ НА** выбранной функции входа.

#### *<u></u>* Примечание

- Если во время включения iPod/iPhone/iPad не подключен к аппарату, или не вставлен диск, аппарат включится, но не будет воспроизводить дорожку.
- Некоторые диски не могут воспроизводиться автоматически при наступлении времени включения.
- При установке таймера задавайте не менее одной минуты между временем начала и окончания.

# Использование таймера **ОТКЛЮЧЕНИЯ**

Таймер отключения отключает устройство через заданный период времени, позволяя спокойно засыпать, не беспокоясь о необходимости выключения устройства.

#### **1 Нажмите SLEEP несколько раз, чтобы** выбрать время отключения.

Выберите между значениями в минутах 10 min, 20 min, 30 min, 60 min, 90 min, 120 min, 150 min, 180 min или ОFF (Выкл). Вновь заданное значение отображается в течение 3 секунд. после чего выполнение настройки завершено.

#### *<u></u>* Примечание

Таймер отключения можно установить нажатием **SLEEP** во время отображения оставшегося времени.

#### **Использование наушников**

Вставьте штекер наушников в гнездо.

При подключении наушников звук не будет воспроизводиться через громкоговорители.

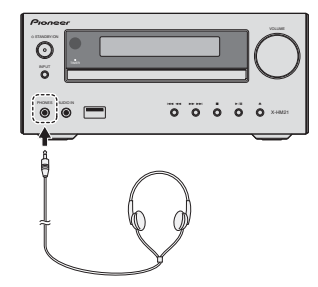

- Не включайте громкость на полную мощность при включении аппарата и слушайте музыку при средних уровнях громкости. Избыточное звуковое давление из наушников и головных телефонов может вызвать потерю сл**уха**.
- Перед подключением или отключением наушников уменьшите громкость.
- Убедитесь, что ваши наушники имеют штекер диаметром 3,5 мм и импеданс от 16 до 50 Ом. Рекомендуемый импеданс составляет 32 Ом.
- Звук от iPod/iPhone/iPad не слышен через наушники, подключенные к аппарату. Если при выборе функции iPod/iPhone/iPad вы подключаете громкоговорители, отобразится индикация «HP MUTE».

## <span id="page-206-0"></span>**Глава 5:**

# **Воспроизведение iPod/iPhone/iPad (^@[@ X-HM21)**

Простое подсоединение iPod/iPhone/iPad к данному устройству позволяет прослушивать высококачественный звук с iPod/iPhone/iPad. Настройка воспроизведения музыки для iPod/iPhone/iPad может выполняться с данного аппарата или самого устройства iPod/iPhone/iPad.

## Подтверждение поддержки **\@HJ[J iPod/iPhone/iPad**

Ниже приведены модели iPod/iPhone/iPad, которые могут воспроизводиться на данном устройстве.

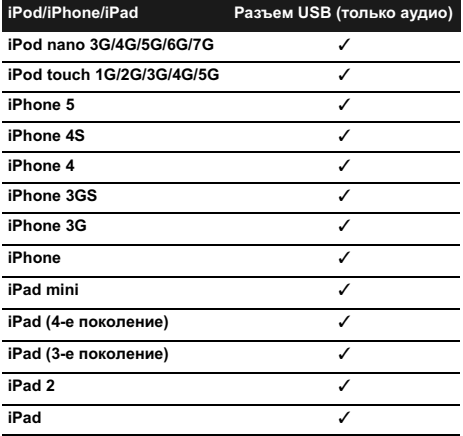

#### *<u><b>* Примечание</u>

- Компания Pioneer не гарантирует воспроизведение данной системой других моделей iPod/iPhone/iPad, кроме указанных.
- Некоторые функции могут быть ограничены в зависимости от используемой модели или версии программного обеспечения.
- Устройства iPod/iPhone/iPad лицензируются для копирования материалов, не защищенных авторским  $\overline{a}$ правом. и материалов, копирование которых пользователю юридически разрешено.
- Такие функции, как эквалайзер, не могут контролироваться с помощью данной системы, поэтому перед выполнением подключения рекомендуется отключать эквалайзер.
- Компания Pioneer не может ни при каких обстоятельствах нести ответственность за какой-либо прямой или косвенный ущерб, причиненный недостатками или потерей записанных материалов в результате сбоя в работе iPod/iPhone/iPad.
- Для получения подробных инструкций относительно использования iPod/iPhone/iPad обращайтесь к руководству, прилагаемому к iPod/iPhone/iPad.
- Эта система была разработана и протестирована для версии программного обеспечения iPod/iPhone/iPad, указанной на веб-сайте Pioneer (http://pioneer.jp/homeav/support/ios/eu/).
- Установка на ваш iPod/iPhone/iPad версий программного обеспечения, отличных от указанных на веб-сайте Pioneer, может быть неудачной из-за несовместимости с данной системой.
- Данное устройство не может использоваться для записи данных с CD, тюнера или другого контента на iPod/ iPhone/iPad.

# Подключение iPod/iPhone/iPad

## Подключение iPod/iPhone/iPad с **использованием прилагаемой ПОДСТАВКИ**

Подсоедините кабель iPod/iPhone/iPad к **устройству.** 

**2** Пропустите кабель iPod/iPhone/iPad через нижнюю часть стойки и подсоедините ero κ iPod/iPhone/iPad.

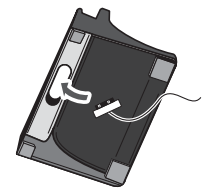

#### <span id="page-207-0"></span>3 **Установите iPod/iPhone/iPad на** подставке.

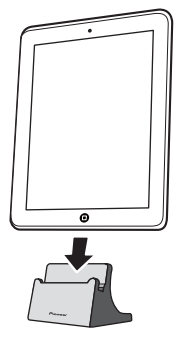

# **Воспроизведение iPod/iPhone/iPad**

#### Подключение iPod/iPhone/iPad.

Если iPod/iPhone/iPad полключается, когда данный аппарат включен, воспроизведение iPod/iPhone/iPad не  $H$ 39 $H$ e $T$ c $g$ 

#### **2** Нажмите USB для выбора в качестве входного источника.

На основном лисплее показывается инликация «**USB/iPod**».

#### 3 После завершения распознавания автоматически начнется воспроизведение.

- Имеющиеся на данном аппарате органы управления воспроизведением iPod/iPhone/iPad - это  $\blacktriangleright$ /II,  $\blacktriangleright$  44,
- **.** • В следующем случае управляйте iPod/iPhone/iPad непосредственно:
	- Поиск файла по имени исполнителя или жанру.
	- Воспроизведение в режиме повтора или случайной послеловательности.

#### $\Lambda$  предупреждение

• Когда iPod/iPhone/iPad подсоединен к данному устройству, если вы желаете управлять непосредственно iPod/iPhone/iPad, надежно удерживайте iPod/iPhone/iPad другой рукой, чтобы предотвратить сбои в работе, которые могут возникнуть из-за плохого контакта.

## *<u></u>* Примечание

- Для получения подробных инструкций относительно использования iPod/iPhone/iPad обращайтесь к руководству, прилагаемому к iPod/iPhone/iPad.
- $\overline{\text{H}}$ олзарялка iPod/iPhone/iPad выполняется всегла, когла iPod/iPhone/iPad подсоединен к данному устройству. (Данная функция поддерживается также в режиме ожилания.)
- Если вход переключается с USB/iPod на другую функцию, воспроизведение iPod/iPhone/iPad временно + OCTAHAR ПИВА СТСЯ.

## $\Omega$  BAЖНО

Если данное устройство не может воспроизвести iPod/iPhone/ iPad, выполните следующие проверки для поиска и устранения неполадок:

- Проверьте, поддерживается ли подсоединенный iPod/ iPhone/iPad ланным устройством.
- Переподсоедините iPod/iPhone/iPad к устройству. Перезапустите iPod/iPhone/iPad, если это не срабатывает.
- Проверьте, поддерживается ли программное обеспечение iPod/iPhone/iPad данным аппаратом.

Если нет возможности управлять iPod/iPhone/iPad, проверьте следующие параметры:

- Правильно ли подключен iPod/iPhone/iPad? Переподсоедините iPod/iPhone/iPad к устройству.
- Не завис ли iPod/iPhone/iPad? Попробуйте выполнить сброс настроек iPod/iPhone/iPad и переподсоедините iPod/iPhone/iPad к устройству.

# <span id="page-208-0"></span>**Enara** 6: Воспроизведение диска

В этой системе могут воспроизволиться станлартные лиски CD, CD-R/RW в формате CD и CD-R/RW с файлами MP3 или WMA, но запись на них невозможна. Некоторые диски аудио CD-R и CD-RW могут не воспроизводиться из-за состояния диска или устройства, используемого для записи.

#### **MP3:**

MP3 является форматом сжатия. Это аббревиатура, которая обозначает MPEG Audio Layer 3. MP3 представляет тип аудио кодека, который обрабатывается со значительным сжатием от первоначального аудиоисточника при очень малых потерях в качестве звучания.

- Эта система поддерживает файлы MPEG-1/2 Audio Layer 3 (Частоты дискретизации: от 8 кГц до 48 кГц; скорости передачи данных: от 64 кб/сек до 384 кб/сек).
- Во время воспроизведения файла VBR счётчик времени на дисплее может отличаться от фактического времени воспроизведения.

#### **WMA:**

Файлы WMA (Windows Media Audio) являются файлами формата Advanced System Format, который включает в себя аудиофайлы, сжимаемые с помощью кодека Windows Media Audio. Формат WMA разработан компанией Microsoft как формат звуковых файлов для проигрывателя Windows Media Player.

- Эта система поддерживает файлы WMA (Частоты дискретизации:  $32$  к $\Gamma$ ц/44,1 к $\Gamma$ ц/48 к $\Gamma$ ц; скорости передачи данных: от 64 кб/с до 320 кб/с).
- Во время воспроизведения файла VBR счётчик времени на дисплее может отличаться от фактического времени воспроизведения.

## Воспроизведение дисков или **файлов**

1 **Нажмите**  $\circlearrowright$  **STANDBY/ON, чтобы** включить питание.

 $2$  **Нажмите CD на пульте ДУ или несколько**  $p$ аз кнопку **INPUT** на основном блоке, чтобы выбрать функцию CD.

 $3$  Нажмите  $\triangle$  OPEN/CLOSE, чтобы открыть поток для дисков.

4 Поместите диск в лоток для дисков.  $c$ тороной с этикеткой вверх.

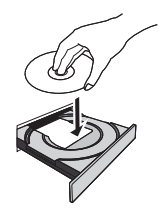

#### **5 Нажмите ▲ OPEN/CLOSE, чтобы закрыть ЛОТОК ДЛЯ ДИСКОВ.**

#### **Нажмите кнопку ▶/II для начала** воспроизведения.

После воспроизведения последней дорожки устройство автоматически остановится.

#### **A** ПРЕДУПРЕЖДЕНИЕ

- Не помещайте два диска в один лоток для дисков.
- Не воспроизводите диски специальных профилей (в  $\phi$ форме серлца, восьмигранника и т.п.). Это может вызвать неисправности.
- Не давите на лоток для дисков при его движении.
- Если при открытии лотка происходит аварийное  $\frac{1}{8}$  отключение питания положлите до возобновления питания.
- Помещайте диск диаметром 8 см только по центру лотка для дисков.

#### *<u></u>* Примечание

- Из-за структуры информации на лиске, требуется больше времени для чтения диска MP3/WMA по сравнению с обычным диском CD (приблизительно от 20 до 90 секунд).
- Если начало первой дорожки достигается во время быстрой перемотки назад, устройство войдет в режим воспроизведения (только для CD).
- Перезаписываемые многосессионные диски с незавершенной записью еще могут воспроизводиться.
- Если при работе компакт-диска возникают телевизионные или радиопомехи, отодвиньте устройство подальше от телевизора или радио.

#### **©≱**Совет

• Если в режиме CD не выполнялось никакой операции, и аудиофайл не воспроизводится в течение более 30 минут, произойдет автоматическое отключение питания.

#### Различные функции для дисков

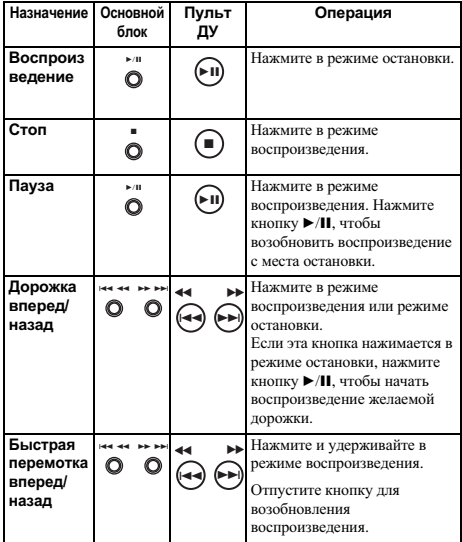

# **Усовершенствованное ВОСПРОИЗВЕДЕНИЕ ДИСКОВ СD ИЛИ MP3/WMA**

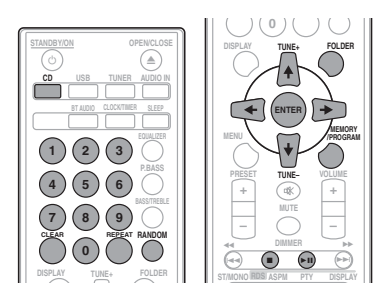

#### Прямой поиск дорожки

С использованием цифровых кнопок можно воспроизводить желаемые дорожки на текущем диске.

**Используйте цифровые кнопки на пульте ЛУ для** выбора желаемой дорожки во время воспроизведения выбранного диска.

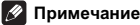

#### Нельзя выбрать номер дорожки, превышающий число дорожек на диске.

**Для остановки воспроизведения:** HawMure **B** 

#### **Повторное воспроизведение**

При повторном воспроизведении можно непрерывно воспроизводить одну дорожку, все дорожки или дорожки в запрограммированной последовательности.

#### **Для повтора одной дорожки:**

Нажмите несколько раз **REPEAT**, пока не появится 1;-15)G1: «REPEAT ONE». P)E2189 **ENTER**.

#### **Для повтора всех дорожек:**

Нажмите несколько раз **REPEAT**, пока не появится индикация «REPEAT ALL». Нажмите **ENTER**.

#### **Для повтора желаемых дорожек:**

Выполните шаги 1 до 5 в разделе «Запрограммированное воспроизведение (CD или MP3/WMA)» на следующей странице и затем несколько раз нажмите кнопку REPEAT, пока не появится индикация «REPEAT ALL». Нажмите **ENTER**.

#### **Для отмены повторного воспроизведения:**

Нажмите несколько paз **REPEAT**, пока не появится 1;-15)G1: «REPEAT OFF». P)E2189 **ENTER**.

#### Примечание

- После выполнения повторного воспроизвеления обязательно нажмите ■. Иначе. лиск булет воспроизводиться непрервыно.
- Во время режима повторного воспроизведения воспроизведение в случайной последовательности Hero3MOЖHO

## Воспроизведение в случайной последовательности

Дорожки на диске можно автоматически воспроизводить в случайной последовательности.

#### **Для воспроизведения всех дорожек в** случайной последовательности:

Нажмите несколько раз **RANDOM**, пока не появится индикация «RANDOM ON». Нажмите **ENTER**.

#### Для отмены воспроизведения в случайной последовательности:

Нажмите несколько раз **RANDOM**, пока не появится 1;-15)G1: «RANDOM OFF». P)E2189 **ENTER**.

<span id="page-209-0"></span>

#### <span id="page-210-0"></span>*<u>A</u>* Примечание

- $F_{CHM,KHOHK2}$   $\blacktriangleright$   $\blacktriangleright$  нажимается во время воспроизведения в случайной послеловательности, можно перейти на следующую выбранную дорожку в режиме воспроизведения в случайной последовательности. В то  $\overline{R}$  же время кнопка  $\overline{R}$  не позволяет перейти на предыдущую дорожку. Будет определено место начала воспроизводимой дорожки.
- При воспроизведении в случайной последовательности  $\overline{0}$  отнойство булет выбирать и проигрывать дорожки автоматически. (Нельзя выбирать последовательность дорожек.)
- Во время режима воспроизведения в случайной последовательности повторное воспроизведение  $\mu$ PRO3MOXHO

#### **Запрограммированное**

#### **ВОСПРОИЗВЕДЕНИЕ (CD ИЛИ MP3/WMA)**

Можно сделать до 32 выборов для воспроизведения в желаемой последовательности.

**1 В режиме остановки нажмите кнопку MEMORY/PROGRAM** на пульте ДУ, чтобы войти в режим сохранения программы.

 $2$  Нажмите кнопки  $\blacktriangleright$   $\blacktriangleright$   $\blacktriangleright$  или цифровые кнопки на пульте ДУ для выбора требуемых дорожек.

 $3$  **Нажмите ENTER чтобы сохранить номер** папки и дорожки.

#### 4 Повторите шаги 2 и 3 для других папок/ дорожек. Можно запрограммировать до 32 порожек.

- Если вы хотите проверить запрограммированные лорожки, нажмите кнопку **MEMORY/PROGRAM**.
- При ошибке можно отменить послелние  $\overline{3}$ апрограммированные дорожки, нажав кнопку **CLEAR**.

#### **5** Нажмите кнопку  $\blacktriangleright$ /II для начала воспроизведения.

#### **Для отмены режима запрограммированного** воспроизведения:

Для отмены запрограммированного воспроизведения нажмите **•** два раза на пульте ДУ. На дисплее появится индикация «PRG CLEAR», и все запрограммированное содержимое будет стерто.

#### Побавление дорожек к программе:

Нажмите кнопку **MEMORY/PROGRAM**. Затем выполните шаги 2 до 3, чтобы добавить дорожки.

#### Примечание

• При извлечении лиска запрограммированное содержимое стирается.

- При нажатии кнопки **C STANDBY/ON** для входа в режим ожидания или изменения функции с CD на -<br>другую функцию, выбранные программы будут  $\frac{1}{2}$
- При работе программы воспроизведение в случайной последовательности невозможно.

# **О загрузке файлов MP3/WMA**

В интернете имеется много музыкальных сайтов, где вы можете загрузить музыкальные файлы в формате MP3/WMA. Для загрузки музыкальных файлов следуйте инструкциям на  $B_6$ еб-сайте. Затем вы сможете воспроизвести эти загруженные музыкальные файлы, записав их на диск CD-R/RW.

• Загруженные композиции/файлы предназначены только для личного пользования. Любое иное использование композиции без разрешения владельца запрещено 33KOHOM

## **О порядке воспроизведения папки**

Если файлы MP3/WMA записаны в нескольких папках, то для каждой папки будет автоматически задаваться номер папки.

Эти папки можно выбирать кнопкой FOLDER на пульте ДУ. Если внутри выбранной папки нет поддерживаемых форматов файлов, то папка пропускается, и будет выбираться следующая папка.

Например: Ниже показано, как присваиваются номера папок. если записываются файлы форматов MP3/WMA.

#### 1 КОРНЕВАЯ папка указана как ПАПКА 1.

**2 Что касается папок, которые вложены в КОРНЕВУЮ папку (ПАПКА А и ПАПКА В),** папки, которые будут записаны раньше на диск, будут записаны как ПАПКА 2 и ПАПКА 3.

**3** Что касается папок, которые вложены в ПАПКУ А (ПАПКА С и ПАПКА D), папки. которые будут записаны раньше на диск, будут записаны как ПАПКА 4 и ПАПКА 5.

#### ПАПКА Е, которая вложена в ПАПКУ D, будет указана как ПАПКА 6.

Папка и информация о порядке файлов, которая записывается на лиск, зависит от записывающего программного обеспечения. Имеется вероятность того. -<br>что на этом аппарате файлы будут воспроизводиться не в соответствии с ожидаемым порядком воспроизведения.

<span id="page-211-0"></span>• С диска с файлами MP3/WMA можно прочитать до 255 папок и 999 файлов (включая невоспроизводимые файлы).

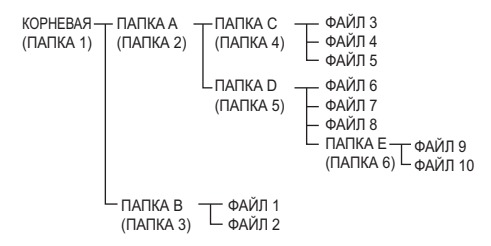

#### <u>Выбор папки для воспроизведения</u>

Чтобы указать папку для воспроизведения, выполните следующие операции.

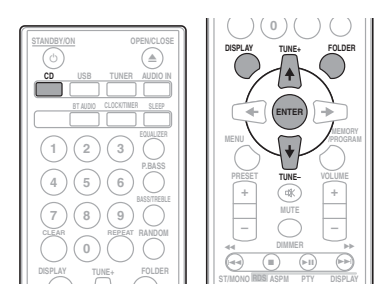

#### **1** Нажмите кнопку СD и загрузите диск с файлами MP3/WMA.

#### $2$  **Нажмите кнопку FOLDER** и затем нажмите кнопки **↑** ↓, чтобы выбрать желаемую папку для воспроизведения.

#### **3** Нажмите ENTER.

Воспроизведение начнется с первой песни выбранной папки.

Даже если воспроизведение останавливается, можно нажать  $\uparrow/\downarrow$ , чтобы выбрать папку.

#### Переключение содержимого дисплея

## **1** HAWMUTA DISPLAY

Если в файл записана информация о названии песни, имени исполнителя и названии альбома, то эта информация будет отображаться на дисплее. (Данный аппарат может отображать только буквенно-цифровые символы. Не буквенно-цифровой символ отображается, как «\*».)

Индикация номера дорожки, **-** Индикация названия песни/имени времени воспроизведения исполнителя/названия альбома t

Индикация типа файла и Мндикация номера папки/дорожки

#### *<u></u>* Примечание

- «Файлы WMA, охраняемый авторским правом» или «Неподдерживаемые файлы», воспроизводить невозможно. В этих случаях файл будет автоматически пропущен.
- Возможны случаи, когда не отображается никакой информании.
- Отображение названия песни, имени исполнителя и названия альбома поддерживается только для файлов MP3.

# <span id="page-212-0"></span>Раздел 7: Воспроизведение с USB

## Воспроизведение запоминающих **устройств USB**

С помощью интерфейса USB на передней панели этого ресивера можно прослушивать двухканальный звук с USB устройств.

• Pioneer не гарантирует, что будет воспроизводиться любой файл, записанный на запоминающем устройстве USB, или что будет подаваться питание на запоминающее устройство USB. Также обратите внимание, что компания Pioneer не несет никакой ответственности за любую потерю файлов на запоминающих устройствах USB в связи с подключением к данному устройству.

#### **1 Нажмите USB для выбора в качестве**

#### входного источника.

На основном дисплее показывается индикация «USB/iPod».

#### **2** Подключите запоминающее устройство **USB.**

Номера папок или файлов, сохраненные на подключенном запоминающем устройстве USB, появляются на основном дисплее автоматически.

- Данный ресивер не поддерживает USB концентратор.
- $\Box$ При полключении iPod/iPhone/iPad аппарат начнет автоматически заряжаться.

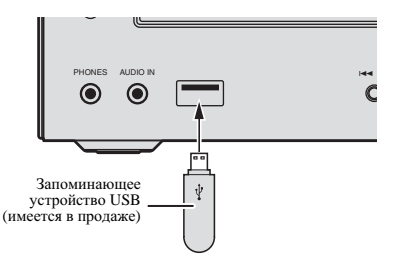

#### **3** После завершения распознавания **НАЖМИТЕ ▶/II ДЛЯ ЗАПУСКА ВОСПРОИЗВЕДЕНИЯ.**

При переключении на другой входной источник сначала остановите воспроизведение с устройства памяти USB.

#### **Отсоедините запоминающее устройство** USB от разъема USB.

Перед извлечением запоминающего устройства USB отключите питание

#### **Примечание**

- Можно использовать флэш-накопитель USB 2.0.
- Данное устройство может не распознавать запоминающее устройство USB, не воспроизводить  $\overline{a}$  файлы или не полавать питание на запоминающее устройство USB. Подробнее, см. Когда подключено •<br> **Запоминающее устройство USB** на стр. 28.
- Когда запоминающее устройство USB не воспроизводится, и в течение более чем 30 минут не выполняется никаких действий, аппарат автоматически BLIKTIOUHTCG

#### Повторное воспроизведение

При повторном воспроизведении можно непрерывно воспроизводить одну дорожку, все дорожки или дорожки в запрограммированной последовательности.

#### **Для повтора одной дорожки:**

Нажмите несколько раз REPEAT, пока не появится индикация «REPEAT ONE» Hawwre **ENTER** 

#### **Для повтора всех дорожек:**

Нажмите несколько раз **REPEAT**, пока не появится индикация **«REPEAT ALL»** Hawwre **ENTER** 

#### **Для повтора желаемых дорожек:**

Выполните шаги 1 до 5 в разлеле «Запрограммированное  $\overline{B}$ оспроизвеление (CD или MP3/WMA)» на следующей странице и затем несколько раз нажмите кнопку **REPEAT**, пока не появится инликация «REPEAT ALL». Нажмите **ENTER**.

#### **Для отмены повторного воспроизведения:**

Нажмите несколько paз **REPEAT**, пока не появится инликация «REPEAT OFF». Нажмите **ENTER**.

#### **V** Примечание

- После выполнения повторного воспроизведения обязательно нажмите ■. Иначе файл запоминающего устройства USB будет воспроизводиться непрерывно.
- Во время режима повторного воспроизведения воспроизведение в случайной последовательности невозможно.

#### <span id="page-213-0"></span>Воспроизведение в случайной **ПОСЛЕДОВАТЕЛЬНОСТИ**

Файл в запоминающем устройстве USB можно автоматически воспроизводить в случайной последовательности.

#### **Для воспроизведения всех дорожек в** случайной последовательности:

Haжмите несколько paз **RANDOM** пока не появится индикация «RANDOM ON». Нажмите **ENTER**.

#### **Для отмены воспроизведения в случайной** последовательности:

Нажмите несколько раз RANDOM, пока не появится индикация «RANDOM OFF». Нажмите **ENTER**.

# *<u></u>* Примечание

- Если кнопка >> нажимается во время воспроизведения в случайной последовательности, можно перейти на следующую выбранную дорожку в режиме воспроизведения в случайной последовательности. В то же время, кнопка **144** не позволяет перейти на предыдущую дорожку. Будет определено место начала воспроизводимой дорожки.
- При воспроизведении в случайной последовательности устройство будет выбирать и проигрывать дорожки автоматически. (Нельзя выбирать последовательность дорожек.)
- Во время режима воспроизведения в случайной последовательности повторное воспроизведение невозможно.

### Выбор папки для воспроизведения

Чтобы указать папку для воспроизведения, выполните слелующие операции.

#### **1 Нажмите кнопку USB и подсоедините** запоминающее устройство USB.

#### $2$  **Нажмите кнопку FOLDER** и затем нажмите кнопки †/↓, чтобы выбрать желаемую папку для воспроизведения.

#### **3** Нажмите ENTER.

Воспроизведение начнется с первой песни выбранной папки.

Даже если воспроизведение останавливается, можно нажать  $\uparrow/\downarrow$ , чтобы выбрать папку.

# <u>Переключение содержимого дисплея</u>

Данный аппарат может отображать информацию, записанную на запоминающем устройстве USB. Подробнее, см. Переключение содержимого дисплея на стр. 20.

# **Воспроизведение в желаемом** порядке (запрограммированное воспроизведение)

Аппарат может воспроизводить папки, сохраненные в запоминающем устройстве USB в нужной последовательности. Подробнее, см. Запрограммированное воспроизведение (CD или MP3/WMA) на стр. 19.

# <span id="page-214-0"></span>Раздел 8: **Использование тюнера**

## Прослушивание радиопередач

В приведенных ниже пунктах описывается процедура настройки на ралиостанции лиапазона FM и AM с использованием функций автоматической (поиск) или ручной (пошаговой) настройки. Выполнив настройку на радиостанцию, ее частоту можно сохранить в памяти для  $\overline{h}$ послелующего вызова. Подробные инструкции об этом см. ниже в разлеле Сохранение запрограммированных радиостанций ниже.

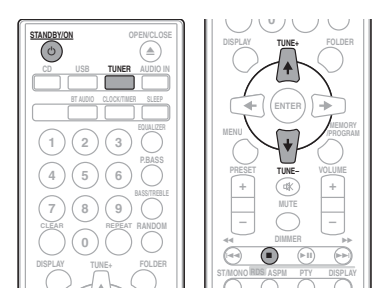

## **Настройка**

1 Нажмите кнопку  $\circlearrowright$  STANDBY/ON для включения питания.

#### $2$  **Нажмите кнопку TUNER несколько раз,** чтобы выбрать желаемый частотный диапазон (**FM** или AM).

#### **3** Нажмите кнопку TUNE +/– на пульте ДУ. чтобы настроиться на желаемую станцию.

#### **Автоматическая настройка:**

Нажмите и улерживайте кнопку **TUNE +/-**, автоматически запустится сканирование, и тюнер остановится на первой принимаемой радиостанции.

#### Ручная настройка:

Нажмите кнопку **TUNE +/-** несколько раз чтобы настроиться на желаемую станцию.

## *<u></u>* Примечание

- При появлении радиопомех автоматическая настройка  $\overline{a}$ может автоматически остановиться в этом месте.
- Автоматическая настройка будет пропускать станции со слабым сигналом.
- Для остановки автоматической настройки нажмите  $\blacksquare$ .
- При настройке на станцию RDS (Система радиоданных) сначала будет отображаться частота. Наконец, появится название станции

Полной автоматической настройки можно лостичь лля станций RDS, используя режим автоматической настройки на предварительно запомненные программы (радиостанции) (ASPM), см. стр. 25.

#### Для приема стереосигнала в диапазоне FM:

Нажмите кнопку **ST/MONO**, чтобы выбрать стереофонический режим, и на дисплее отобразится индикатор «AUTO».

#### **Улучшение слабого приема в диапазоне FM:** Нажмите кнопку ST/MONO несколько раз, **ЧТОбы выбрать MONO.**

При этом тюнер переключится со стереофонического на  $\overline{X}$ юнофонический режим, и обычно улучшается прием.

## Сохранение запрограммированных **радиостанций**

Если Вы хотите слушать конкретную радиостанцию, то улобно, чтобы ресивер сохранил частоту для быстрого поиска в любое необходимое время (Предварительная настройка). Это экономит усилия, устраняя необходимость периодической ручной настройки. Данное устройство может запоминать до 45 станций.

(30 станций FM/15 станций AM)

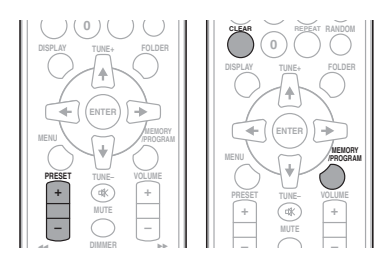

#### 1 Выполните настройку на радиостанцию, которую требуется занести в память.

Подробнее об этом см. Настройка выше.

# **2 • Нажмите MEMORY/PROGRAM.**<br>Запрограммированный номер будет мигать.

 $3$  **Нажмите кнопку PRESET +/-, чтобы** выбрать номер запрограммированного **VAHANA** 

#### **4 {VO\X^J W@ MEMORY/PROGRAM,** чтобы сохранить эту станцию в памяти.

Если до запоминания станции запрограммированный номер изменился с мигания на свечение, повторите операцию с шага  $\overline{2}$ .

• Повторите шаги 1 до 4, чтобы настроить другие станции или сменить предустановленную станцию. При сохранении новой станции в памяти будет стираться станция, предварительно занесенная в память для этого номера запрограммированного канала.

#### **Z** Примечание

• При аварийном отключении питания или отсоединении кабеля питания переменного тока функция резервирования защитит занесенные в память станции на  $HeCKOH KCO$  H $8COB$ 

## **Для вызова занесенной в память**  $c$ танции

 $1$  **Нажмите кнопку PRESET +/-, чтобы** выбрать желаемую станцию.

## **Для сканирования предустановленных**  $c$ танций

Станции, сохраненные в памяти, могут сканироваться автоматически. (Сканирование предустановленной памяти)

#### **1 {VO\X^J X HJMOX}V^J W@ PRESET +/–.**

Отобразится запрограммированный номер, и запрограммированные станции будут настраиваться последовательно, на 5 секунд каждая.

#### $2$  Повторно нажмите кнопку PRESET +/- при  $o$ бнаружении желаемой станции.

#### **Для полного стирания**

#### предустановленной памяти

**1** Нажмите TUNER на пульте дистанционного управления.

*жмите кнопку CLEAR, пока не появится* индикация «MEMORY CLEAR».

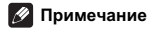

• Все станции будут стерты.

# **Использование системы** радиоданных (RDS)

#### **Знакомство с системой RDS**

Система радиоданных (RDS) - это система, которая используется большинством радиостанций в диапазоне FM для предоставления слушателям различной информации например, названия радиостанции или транслируемой программы.

Одной из функций системы RDS является возможность поиска станции, транслирующей требуемый тип программы. Например, можно осуществлять поиск станции, которая транслирует программы в жанре **JAZZ** (джаз).

Можно вести поиск программ следующих типов:

 $N$ **ews** –  $H$  $OROCTH$ **Current Affairs** – текущие  $co6$ **Information** – информация Sport – CHOPT **Education** – образовательная информаци **Drama** – радиоспектакли и т.д. **Cultures** – национальная и местная культурная жизнь, театр и т.д. **Science** – наука и техника **Varied Speech** –  $\text{morphism}$ построенные на беседе или общении, например викторины или интервью. **Pop Music** – поп-музыка **Rock Music** – рок-музыка **Easy Listening** – легкая 26327129 **Light Classics M** – легкая классическая музыка **Serious Classics** – серьезная классическая музыка. **Other Music** – музыка, не COOTBETCTBVIOIHAS перечисленным категориям **Weather & Metr** – сводки и  $\mu$ прогнозы поголы **Finance** – биржевые сволки. коммерческая, торговая информация и т.д.

**Children's Progs** – Программы  $\pi$ пя петей **Social Affairs** – общественная E13;? **Religion** – программы о религии **Phone In** – программы, прелусматривающие обсуждение какой-либо темы и общение со слушателями по телефону **Travel & Touring** – путешествия и отдых **Leisure & Hobby** – свободное время, интересы и хобби **Jazz Music** – джазовая музыка **Country Music** – музыка  $\kappa$ кантри» **National Music** –  $\text{nontrains}$ музыка не на английском языке **Oldies Music** – популярная музыка 1950-х и 1960-х годов **Folk Music** - народная музыка **Documentary** – публицистические программы **Alarm Test** – трансляция при тестировании аварийного вещательного оборудования или приемных устройств. **Alarm** – тревога!

#### Поиск программ системы радиоданных **RDS**

#### Можно осуществить поиск типов программ, перечисленных  $\sim$   $\sim$

#### **1** Нажмите TUNER на пульте дистанционного управления.

• Система RDS доступна только в диапазоне FM.

#### **2** Нажмите RDS РТҮ на пульте

#### дистанционного управления.

Индикация «SELECT» появится примерно на 6 секунд.

### **3** Нажмите  $\bigstar / \to$  для выбора типа программы, которую хотите прослушать.

При каждом нажатии кнопки будет показываться тип программы. Если кнопка удерживается, тип программы будет показываться непрерывно.

## Во время отображения выбранного типа программы (в течение 6 секунд), повторно **ИАЖМИТЕ КНОПКУ RDS PTY. После загорания в течение 2 секунд выбранного типа**

программы, появится индикация «SEARCH», и начнется операция поиска.

<span id="page-215-0"></span>
### *<u>/</u>* Примечание

- $F$ сли инликация на лисплее перестала мигать, запустите операцию снова с шага 2. Если аппарат находит желаемый тип программы, то примерно на 8 секунд загорится соответствующий номер канала, и затем отобразится название станции.
- Если необходимо прослушать аналогичный тип программы другой станции, нажмите кнопку RDS PTY во время мигания номера канала или названия станции.  $\overline{Y}$ стройство булет выполнять поиск следующей станции.
- Если не найдено никакой станции, на 4 секунды появится индикация «NOT FOUND».

### **Информация, предоставляемая**

### **СИСТЕМОЙ RDS**

Каждый раз, когда нажимается кнопка RDS DISPLAY, дисплей будет переключаться следующим образом:

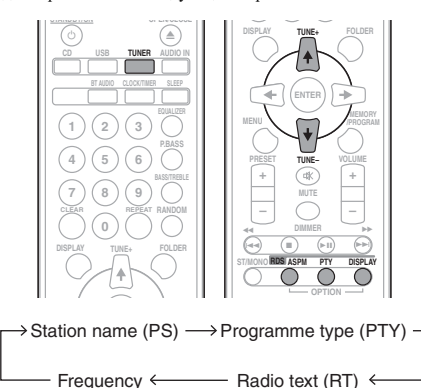

При настройке на станцию, отличную от станции RDS, или на станцию RDS, которая передает слабый сигнал, дисплей будет изменяться в следующем порядке:

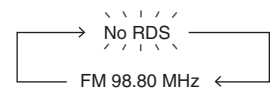

### **Использование автоматической НАСТРОЙКИ НА ПРЕДВАРИТЕЛЬНО**  $3a$ помненные программы  $($ радиостанции) (ASPM)

Во время рабочего режима ASPM тюнер будет автоматически выполнять поиск новых станций RDS. Можно сохранить в памяти до  $30$  станций

Если некоторые станции уже сохранены в памяти, число  $\mu$ новых станций, которые можно сохранить, булет меньше.

## **1** Нажмите TUNER на пульте

### дистанционного управления.

### Нажмите и удерживайте кнопку RDS **ASPM на пульте ДУ.**

После мигания индикации «**ASPM**» в течение примерно 4 секунд, запустится сканирование (87,5 МГц до 108 МГц).

После сканирования, на лисплее в течение 4 секунл булет отображаться число станций, сохраненных в памяти, и затем на 4 секунды появится индикация «END».

### $\Box$ ля остановки режима ASPM до его

#### завершения:

Нажмите кнопку ■ во время сканирования станций. Будут иметься в распоряжении станции, уже сохраненные в памяти.

### **Z** Примечание

- Если одна и та же станция вещает на разных частотах, будет сохраняться в памяти самая сильная частота.
- Не будет сохраняться в памяти станция, имеющая такую же частоту, как уже сохраненная станция.
- Если уже сохранены в памяти 30 станций, сканирование булет прекрашено. Если необходимо вернуться к режиму ASPM, сотрите предустановленную память.
- Если никакой станции не сохранено в памяти, примерно на 4 секунды появится индикация «END».
- Если сигналы RDS очень слабые, названия станций могут не сохраняться в памяти.
- Название одной и той же станции может быть сохранено на разных каналах.
- В определенной зоне или в определенные периоды времени названия станции могут временно отличаться.

### Примечания по режиму RDS

### **Если происходит любое из следующих** событий, это не означает, что устройство **Неисправно:**

- Поочередно появляются индикации «PS», «NO PS» и название станции, и в установленном порядке.
- Если определенная станция не вещает должным образом или на станции проводятся испытания, функция приема RDS может работать неправильно.
- Если принимается станция RDS со слишком слабым сигналом, может не отображаться такая информация, как название станции
- Индикации «NO PS», «NO PTY» или «NO RT» будут мигать в течение примерно 5 секунд, и затем будет отображаться частота.

### Примечания по радиотексту:

- Появятся первые 16 символов радиотекста и затем они будут прокручиваться по дисплею.
- При настройке на станцию RDS, которая не передает радиотекст, будет отображаться индикация «NO RT» при переключении на позицию радиотекста.
- Если принимаются данные радиотекста или изменяется содержание текста, на дисплее будет отображаться индикация «RT».

# Раздел 9: **Другие подключения**

### $\triangle$  предупреждение

• Перед выполнением или изменением соединений выключите питание и отсоелините кабель питания от сетевой розетки.

Подключите гнезда аудио LINE IN на задней панели к вспомогательному компоненту воспроизведения.

### Задняя панель данного устройства

### **Подсоединение дополнительных КОМПОНЕНТОВ**

Подключите мини-разъем **AUDIO IN** на передней панели к вспомогательному компоненту воспроизведения.

• Ланный метод можно использовать для проигрывания музыки на этом аппарате с устройства iPod/iPhone/iPad,  $\overline{6}$ которое не поддерживает использование док-станции iPod и разъема USB.

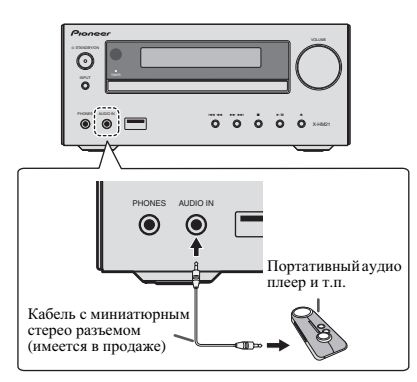

### **1 Нажмите AUDIO IN для выбора в** качестве входного источника.

Когда выбирается **AUDIO IN**, на основном дисплее отображается индикация «AUDIO IN».

# *<u></u>* Примечание

**Если гнезло для мини-штекера AUDIO IN подсоединено** к гнезду дополнительных наушников, уровень громкости данного устройства будет регулироваться в соответствии с уровнем громкости воспроизводящего компонента. Если звук нарушается после понижения громкости устройства, попробуйте снизить громкость на вспомогательном компоненте воспроизведения.

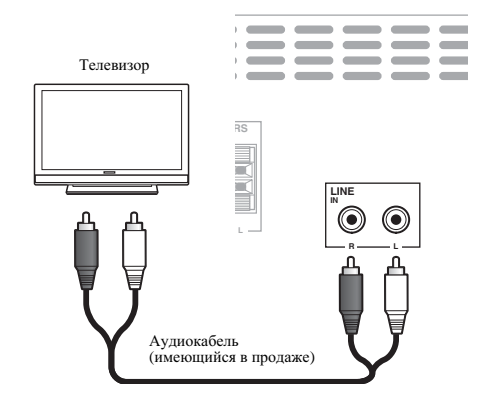

### **1 Нажмите два раза AUDIO IN для выбора в** качестве входного источника.

Когда выбирается LINE, на основном дисплее отображается индикация «**LINE**».

# **Глава 10:** Дополнительная информация

### **Устранение неполадок**

Зачастую неверные действия ошибочно принимаются за неполадки или неисправности. Если вам кажется, что этот компонент неисправен, пожалуйста, сначала ознакомьтесь с приведенными ниже пояснениями. Иногда проблема может быть связана с другим компонентом. Проверьте другие компоненты и используемые электрические приборы. Если неполадку не удается устранить даже после ознакомления с приведенными ниже рекомендациями, то обратитесь в ближайший авторизованный сервисный центр Pioneer или к вашему дилеру для выполнения ремонта.

• Если устройство перестает нормально работать из-за внешнего воздействия, например из-за разрядов статического электричества, то отсоелините сетевую вилку от розетки, а затем полсоелините ее снова — это поможет вернуть нормальные рабочие условия.

### Обшие проблемы

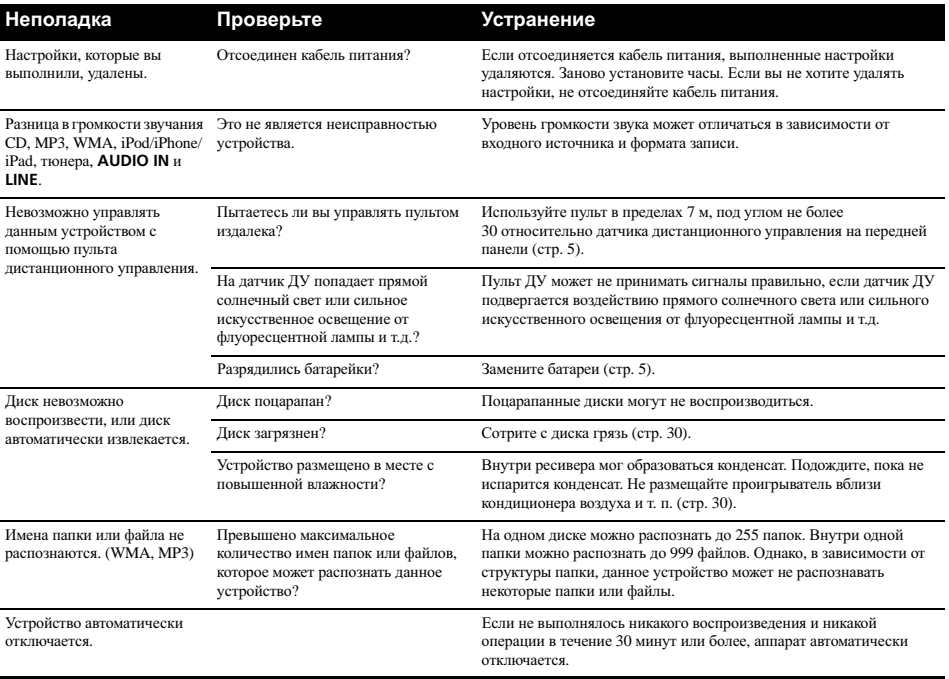

# 10 **(Дополнительная информация**

### Когда подключено запоминающее устройство USB

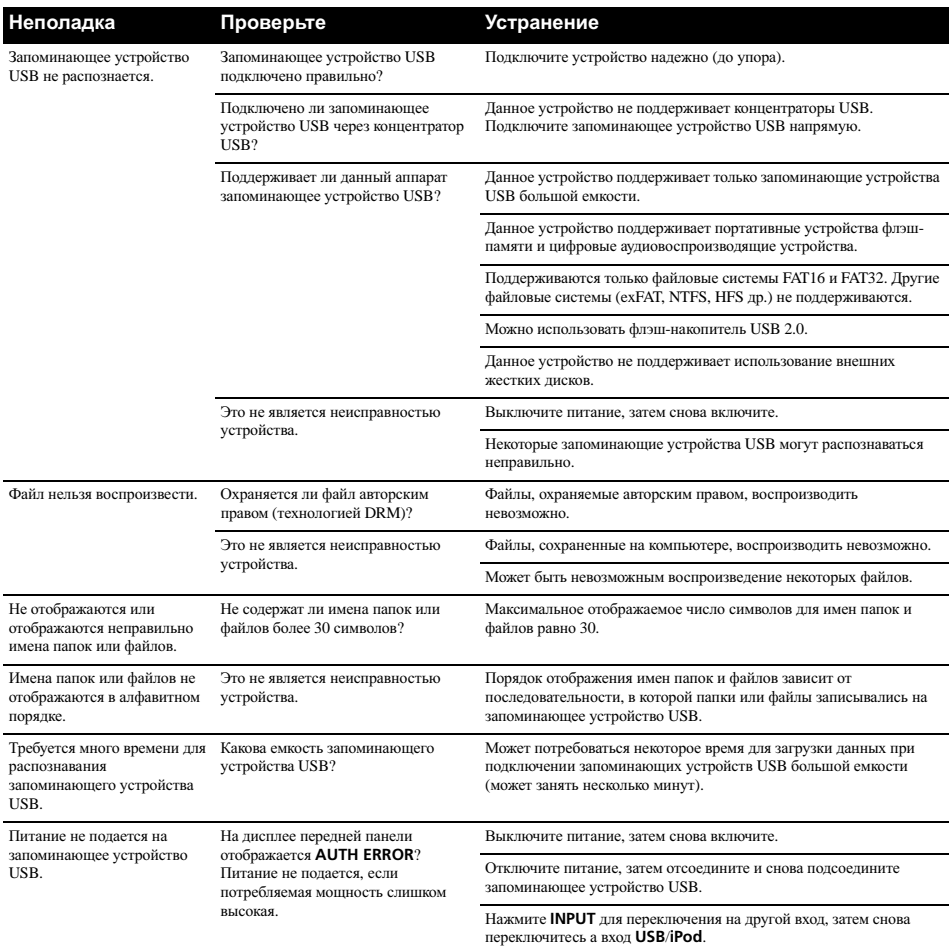

## При подключении iPod/iPhone/iPad

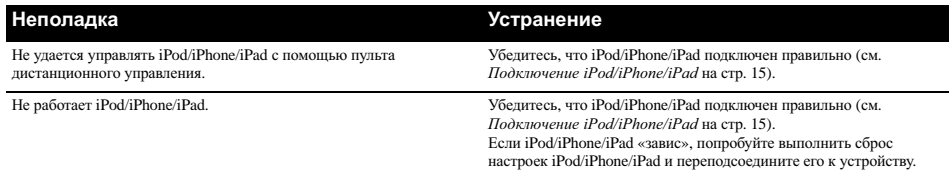

### Воспроизводимые диски и форматы

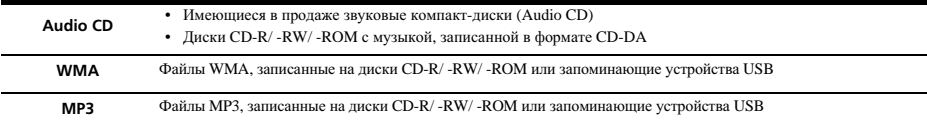

#### **Могут воспроизводиться только** финализированные диски.

- Диски, записанные в режиме пакетной записи (формат UDF), несовместимы с данным устройством.
- Могут воспроизводиться только диски, записанные в формате ISO9660 Level 1, Level 2 и Joliet.
- Файлы, зашишенные системой DRM (Digital Rights Management), воспроизводиться не могут.
- Названия корпораций и изделий, упомянутые в данном документе, являются торговыми марками или зарегистрированными торговыми марками соответствующих корпораций.

### *<u></u>* Примечание

- Данное устройство не поддерживает многосеансовые диски или многократную последовательную (multiborder) запись.
- Многосеансовая/многократная последовательная запись - это метод, при котором данные записываются на один и тот же диск в два или более сеанса/сессии. «Сеанс» или «сессия» представляет собой единицу записи, состоящую из полного набора данных от начальной записи до конечной записи.

### **Относительно компакт-дисков с защитой от копирования**

Данное устройство сконструировано в соответствии со спецификациями формата звуковых компакт-дисков (Audio CD). Данное устройство не поддерживает воспроизведение или работу дисков, не соответствующих этим спенификаниям.

### Поддерживаемые форматы

### аудиофайлов

Данное устройство не поддерживает кодирование без потерь.

## **Меры предосторожности при эксплуатации**

### <u>При перемещении устройства</u>

При перемещении устройства сначала обязательно убедитесь в том, что не загружен диск, и отсоедините iPod/iPhone. Затем нажмите кнопку  $\circlearrowleft$  **STANDBY/ON**, дождитесь, когда на основном лисплее исчезнет инликация «**STAND BY**», затем отсоедините кабель питания. Если аппарат транспортируется или перемещается со вставленным диском или иным устройством, подключенным к разъему USB или к миниразъему **AUDIO IN**.

### **Место установки**

- Выберите устойчивое место возле телевизора или стереофонической системы, которые используются совместно с ланным устройством.
- Не размещайте данное устройство сверху на телевизоре или цветном мониторе. Также устанавливайте ресивер лальше от кассетных магнитофонов и иных устройств, на которые может повлиять магнитное поле.

### Избегайте следующих мест:

- Места, подвергаемые прямому солнечному свету
- Сырые или плохо вентилируемые места
- Места со слишком высокой температурой
- Места, подвергаемые вибрациям
- Места с большим содержанием пыли или сигаретного лыма
- Места, подвергаемые воздействию сажи, пара или тепла  $(KVXHHH, T.T.)$

### **Не размешайте предметы на устройстве**

Не размещайте какие-либо предметы на устройстве сверху.

### **Не закрывайте вентиляционные отверстия.**

Не используйте данное устройство на ворсистых коврах, кроватях, диванах и т. д. или завернутым в ткань и т. д. Это может помешать рассеиванию тепла, что может привести к  $\pi$ <sup>O $\pi$ OMKe</sub></sup>

### Не подвергайте ресивер воздействию тепла.

Не размещайте устройство сверху на усилителе или другом компоненте, генерирующем тепло. При установке в стойку, чтобы избежать воздействия тепла, отводимого от усилителя или иного аудиокомпонента, устанавливайте ресивер на полку ниже усилителя.

- Когда устройство не используется, отключайте его питание
- В зависимости от условий сигнала, на телевизионном экране могут отображаться полосы, и может попадать шум в звучание радиотрансляций, когда питание устройства включено. В таком случае отключите питание устройства.

### **О** конденсации

При быстром перемещении данного устройства из холодного места в теплое помещение (например, зимой) или при резком повышении под воздействием работы обогревателя и т. п. температуры в помешении, в котором установлено устройство, внутри устройства (на рабочих деталях и линзе) могут образовываться капли волы (конденсация). При наличии конденсации данное устройство не будет работать надлежащим образом, и воспроизведение будет невозможно. Оставьте устройство при комнатной температуре на 1 или 2 часа с включенным питанием (время зависит от степени конденсации). Капли воды испарятся, и воспроизведение  $\overline{\text{R}}$ станет возможным Конленсация может также образовываться летом, если устройство открыто воздействию прямых потоков воздуха от кондиционера воздуха. Если это произойдет, переместите данное устройство в другое место.

### **Чистка изделия**

- Перед тем как приступить к очистке данного устройства, отсоедините кабель питания от розетки.
- Для чистки данного устройства используйте мягкую ткань. Для прилипшей пыли смочите мягкую ткань некоторым количеством нейтрального моющего средства, разбавленного 5 до 6 частями воды, тщательно **ENEW BIORRET BELLET BEEF ATTENTS** BETTLER BETTLER BETTLER BETTLER BETTLER BETTLER BETTLER BETTLER BETTLER BETTLER поверхность мягкой, сухой тканью.
- Спирт, растворитель, бензин, инсектицилы и т.п. могут вызвать расслаивание печати или краски. Также избегайте длительного контакта резиновых или виниловых изделий с данным устройством, так как это может испортить корпус.
- При использовании чистящих тканей, смоченных химреактивами и т.п., внимательно прочтите инструкции по их применению.

### <u>Чистка линзы</u>

При нормальных условиях эксплуатации линза обычно не загрязняется, но если она по какой-то причине начнет работать неправильно из-за грязи или пыли, обратитесь в ближайший авторизованный сервисный центр Pioneer. Хотя в продаже имеются средства очистки линз для проигрывателей, использовать их не рекомендуется, так как некоторые средства могут повредить линзу.

### **Обращение с дисками**

### **Хранение**

- Всегда помещайте диски в их коробки и храните их в вертикальном положении, избегая горячих, сырых мест. подверженных воздействию прямых солнечных лучей и слишком низких температур.
- Прочитайте меры предосторожности, вложенные вместе с лиском.

### <u>Чистка дисков</u>

• Диски могут не воспроизводиться, если на них остаются отпечатки пальцев или пыль. В этом случае, используйте чистящую ткань и т.п., чтобы осторожно вытереть диск от внутренней стороны к наружной. Не пользуйтесь грязными чистящими тканями.

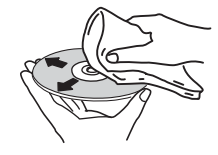

- Не используйте бензин, растворитель или иные летучие химикаты. Также не используйте средства для чистки винила или антистатики.
- Для прилипшей пыли смочите мягкую ткань водой.  $\overline{a}$ тшательно выжмите ее, сотрите пыль и затем вытрите влагу сухой тканью.
- Не используйте поврежденные (треснувшие или покоробленные) диски.
- Не допускайте царапания или загрязнения рабочей поверхности дисков.
- Не прилепляйте кусочки бумаги или стикеры на лиски. Это может повредить диски так, что их невозможно будет воспроизвести. Также учтите, что на взятых напрокат лисках часто клеят этикетки, а клей с этикетки может просачиваться наружу. Перед использованием взятых напрокат дисков проверьте, не выступает ли клей по краям таких этикеток.

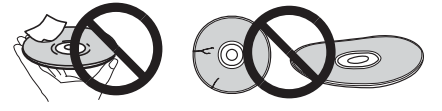

### **О дисках специальной формы**

Диски особой формы (в виде сердца, шестиугольника и т. п.) не могут воспроизводиться на данном устройстве. Не пытайтесь воспроизвести такие диски, так как они могут повредить данное устройство.

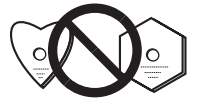

### **iPod/iPhone/iPad**

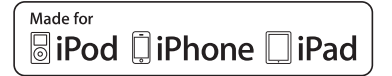

"Made for iPod," "Made for iPhone" и "Made for iPad" означает,<br>что электронный прибор быр разработан с пелью что электронный прибор быр разработан с целью<br>подключения определенно к iPod, iPhone или iPad соответственно, и имеется сертифицикация разработчика о соответствии с техническими характеристиками Apple. Apple не несет ответственности за обеспечение работу данного устройства или его соответствия со стандартами по технике .<br>безопасности или регулятивными нормами. Пожалуйста, обратите внимание, что использование данного прибора с iPod. iPhone или iPad может отрицательно сказываться на качестве беспроводной связи.

*iPad, iPhone, iPod, iPod nano  iPod touch*  **mopгoвыми марками компании Apple Inc.,** зарегистрированными в США и других странах.

### Сброс всех настроек на значения по **умолчанию**

Для восстановления всех настроек по умолчанию выполните действия, описанные ниже.

1 Нажмите  $\circlearrowright$  **STANDBY/ON**, чтобы

### включить питание.

**2** Нажмите CD на пульте ДУ или несколько  $pa$ 3 кнопку INPUT на основном блоке, чтобы выбрать функцию CD.

3 Нажмите ▲ OPEN/CLOSE, чтобы открыть **ЛОТОК ДЛЯ ДИСКОВ.** 

### **4** Иажмите  $\circlearrowright$  STANDBY/ON, нажимая при этом ■.

Используйте кнопки на верхней панели устройства. Пока идет процесс восстановления настроек, отображается «DEFAULT». Питание отключается.

### Технические характеристики

#### $\bullet$ **Усилитель**

Выходная среднеквадратическая мощность: ... 15 Вт + 15 Вт (1 кГц, 10 % коэффициент гармоник, 8 Ом)

#### Секция тюнера  $\bullet$

Частотый диапазон (FM).<br> . . . . . . . . . . . . . 87,5 МГц до 108 МГц Вход антенны (FM)  $\ldots \ldots \ldots \ldots$  .75 Ом несбалансированный Частотный диапазон (АМ) ...........522 кГц до 1620 кГц 

#### Остальное  $\bullet$

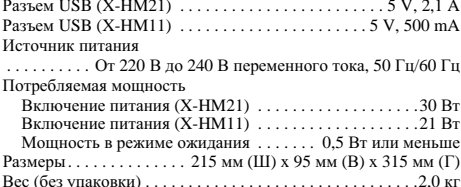

#### Громкоговоритель (S-HM21)

Акустическая система с магнитным экранированием Тип

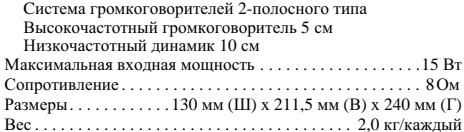

### Громкоговоритель (S-HM11)

Акустическая система с магнитным экранированием  $T<sub>HT</sub>$ 

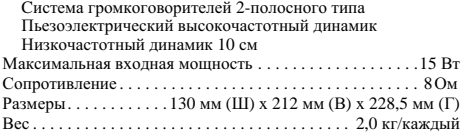

#### Принадлежности  $\bullet$

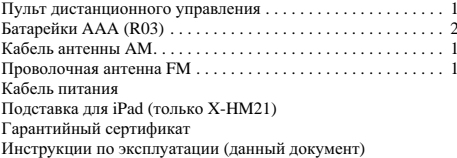

### **• Примечание**

- Технические характеристики указаны для напряжения 230 B.
- В связи с постоянным совершенствованием изделия технические характеристики и конструкция могут быть изменены без предварительного уведомления.

© PIONEER CORPORATION, 2012.

Все права зашишены.

 $10$ 

### **Примечание:**

В соответствии со статьей 5 Закона Российской Федерации "О защите прав потребителя" и Указанием Правительства Российской Федерации № 720 от 16 июня 1997 года корпорация Pioneer Europe NV устанавливает условие на следующую продолжительность срока службы официально поставляемых на Российский рынок товаров.

> Аудио и видеооборудование: 7 лет Переносное аудиооборудование: 6 лет Другое оборудование (наушники, микрофон и т.д.): 5 лет Автомобильная электроника: 6 лет

> > **D3-7-10-6\_A1\_Ru**

**http://www.pioneer.co.uk http://www.pioneer.fr http://www.pioneer.de http://www.pioneer.it http://www.pioneer.nl http://www.pioneer.be http://www.pioneer.es http://www.pioneer-rus.ru http://www.pioneer.eu**

> © 2012 PIONEER CORPORATION. All rights reserved.

© 2012 PIONEER CORPORATION. Tous droits de reproduction et de traduction réservés.

### **PIONEER CORPORATION**

1-1, Shin-ogura, Saiwai-ku, Kawasaki-shi, Kanagawa 212-0031, Japan **Корпорация Пайонир** 1-1, Син-Огура, Сайвай-ку, г. Кавасаки, префектура Канагава, 212-0031, Япония **Импортер: ООО "ПИОНЕР РУС"** 125040, Россия, г. Москва, ул. Правды, д.26 Тел.: +7(495) 956-89-01 **PIONEER ELECTRONICS (USA) INC.** P.O. BOX 1540, Long Beach, California 90801-1540, U.S.A. TEL: (800) 421-1404 **PIONEER ELECTRONICS OF CANADA, INC.** 340 Ferrier Street, Unit 2, Markham, Ontario L3R 2Z5, Canada TEL: 1-877-283-5901, 905-479-4411 **PIONEER EUROPE NV** Haven 1087, Keetberglaan 1, B-9120 Melsele, Belgium TEL: 03/570.05.11 **PIONEER ELECTRONICS ASIACENTRE PTE. LTD.** 253 Alexandra Road, #04-01, Singapore 159936 TEL: 65-6472-7555 **PIONEER ELECTRONICS AUSTRALIA PTY. LTD.** 5 Arco Lane, Heatherton, Victoria, 3202, Australia, TEL: (03) 9586-6300 **PIONEER ELECTRONICS DE MEXICO S.A. DE C.V.** Blvd.Manuel Avila Camacho 138 10 piso Col.Lomas de Chapultepec, Mexico, D.F. 11000 TEL: 55-9178-4270 **K002\_B4\_Ru**

Printed in China / Imprimé en Chine